# **Panasonic**

# **Voice Processing System Installation Manual**

# **Model No.** KX-TVP50

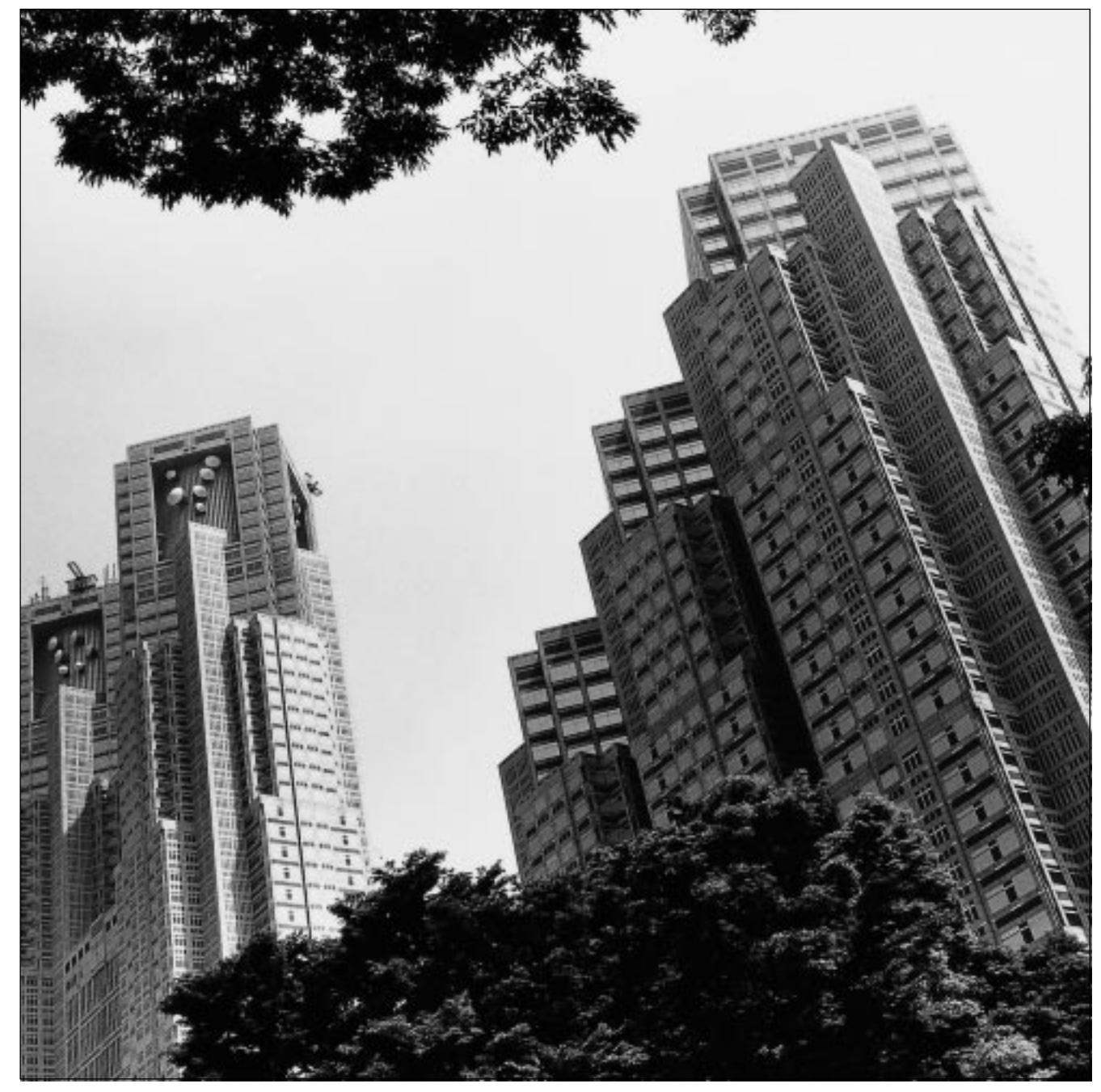

Please read this manual before installing, customising, or operating the Voice Processing System. Thank you for purchasing a Panasonic Voice Processing System, Model KX-TVP50.

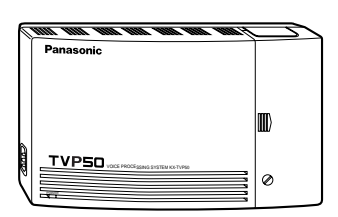

Thank you for purchasing the Panasonic Model KX-TVP50 Voice Processing System.

We are confident that it will provide your customer or client with many years of dependable service.

This Voice Processing System was especially tailored for the environment of your country. For example, it can be configured for English, Spanish, or a third language:

System prompts — Recorded by the factory in English

User 1 prompts — Recorded by the factory in Spanish

User 2 prompts — Record in any language you like

These prompts guide subscribers and non-subscribers through specific VPS operations.

However, we would like to stress that for outside callers who merely need to be guided to an extension, a mailbox, or other destinations (e.g., a fax machine), they can be greeted by a **Custom Service**. This supports *many languages* [as there are 12 keys on a touchtone phone and](#page-154-0)  you can record up to 100 Custom Service menus. One twelfth of these menus can be in [recorded in one language if you desire. Another twelfth can be recorded in another language,](#page-154-0)  and so on. Thus callers can be guided entirely in their native languages. For a multi-cultural country, Custom Service is a truly powerful feature. Please see "Custom Service" in Appendix A [SYSTEM FEATURES](#page-148-0) for more details.

#### **Notes**

• In this manual, the suffix of each model number is omitted.

• In this manual, there may be PBX model numbers which are not available in your country.

# *Important Information*

#### **SAFETY REQUIREMENTS**

- Read all the information contained in this manual.
- Follow all product warnings, cautions, and instructions.
- Do not install the unit near water or moisture, heating appliances, or electrical noise generating devices such as televisions, monitors, fluorescent lamps, or electric motors.
- Install the unit so that the power cord is not obstructed in any way. Do not connect this unit to an extension cord.
- Mount the unit on a stable wall surface. Do not mount the VPS inside of a separate enclosure unless it is properly ventilated.
- Keep the unit free of dust, moisture, condensation, high temperature exposure (more than  $40 \degree C \{104 \degree F\}$  and vibration. Do not expose the unit to direct sunlight.
- Do not insert wires, pins, or any other material into the unit's vent slots or access points. This could result in electrical shock and serious unit malfunction.
- Do not block the vent slots and openings located on the front and top of the unit.
- This unit is designed to operate at one specific voltage and current setting. The proper voltage and current required for this unit are listed on the product label.
- This unit is equipped with a 3-wire earth plug. The plug will only fit into a earth power outlet. Do not modify this plug in any way. If it cannot be inserted into the outlet, have the outlet replaced by a licensed electrician.
- Do not overload wall outlets. Overloaded outlets could result in fire and/or electrical shock.
- Do not disassemble this product. Dangerous electrical shock could result. The unit must only be disassembled and repaired by qualified service technicians.
- If the unit malfunctions, disconnect the unit from the telephone line and check the line by reconnecting the telephone. If the telephone operates properly, have the VPS repaired by a qualified service technician.
- Unplug the unit from its power source before cleaning.
- Do not use solvents, liquid cleaners, water, or abrasive powders to clean this unit. Use only a damp soft cloth for cleaning.
- Handle the unit carefully. Do not drop or otherwise expose the unit to physical shock.
- Unplug and transport the unit to a service technician if the power supply cord is frayed or damaged, if the cabinet is cracked or broken, or when the unit has been exposed to moisture, has been dropped, or is not otherwise operating properly.
- Do not use the telephone during a lightning storm or to report a gas leak in the vicinity of the leak.

### **WARNING**

**TO PREVENT FIRE OR ELECTRICAL SHOCK, DO NOT EXPOSE THIS UNIT TO RAIN OR MOISTURE.**

The serial number of this product may be found on the label affixed to the back of the unit. You should note the serial number of this unit in the space provided and retain this book as a permanent record of your purchase to aid in identification in the event of theft.

MODEL NO.:

SERIAL NO.:

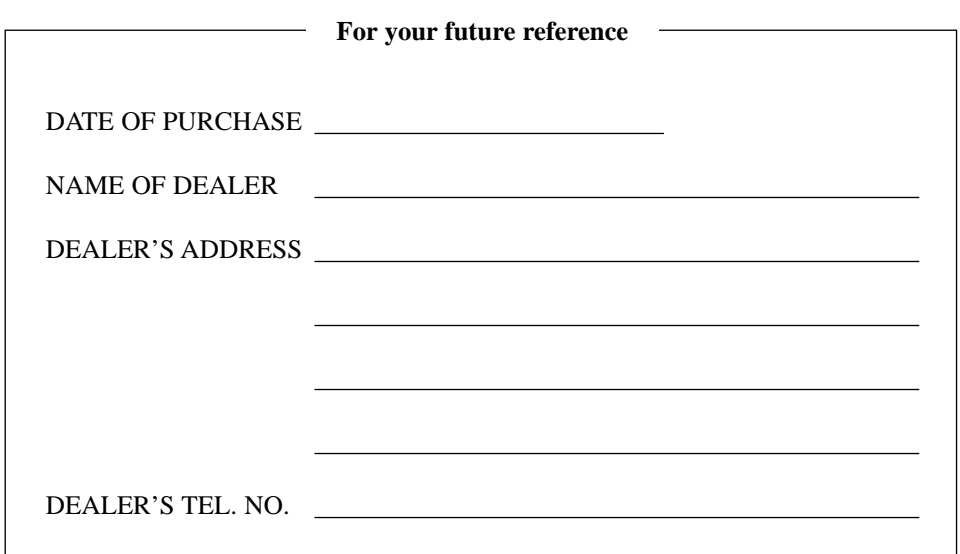

#### **WARNING**

**THIS UNIT MAY ONLY BE INSTALLED AND SERVED BY QUALIFIED SERVICE PERSONNEL.**

**WHEN A FAILURE OCCURS WHICH RESULTS IN THE INTERNAL PARTS BECOMING ACCESSIBLE, DISCONNECT THE POWER SUPPLY CORD IMMEDIATELY AND RETURN THIS UNIT TO YOUR DEALER.**

**DISCONNECT THE TELECOM CONNECTION BEFORE DISCONNECTING THE POWER CONNECTION PRIOR TO RELOCATING THE EQUIPMENT, AND RECONNECT THE POWER FIRST.**

**THIS UNIT IS EQUIPPED WITH AN EARTHING CONTACT PLUG. FOR SAFETY REASONS THIS PLUG MUST ONLY BE CONNECTED TO AN EARTHING CONTACT SOCKET WHICH HAS BEEN INSTALLED ACCORDING TO REGULATIONS.**

#### **THE POWER SUPPLY CORD IS USED AS THE MAIN DISCONNECT DEVICE, ENSURE THAT THE SOCKET-OUTLET IS LOCATED/INSTALLED NEAR THE EQUIPMENT AND IS EASILY ACCESSIBLE.**

#### **CAUTION**

**Danger of explosion if battery is incorrectly replaced.**

**Replace only with the same or equivalent type recommended by the manufacturer. Dispose of used batteries according to the manufacturer's instructions.**

#### **Note**

Before you start setting or changing system parameters, we recommend that you turn off the Call Progression Mode with the OFLN command. While off, the power LED of the VPS will flash and the VPS will not answer any incoming calls. After you finish programming, use the ONLN command to turn on the Call Progression Mode (normal operation). Please see [7.2.1 Off-line Set \(OFLN\)](#page-121-0) and [7.2.2 On-line Set \(ONLN\)](#page-122-0) for more details.

#### **Trademarks**

- HyperTerminal is registered trademark of HILGRAEVE, INCORPORATED.
- IBM is registered trademark of International Business Machines Corporation.
- Procomm Plus is registered trademark of DATASTORM TECHNOLOGIES, INC.
- Smartcom is registered trademark of Hayes Microcomputer Products, Inc.

# **Table of Contents**

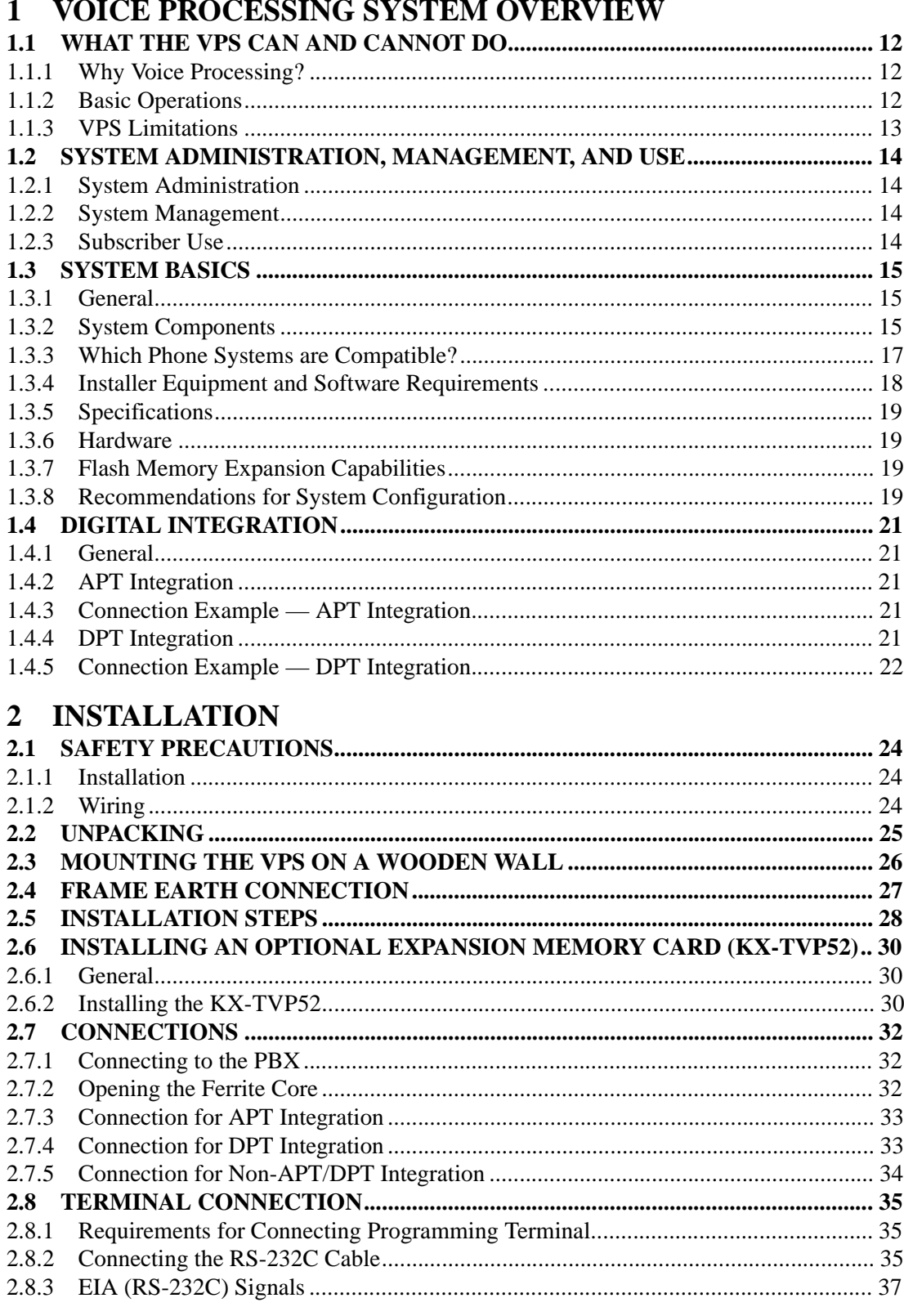

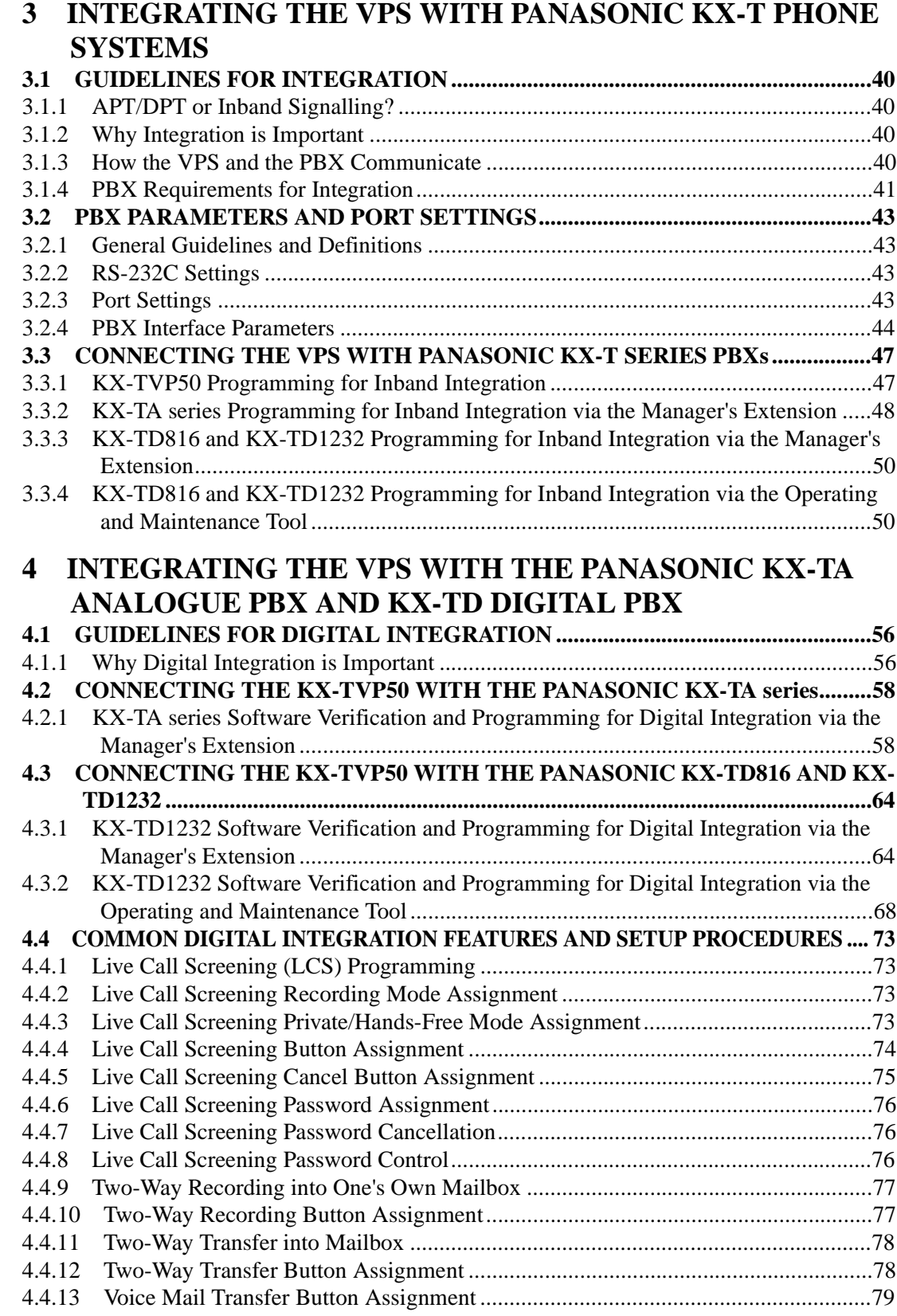

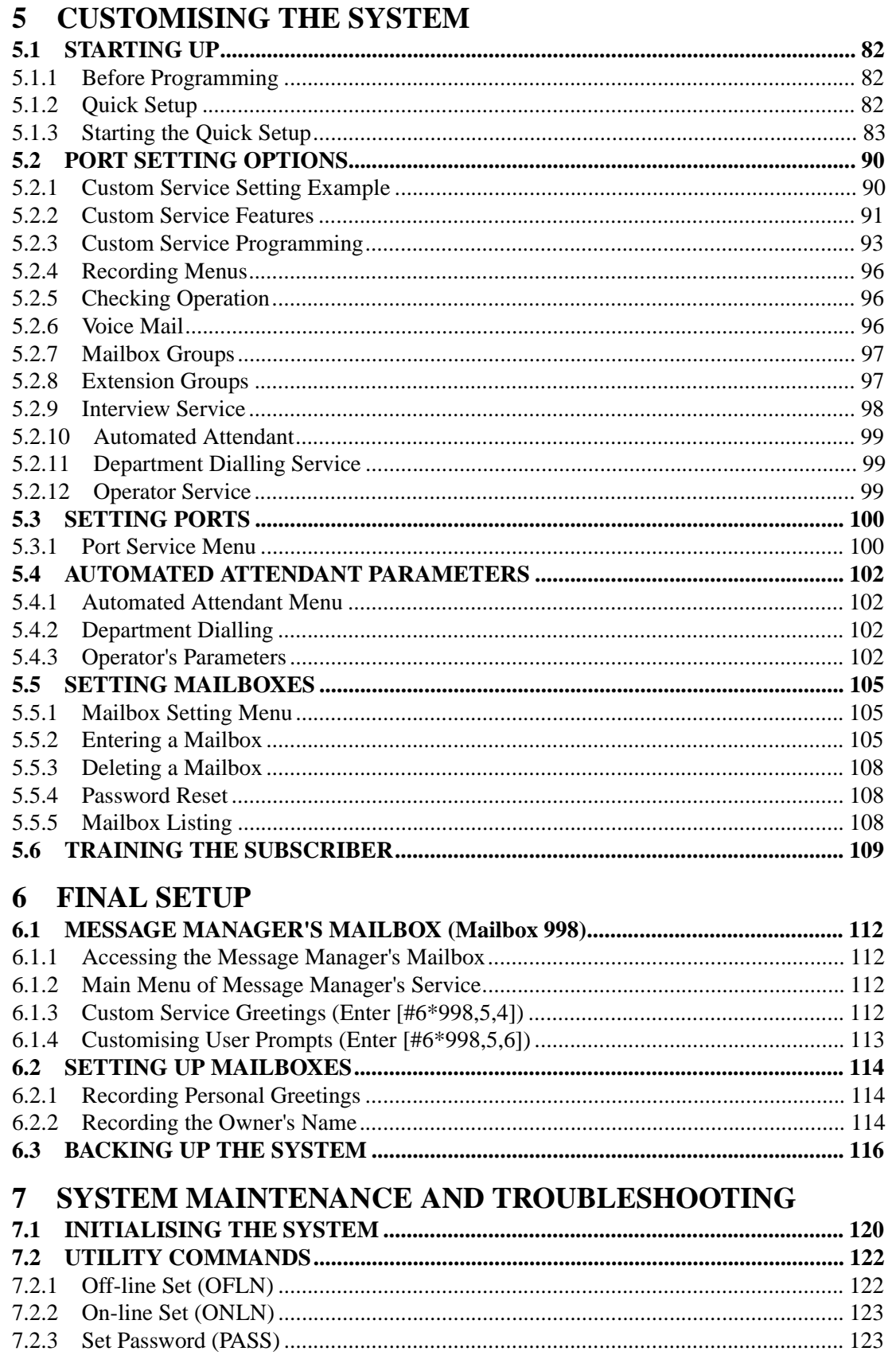

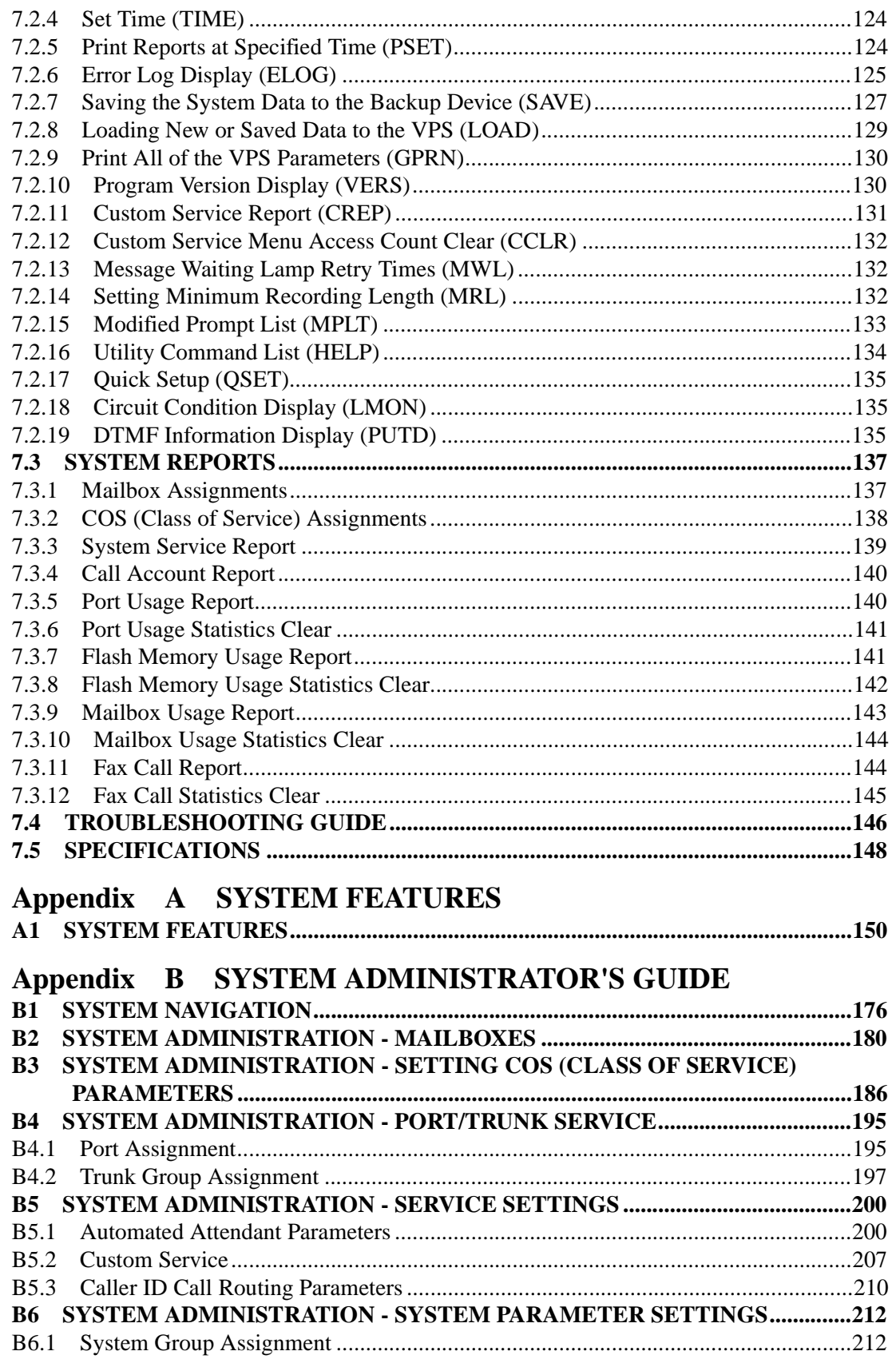

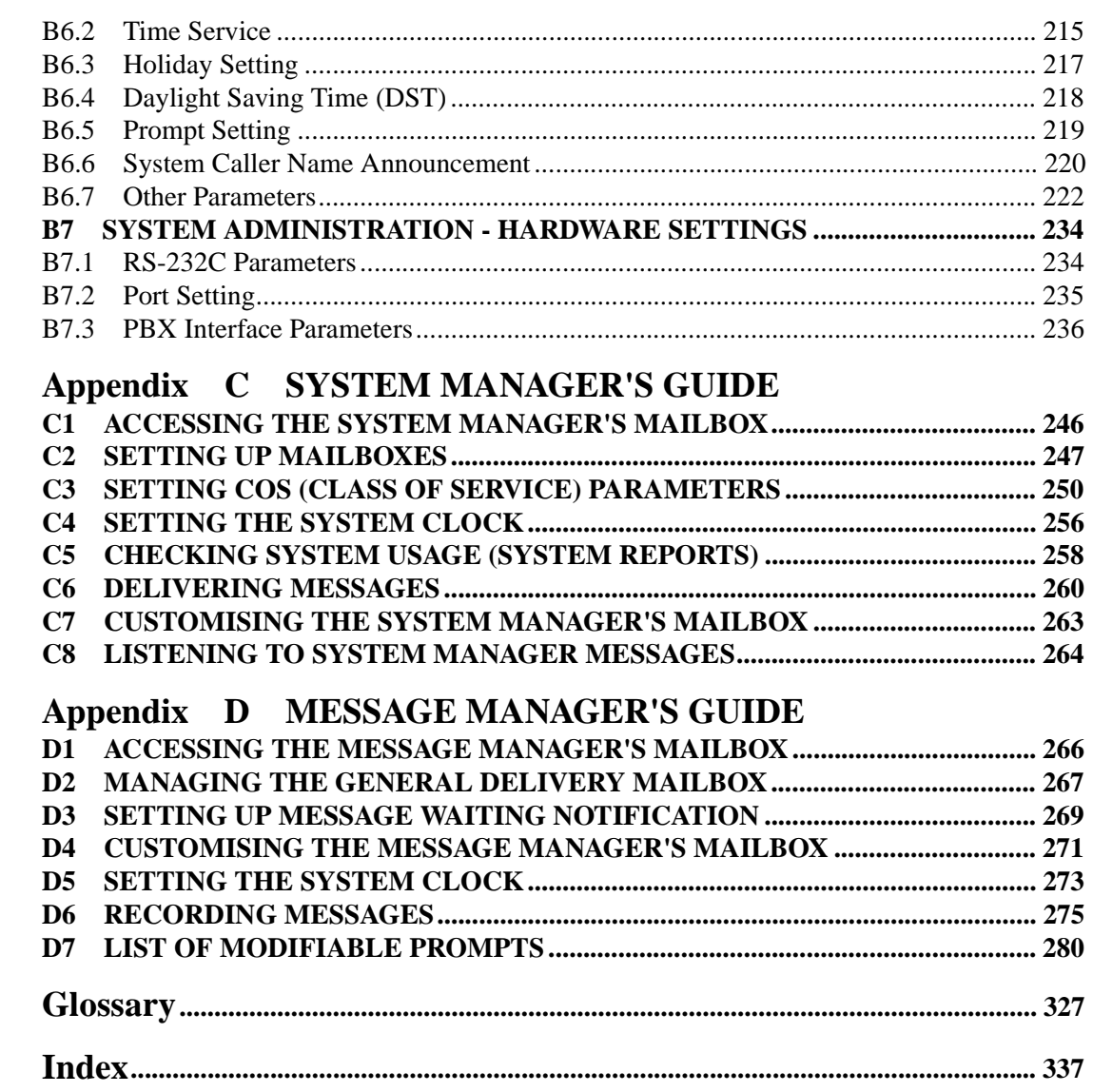

# *Section 1*

# <span id="page-10-0"></span>*VOICE PROCESSING SYSTEM OVERVIEW*

## <span id="page-11-0"></span>**1.1 WHAT THE VPS CAN AND CANNOT DO**

## <span id="page-11-1"></span>**1.1.1 Why Voice Processing?**

The VPS handles incoming and outgoing calls. When a call comes in, it answers, forwards to appropriate extensions, takes and stores messages, and notifies subscribers when messages are left. Subscribers may send and transfer messages to other subscribers within the system. The VPS is easy to use, helping callers through the system with step-by-step voice prompts.

Unlike handwritten messages or those left with answering services, VPS messages are confidential; they are stored in a mailbox and retrieved only with the subscriber's password. Other advantages of the VPS are clarity and accuracy, which are commonly lacking with written messages. The messages come directly from the caller, in the caller's own voice. To further ensure accuracy, the system allows the sender to correct or change messages before saving them. Messages can be erased or transferred by the recipient.

## <span id="page-11-2"></span>**1.1.2 Basic Operations**

#### **Greeting Callers:**

Callers are greeted by a prerecorded message that includes directions for leaving and editing messages. The VPS can list single-digit numbers for each available extension or mailbox. Callers who know the extension of the person they wish to reach may dial the extension number at any time. Callers with rotary phones are transferred to a pre-programmed destination (which is often an operator or the General Delivery Mailbox) to leave a message.

#### **Sending Messages:**

Callers can review and edit messages before leaving them in a mailbox. Subscribers can send messages to an individual or to several mailboxes at once. The message sender can then verify that the other subscriber has received the message.

#### **Receiving Messages:**

Subscribers can choose from several different message notification methods. They can be notified by: message waiting lamp, beeper, or a call from the system to another line. System programming determines whether a subscriber will be notified each time that a message is left. (Subscribers can choose to be notified of messages differently depending on the time of day.) Mailbox parameters determine maximum length and accommodate 5-100 messages. If the system is connected using Digital Integration, subscribers can press a pre-assigned button to record conversations in their own mailboxes or other subscribers' mailboxes while talking on the phone. Digital Integration also allows subscribers to screen messages as they are being left or pick up if they choose to take the call.

## <span id="page-12-0"></span>**1.1.3 VPS Limitations**

#### **The KX-TVP50 does not support:**

#### **UCD functions**

UCD (Uniform Call Distribution) is a service that distributes calls evenly among extensions and returns to callers to say that all extensions are busy. Calls can be forwarded by the KX-TVP50 to the KX-TD1232/816 floating number of a UCD group. The call then rings at the next available phone.

*The KX-TVP50 supports UCD functions with very limited capabilities.* Because the incoming call is forwarded as an intercom path and not a DIL (direct in line), the following items will not work:

- *time table*
- *overflow function*
- *DISA message from a DISA card*
- *IRNA*

*Integration with the wrong PBX or with certain Key Systems presents limitations to the KX-TVP50's standard functions.* We do not recommend these systems for integration with the KX-TVP50. The section [1.3.3 Which Phone Systems are Compatible?](#page-16-0) explains problems with compatibility.

# <span id="page-13-0"></span>**1.2 SYSTEM ADMINISTRATION, MANAGEMENT, AND USE**

## <span id="page-13-1"></span>**1.2.1 System Administration**

System Administration is accomplished by the installer and is concerned with setting and changing system parameters and diagnosing system problems. System Administration is accomplished using terminal emulation software.

## <span id="page-13-2"></span>**1.2.2 System Management**

Two system functions are performed by the customer — System Management and Message Management. System Management is concerned with changing system parameters through the System Manager's Mailbox.

Message Management is concerned with recording voice prompts through the Message Manager's Mailbox. These messages include Department Dialling menu, Custom Service menus, voice labels for System Group Distribution Lists, user prompts, multilingual selection menu and System Caller Names.

## <span id="page-13-3"></span>**1.2.3 Subscriber Use**

System users are called subscribers. Subscribers are assigned a personal mailbox that they are able to personalise. Subscribers can record their name, record personal greetings, set covering extensions, record questions for an interview mailbox, set the message reception mode, set incomplete call handling status, set call transfer status, enter Personal Group Distribution Lists, set the message waiting lamp, and set notification by calling.

## <span id="page-14-0"></span>**1.3 SYSTEM BASICS**

## <span id="page-14-1"></span>**1.3.1 General**

The KX-TVP50 is initially configured with 2 ports and 2 h of storage.

## <span id="page-14-2"></span>**1.3.2 System Components**

#### **Main Cabinet**

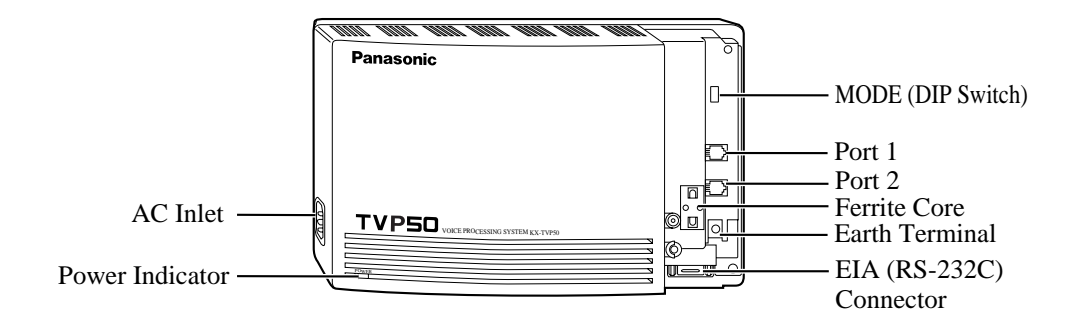

#### **Inside View of the Main Cabinet**

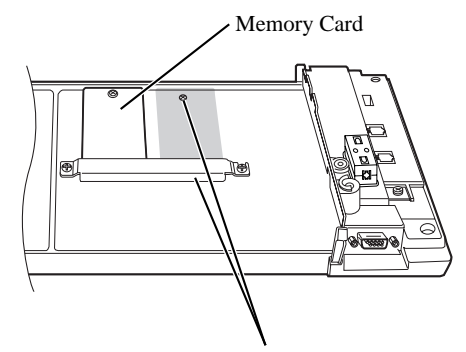

Position for Optional Expansion Memory Card

#### **System Components**

#### **AC Inlet:**

Connects the power cable to an AC outlet dedicated for the VPS.

#### **Power Indicator:**

Indicates system status — when flashing, the system is off-line (not ready to receive calls).

#### **MODE (DIP Switch):**

(Check the status of this switch only at start-up.) Provides the following additional functions:

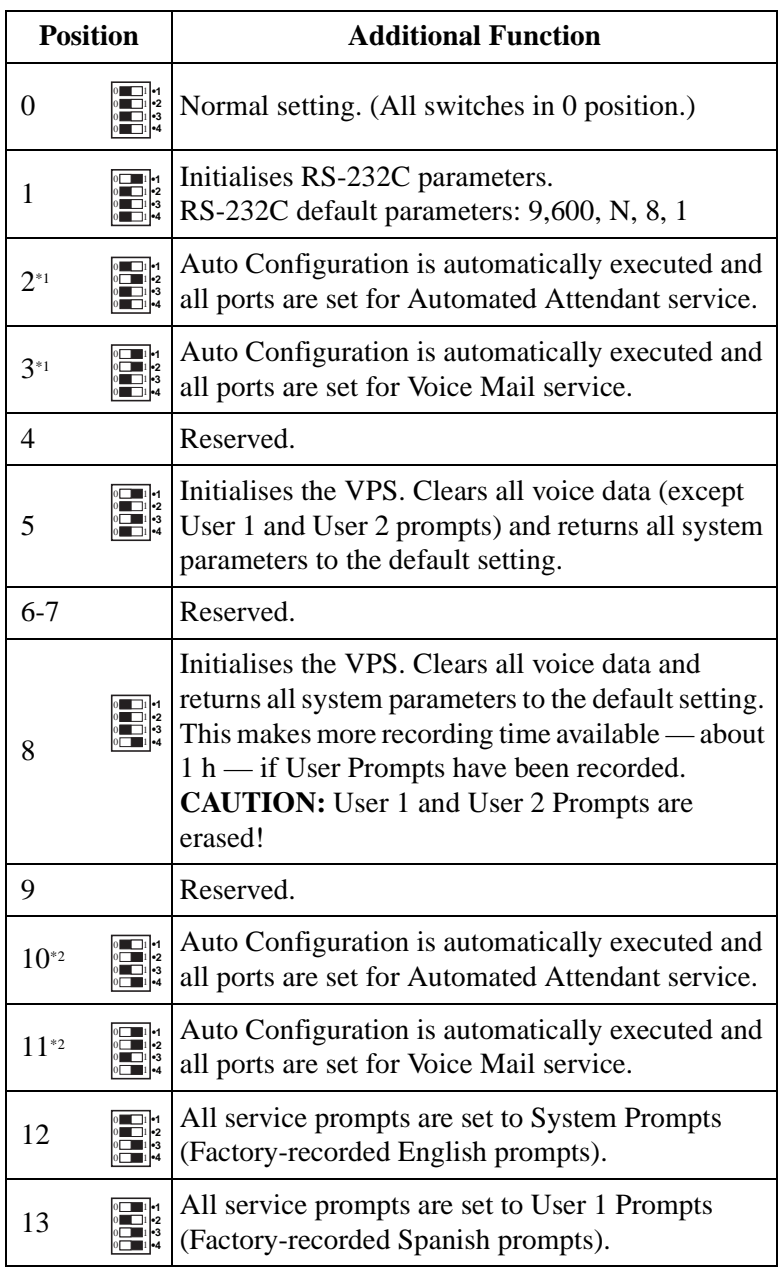

#### **Table 1**

#### **Table 1**

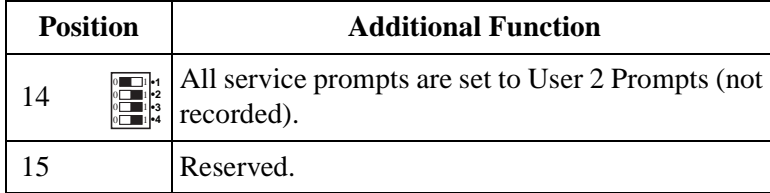

- \*1 For Panasonic KX-TD series telephone systems with DPT Integration
- \*2 For Panasonic KX-TA series telephone system with APT Integration.

To change the position, use a pointed object, such as a pen, etc.

#### **Note**

*When setting the DIP switch to any position (except 0), first disconnect the station wire(s) and wait a few minutes, then disconnect the AC cord from the VPS. Set the DIP switch and connect the AC cord to the VPS; wait approximately 3.5 min and then return the DIP switch to position 0.*

#### **Earth Terminal:**

This terminal should be connected to a earth source with less than  $1 \Omega$  resistance.

#### **EIA (RS-232C) Connector:**

Connects an ASCII or VT terminal to the VPS; must be used to program system.

#### **Memory Card:**

(1/system) Stores the proprietary system program, and the voice prompts (about 30 min worth); has the capacity to record approximately 2 h of messages from callers.

#### **Optional Expansion Memory Card:**

The KX-TVP52 can expand the flash memory capacity of the KX-TVP50 by 2 h.

#### <span id="page-16-0"></span>**1.3.3 Which Phone Systems are Compatible?**

We recommend integration with the following Panasonic phone systems:

- *Panasonic KX-TD1232*
- *Panasonic KX-TD816*
- *Panasonic KX-TA series*

*We cannot guarantee adequate integration of the KX-TVP50 with other PBX systems or with Key Systems. If the customer does not have one of the recommended Panasonic PBX systems, be sure that the system has the features listed below.*

The PBX should have the following features for successful integration:

- *Single line (tip/ring) port circuits (Some PBXs need an OPX card to provide this connection.)*
- *Station to station DTMF signalling*
- *Message Waiting Notification from an SLT (single-line telephone)*
- *Screened transfer from an SLT*
- *Message Waiting Notification on proprietary (multi-line) sets (message waiting lamp accessed by dialling on/off codes)*

#### *If the PBX does not have these features, VPS operation will be limited.*

 See [3.1.4 PBX Requirements for Integration.](#page-40-0) You will find the following information about each feature listed:

- *Description*
- *Limitations of the system without the feature*
- *Tests to determine whether the PBX has the feature*

#### **VOICE MAIL**

The recommended Panasonic PBX systems have Follow-on ID and Inband Integration. When callers are transferred to an extension that is forwarded to Voice Mail, Follow-on ID sends callers directly to the mailbox. Without Follow-on ID, the caller would have to re-enter the mailbox number when connected to the Voice Mail.

DTMF Integration enables the VPS to recognise the current state of the call and improve its call handling performance. When enabled, the PBX informs the VPS of the status of the call (busy, answered, ringing, etc.) by sending a code with DTMF tones before sending the normal call progress tones. For example, when a caller hangs up before making a selection, the PBX sends # 9 to the VPS port that answered. This informs the VPS that the caller has hung up. Upon receiving these digits, the VPS goes on-hook and is ready to handle another call.

Digital (APT/DPT) Integration is available when the VPS is connected to a Panasonic KX-TA series PBX or to a Panasonic KX-TD series PBX (depending on the software version). This digital integration provides the VPS with more information than DTMF Integration. This information enables the system to identify the extension number of the caller, know where the call is forwarded from and why, and recognise what the caller wants to do. Some features are available only with APT/DPT Integration (Live Call Screening, Two-Way Recording, Two-Way Transfer, Direct Mailbox Access, Intercom Paging, Auto Configuration, Caller Name Announcement (system/personal), Caller ID Call Routing, Personal Greeting for Caller ID).

## <span id="page-17-0"></span>**1.3.4 Installer Equipment and Software Requirements**

The installer **must** have a laptop computer or data terminal equipped with terminal emulation software. We suggest you use something like HyperTerminal by HILGRAEVE. The computer is used to program the VPS. Terminal emulation software enables the keyboard to be used as a data entry device.

While both the laptop and data terminal will work, the laptop allows screens to be saved in a file throughout the process. It is often helpful to retrieve these files later if technical support is needed.

## <span id="page-18-0"></span>**1.3.5 Specifications**

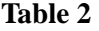

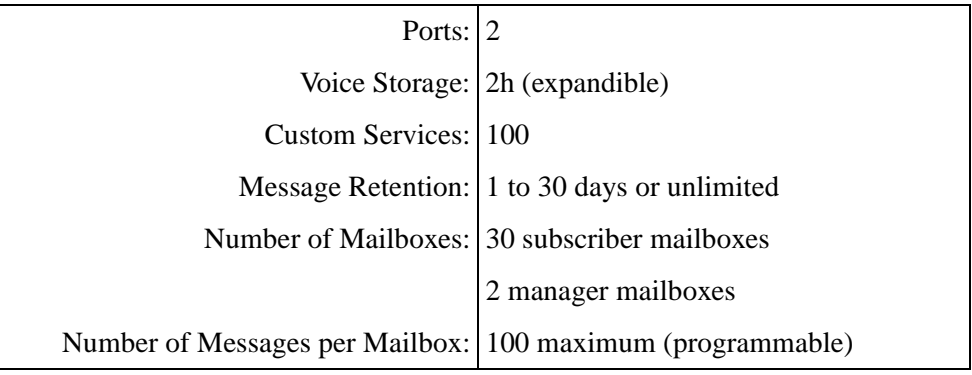

## <span id="page-18-1"></span>**1.3.6 Hardware**

- *1 Flash Memory Card*
- *1 Optional Flash Memory Position for KX-TVP52 card*
- *2 Telephone Inputs (RJ11C)*
- *1 RS-232C Connector*
- *1 DIP Switch (4-bit)s*

## <span id="page-18-2"></span>**1.3.7 Flash Memory Expansion Capabilities**

Expansion of the flash memory capacity requires an optional expansion memory card (KX-TVP52). The KX-TVP50 initially has 2-h memory. The KX-TVP52 increases the capacity by 2 h.

## <span id="page-18-3"></span>**1.3.8 Recommendations for System Configuration**

General guideline: a ratio of 6/1 (for every 6 lines, 1 port). There are 2 questions to ask when considering how many ports are desirable:

- Are the ports answering all incoming calls or just forwarded/transferred calls?
- If they are answering incoming calls, how busy are the lines?

The guideline above (6/1) usually works well with moderate traffic. This may have to be modified for heavy traffic. These recommendations are outlined in the following chart.

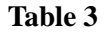

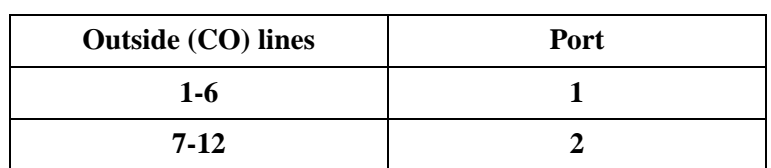

One port may not support an Automated Attendant configuration with 5 outside (CO) lines. The following recommendations for Automated Attendant ports may have to be modified for heavy traffic.

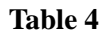

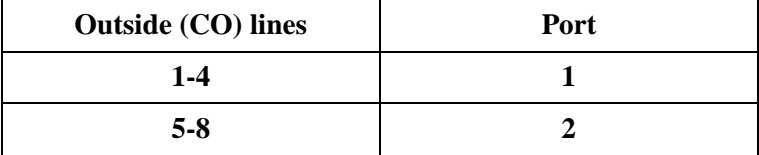

## <span id="page-20-0"></span>**1.4 DIGITAL INTEGRATION**

## <span id="page-20-1"></span>**1.4.1 General**

There are 2 types of Digital Integration: APT Integration and DPT Integration. APT Integration is available when the KX-TVP50 is connected to a KX-TA analogue PBX. DPT Integration is available when the KX-TVP50 is connected to a KX-TD digital PBX.

## <span id="page-20-2"></span>**1.4.2 APT Integration**

To the Panasonic KX-TA analogue PBX, the VPS ports look like proprietary telephones. The PBX thinks that the VPS is a proprietary telephone, and the VPS mimics all actions of a proprietary telephone. Communication between the VPS and the PBX through digital integration requires the proper software level in the PBX and 4-wire connections for each port (TVP50). To communicate between the VPS and the PBX through APT Integration, the PBX and VPS must be programmed to work together.

## <span id="page-20-3"></span>**1.4.3 Connection Example — APT Integration**

For example, you can connect jack 7 of the KX-TA series PBX to Port 1 of the VPS with a 4 wire connection (see diagram below). This connection creates 1 Voice Mail extension and can only answer 1 call. This means that a fully-configured 2-port system requires 2 jacks from the PBX.

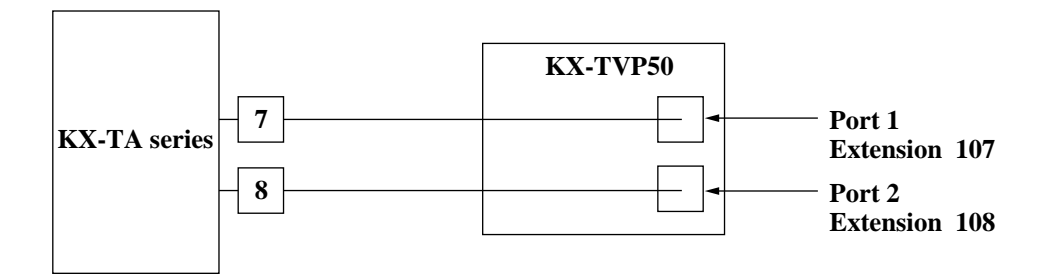

When APT Integration is activated, a single extension jack provides 1 single-line interface at a Port on the VPS. For example, when 1 line cord (4 wire) is connected to Port 1 on the VPS, 1 extension is provided.

## <span id="page-20-4"></span>**1.4.4 DPT Integration**

To the Panasonic KX-TD digital PBX, the VPS ports look like digital extensions. The PBX thinks that the VPS is a digital phone, and the VPS mimics all actions of a digital set. Another advantage of digital integration is that the 2B+D communication provides 2 VPS ports for each Digital Station port. Communication between the VPS and the PBX through digital integration requires the proper software level in the PBX and 4-wire connections for each port (TVP50).

To communicate between the VPS and the PBX through DPT Integration, the PBX and VPS must be programmed to work together.

## <span id="page-21-0"></span>**1.4.5 Connection Example — DPT Integration**

For example, you can connect jack 15 of the KX-TD1232 to Port 1 of the VPS with a 4-wire connection (see diagram below). This connection creates 2 Voice Mail extensions and can simultaneously answer 2 calls. This means that a fully-configured 2-port system requires only 1 jack from the PBX.

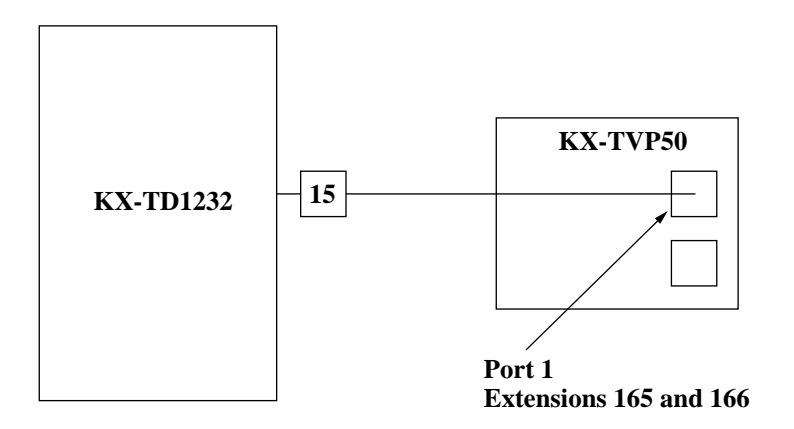

When DPT Integration is activated, a single extension jack provides 2 single-line interfaces at a Port on the VPS. For example, when 1 line cord (4 wires) is connected to Port 1 on the VPS, 2 extensions are provided.

<span id="page-22-0"></span>*Section 2 INSTALLATION*

# <span id="page-23-0"></span>**2.1 SAFETY PRECAUTIONS**

Please read the following precautions before installing the VPS.

## <span id="page-23-1"></span>**2.1.1 Installation**

The VPS needs to be installed on the wall. Improper placement of the system may result in malfunction, noise, or discolouration. Avoid installing the VPS in the following places:

- *in direct sunlight; in hot, cold, or humid places*
- *in new areas where there are thermal springs, etc. (where sulphuric gas may damage the equipment or contacts).*
- *where shocks or vibrations are frequent or strong.*
- *in dusty places or places where water or oil may come in contact with the unit.*
- *near high frequency generating devices such as sewing machines, elevators or electric welders.*
- *on or near computers, telexes, or other office equipment; near microwave ovens or air conditioners. (Ideally, the VPS should not be in the room with these items and should be at least* 1.8m {6 feet} *away from televisions.)*

*Do not obstruct the areas around the PBX and the VPS.* Both require space above for cooling and space on the sides for maintenance and inspection.

## <span id="page-23-2"></span>**2.1.2 Wiring**

- *Do not wire the telephone cable parallel to an AC power source, computer, etc. If cables are run near those wires, shield the cables with metal tubing or use shielded cables and earth the shields.*
- *Use protectors if running cables on the floor. Avoid running wire under carpets.*
- *Avoid sharing* an AC *power supply for computers, telexes, and other office equipment with the VPS. Induction noise from such equipment may interrupt the VPS operation.*

#### *When making any connections or removing the cover, be sure the power switch is turned off.*

When installing telephone wiring, basic safety precautions should always be followed to reduce the risk of fire, electric shock and injury to persons, including the following:

- Never install telephone wiring during a lightning storm.
- Never install telephone jacks in wet locations unless the jack is specifically designed for wet locations.
- Never touch uninsulated telephone wires or terminals unless the telephone line has been disconnected at the network interface.
- Use caution when installing or modifying telephone lines.

# <span id="page-24-0"></span>**2.2 UNPACKING**

Unpack the box and check the items below.

**Table 5** 

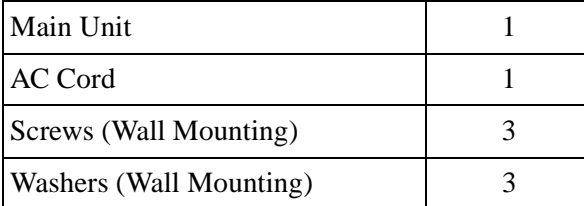

# <span id="page-25-0"></span>**2.3 MOUNTING THE VPS ON A WOODEN WALL**

The wall where the VPS is to be mounted must be able to support the weight of the VPS. If screws other than the ones supplied are used, use the same-sized diameter screws as the enclosed ones.

**1.** Place the template (included) on the wall to mark the 3 screw positions.

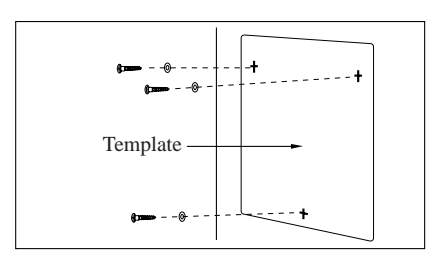

**2.** Install the 3 screws (included accessories) into the wall.

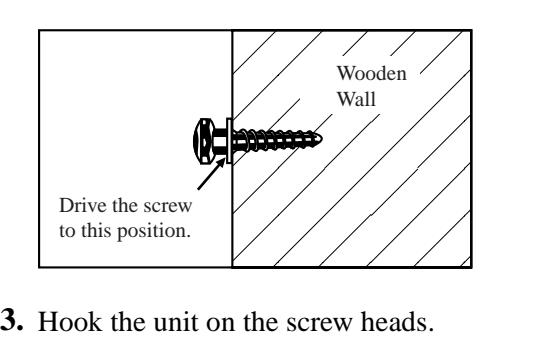

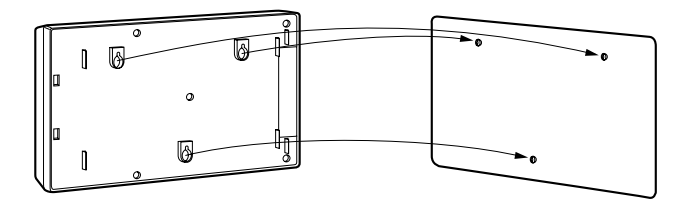

# <span id="page-26-0"></span>**2.4 FRAME EARTH CONNECTION**

#### **IMPORTANT!!!**

Connect the frame of the main unit to the earth.

- **1.** Loosen the screw.
- **2.** Insert the earth wire.
- **3.** Tighten the screw.
- **4.** Connect the earth wire to the earth.

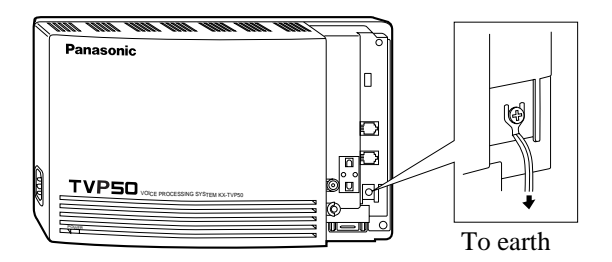

# <span id="page-27-0"></span>**2.5 INSTALLATION STEPS**

The following is an overview of the standard installation process using APT/DPT Integration. When necessary, other sections in this manual have been referenced for more detailed descriptions or instructions.

- **1.** Get a list of current users, their extension numbers, their departments, and the type of systems they use (mailbox, no mailbox, beeper, car phone...).
- **2.** Assess your customers' needs before setting up the system. You will save yourself time later by giving customers what they need up front. Ask the office manager how the VPS will be used. Give examples.

Recommend that your customer use a word processor to log the greetings. You will find these files much more easily than the worksheet pages if you need to make changes down the road.

- **3.** Standard initialisation (For APT/DPT Integration Connection)
	- **a)** Program the ports of the PBX for voice processings (See Section 4 [INTEGRATING](#page-54-0)  [THE VPS WITH THE PANASONIC KX-TA ANALOGUE PBX AND KX-TD](#page-54-0)  [DIGITAL PBX](#page-54-0)).

Program the KX-TA series, the KX-TD1232 or the KX-TD816 for Voice Mail integration.

- KX-TA series
- KX-TD816, KX-TD1232

Program may be performed on-site or at the office.

#### *All memory is stored and will be retained when the unit is powered up as long as the DIP switch has been reset to position [0] prior to turning the unit off.*

- **b)** Unplug the power cord of the VPS.
- **c)** Plug station wire(s) from the PBX into VPS (See [2.7 CONNECTIONS](#page-31-0)).
- **d**) Connect the computer to the VPS with a Null Modem Cable (See 2.8.2 Connecting the [RS-232C Cable\)](#page-34-2).
- **e)** Set the DIP switch to position 5.
- **f)** Plug the power cord of the VPS.
- **g)** Wait until the "warning" appears on the screen.
- **h)** Set the DIP switch back to position 0.

#### **CAUTION**

*If the DIP switch is not reset to position 0 after initialisation, all programming will be lost when the voice processor loses power!*

- **4.** Perform Quick Setup. (See Section 5 [CUSTOMISING THE SYSTEM\)](#page-80-0)
- **5.** Check Quick Setup:
	- The Power Indicator on the Voice Processor should be solid.
	- The screen output should be: [On Line].

If you do not see the "On Line" message, check the following:

- The line cord to the Voice Processor has 4 conductors.
- The programming on the KX-TA series is correctly set in system Program [130], or [130] and [131].
- The programming on the KX-TD816/1232 is correctly set in System Program [117].
- **6.** Set up Class of Service (COS) for each user. customise voice prompts if necessary. (See Appendix B [SYSTEM ADMINISTRATOR'S GUIDE](#page-174-0))
- **7.** Perform Administrative Program through a computer. (See Appendix B [SYSTEM](#page-174-0)  [ADMINISTRATOR'S GUIDE\)](#page-174-0)

#### **CAUTION**

*Do not turn the power off while the VPS is activated so as not to cause malfunction. To turn the power off after installing the VPS, unplug the power cord from the VPS a few minutes after disconnecting station wire(s).*

# <span id="page-29-0"></span>**2.6 INSTALLING AN OPTIONAL EXPANSION MEMORY CARD (KX-TVP52)**

## <span id="page-29-1"></span>**2.6.1 General**

The flash memory capacity of the KX-TVP50 can be increased from 2 h to 4 h if an optional expansion memory card (KX-TVP52) is installed.

## <span id="page-29-2"></span>**2.6.2 Installing the KX-TVP52**

- **1.** Disconnect the station wire(s). Wait a few minutes then disconnect the AC cord from the VPS.
- **2.** Take out the screw.

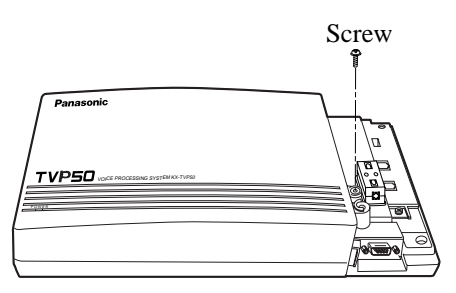

**3.** Remove the cover by pressing both tabs and lifting up.

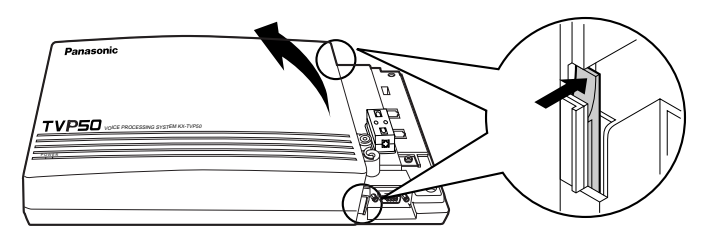

**4.** Take out the screws and remove the metal bar.

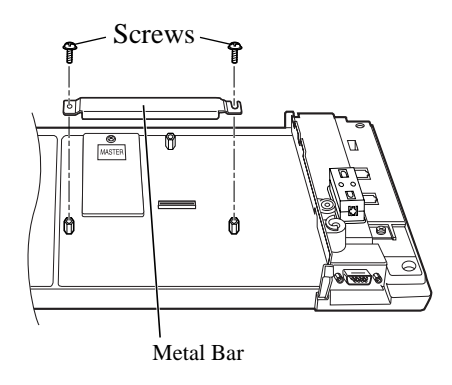

**5.** Attach the optional expansion memory card firmly. Secure the screw.

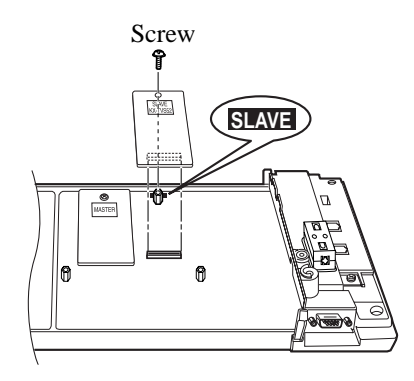

## **CAUTION**

*Do not attach the optional expansion memory card at the "MASTER" position. Attach it at the "SLAVE" position.*

**6.** Replace the metal bar and secure the screws.

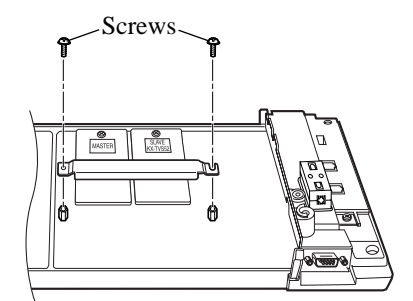

- **7.** Replace the cover and secure the screw.
- **8.** Connect the AC cord again.

# <span id="page-31-0"></span>**2.7 CONNECTIONS**

## <span id="page-31-1"></span>**2.7.1 Connecting to the PBX**

The KX-TVP50 can be connected to up to 2 extension ports of the PBX. Use a 4-conductor wire for connection with KX-TA systems that uses APT Integration, and for connection with KX-TD systems that use DPT Integration. Use a 2-conductor wire for connection to all other PBXs.

4-Conductor Wire

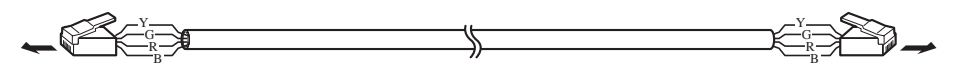

Modular Connection

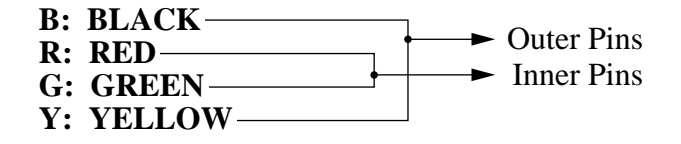

## <span id="page-31-2"></span>**2.7.2 Opening the Ferrite Core**

Insert your finger into the opening of the ferrite core and open it as shown below.

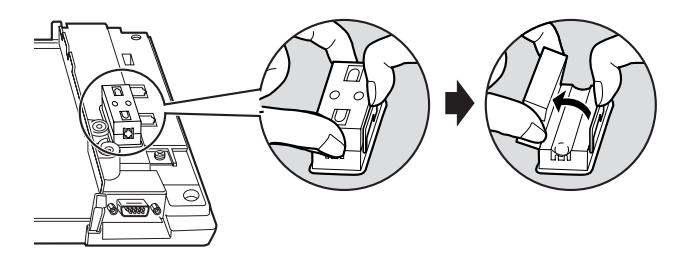

Connect a 4-conductor wire or 2-conductor wire to the KX-TVP50 and run the wire through the ferrite core (see following pages). Close the ferrite core.

## <span id="page-32-0"></span>**2.7.3 Connection for APT Integration**

**Ports 1-2 of the KX-TVP50**

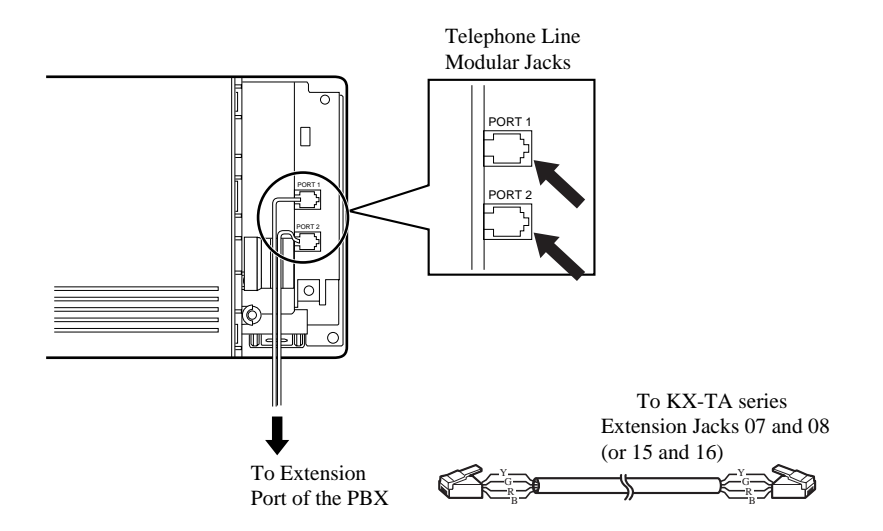

## <span id="page-32-1"></span>**2.7.4 Connection for DPT Integration**

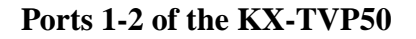

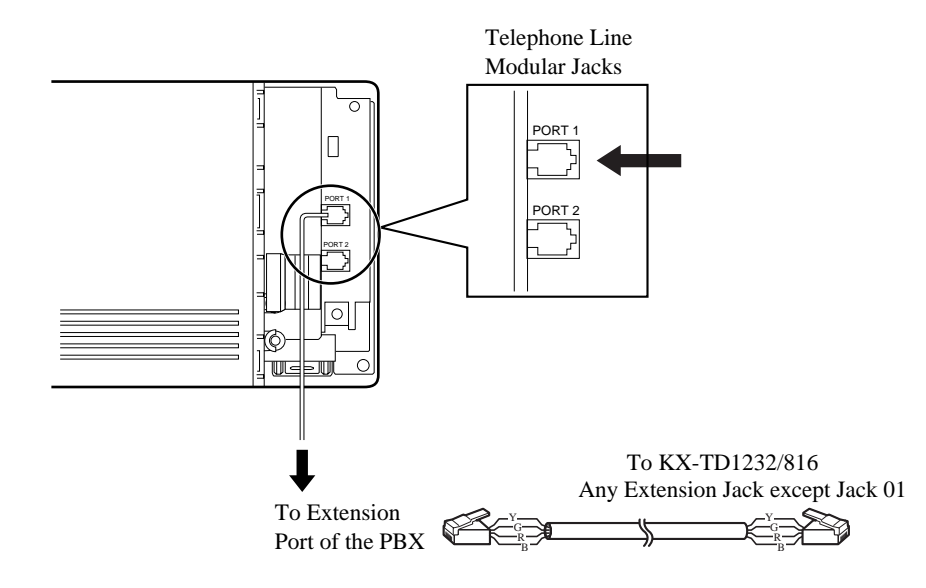

## <span id="page-33-0"></span>**2.7.5 Connection for Non-APT/DPT Integration**

### **Ports 1-2 of the KX-TVP50**

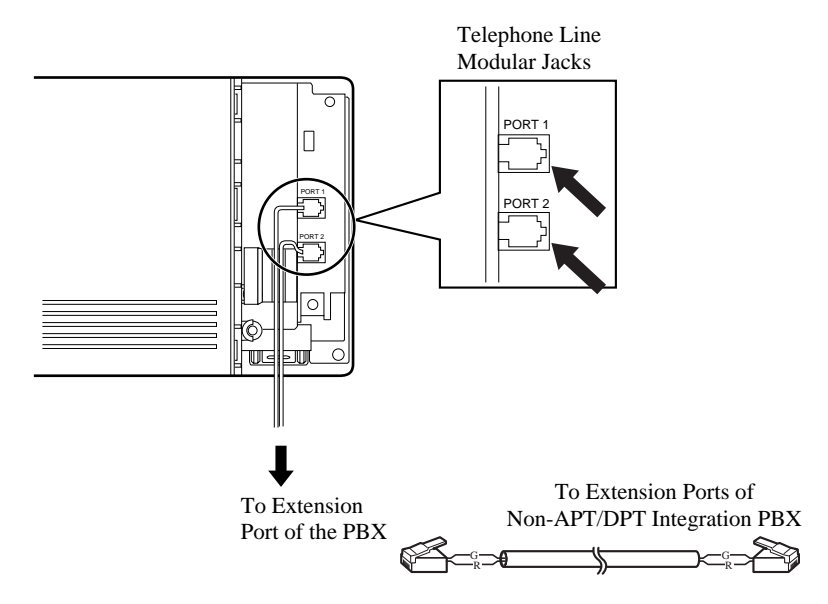

# <span id="page-34-0"></span>**2.8 TERMINAL CONNECTION**

## <span id="page-34-1"></span>**2.8.1 Requirements for Connecting Programming Terminal**

The programming terminal must be connected with a serial cable with an RS-232C connector at the EIA port. This must be a null modem cable. This enables system administration (system setup, mailbox setup, and system diagnosis) to be performed.

Communication parameters of the VPS have been set to the following values at the factory:

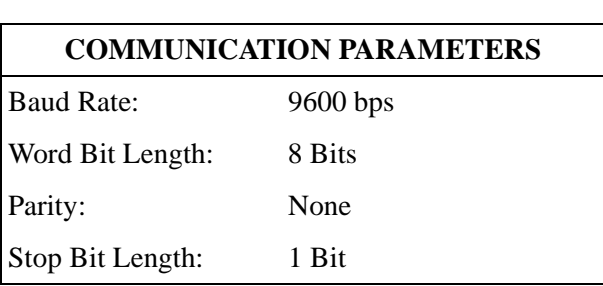

**Table 6** 

## <span id="page-34-2"></span>**2.8.2 Connecting the RS-232C Cable**

#### **STOP:**

*Before connecting the cable, make sure the power switches on both the data terminal and the VPS are OFF.*

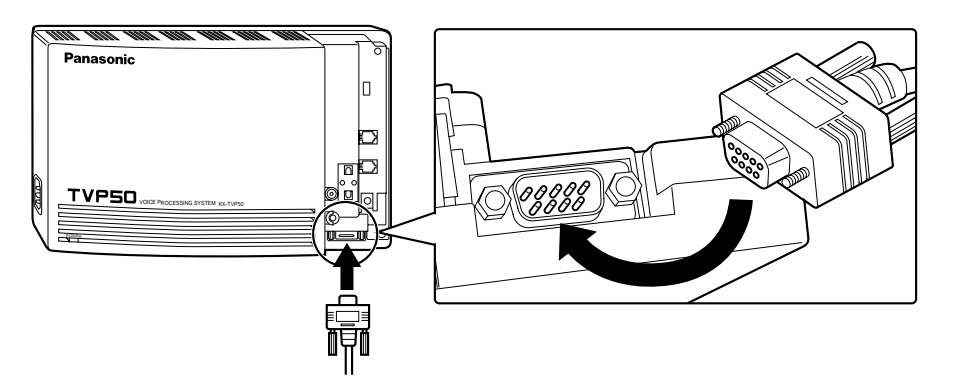

Insert the RS-232C cable into the VPS with the connector indicating the same direction.

The cable must be shielded and no longer than 2m {6.5 feet}.

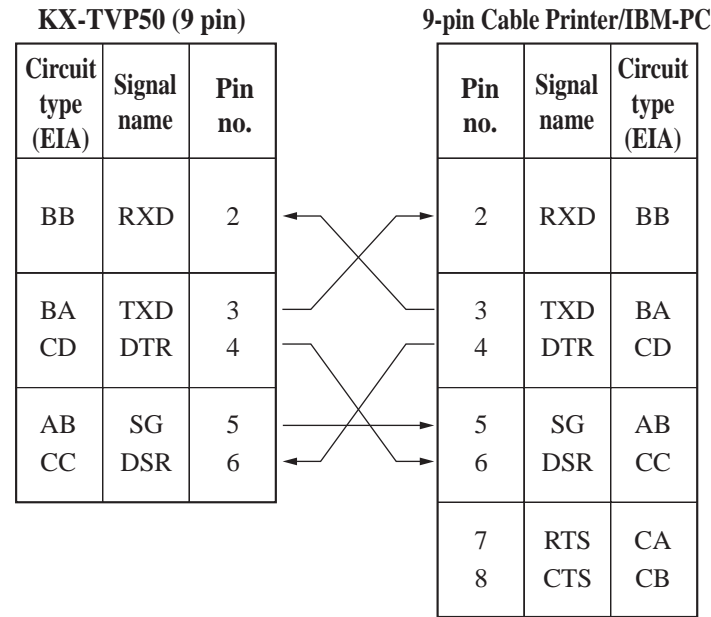

**KX-TVP50 (9 pin) 25-pin Cable Printer/PC**

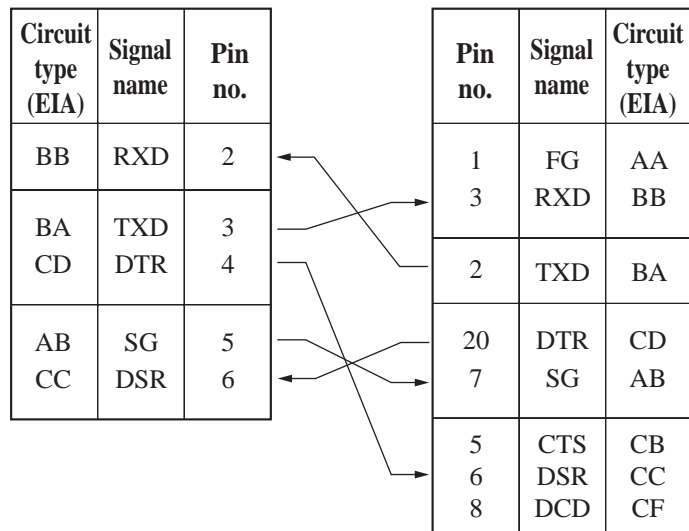

## **Table 7 Pin Configuration of the EIA (RS-232C)**

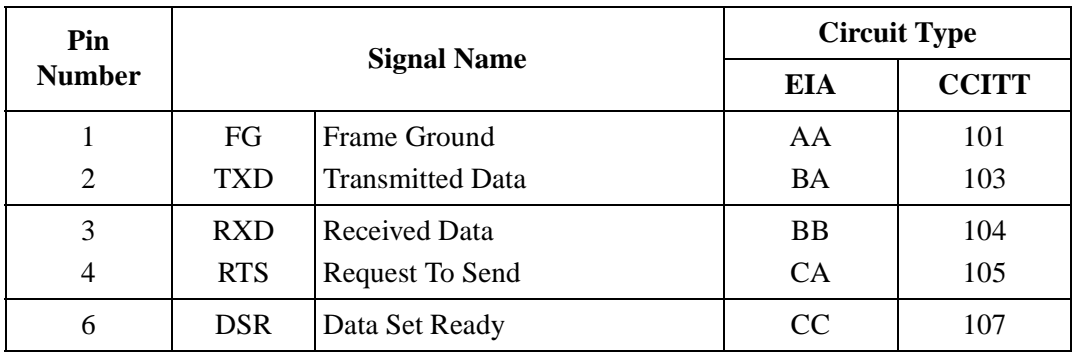
| Pin           |            | <b>Signal Name</b>  |     | <b>Circuit Type</b> |  |  |
|---------------|------------|---------------------|-----|---------------------|--|--|
| <b>Number</b> |            |                     | EIA | <b>CCITT</b>        |  |  |
|               | SG         | Signal Ground       | AB  | 102                 |  |  |
| 8             | <b>DCD</b> | Data Carrier Detect | CF  | 109                 |  |  |
| 20            | <b>DTR</b> | Data Terminal Ready | CΒ  | 108.2               |  |  |

**Table 7 Pin Configuration of the EIA (RS-232C)** 

# **2.8.3 EIA (RS-232C) Signals**

### **Frame Ground (FG)**

Connects an external ground to the unit frame, usually the earth pin of the AC power cord.

### **Transmitted Data (TXD)—output**

Conveys signals from the unit to the terminal/printer. A "mark" condition is held unless data or BREAK signals are being transmitted.

### **Received Data (RXD)—input**

Conveys signals from the terminal/printer to the unit.

### **Request To Send (RTS)—output**

This lead is held on whenever DSR is on.

### **Signal Ground (SG)**

Connects to the DC ground of the unit for all interface signals.

### **Data Terminal Ready (DTR)—output**

This signal line is turned on by the unit to indicate that it is on line. Circuit DTR ON does not indicate that communication has been established with the terminal/printer. It is switched off when the unit is off-line.

# *Section 3*

# *INTEGRATING THE VPS WITH PANASONIC KX-T PHONE SYSTEMS*

# **3.1 GUIDELINES FOR INTEGRATION**

# **3.1.1 APT/DPT or Inband Signalling?**

There are 3 types of integration available on the KX-TVP50: Inband Signalling, APT and DPT. The VPS used with any other brand of telephone equipment require inband equipment. KX-TA series PBX that can use APT Integration is:

• KX-TA series Version Y581B or higher

KX-TD series PBXs that can use DPT Integration are:

- KX-TD816 Version P301P or higher
- KX-TD1232 Version P231U or higher

# **3.1.2 Why Integration is Important**

The KX-TVP50 works well with most PBXs because its connections are made through a standard single-line (tip/ring) telephone interface. However, the VPS operation depends on the capabilities and features provided by the PBX; its performance will vary when connected with different PBX systems. For example, Follow-on (or Called Party) ID is a feature of the PBX. If the PBX does not have this feature, the VPS cannot transfer calls directly to the correct mailbox and play the busy or no-answer greeting for that mailbox.

# **3.1.3 How the VPS and the PBX Communicate**

To the PBX, the VPS looks like SLT sets. The PBX thinks that the VPS is an SLT, and the VPS mimics all actions a live attendant would carry out from an SLT.

For the VPS and the PBX to communicate, proper signalling is important. Like an attendant, the VPS places calls by going off-hook and dialling numbers. It starts call transfers with a hookswitch flash to put callers on hold and then dials the extension number. By recognising call progress tones from the PBX, the VPS decides how calls should be handled. Inband Integration allows the PBX to send certain digits (DTMF) to the VPS, allowing it to recognise the status of the extension and take the appropriate action.

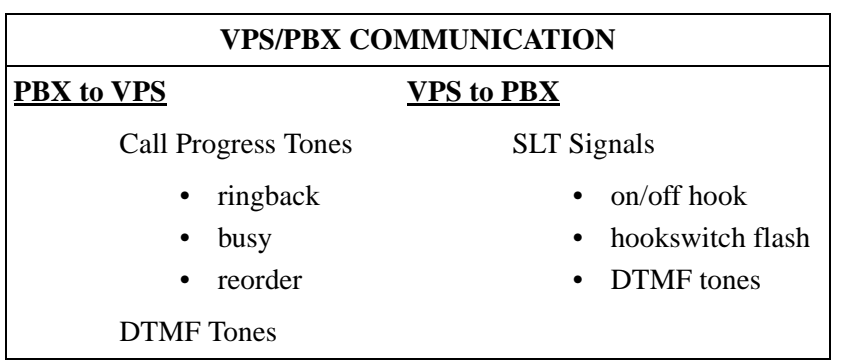

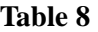

The VPS must also have access to certain PBX features. For example, if the VPS takes a message, one way it can notify the mailbox owner is by dialling the PBX's Message-Waiting-Lamp-On code. Once new messages are retrieved, the VPS dials the Message-Waiting-Lamp-Off code for that same mailbox owner.

# **3.1.4 PBX Requirements for Integration**

The PBX must have certain capabilities and features to work with the VPS. (Although this section includes tests to help you evaluate the PBX, it may be necessary to refer to the PBX's documentation for detailed capability and feature descriptions.)

## **Single Line (Tip/Ring) Port Circuits**

The VPS can only be connected to a PBX that supports SLT sets. Some PBXs need an OPX card to provide this connection. *However, some OPX cards do not provide all the capabilities listed in this section.*

Following are the minimum current and voltages that the PBX must supply:

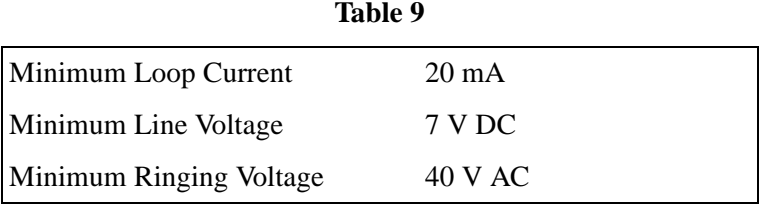

## **Station to Station DTMF Signalling**

For system users to access VPS services and features, they must be able to send DTMF tones from their telephones to the VPS port. As a general rule, SLT sets can perform station-tostation DTMF signalling; however, many proprietary telephones cannot. Some PBXs need to be programmed to make proprietary sets use DTMF signalling.

*If the PBX does not provide station-to-station DTMF signalling, VPS services and features will be limited.*

**TEST:Call an SLT extension from the telephone in question. When the call is answered, see if the person receiving the call hears DTMF tones when numbers are dialled.**

## **Message Waiting Notification from an SLT**

The PBX extensions should light a lamp or receive stutter dial tone when the Message-Waiting-Lamp-On code is dialled by the VPS. The VPS functions best when the extension number of the voice mailbox owner follows the Light-On or Light-Off code. On some PBXs, however, the

extension number is dialled first, followed by a hookswitch flash and then the On code. This presents a problem if the extension is answered before the VPS sends the hook-switch flash.

*If the PBX does not provide message waiting notification from an SLT, the VPS can only notify mailbox owners by dialling a beeper number or user-assigned extension.*

This process slows down VPS performance as it dials the beeper or extension number and waits to confirm notification. The beeper or user-assigned extension notification is meant to be used for necessity, usually for mailbox owners who are often out of the office (e.g., sales people or field representatives). The only other option, without message waiting notification, is for mailbox owners to periodically call the VPS to check for messages.

**TEST: See if dialling the On code from an SLT can turn on an extension's message waiting indicator.**

## **Screened Transfer from an SLT**

The PBX must provide a screened transfer from an SLT for the VPS to function properly.

A screened transfer:

- **1.** *Puts the caller on hold, usually with a hookswitch flash.*
- **2.** *Dials the extension.*
- **3.** *Checks to see if the called subscriber is in, out, or on another line, and whether or not that subscriber accepts the transfer.*
- **4.** *Completes the transfer (by going on-hook) or returns to the caller to say that the party is busy or not available. It then gives the caller an opportunity to leave a message.*

If the PBX does not provide screened transfer from an SLT, the VPS cannot give callers the option to leave a message in a subscriber's mailbox.

**TEST: Place an outside call from an SLT. See if you can set up a screened transfer to another extension. Next, try the same test with an internal call. (The VPS may have to transfer both types of calls.)**

### **Follow-on ID or Called Party ID**

When forwarding or transferring a call to the VPS, a PBX with Follow-on ID sends the mailbox number of the called subscriber to the VPS before connecting the caller. The VPS responds by playing that subscriber's personal greeting. This operation is sometimes called Call Forward to Mailbox. Without this feature, the VPS cannot immediately play the greeting when the line is busy or there is no answer and allow the caller to leave a message.

# **3.2 PBX PARAMETERS AND PORT SETTINGS**

# **3.2.1 General Guidelines and Definitions**

Optimal performance of the VPS/PBX system relies on proper VPS programming. There are 3 categories of hardware settings: RS-232C, Port Settings, and PBX Interface Parameters. Entering a number sets some of the parameters, while others use sequence codes.

# **3.2.2 RS-232C Settings**

- *Baud Rate (300 38400): Specifies the bits-per-second (the speed at which the data is transferred).*
- *Word Bit Length (7 8): Defines the number of bits in each byte or character.*
- *Parity (N, O, E): Specifies the parity used for error detection.*
- *Stop Bit Length (1 2): Specifies the number of bits used to signify the end of the byte.*
- *Default: 9600, 8, N, 1*

# **3.2.3 Port Settings**

*There is no need to change these in a typical installation.* Only change these parameters when using an outside (CO) line directly to the KX-TVP50. Each port on the VPS should be matched to the type of signalling the PBX expects. If you need to change these settings, refer to the PBX manual or customer support office to get the correct values for these settings.

- *Flash Time—100, 300, 600, 900* **ms:** *The minimum amount of time that the PBX requires to recognise a hookswitch flash. Choose the amount that is equal to or greater than the PBX's setting.*
- *CPC Signal (Calling Party Control Signal)—NONE, 6.5, 150, 300, 450, 600* **ms:** *The amount of time allowed for the short break in loop current that is used to indicate that the caller has hung up; usually set to NONE, since most PBXs do not provide this signal to single line ports. If choosing a setting other than NONE, use an amount equal to or less than the PBX or telephone company provided CPC signal.*
- *Disconnect Time—1 8* **s:** *The amount of time that the line is temporarily unavailable after a call has ended.*
- *Dial Mode—DTMF, Pulse 10* **pps***, Pulse 20* **pps**: *The type of signalling the PBX single line port expects to receive. (*pps *= pulses per second)*

# <span id="page-43-0"></span>**3.2.4 PBX Interface Parameters**

## **Dialing Parameters**

• *PBX Type:*

*Specifies the type of PBX which is connected to the VPS.*

• *Integration Mode:*

*Specifies the method of integration to be used between the VPS and PBX. If PBX type is set to the Panasonic KX-T series, the Inband Signalling parameters are set automatically and should not be altered. APT Integration is only available when a KX-TA series PBX is connected and the software is upgraded. DPT Integration is only available when a KX-TD series PBX is connected and the software is upgraded.*

| <b>SEQUENCE CODES</b> |                          |  |  |  |  |
|-----------------------|--------------------------|--|--|--|--|
| D                     | Disconnect               |  |  |  |  |
| F                     | <b>Hookswitch Flash</b>  |  |  |  |  |
| R                     | <b>Ring Detection</b>    |  |  |  |  |
| S                     | <b>Silence Detection</b> |  |  |  |  |
| T                     | Dialtone Detection       |  |  |  |  |
| W                     | Wait for 1 Second        |  |  |  |  |
| X                     | Dial Extension           |  |  |  |  |
| $A^{\cdot}$           | Answer                   |  |  |  |  |
| $0-9, \star, \#$      | <b>DTMF</b> Digits       |  |  |  |  |

**Table 10** 

• *Operator Transfer Sequence:*

*Tells the VPS how to transfer a call to the operator. Example:* FTX [hookswitch flash—dial tone—dial (operator) extn.]

- *Extension Transfer Sequence: Tells the VPS how to transfer a call to an extension. Example:* FTX [hookswitch flash—dial tone—dial extn.]
- *Alternate Extension (Transfer Sequence): Tells the VPS how to transfer a call to an extension that is entered into the "Alternate Extension Group." This is useful for extensions that need a special transfer procedure (i.e., blind transfer) such as modem extensions. Example:* FTXD [hookswitch flash—dial tone—dial extn.—hang up]
- *Reconnect Sequence on Busy: Tells the VPS how to return to the caller if the extension the caller has dialled is busy. PBXs differ in how they handle this function. Test from an SLT to determine the sequence.*
- *Reconnect Sequence on No Answer: Tells the VPS how to return to the caller if the extension the caller has dialled does not*

*answer. PBXs differ in how they handle this function. Test from an SLT to determine the sequence.*

- *Reconnect Sequence on Refused Call: Tells the VPS how to return to the caller if the extension dialled has Call Screening enabled and the subscriber chooses not to take the call. PBXs differ in how they handle this function. Test from an SLT to determine the sequence.*
- *Light On Sequence for Message Waiting Lamp: This is the dialling sequence that the VPS must use to turn on a message waiting lamp at an extension.*
- *Light Off Sequence for Message Waiting Lamp: This is the dialling sequence that the VPS must use to turn off a message waiting lamp at an extension.*
- *Call Waiting Sequence:*

*This sequence is carried out by the VPS to perform call waiting when the extension being called is busy. PBXs differ in how they handle this function. Test from an SLT to determine the sequence.*

• *Release Sequence for Call Waiting:*

*This sequence is carried out by the VPS to release call waiting. PBXs differ in how they handle this function. Test from an SLT to determine the sequence.*

## **Inband Signalling**

These parameters are used when the Integration Mode is set to Inband. If the PBX type is set to a KX-T series system, these parameters will be automatically set. If another type PBX is used, check that system's installation manual for settings.

| Code<br>(default) | <b>Call State</b>                    | Sent to the Voice Mail Port When                                                                                                    |
|-------------------|--------------------------------------|----------------------------------------------------------------------------------------------------|
| 1                 | Ringback Tone                        | The extension dialled is ringing.                                                                                                    |
| 2                 | <b>Busy Tone</b>                     | The extension dialled is busy.                                                                                                    |
| 3                 | Reorder Tone                         | An invalid extension number is dialled or the call is<br>inadvertently connected to another Voice Mail port (also<br>heard when no DTMF receiver is available to the Voice Mail<br>extension).                         |
| $\overline{4}$    | <b>DND</b>                           | The extension dialled has set DND feature (Do Not<br>Disturb).                                                                                                    |
| 5                 | Answer                               | The extension dialled is answered.                                                                                                    |
| 6                 | Forwarded to Voice<br>Mail (Ringing) | The extension dialled is forwarded to Voice Mail and<br>another Voice Mail port is able to answer. (This lets the first<br>Voice Mail port, usually an Auto Attendant, send the call to<br>the other Voice Mail port.) |

**Table 11** 

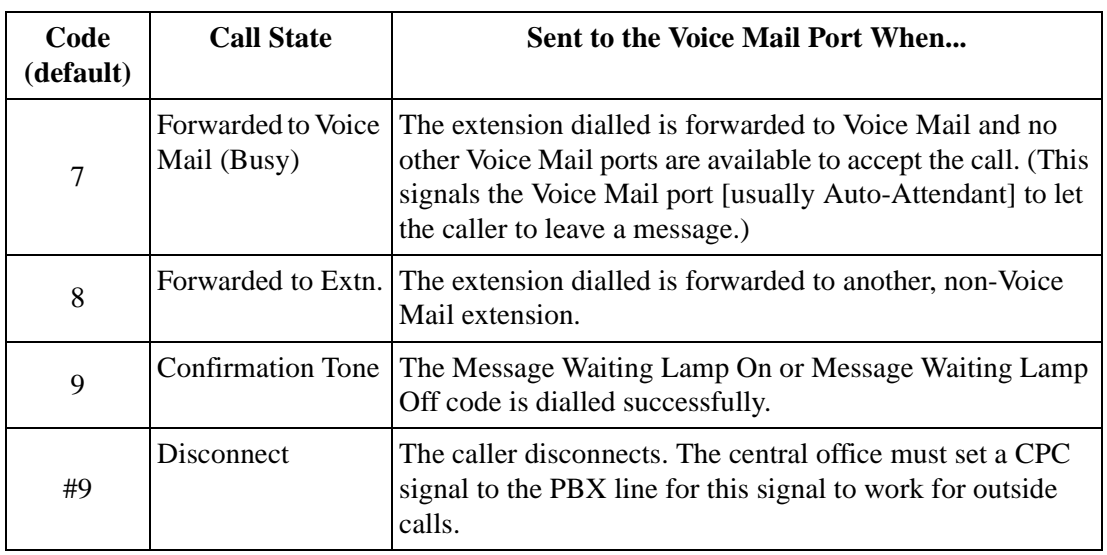

### **Table 11**

### **Digit Translation Table Parameters**

These parameters allow PBXs that have a fixed Follow-on ID sequence to be used with the KX-TVP50. For example, a Follow-on ID sequence of  $[\times \times \times 101]$  can be changed to [#6101] by using these parameters.

- *Inter-Digit Time-Out: This parameter defines the interval of incoming signals (Followon ID) from the PBX to the VPS. The Digit Translation Table applies the digits received within this time to translation.*
- *Input-Output (up to 8 alphanumeric characters): When the system receives digits within the inter-digit time, it checks them against the input table. If they are found, the system utilises the output digits in their place.*

**The Remainder of this section consists of step-by-step guides for software verification and programming of the recommended Panasonic PBX systems.**

# **3.3 CONNECTING THE VPS WITH PANASONIC KX-T SERIES PBXs**

# **3.3.1 KX-TVP50 Programming for Inband Integration**

Set parameters from the System Administration Terminal. The table below lists recommended parameters for Panasonic KX-T series PBXs.

| <b>PBX</b> Type                                             | <b>Other</b><br><b>Manufacturers</b> | T308/<br>T616     | T1232        | <b>T96</b>        | T336              | <b>TD816/</b><br>1232 | <b>TD308</b>      | <b>TA</b> series |
|-------------------------------------------------------------|--------------------------------------|-------------------|--------------|-------------------|-------------------|-----------------------|-------------------|------------------|
| <b>Integration Mode</b>                                     | None                                 | None              | None         | None              | None              | None                  | None              | None             |
|                                                             | Inband                               |                   | Inband       | Inband            | Inband            | Inband                | Inband            | Inband           |
| <b>Operator Transfer</b><br>Sequence                        | FX(A)                                | <b>FTX</b><br>(A) | FTX(A)       | <b>FTX</b><br>(A) | <b>FTX</b><br>(A) | FTX(A)                | <b>FTX</b><br>(A) | FTX(A)           |
| Extension<br>Transfer<br>Sequence                           | FX(A)                                | <b>FTX</b><br>(A) | FTX(A)       | <b>FTX</b><br>(A) | <b>FTX</b><br>(A) | FTX(A)                | <b>FTX</b><br>(A) | FTX(A)           |
| Alternate<br>Extension<br>Transfer<br>Sequence              | FX(A)                                | <b>FTX</b><br>(A) | FTX(A)       | <b>FTX</b><br>(A) | <b>FTX</b><br>(A) | FTX(A)                | <b>FTX</b><br>(A) | FTX(A)           |
| Reconnect<br>Sequence on<br><b>Busy</b>                     | <b>FWW</b>                           | <b>FWW</b>        | <b>FWW</b>   | <b>FWW</b>        | <b>FWW</b>        | <b>FWW</b>            | <b>FWW</b>        | <b>FWW</b>       |
| Reconnect<br>Sequence on No<br>Answer                       | <b>FWW</b>                           | <b>FWW</b>        | <b>FWW</b>   | <b>FWW</b>        | <b>FWW</b>        | <b>FWW</b>            | <b>FWW</b>        | <b>FWW</b>       |
| Reconnect<br>Sequence on<br>Refuse Call                     | <b>FWW</b>                           | <b>FWW</b>        | <b>FWW</b>   | <b>FWW</b>        | <b>FWW</b>        | <b>FWW</b>            | <b>FWW</b>        | <b>FWW</b>       |
| Light-On<br>Sequence for<br><b>Message Waiting</b><br>Lamp  | $\ast$                               | N/A               | T701X#       | T#91X             | $T*9X$            | T701X                 | T701X             | T701X#           |
| Light-Off<br>Sequence for<br><b>Message Waiting</b><br>Lamp | $\ast$                               | N/A               | T702X#       | T#90X             | T#9X              | <b>T700X</b>          | <b>T700X</b>      | T702X#           |
| Call Waiting<br>Sequence                                    | $\ast$                               | N/A               | $\mathbf{1}$ | N/A               | N/A               | $\mathbf{1}$          | $\mathbf{1}$      | $\mathbf{1}$     |

**Table 12** 

| Table 12                             |                                      |               |       |            |             |                       |   |                   |  |
|--------------------------------------|--------------------------------------|---------------|-------|------------|-------------|-----------------------|---|-------------------|--|
| <b>PBX</b> Type                      | <b>Other</b><br><b>Manufacturers</b> | T308/<br>T616 | T1232 | <b>T96</b> | <b>T336</b> | <b>TD816/</b><br>1232 |   | TD308   TA series |  |
| Release Sequence<br>for Call Waiting | ∗                                    | N/A           | F     | N/A        | N/A         | F                     | F | F                 |  |

**Table 12** 

\* Check with manufacturer.

N/A Not Available

(A) Adding "A" for "answer" to the operator and extension transfer eliminates the message: "You have a call" when the AA transfers a call. The VPS disconnects after line is answered. Adding "D" for "disconnect" creates a blind transfer.

# **3.3.2 KX-TA series Programming for Inband Integration via the Manager's Extension**

**1.** Enable System Program [102] for each extension connected to the VPS. Jack 07, or jacks 07 and 08 can be assigned for the VPS1 as the Voice Mail port. Jack 15, or jacks 15 and 16 can be assigned for the VPS2.

This parameter is used to tell the KX-TA series which extensions are connected to the VPS. Ports with this parameter enabled can receive Follow-on ID and DTMF call status Signalling (busy, answered, disconnect, etc.) if the Voice Mail integration and DTMF Integration features are also enabled.

- **2.** Enable System Program [103] to turn on DTMF Integration. On extensions with the Voice Mail port parameter enabled, the KX-TA series can send codes (DTMF tones) to indicate call states; this increases VPS efficiency. Codes apply to all transferred calls: outside calls only indicate disconnect (provided the KX-TA series is programmed for CPC Detection and the Central Office sends the CPC signal). Refer to the Table 11 in Section [3.2.4 PBX](#page-43-0)  [Interface Parameters.](#page-43-0)
- **3.** Put all extensions connected to the VPS into 1 extension group using System Program [600].

*Reserve this extension group for these extensions! Do not mix other extensions into this group.*

## **NOTE**

*Up to two KX-TVP50 units can be connected to the KX-TA series. When two KX-TVP50 units are connected to the KX-TA series, 2 different extension groups should be assigned for each KX-TVP50 in System Program [600]. One extension group is for jack 07, or jacks 07 and 08 of the KX-TA series. The other extension group is for jack 15, or jacks 15 and 16.*

- **4.** Enable hunting for the VPS extension groups using System Program [100].
- **5.** Set the hunting type for the VPS extension groups to circular using System Program [101].
- **6.** At every VPS extension, temporarily connect an SLT or butt set, go off-hook and dial 7301# to turn on Data Line Security. This prevents the KX-TA series from sending Executive Override or Call Waiting tones to these extensions. We recommend that all Voice Mail port extensions have this feature enabled to avoid interruption of recording.
- **7.** Select the appropriate outside (CO) line feature settings depending on how your customer plans to use the VPS: A) to answer all incoming calls, B) as an operator backup, or C) to only answer calls not answered by user extensions.

### **Recommended outside (CO) line feature settings:**

**a)** If the KX-TVP50 is answering all incoming calls:

- **Outside (CO) Line Mode** Use System Programs [414](Day Mode), [415](Night Mode), [416](Lunch Mode) to set this parameter. Program all lines DIL to the first extension of the Voice Mail hunt group. The KX-TA series will allow incoming outside calls to hunt only if the outside (CO) lines are DIL to the first port of the hunt group. Lines programmed as Normal do not hunt.
- **b)** If the KX-TVP50 is only answering calls not answered by the operator (Operator Backup):

**Flexible Ringing Assignment** — For each applicable outside (CO) line, use System Programs [408](Day Mode), [409](Night Mode) and [410](Lunch Mode) to enable ringing at the operator's extension(jack).

**Delayed Ringing Assignment** — To give the operator time to answer the call before the VPS picks up, we recommend setting the delay to a few seconds for each extension connected to the KX-TVP50. Use System Programs [411](Day Mode), [412](Night Mode) and [413](Lunch Mode).

**Outside (CO) Line Mode** — Set the mode for each applicable outside (CO) line to Normal. Use System Programs [414 ](Day Mode), [415](Night Mode) and [416](Lunch Mode) to set this parameter.

**c)** If the KX-TVP50 is only answering calls not answered by user extensions:

**Flexible Ringing Assignment** — For each applicable outside (CO) line, use System Programs [408](Day Mode), [409](Night Mode) and [410](Lunch Mode) to enable ringing on every extension (jack) that you want to have ring.

**Delayed Ringing Assignment** — To give users time to answer the call before the VPS picks up, we recommend setting the delay to a few seconds for each extension connected to the KX-TVP50. Use System Programs [411](Day Mode), [412](Night Mode) and [413](Lunch Mode).

**Outside (CO) Line Mode** — Set the mode for each applicable outside (CO) line to Normal. Use System Programs [414](Day Mode), [415](Night Mode) and [416](Lunch Mode) to set this parameter.

## **CAUTION**

*DO NOT create a mailbox in both VPS for the same extension. Each extension can have a maximum of 1 mailbox in either VPS. The extension should assign a Voice Mail extension from the VPS which contains its mailbox as the destination for Call Forwarding and Voice Mail Transfer. DO NOT assign a Voice Mail extension from the other VPS. For example, if jack 06 (extension 106) has its mailbox in the VPS1, assign extension 107 or 108 as the destination, not extension 115 or 116 (see the following diagram).*

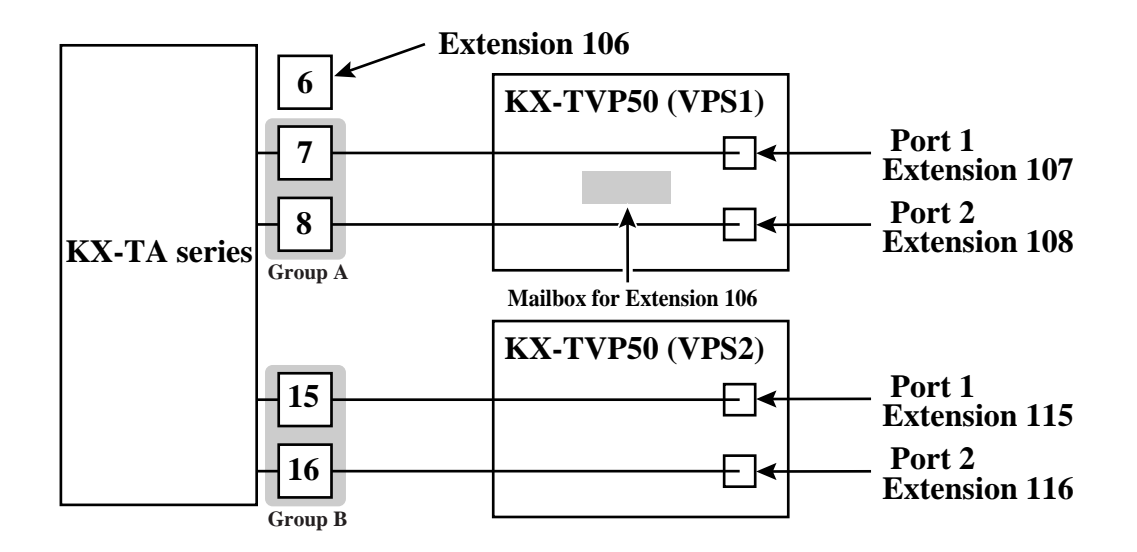

# **3.3.3 KX-TD816 and KX-TD1232 Programming for Inband Integration via the Manager's Extension**

Select a maximum of 2 station ports to be connected to the VPS. Plug each station into a Voice Mail port.

Go into System Program [602] and assign the Voice Mail stations to a different extension group. By default, all stations are in Extension Group 1.

Go into System Program [106] and assign the new Extension Group to Auto Attendant (AA).

# **3.3.4 KX-TD816 and KX-TD1232 Programming for Inband Integration via the Operating and Maintenance Tool**

- **1.** Go to the Main Menu. Choose System Data Programming. (BATCH [1] or INTERACTIVE [2]).
	- *Before choosing Batch Programming, you must open a file in the Disk File Management Menu (Item 3).*
	- *Before choosing Interactive Programming, you must connect with the system in the DSHS Connect/Disconnect menu.*

### **Main Menu**

- 1. System Data Programming (BATCH)
- 2. System Data Programming (INTERACTIVE)
- 3. Disk File Management
- 4. DSHS Management
- 5. DSHS Connect/Disconnect

6. Quit

- Select the number : [ ]
- **2.** Choose *Station* from the *System Data Programming Main Menu*.

#### **System Data Programming Main Menu**

- 1. Line **2. Station** 3. System 4. Toll Restriction 5. ARS 6. Aux. Ports 7. Additional Function 8. Caller ID
	- Select the number : [ **2** ]
- **3.** Choose *Station Setting 1* from the *Station Menu*.

### **Station Menu**

### **1. Station Setting 1**

- 2. Station Setting 2
- 3. COS & Mailbox ID
- 4. CO line Outgoing
- 5. DIL 1:N
- 6. ISDN Extension Setting
- 7. ISDN Extension CO outgoing
- 8. Flexible CO Keys
- 9. Flexible PF Keys
- 10. DSS
- 11. Lunch/Break Group
- 12. FWD/DND Setting

13. PS Setting 1 14. PS Setting 2 15. PS COS & Mailbox ID 16. PS CO line Outgoing 17. PS DIL 1:N 18. PS Password 19. PS Flexible Keys 20. PS System 21. PS Registration 22. PS Termination 23. CS Information 24. PS Data Clear

Select the number: [**1**]

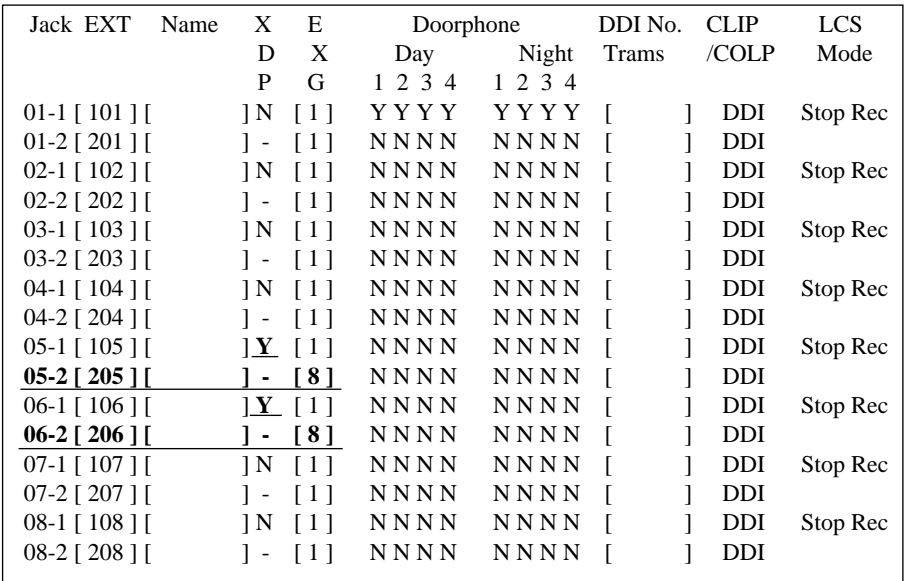

**4.** Enable XDP ports. Place Voice Mail extensions in Extension Group 8. **Station Setting 1**

**5.** Return to the *System Data Programming Main Menu*. Select *System.*

**6.** Choose *Miscellaneous* from the *System Menu*.

#### **System Menu**

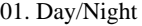

- 02. Class of Service
- 03. Emergency/Quick Dial
- 04. Speed Dial
- 05. Absent Message
- 06. Flexible Numbering
- 07. Account Code
- 08. Special Carrier
- 09. Timer
- 10. Voice Mail
- 11. Voice Mail Integration
- 12. UCD
- 13. Phantom
- 14. Opera/Manager/EXT Group

#### **15. Miscellaneous**

16. Caller ID Modification 17. MFC Code 18. ISDN DATA 19. FLT. EXT. DDI No. 20. DID 21. Lunch/Break Time 22. System Time 23. Version 24. ISDN Card 25. CS-INF Card 26. E1 Card 27. E1 Minor Error

Select the number: [**15**]

**7.** Choose the Call Hunting extension group. Set the last extension group to **[A]** for Automated Attendant.

### **Miscellaneous**

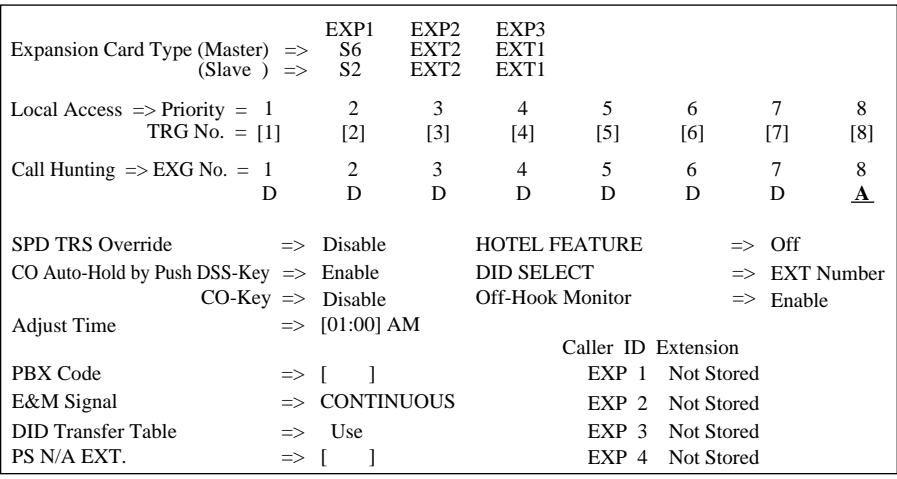

**8.** Return to the *System Data Programming Main Menu*. Select *Line* and then select *CO Line Setting 1*. Program all lines DIL to the first extension of the Voice Mail hunt group.

**Outside (CO) Line Setting**

| ICO. |          | Т                 | D | D  | P  | C |      | <b>CPC</b>      | $DIL$ 1:1                       |                 | R    |              | $DIL$ 1:1    |
|------|----------|-------------------|---|----|----|---|------|-----------------|---------------------------------|-----------------|------|--------------|--------------|
| No   | $\Omega$ | R                 |   | т  | P  |   |      | Detection       |                                 | EXT No          | Е    | Lunch        | <b>Break</b> |
|      | N        | G                 | A | М  | S  | D | Mode | Out             | Day                             | Night           | V    | Group        | Group        |
|      |          |                   | L | F  |    |   |      |                 |                                 |                 |      |              |              |
| 01   |          | [1]               | D | 80 | 10 | N |      |                 | Disable Disable <b>EXT[205]</b> | <b>EXT[205]</b> | Reg. |              | $\lceil$ 1   |
| 02   | Y        | $\lceil 2 \rceil$ | D | 80 | 10 | N |      |                 | Disable Disable EXT[205]        | <b>EXT[205]</b> | Reg. | $\Box$       | $\Box$       |
| 03   | Y        | $\lceil 3 \rceil$ | D | 80 | 10 | N |      |                 | Disable Disable <b>EXT[205]</b> | <b>EXT[205]</b> | Reg. | $\Box$       | $\lceil$ 1   |
| 04   | Y        | [4]               | D | 80 | 10 | N |      |                 | Disable Disable <b>EXT[205]</b> | <b>EXT[205]</b> | Reg. | $\mathsf{L}$ | $\lceil$ 1   |
| 05   |          | [5]               | D | 80 | 10 | N |      |                 | Disable Disable EXT[205]        | <b>EXT[205]</b> | Reg. | $\Box$       | $\lceil$ 1   |
| 06   | Y        | [6]               | D | 80 | 10 | N |      | Disable Disable | <b>EXT[205]</b>                 | <b>EXT[205]</b> | Reg. | $\Box$       | $\lceil$ 1   |
| 07   | Y        | [7]               | D | 80 | 10 | N |      |                 | Disable Disable <b>EXT[205]</b> | <b>EXT[205]</b> | Reg. | $\Box$       | $\lceil$ 1   |
| 08   | Y        | [8]               | D | 80 | 10 | N |      | Disable Disable | <b>EXT[205]</b>                 | <b>EXT[205]</b> | Reg. | $\Box$       | $\lceil$ 1   |
| 09   | Y        | [8]               | D | 80 | 10 | N |      | Disable Disable | <b>EXT[205]</b>                 | <b>EXT[205]</b> | Reg. | $\Box$       | $\lceil$ 1   |
| 10   |          | [8]               | D | 80 | 10 | N |      | Disable Disable | <b>EXT[205]</b>                 | <b>EXT[205]</b> | Reg. | $\Box$       | $\lceil$ 1   |
| 11   | Y        | [8]               | D | 80 | 10 | N |      | Disable Disable | <b>EXT[205]</b>                 | <b>EXT[205]</b> | Reg. | $\Box$       | $\lceil$ 1   |
| 12   |          | [8]               | D | 80 | 10 | N |      | Disable Disable | <b>EXT[205]</b>                 | <b>EXT[205]</b> | Reg. |              |              |

*3.3 CONNECTING THE VPS WITH PANASONIC KX-T SERIES PBXs*

# *Section 4*

# *INTEGRATING THE VPS WITH THE PANASONIC KX-TA ANALOGUE PBX AND KX-TD DIGITAL PBX*

# **4.1 GUIDELINES FOR DIGITAL INTEGRATION**

# **4.1.1 Why Digital Integration is Important**

The KX-TVP50 works well with most PBXs because its connections are made through a standard single line (tip/ring) telephone interface. However, the communication between the PBX and VPS is best when Digital Integration is used; the KX-TVP50 is already set up to communicate through Digital Integration.

Once Digital Integration is established, the PBX sends information to the VPS through the data link. This information enables the VPS to identify the extension that is calling, know where a call is forwarded and why it's forwarded, and recognises what the caller wants to do. This communication allows features that are only available with Digital Integration, several of which are described below.

|                                          | <b>DIGITAL INTEGRATION FEATURES</b>                                                                                                    |
|------------------------------------------|----------------------------------------------------------------------------------------------------|
| <b>Auto Configuration</b>                | The VPS knows what extension numbers exist on the<br>PBX and creates mailboxes for each extension<br>automatically. Also sets the VPS clock with data from<br>the PBX clock.                                                                         |
| Live Call Screening                      | Extension users can monitor messages as they are<br>being left in the mailbox and intercept if required.                                                                                                    |
| Two-Way Recording                        | Extension users can record conversations in their own<br>mailboxes by pressing one button.                                                                                                    |
| Two-Way Transfer                         | Extension users can record conversations in another<br>person's mailboxes by pressing a button and dialling<br>an extension number.                                                                                                    |
| <b>Direct Mailbox Access</b>             | The subscriber is entered directly into his mailbox<br>when he calls the VPS. He does not have to dial his<br>mailbox number.                                                                                                    |
| <b>Trunk Service</b><br>(Universal Port) | Each PBX outside line (trunk) group can be assigned<br>one of 4 incoming call services: Voice Mail Service,<br>Automated Attendant Service, Interview Service and<br>Custom Service.                                                                 |
| Intercom Paging*                         | Callers can page subscribers through built-in speakers<br>and external paging equipment. For a Caller ID Caller,<br>if his name has been recorded for the Caller Name<br>Announcement feature, the name will be announced at<br>the end of the page. |

**Table 13** 

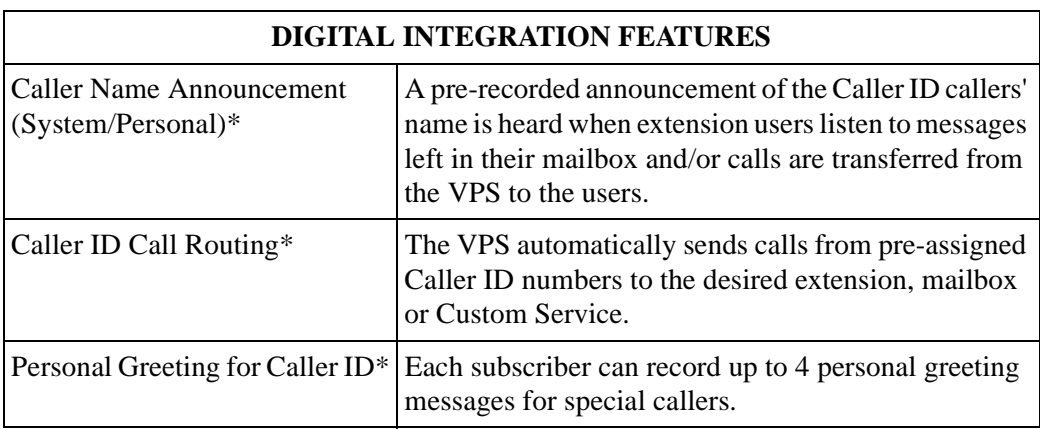

### **Table 13**

\* Caller ID note: When an incoming outside call reaches the VPS via the PBX, the VPS will wait about 2 rings before answering the call to receive the Caller ID information properly from the PBX.

The KX-TVP50 System comes from the factory already set up for a KX-TA series PBX. When the power is turned on for the first time, the VPS will try to communicate with the KX-TA series PBX through Digital Integration. For this reason, several things should be done before operating for the first time.

# **4.2 CONNECTING THE KX-TVP50 WITH THE PANASONIC KX-TA series**

# **4.2.1 KX-TA series Software Verification and Programming for Digital Integration via the Manager's Extension**

It is important that the KX-TA series has the proper software level to allow Digital Integration with the VPS. Follow the procedures below to confirm the software level, then complete the required programming before starting up the VPS.

**All of the following procedures must be done after entering system programming. Refer to the KX-TA series Installation Manual for instructions on how to enter the system programming mode.**

## **Software Verification**

**1.** Check the software version of the KX-TA series using System Program [998]. Example: **Y581BYYMMDD**(M)

The underlined digits represent the software production date code (year, month, day). For Digital Integration, the software version of the PBX must be Y581B or higher.

## *If the software version of the PBX is lower than this, consult your dealer.*

### *From the SYS-PGM NO ? screen:*

- **a)** Enter **[998]**.
- **b) Press** the **NEXT** button (SP-PHONE). The system displays the ROM version and the date it was created.

*This version must be Y581B or higher for Digital Integration to be utilised.*

- **2.** Set the date and time using System Program **[000]**. Date and time are automatically synchronised between the VPS and the Panasonic KX-TA series during initial setup.
- **3.** Assign the **Voice Mail Port.** This program tells the PBX which jacks will be connected to the VPS. This allows the PBX to send the proper Digital Integration information to those ports. Jack 07, or jacks 07 and 08 can be assigned for the VPS1 as the Voice Mail Port. Jack 15, or jacks 15 and 16 can be assigned for the VPS2.
	- *KX-TVP50 (2 ports): assign max. 2 jacks*

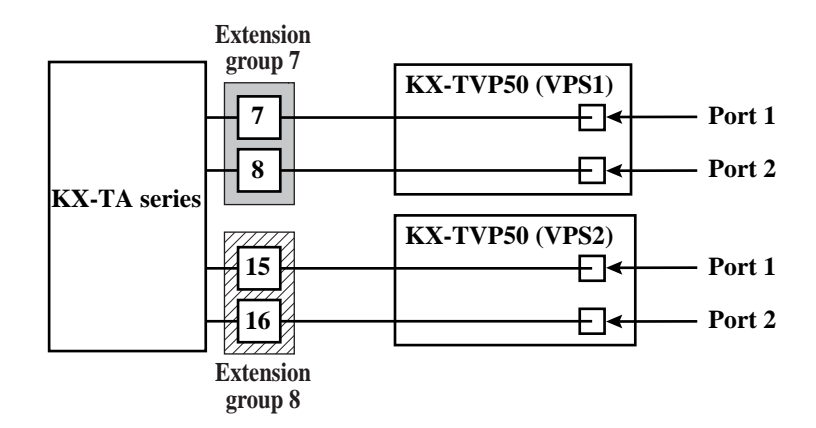

*From the SYS-PGM NO ?screen:*

- **a)** Enter **[130]** (for VPS1) or **[131]** (for VPS2).
- **b) Press** the **NEXT** button (SP-PHONE). *Screen output: Disable*
- **c) Press** the **SELECT** button (AUTO-ANSWER). *Screen output: Port 7 or Port 15*
- **d)** To assign 2 jacks, **Press** the **SELECT** button (AUTO-ANSWER) again. *Screen output: Port 7& 8 or Port 15& 16* To assign 1 jack, skip this step.
- **e) Press STORE.**
- **f) Press END** (HOLD).
- *Conditions: The lowest jack (jack 07 or jack 15) entered here must be connected to the Port 1 of the VPS.*

*To change the current assignment from "Port 7" to "Port 7 & 8", you must first change it to "Disable". Likewise, if you want to change it from "Port 7 & 8" to "Port 7", you must first change it to "Disable". If the current assignment is already "Disable", you can make a change in 1 step. This condition also applies to System Program [131].*

*When "Port 7 & 8" is selected in program [130], extension jack numbers 07 and 08 will be in extension group 7 automatically. Likewise, when "Port 15 & 16" is selected in program [131], extension jack numbers 15 and 16 will be in extension group 8 automatically. Also the Station Hunting type is set as "Circular" automatically in each of these 2 extension groups.*

**4.** Select the appropriate outside (CO) line feature settings depending on how your customer plans to use the VPS: A) to answer all incoming calls, B) as an operator backup, or C) to only answer calls not answered by user extensions. **Recommended outside (CO) line feature settings:**

**a)** If the KX-TVP50 is answering all incoming calls:

**Outside (CO) Line Mode**—Use System Programs [414](Day Mode), [415](Night Mode), [416](Lunch Mode) to set this parameter. Program all lines DIL to the first extension of the Voice Mail hunt group. The KX-TA series will allow incoming outside calls to hunt only if the outside (CO) lines are DIL to the first port of the hunt group. Lines programmed as Normal do not hunt.

**b)** If the KX-TVP50 is only answering calls not answered by the operator (Operator Backup):

**Flexible Ringing Assignment**—For each outside (CO) line, use System Programs [408](Day mode), [409](Night Mode) and [410](Lunch Mode) to enable ringing at the operator's extension(jack).

**Delayed Ringing Assignment** — To give the operator time to answer the call before the VPS picks up, we recommend setting the delay to 3 or 4 rings for each extension connected to the KX-TVP50. Use System Programs [411](Day Mode), [412](Night Mode) and [413](Lunch Mode).

**Outside (CO) Line Mode** — Set the mode for each CO to Normal. Use System Programs [414 ](Day Mode), [415](Night Mode) and [416](Lunch Mode) to set this parameter.

**Table 14 2 Outside (CO) Lines, 2 Ports**

| <b>Outside (CO)</b><br><b>Lines</b> | <b>Ports</b> |
|-------------------------------------|--------------|
|                                     | 1, 2         |
|                                     | 1, 2         |

**c)** If the KX-TVP50 is only answering calls not answered by user extensions:

**Flexible Ringing Assignment** — For each outside (CO) line, use System Programs [408](Day Mode), [409](Night Mode) and [410](Lunch Mode) to enable ringing on every extension (jack) that you want to have ring.

**Delayed Ringing Assignment** — To give users time to answer the call before the VPS picks up, we recommend setting the delay to 3 or 4 rings for each extension connected to the KX-TVP50. Use System Programs [411](Day Mode), [412](Night Mode) and [413](Lunch Mode).

**Outside (CO) Line Mode** — Set the mode for each outside (CO) line to Normal. Use System Programs [414](Day Mode), [415](Night Mode) and [416](Lunch Mode) to set this parameter.

- **5.** Unplug or power down the KX-TA series.
- **6.** Connect the jack(s) assigned in Step 3 to the KX-TVP50.
- **7.** Connect your laptop computer to the KX-TVP50 and start your communication software (i.e., HyperTerminal, Procomm Plus, Smartcom...).

**8.** Set the DIP switch on the KX-TVP50 to position 5.

*Only perform this step when initially setting up the system.*

## **CAUTION**

*Setting the DIP switch to position 5 will default the Voice Processing System, resulting in a loss of all user programming, and voice messages (except User 1 and User 2 prompts).* 

**9.** Plug in and power up the KX-TVP50 and wait approximately 3.5 min while the system initialises.

### **"System Administration" Start-Up Sequence**

**Before starting the VPS, make sure all installation and line connections have been done as described in Section 2.** 

Plug in and **turn** the power switch to **ON** on the KX-TA series. The calls to the VPS can be processed after the Power Indicator stops flashing.

After turning the power on, the system starts up in the following sequence:

- *The Power Indicator light goes on.*
- *The Power Indicator light begins to flash.*
- *"Checking Flash Memory Cards." is displayed on the screen.*

*Screen output:*

```
PORT TEST...
SYSTEM SETUP
1... 2... 3...
Checking Flash Memory Cards.
Please wait...
```
- *The VPS tests the CPU card, the flash memory, and the ports until "1...2...3..." is displayed.*
- *Active ports are displayed on the screen.*

*Screen output:*

```
Active COs: 1 2 
APT Interface Connection is Established
** ON LINE MODE **
```
The display will alert you if System Setup is not completed successfully.

```
Screen output:
```

```
Active COs: 1 2 
APT Interface Connection is not Established
** OFF LINE MODE **
```
This message is shown when the digital (APT) connection between the VPS and telephone system cannot be established.

*Possible causes of the message: "APT Interface Connection is not Established"*

| lable |  |
|-------|--|
|-------|--|

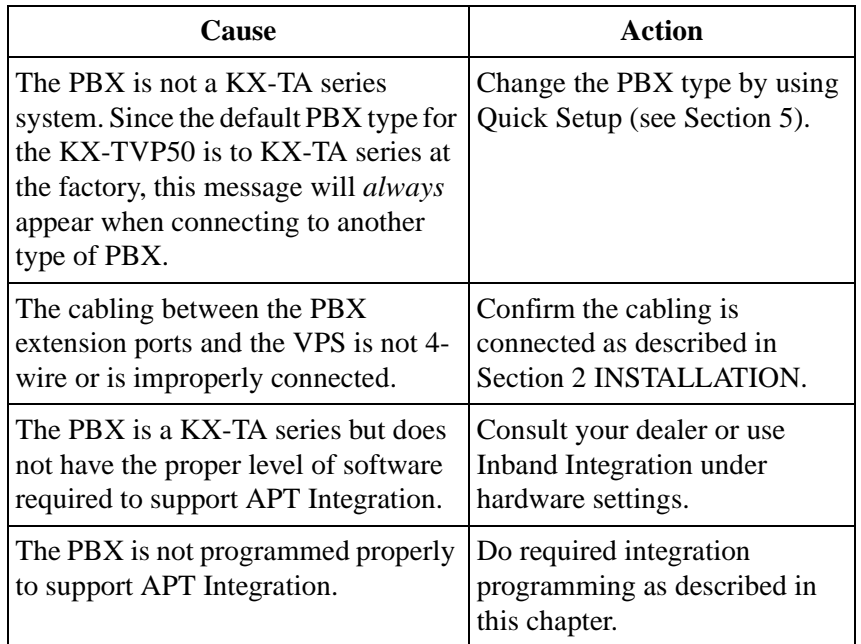

**10.**Start up completed.

- **a)** The Power Indicator light stops blinking when the start-up has been successful. (The delay varies according to the system's condition.)
- **b)** *"\*\*ON LINE MODE\*\*"* is displayed.
- **c)** System prompt [>] is displayed on the screen. To enter system administration, **Press ENTER**. All parameters can be set through the menu-driven program.
- **11.**Go to the *System Administration Top Menu.* Type **[5]** and **Press ENTER**, or Type **[3]** then **QSET** and **Press ENTER** for Quick Setup and follow the Auto Configuration Instructions.

## **CAUTION**

*When 2 VPSs are connected to the KX-TA series, the following 2 procedures should be done to make the VPSs work correctly.*

- **1.** *[Delete a mailbox in either VPS so that each extension has only ONE MAILBOX.](#page-85-0)  [After Auto Configuration has been executed, an extension has a mailbox in both](#page-85-0)  VPS1 and VPS2. However each extension can have a maximum of 1 mailbox in either VPS. To delete a mailbox, Type [D] (Delete) in the "Make (Make/Delete)" [field \(see "Step 4 Creating Mailboxes" in](#page-85-0)* [5.1.3 Starting the Quick Setup\)](#page-82-0). *The extension should assign a Voice Mail extension from the VPS which contains its mailbox as the destination for Call Forwarding and Voice Mail Transfer. DO NOT assign a Voice Mail extension from the other VPS. For example, if jack 06 (extension 106) has its mailbox in the VPS1, assign extension 107 or 108 as the destination, not extension 115 or 116 (see diagram below).*
- **2.** *[Change the extension numbers of both VPS port 1 and 2 for VPS2 from 107 and](#page-237-0)  [108 to 115 and 116 \(see "Extension Number of VPS Port 1" and "](#page-237-0)[Extension](#page-237-1)  [Number of VPS Port 2" in Table 69 in](#page-237-1)* [B7.3 PBX Interface Parameters](#page-235-0)*).*

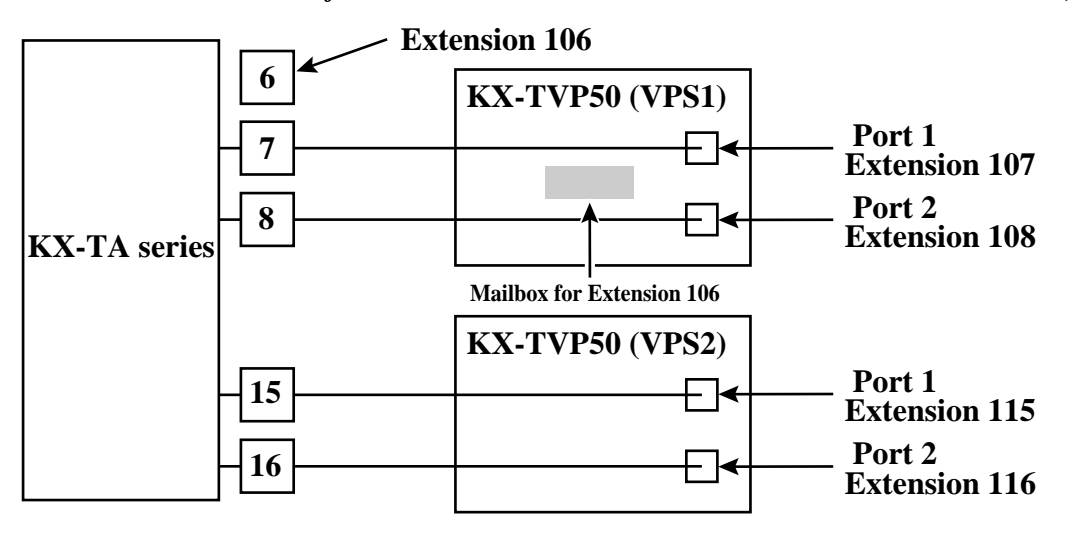

**TEST: Press the INTERCOM button and then [107]. If the VPS answers, you have an APT connection.**

*Set the DIP switch to position 0 after initialisation is complete.*

The required programming is complete and the VPS and KX-TA series should be able to communicate through Digital Integration.

When running the Quick Setup command (Section 5 [CUSTOMISING THE SYSTEM](#page-80-0)) from the VPS, the PBX transmits the station information automatically. This saves time when programming the VPS.

# **4.3 CONNECTING THE KX-TVP50 WITH THE PANASONIC KX-TD816 AND KX-TD1232**

### **Note**

*Do not use system programs [106] or [602] for DPT Integration. The following 2 Sections (*[4.3.1 KX-TD1232 Software Verification and Programming for Digital Integration via the](#page-63-0)  [Manager's Extension](#page-63-0) *and* [4.3.2 KX-TD1232 Software Verification and Programming for](#page-67-0)  [Digital Integration via the Operating and Maintenance Tool](#page-67-0)*) are for the KX-TD1232 as examples. Please refer to them for the KX-TD816*.

# <span id="page-63-0"></span>**4.3.1 KX-TD1232 Software Verification and Programming for Digital Integration via the Manager's Extension**

It is important that the KX-TD1232 has the proper software level to allow Digital Integration with the VPS. Follow the procedures below to confirm the software level, then complete the required programming before starting up the VPS.

### **Note**

*Two methods of programming are available on the KX-TD1232. The instructions below show how to program without the operating and maintenance tool. For instructions on programming with the operating and maintenance tool, please see* [4.3.2 KX-TD1232](#page-67-0)  [Software Verification and Programming for Digital Integration via the Operating and](#page-67-0)  [Maintenance Tool](#page-67-0).

**All of the following procedures must be done after entering system programming. Refer to the KX-TD1232 Installation Manual for instructions on how to enter the system programming mode.** 

### **Software Verification**

**1.** Verify Software - If you are configuring a 2-cabinet system, remember to check both cabinets. The software must be the same in each. Check the software version of the KX-TD1232 using System Program [116].

### Example: **P231UYMMDDA**

The underlined digits represent the software production date code (year, month, day). For Digital Integration, the software version of the PBX must be P231U or higher. (For KX-TD816, the version must be version P301P or higher for Digital Integration to be utilised.)

### *If the software version of the PBX is lower than this, consult your dealer.*

*From the SYS-PGM NO ? screen:* **a)** Enter **[116].**

- **b) Press** the **NEXT** button (SP-PHONE).
- **c)** Enter the system number (**[0]** or **[1]**, master/slave). The system displays the ROM version and the date it was created.

*This version must be P231U or higher for Digital Integration to be utilised (both systems if system connection is used).* 

- **2.** Set the date and time using System Program **[000]**. Date and time are automatically synchronised between the VPS and the Panasonic KX-TD series telephone systems during initial setup.
- **3.** Assign the **Voice Mail Port**. This program tells the PBX which jack will be connected to the VPS. This allows the PBX to send the proper Digital Integration information to those ports.
	- *KX-TVP50 (2 ports): assign 1 jack*

#### **Note**

*If you are configuring a 2-cabinet system, all Voice Mail Ports should be assigned to either the Master or Slave System.* 

*From the SYS-PGM NO ? screen:*

- **a)** Enter **[117].**
- **b) Press** the **NEXT** button (SP-PHONE). *Screen output: M: # # # #*
- **c)** Enter the jack number of the port you will use for the Voice Mail (02 64).
- **d) Press STORE.**
- **e) Press END** (HOLD) when finished.

## *Conditions: Jack 01 cannot be used as a Voice Mail port. A jack programmed as a Manager Extension (System Program [006]) cannot be used in this program.*

#### **4.** *Skip this step unless setting flexible numbering.*

System Program [118] (Voice Mail Extension Number Assignment) is automatically set. This program allows you to assign an extension number to each Voice Mail port. Since the jack connected to the VPS provides 2 extensions, this enables you to assign extension numbers to each port. You can assign any extension number that is not already assigned to another port. To reach the VPS, users dial these extension numbers. It is not necessary to change the default programming for the extensions 165 and 166.

*From the SYS-PGM NO ? screen:*

- **a)** Enter **[118].**
- **b) Press** the **NEXT** button (SP-PHONE).

*Screen output: VM NO?*

- **c) Press** the **NEXT** button (SP-PHONE). *Screen output: VM-01:#\_ \_ -1: 165*  $($ <sub>--</sub> = the port number you entered in program 117)
- **d)** Enter the extension number that you want this port to have. (The default extension number for port 1: 165; port 2: 166)
- **e) Press STORE.**
- **f)** Repeat c, d, and e until all extension numbers are entered.

*Conditions: No 2 jacks on the system can have the same extension number. If you try to enter a number that is already assigned, you will hear an error tone. Each digital extension connected provides 2 Voice Mail ports and must have 2 different extension numbers assigned.* 

- **5.** Unplug or power down the KX-TD1232.
- **6.** Connect the jack assigned in Step 3 to the KX-TVP50.
- **7.** Connect your laptop computer to the KX-TVP50 and start your communication software (i.e., HyperTerminal, Procomm Plus, Smartcom...). *Communication Parameters: 9600, 8 Bit, None, 1*
- **8.** Set the DIP switch on the KX-TVP50 to position 5.

*Only perform this step when initially setting up the system.*

## **CAUTION**

*Set the DIP switch to position 5 will default the Voice Processing System, resulting in a loss of all user programming, and voice messages (except User 1 and User 2 prompts).* 

**9.** Plug in and power up the KX-TVP50 and wait approximately 3.5 min while the system initialises.

**"System Administration" Start-Up Sequence** 

### **Before starting the VPS, make sure all installation and line connections have been done as described in Section 2.**

Plug in and **turn** the power switch to **ON** on the KX-TD1232. The calls to the VPS can be processed after the Power Indicator stops flashing.

After turning the power on, the system starts up in the following sequence:

- *The Power Indicator light goes on.*
- *The Power Indicator light begins to flash.*
- *"Checking Flash Memory Cards." is displayed on the screen.*

```
Screen output:
```

```
PORT TEST...
SYSTEM SETUP
1... 2... 3...
Checking Flash Memory Cards.
Please wait...
```
- *The VPS tests the CPU card, the flash memory, and the ports until "1...2...3..." is displayed.*
- *Active ports are displayed on the screen.*

*Screen output:*

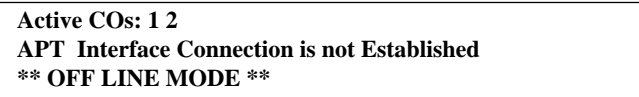

This message is shown when the digital (DPT) connection between the VPS and telephone system cannot be established. This is normal. This message appears because the PBX type for the VPS is not a KX-TD series system. Since the default PBX type is set to the KX-TA series at the factory, this message will always appear. To change the default, go to the *System Administration Top Menu*, and Type1-6-3-1. (Program - Hardware Settings - PBX Interface Parameters - Dialing Parameters Menu). Select "2:KXT Series" at the "1. PBX Type", and select "4:DPT" at the "2. Integration Mode".

Exit the menu by entering "\", and the following display will be shown.

*Screen output:*

**\*\* OFF LINE MODE \*\***

**If "DPT Interface Connection is not Established" is still shown, possible causes are:**

| <b>Cause</b>                                                      | Action                                                                  |
|-------------------------------------------------------------------|-------------------------------------------------------------------------|
| The cabling between the PBX                                       | Confirm the cabling is                                                  |
| extension ports and the VPS is not 4-                             | connected as described in                                               |
| wire or is improperly connected.                                  | Section 2 INSTALLATION.                                                 |
| The PBX is a KX-TD series but does                                | Consult your dealer or use                                              |
| not have the proper level of software                             | Inband Integration under                                                |
| required to support DPT Integration.                              | hardware settings.                                                      |
| The PBX is not programmed properly<br>to support DPT Integration. | Do required integration<br>programming as described in<br>this chapter. |

**Table 16** 

**10.** Start up completed.

- **a)** The Power Indicator light stops blinking when the start-up has been successful. (The delay varies according to the system's condition.)
- **b)** "*\*\*ON LINE MODE\*\**" is displayed.
- **c)** System prompt [>] is displayed on the screen. To enter system administration, **Press ENTER**. All parameters can be set through the menu-driven program.
- **11.**Go to the *System Administration Top Menu.* Type **[5]** and **Press ENTER**, or Type **[3]** then **QSET** and **Press ENTER** for Quick Setup and follow the Auto Configuration Instructions.

**TEST: Press the INTERCOM button and then [165]. If the VPS answers, you have a DPT connection.**

*Set the DIP switch to position 0 after initialisation is complete.*

The required programming is complete and the VPS and KX-TD1232 should be able to communicate through Digital Integration.

When running the Quick Setup command (Section 5 [CUSTOMISING THE SYSTEM\)](#page-80-0) from the VPS, the PBX transmits the station information automatically. This saves time when programming the VPS.

# <span id="page-67-0"></span>**4.3.2 KX-TD1232 Software Verification and Programming for Digital Integration via the Operating and Maintenance Tool**

**Follow these steps after communication between the KX-TD1232 and the programming software has been established. Refer to the Operating and Maintenance manual for connection information.** 

- **1.** Check the software version.
	- **a)** Go to the Main Menu. **Press** the **ALT** key and the letter **[V]** at the same time.
	- **b)** Verify the Operating and Maintenance version being used.

*Sample display: DB data (PC): Empty Version:3.60X*

**This version must be 3.60X or higher to program the KX-TD1232 for Digital Integration.** 

**Note** *If you have an older version of the maintenance tool but have the correct ROM* 

### *version in the system, you may still program the KX- TD1232 but you must program using the Manager's Extension.*

**c)** Verify the ROM version of the KX-TD1232.

#### Example: **P231UYMMDDB**

This version must be at least version P231U or higher for Digital Integration to be utilised (both systems if system connection is being used). (For KX-TD816, the version must be at least version P301P or higher for Digital Integration to be utilised.)

### *If the software version of the PBX is lower than this, consult your dealer.*

In the example above, the underlined digits represent the software production date code (year, month, day).

**2.** Go to the *Main Menu.* Choose *System Data Programming.* (BATCH [1] or INTERACTIVE  $[2]$ ).

### **Main Menu**

- 1. System Data Programming (BATCH)
- 2. System Data Programming (INTERACTIVE)
- 3. Disk File Management
- 4. DSHS Management
- 5. DSHS Connect/Disconnect
- 6. Quit
	- Select the number : [ ]

## **3.** Choose *System* from the *System Data Programming Main Menu.*

## **System Data Programming Main Menu**

- 1. Line
- 2. Station
- **3. System**
- 4. Toll Restriction
- 5. ARS
- 6. Aux. Ports
- 7. Additional Function 8. Caller ID
- 
- Select the number : **[ 3 ]**

### **4.** Choose *Voice Mail Integration* from the *System Menu.*

## **System Menu**

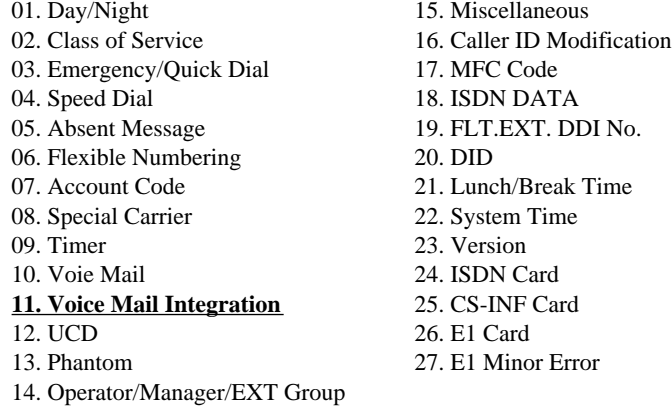

Select the number : **[ 11]**

**5.** First, enter the port numbers that will be connected to the VPS. If desired, change the default extension numbers of the Voice Mail ports.

**Voice Mail Integration**

|           | VM Port No. |         | $\lceil 30 \rceil$<br>Master<br>Slave | $\mathbf{I}$      | $\Box$ | $\perp$<br>$\Box$ | $\blacksquare$ |                     |                   |
|-----------|-------------|---------|---------------------------------------|-------------------|--------|-------------------|----------------|---------------------|-------------------|
|           |             |         |                                       |                   |        |                   |                |                     |                   |
| <b>VM</b> | Jack        | EXT     | Name                                  | EXG               | VM     | Jack              | EXT            | Name                | EXG               |
| 01        | $30-1$      | [165]   | [V.MAIL 01]                           | $[1]$             | 13     | -1                | [171]          | [V.MAIL 13]         | $[1]$             |
| 02        | $30-2$      | [166]   | [V.MAIL 02]                           | $\lceil 1 \rceil$ | 14     | $-2$              | [172]          | [V.MAIL 14]         | $\lceil 1 \rceil$ |
| 03        | $-1$        | [167]   | [V.MAIL 03]                           | $\lceil 1 \rceil$ | 15     | $-1$              | [173]          | [V.MAIL 15]         | $\lceil 1 \rceil$ |
| 04        | $-2$        | [168]   | [V.MAIL 04]                           | $[1]$             | 16     | $-2$              | [174]          | [V.MAIL 16]         | $[1]$             |
| 05        | $-1$        | [169]   | [V.MAIL 05]                           | $\lceil 1 \rceil$ | 17     | $-1$              | [175]          | [V.MAIL 17]         | $\lceil 1 \rceil$ |
| 06        | $-2$        | [170]   | [V.MAIL 06]                           | $\lceil 1 \rceil$ | 18     | $-2$              | [176]          | [V.MAIL 18]         | $[1]$             |
| 07        | -1          | [177]   | [V.MAIL 07]                           | $\lceil 1 \rceil$ | 19     | $-1$              | [179]          | [V.MAIL 19]         | $\lceil 1 \rceil$ |
| 08        | $-2$        | [178]   | [V.MAIL 08]                           | $\lceil 1 \rceil$ | 20     | $-2$              | $[180]$        | [V. <b>MAIL</b> 20] | $\lceil 1 \rceil$ |
| 09        | -1          | [181]   | [V.MAIL 09]                           | $[1]$             | 21     | $-1$              | [185]          | [V.MAIL 21]         | $[1]$             |
| 10        | $-2$        | $[182]$ | [V.MAIL 10]                           | $\lceil 1 \rceil$ | 22     | $-2$              | [186]          | [V.MAIL 22]         | [1]               |
| 11        | $-1$        | [183]   | [V.MAIL 11]                           | $\lceil 1 \rceil$ | 23     | $-1$              | [187]          | [V.MAIL 23]         | $[1]$             |
| 12        | $-2$        | [184]   | [V.MAIL 12]                           | $\lceil 1 \rceil$ | 24     | $-2$              | [188]          | [V.MAIL 24]         | $[1]$             |

### **6.** *Step 6 should only be done if the VPS is going to answer all incoming Central Office lines directly.*

Return to the *System Data Programming Main Menu.* Select *Line* and then select *CO Line Setting 1*. Program all lines DIL to the first extension of the Voice Mail hunt group.

### **Outside (CO) Setting**

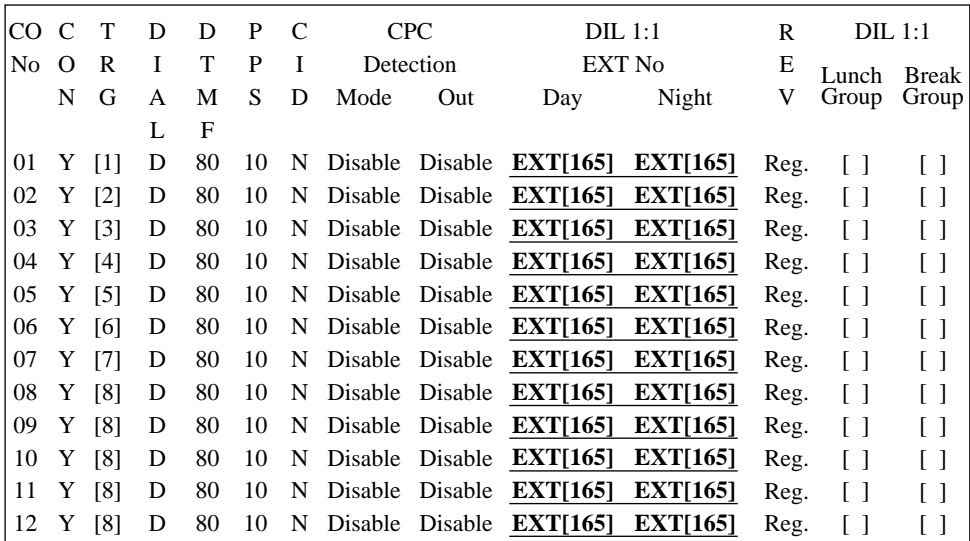

**7.** Follow the Steps 5-11 in [4.3.1 KX-TD1232 Software Verification and Programming for](#page-63-0)  [Digital Integration via the Manager's Extension.](#page-63-0)

The required programming is now complete and the VPS and KX-TD1232 should be able to communicate through Digital Integration.

When running the Quick Setup command (Section 5 [CUSTOMISING THE SYSTEM\)](#page-80-0) from the VPS, the PBX transmits the station information automatically. This saves time when programming the VPS.
# **4.4 COMMON DIGITAL INTEGRATION FEATURES AND SETUP PROCEDURES**

The following features can be used on any KX-T proprietary telephone. (7000/7300 series analogue; 7200/7400/7500 series digital) KX-T7000/KX-T7300 series are used with the KX-TA624. The KX-T7200/KX-T7400/KX-T7500 series are used with the KX-TD series.

### **4.4.1 Live Call Screening (LCS) Programming**

LCS notifies subscribers of incoming messages to their mailboxes. The notification method is programmable for hands-free or private. Hands-free allows the user to monitor a recording through the speakerphone and, if desired, intercept the call by lifting the handset. The private mode notifies the user with an alert tone when a message is being recorded. By pressing the LCS button, the user can monitor the message and intercept the call by going off-hook. System Programming also determines whether the mailbox continues to record after the user intercepts the call.

### **4.4.2 Live Call Screening Recording Mode Assignment**

This program allows the VPS to continue recording the conversation in the mailbox after the extension intercepts the call during the Live Call Screening.

- **1.** Enter **[620]** (for KX-TA series) or **[610]** (for KX-TD series) from system program.
- **2. Press** the **NEXT** button (SP-PHONE). *Screen output: Jack No.?*
- **3.** Enter a jack number. *Screen output: # \_ \_ :Stop Rec (\_ \_ = the jack number you entered)*
- **4. Press** the **SELECT** button (AUTO-ANSWER) until the desired selection is displayed.
- **5. Press STORE**.
- **6. Press** the **NEXT** button (SP-PHONE).
- **7.** Repeat 4, 5, and 6 until all jacks are programmed.

### **4.4.3 Live Call Screening Private/Hands-Free Mode Assignment**

This program assigns a VPS response for when a message is being left in a mailbox. It determines whether an alert tone is sent and whether the recorded message is played through the built-in speaker of the extension. The default mode is hands-free. (This is a station level program and should be done at each individual phone.)

**1.** Enter Station Programming:

```
 For KX-TA series
```
With the phone on-hook, **Set** the **MEMORY** switch to **"PROGRAM"**. (Display changes to PITS-PGM Mode.)

#### *For KX-TD series*

Enter PITS programming: a. With the phone on-hook, **Press** the **PROGRAM** button. b. Dial [**99**]. (Display changes to PT-PGM Mode.)

- **2. Press** the code for the mode you want this phone to have. Hands-Free = #11(for KX-TA series) or 71 (for KX-TD series) Private  $=$  #12 (for KX-TA series) or 72 (for KX-TD series) *Screen output: Hands-Free or Private*
- **3. Press STORE.**
- **4.** Exit the program mode: *For KX-TA series* **Set** the **MEMORY** switch to **"SET"**. *For KX-TD series*

**Press** the **PROGRAM** button or lift the handset.

**5.** Repeat these steps at each telephone.

*Conditions: None*

#### **For the KX-TD series only:**

A single-line telephone that is connected to the same extension as a proprietary telephone can also be used to monitor an incoming message. Be sure that Live Call Screening on the connected proprietary telephone has been activated. This feature is useful when you are using a cordless telephone. The handset sounds an alert tone to let you know that a message is being recorded. To intercept the call, flash the hook.

### **4.4.4 Live Call Screening Button Assignment**

For the Live Call Screening feature to work at an extension, the extension must have an LCS button on it and the button must be lit at the time of the message. This button must be either a DSS/BLF or CO button (must have a lamp). Follow the procedure below to assign an LCS button on an extension. (This is a station level program and should be done at each individual phone.)

**1.** Enter Station Programming:

#### *For KX-TA series*

With the phone on-hook, **Set** the **MEMORY** switch to **"PROGRAM"**. (Display changes to PITS-PGM Mode.)

#### *For KX-TD series*

a. With the phone on-hook, **Press** the **PROGRAM** button.

- b. Dial [**99**]. (Display changes to PT-PGM Mode.)
- **2. Press** the desired **FLEXIBLE** (**CO** or **DSS/BLF**) button you want to assign as the LCS button.
- **3. Press [92]**. *Screen output: LCS*
- **4. Press STORE**.
- **5.** Exit the program mode: *For KX-TA series* **Set** the **MEMORY** switch to **"SET"**. *For KX-TD series* **Press** the **PROGRAM** button or lift the handset.
- **6.** Repeat these steps for each telephone.

*Conditions: This button must be assigned and lit for LCS to operate. To light this, press the button and Press the LCS password (see* [4.4.6 Live Call Screening Password](#page-75-0)  [Assignment](#page-75-0)**).**

### **4.4.5 Live Call Screening Cancel Button Assignment**

This button assignment allows you to assign a Flexible (CO, DSS) button as a Live Call Screening Cancel button.

**1.** Enter Station Programming:

*For KX-TA series*

With the phone on-hook, **Set** the **MEMORY** switch to **"PROGRAM"**. (Display changes to PITS-PGM Mode.)

*For KX-TD series*

a. With the phone on-hook, **Press** the **PROGRAM** button.

- b. Dial [**99**]. (Display changes to PT-PGM Mode.)
- **2. Press** the **Flexible (CO, DSS)** button you want to assign as a Live Call Screening Cancel button.
- **3. Press [93]**. *Screen output: LCS Cancel*
- **4. Press STORE**. The STORE indicator light turns on. The display shows the initial programming mode.
- **5.** Exit the program mode:

*For KX-TA series* **Set** the **MEMORY** switch to **"SET"**. *For KX-TD series* **Press** the **PROGRAM** button or lift the handset.

The Live Call Screening Cancel Button Assignment is optional; Live Call Screening can also be cancelled by **Pressing** the **FLASH** button.

### <span id="page-75-0"></span>**4.4.6 Live Call Screening Password Assignment**

To allow the Live Call Screening feature to work at an extension, the extension must have the LCS button lit. To light this button on the phone, press the LCS button, then enter the password. This password prevents others from activating the LCS feature and listening to the messages as they are being left. (It is not necessary to enter Station Programming to activate this feature.)

- **1. Lift** the handset or **Press** the **SP-PHONE** button.
- **2. Press** the feature number  $[77 \times 1]$  (for KX-TA series) or  $[799]$ (for KX-TD series).
- **3.** *For KX-TA series*

**Press** any password of 3 digits (**[000]** - **[999]**) twice and #.

*For KX-TD series*

**Press** any password of 3 digits (**[000]** - **[999]**) twice. You will hear a confirmation tone, then a dial tone. *Screen output: The password you entered is displayed.*

**4. Hang up** or **Press** the **SP-PHONE** button.

### **4.4.7 Live Call Screening Password Cancellation**

To cancel the password, follow the procedure below. (It is not necessary to enter Station Programming to activate this feature).

- **1. Lift** the handset or **Press** the **SP-PHONE** button.
- **2. Press** the feature number [77 $\times$ ] (for KX-TA series) or [799] (for KX-TD series).
- **3.** *For KX-TA series*

**Press** the password of 3 digits (**[000]** - **[999]**) once and #. *For KX-TD series*

**Press** the password of 3 digits (**[000]** - **[999]**) once. You will hear a confirmation tone, then a dial tone. *Screen output: Password Cancel*

**4. Hang up** or **Press** the **SP-PHONE** button.

### **4.4.8 Live Call Screening Password Control**

This feature allows Operator(s) and the Manager of the PBX to cancel the password for LCS at any extension. If a user forgets the pre-programmed password, Operator(s) and the Manager of the PBX can cancel the LCS password.

**1.** Enter Station Programming:

*For KX-TA series*

With the phone on-hook, **Set** the **MEMORY** switch to **"PROGRAM"**.

(Display changes to PITS-PGM Mode.)

- *For KX-TD series* a. With the phone on-hook, **Press** the **PROGRAM** button. b. Dial **[99]**. (Display changes to PT-PGM Mode.)
- **2. Press [#2]** (for KX-TA series) or **[03]** (for KX-TD series). *Screen output: Ext NO?*
- **3.** Press the extension number. Or press  $[\star]$  key to remove all passwords (for KX-TD series only).
- **4. Press STORE**.
- **5.** Exit the program mode: *For KX-TA series* **Set** the **MEMORY** switch to **"Set"**. *For KX-TD series* **Press** the **PROGRAM** button or lift the handset.

### **4.4.9 Two-Way Recording into One's Own Mailbox**

This feature allows extension users to record conversations into their own mailboxes by pressing the Two-Way Recording (TWR) button.

### **4.4.10 Two-Way Recording Button Assignment**

For the Two-Way Recording feature to work at an extension, the extension must have a TWR button on it. This button must be either a DSS/BLF or CO button (must have a lamp). Follow the procedure below to assign a TWR button on an extension. (This is a station level program and should be done at each individual phone.)

- **1.** Enter Station Programming:
	- *For KX-TA series*

With the phone on-hook, **Set** the **MEMORY** switch to **"PROGRAM"**. (Display changes to PITS-PGM Mode.)

*For KX-TD series*

a. With the phone on-hook, **Press** the **PROGRAM** button.

- b. Dial **[99]**. (Display changes to PITS-PGM Mode.)
- **2. Press** the desired **FLEXIBLE (CO or DSS/BLF)** button that you want to assign as the TWR button.
- **3. Press [90]**. *Screen output: 2WAY-REC:*
- **4. Enter** a Voice Mail extension number. *Screen output: 2WAY-REC: \_ \_ \_ (\_ \_ \_ = The extension number you entered).*
- **5. Press STORE**.
- **6.** Exit the program mode:

 *For KX-TA series* **Set** the **MEMORY** switch to **"SET"**. *For KX-TD series* **Press** the **PROGRAM** button or lift the handset.

**7.** Repeat these steps for each telephone.

**Conditions:** *This button must be a CO or DSS/BLF button to be programmed as a TWR button. When all Voice Mail ports are busy and this key is pressed, the user will hear reorder tone.*

### **4.4.11 Two-Way Transfer into Mailbox**

This feature allows an extension users to record a conversation into another person's mailbox by pressing the Two-Way Transfer (TWT) button followed by the mailbox number. This is commonly used by a person who is taking a detailed message for someone else and wants the message recorded in the mailbox at the same time.

### **4.4.12 Two-Way Transfer Button Assignment**

For the Two-Way Transfer feature to work at an extension, the extension must have a TWT button on it. This button must be either a DSS/BLF or CO button (must have a lamp). Follow the procedure below to assign a TWT button on an extension. (This is a station level program and should be done at each individual phone.)

**1.** Enter Station Programming:

#### *For KX-TA series*

With the phone on-hook, **Set** the **MEMORY** switch to **"PROGRAM"**. (Display changes to PITS-PGM Mode.)

*For KX-TD series*

a. With the phone on-hook, **Press** the **PROGRAM** button. b. Dial **[99]**. (Display changes to PT-PGM Mode.)

- **2. Press** the desired **FLEXIBLE (CO** or **DSS/BLF)** button that you want to assign as the TWT button.
- **3. Press [91]**. *Screen output: 2WAY-TRANS:*
- **4. Enter** a Voice Mail extension number. *Screen output: 2WAY-TRANS: (\_ \_ \_ = The extension number you entered).*
- **5. Press STORE**.
- **6.** Exit the program mode: *For KX-TA series* **Set** the **MEMORY** switch to **"SET"**. *For KX-TD series* **Press** the **PROGRAM** button or lift the handset.

**7.** Repeat these steps for each telephone.

**Conditions:** *This button must be a CO or DSS/BLF button to be programmed as a TWT button. When all Voice Mail ports are busy and this key is pressed, the user will hear reorder tone.*

### **4.4.13 Voice Mail Transfer Button Assignment**

This feature is used to transfer calls directly to a Voice Mailbox. It can be used with APT/DPT or Inband Integration.

- **1.** Enter Station Programming:
	- *For KX-TA series*

With the phone on-hook, **Set** the **MEMORY** switch to **"PROGRAM"**. (Display changes to PITS-PGM Mode.)

- *For KX-TD series*
	- a. With the phone on-hook, **Press** the **Program** button.
	- b. Dial **[99].** (Display changes to PT-PGM Mode.)
- **2. Press** the desired **FLEXIBLE** (**CO** or **DSS/BLF**) button that you want to assign as the VTR button.
- **3. Press [94]**(for KX-TA series) or **[8]**(for KX-TD series). *Screen output: VTR*
- **4. Enter** a Voice Mail extension number. *Screen output: VTR-(\_ \_ \_ = The extension number you entered).*
- **5. Press STORE.**
- **6.** Exit the program mode: *For KX-TA series* **Set** the **MEMORY** switch to **"SET"**. *For KX-TD series* **Press** the **PROGRAM** button or lift the handset.
- **7.** Repeat these steps for each telephone.

*4.4 COMMON DIGITAL INTEGRATION FEATURES AND SETUP PROCEDURES*

# *Section 5*

# *CUSTOMISING THE SYSTEM*

# **5.1 STARTING UP**

### **5.1.1 Before Programming**

**1.** Determine the customer's needs.

- *Work with the owner, manager, and receptionist to build the Custom Service Greetings, and Holiday Greetings.*
- *Figure out which ports are to be answered by which greetings.*
- *Check the software level of the telephone switch.*
- **2.** Use *"System Administration"* and your computer for the startup sequence.
- **3.** After the system is "on line," disconnect the outside (CO) lines going into the system until the greetings have been completed.
- **4.** Work with the receptionist to record the system greetings.
	- *It's important to spend time training the receptionist. Making sure that the receptionist understands the system and can answer basic questions will save you time in the end.*
	- *Show the receptionist how to transfer "general delivery mailbox messages."*

### **5.1.2 Quick Setup**

Quick Setup provides a quick way to set the following programming items. Each of these must be initially set to start the VPS operation.

#### **Note**

*Quick Setup requires VT100 emulation software.*

- **1.** *PBX type*
- **2.** *Extension numbers of VPS ports*
- **3.** *Extension numbers for mailboxes*
- **4.** *Creating mailboxes*
- **5.** *Port service setting*
- **6.** *Password setting*
- **7.** *Date and time setting*
- **8.** *Activating the Quick Setup*

Depending on your PBX type, some steps will be skipped as shown below.

**Table 17** 

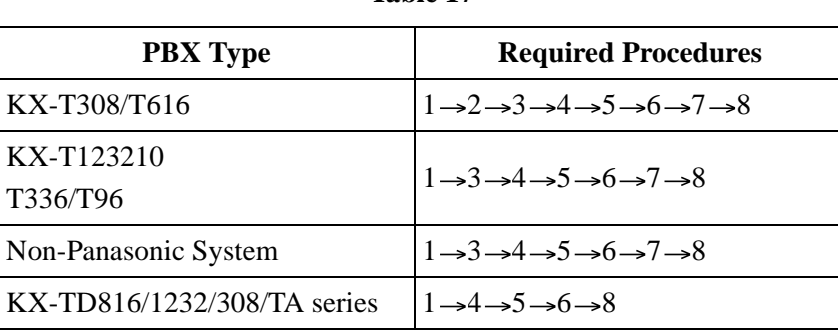

### **5.1.3 Starting the Quick Setup**

The sequence must be followed through to the end to take effect. If you press "\", you will have to start over. Quick setup may be performed again without erasing prior data (for example, when adding a slave system).

At the *System Administration Top Menu*, **Type [5]** and **Press ENTER**, or **Type [3]** then **QSET** and **Press ENTER** (see [7.2.17 Quick Setup \(QSET\)](#page-134-0)).

*Screen output:*

**System Administration Top Menu**  $\rightarrow$  **5**  $\rightarrow$  3  $\rightarrow$  QSET

Quick Setup Utility for connection to Panasonic KX-T series telephone systems

This utility provides a quick way of programming the Voice Processing System to operate in a standard automated attendant or voice mail configuration when connected to a Panasonic KX-T series telephone system. The system will prompt you to enter, modify or confirm settings based upon which PBX type you select.

By entering the appropriate information in the following screens, the system sets PBX integration parameters, identifies the extension numbers connected to it, creates default mailboxes, sets its ports to handle callers with automated attendant or voice mail service, sets system passwords and sets the time and date. Finally, it confirms that you want to activate the system based on the information you entered, modified, or confirmed.

To proceed, **press ENTER.** To exit and cancel Quick Setup now, **press [\].**

#### **1. PBX Type**

#### **a) Press ENTER.**

*Screen output:*

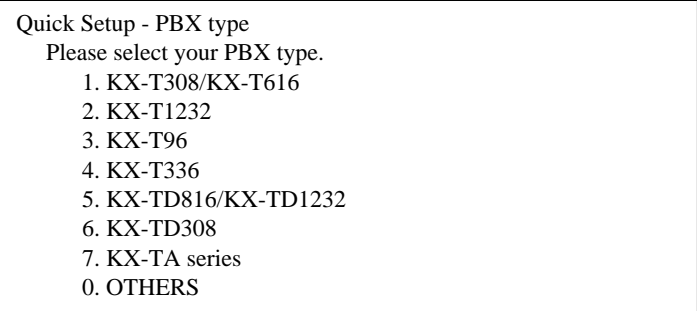

**b)** Select your PBX type. The required steps are different for some models. Go to the step indicated below for that type.

**Table 18** 

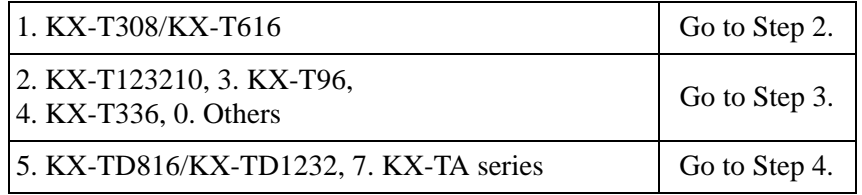

#### **Note**

*APT Integration with the KX-TA series will be activated automatically by selecting "7. KX-TA series", DPT Integration with the KX-TD816 or KX-TD1232 will be activated automatically by selecting "5. KX-TD816/KX-TD1232."*

*APT/DPT Integration provides a quicker way to create mailboxes and set the time and date by transferring extension and time information from the PBX automatically.*

#### **2. Extension Numbers of VPS Ports**

*Screen output:*

```
Quick Setup - Assigned extension No. of VPS Port
     Please enter extension number of VPS.
        1: 2: 
            Please enter extension numbers.
           (2 \text{ digits}) : =
                   S: Next Screen
```
Enter extension numbers of VPS ports with 2-digit numbers. This improves the VPS integration with the KX-T308 or KX-T616 by allowing the VPS to discriminate between VPS extensions and non-VPS extensions.

**Type [S]** to go to the next screen.

#### **3. Extension Numbers for Mailboxes**

*Screen output:*

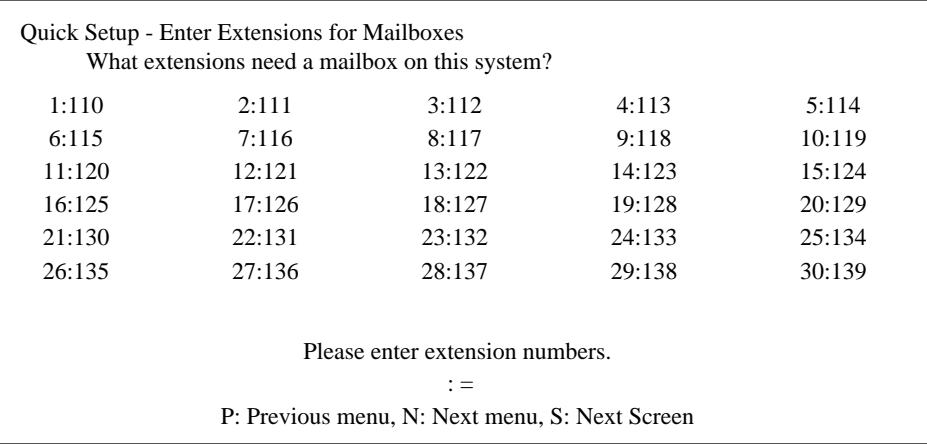

Enter extension numbers of subscribers who need personal mailboxes (2-5 digits). For example, to enter the extension number 101, **Press [101]** and **Press ENTER**. You can also enter multiple extensions. Enter the extensions from No. 101 to No. 110 by **Pressing [101-110]** and **Pressing ENTER**.

The VPS will create mailboxes with the extension numbers entered. (See Step 4.)

#### **Note**

*The VPS accepts any extension numbers within a 2 to 5-digit range. Up to 30 extension numbers can be entered.*

#### **4. Creating Mailboxes**

To go to the next screen (S) or to change the menu (P or N), the cursor must be in the MBX column.

*Screen output:*

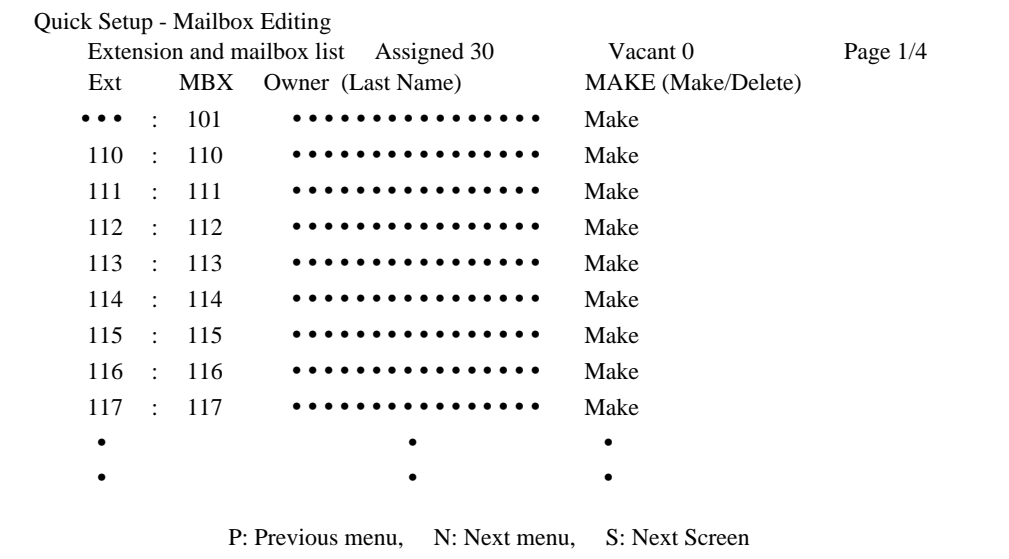

**a)** To create or discard mailboxes

In the "*MAKE (Make/Delete)*" field: **Type [M]** (Make) to create the mailbox; **Type [D]** (Delete) to discard the mailbox. If there are more than 30 mailboxes, the first 30 of them are displayed with "*Make*" and the rest are displayed with "*Delete*." (Screen Output: [Assigned 30, Vacant 0])

To change the status of a mailbox from "*Delete*" to "*Make*," first change the status of a mailbox from "*Make*" to "*Delete*." (Screen output: [Assigned 29, Vacant 1]) Then change the status from "*Delete*" to "*Make*."

**b)** Owner's last name

Up to 16 alphabetic characters can be assigned as an Owner's Last Name.

#### **Note** •*Mailbox numbers displayed on this screen*

#### Panasonic KX-TA Series and KX-TD Series Systems

The same numbers as the extensions of the KX-TA series and KX-TD series systems that were automatically transmitted to the VPS — Auto Configuration. Non-KX-TA Series and Non-KX-TD Series Systems

The same numbers as that of the extensions entered in step 3.

#### •*The length of mailbox numbers*

If both 3 and 4-digit extension numbers exist at one time, the VPS will unify all mailbox numbers to 4-digit length by entering [0] at the end of all 3-digit numbers.

#### *Example:*

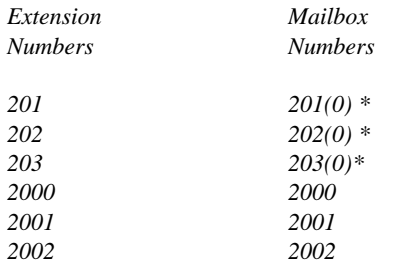

*\*The VPS puts [0] at the end of 3-digit numbers.*

#### **Note**

*After mailboxes for subscribers have been created by Quick Setup, the COS parameter "Authorisation for Message Notification" (see Table 36 in B3 SYSTEM ADMINISTRATION - SETTING COS (CLASS OF SERVICE) PARAMETERS) for COS number 1 will be set to "Yes". It will stay "No" for COS number 2 through number 62.*

To program mailbox parameters other than the extension numbers and Owner's Last Name (or First Name), see [5.5 SETTING MAILBOXES](#page-104-0). The caller can use "Dial by Name" feature using the Owner's Last Name when in Automated Attendant Service or Voice Mail Service.

#### **5. Port Service Setting**

*Screen output:*

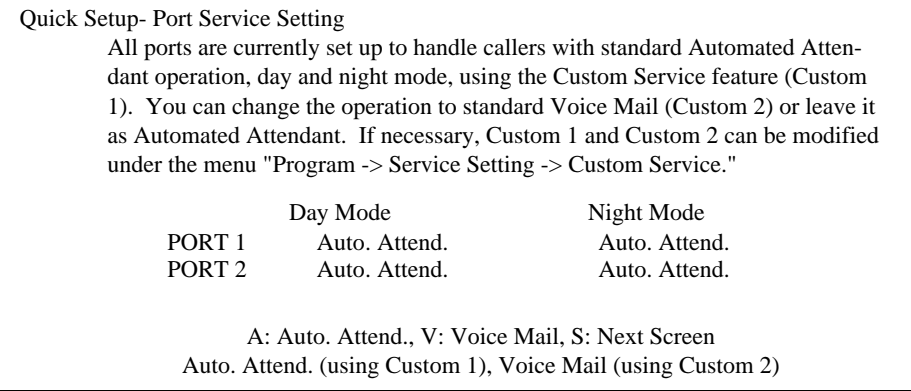

Incoming Call Services for all ports (Day/Night) can be defined by this setting. Default values for all ports (Day/Night) are "Automated Attendant Service (Custom 1)." To select other incoming call services, go to "Setting Ports."

#### **6. Password Setting**

*Screen output:*

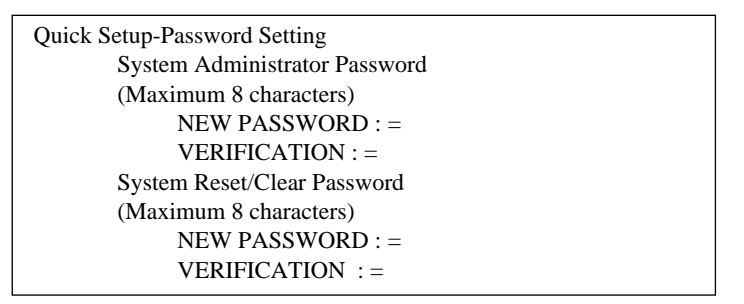

You can assign the System Administrator Password and System Reset/Clear Password in this screen, if necessary.

To go to the next screen without assigning the password, **Press ENTER**.

#### **7. Date and Time Setting**

*Screen output:*

```
Quick Setup-Time Setting
        Current time is 3:04, PM
            Enter new time (HH:MM, AM/PM) : = Current date is SAT 1-JAN- 1994
            Enter new date (DD-MM-YY): =
```
Enter the time (hour, minute in 2 digits, comma and A or P) and date (day, month and year in 2 digits).

To go to the next screen, **Press ENTER**.

#### **8. Activating the Quick Setup**

*Screen output:*

```
Quick Setup - Setup
To set up the mailbox and restart, select "Yes."
To cancel and exit, select "No."
1: Yes 2: No
```
To activate the Quick Setup, **Press [1]**. The VPS begins to change system programming data.

*Screen output:*

```
Quick-Setup
          To set up the mailbox and restart, select "Yes."
          To cancel and exit, select "No."
               1: Yes \t 2: NoSetup 101
```
Selecting "No" in the above screen cancels all changes made to this point.

Then "*PORT TEST.*" "*SYSTEM SETUP*..." and "*1...2...3...*" appear on the screen one by one.

*Screen output:*

```
PORT TEST ...
SYSTEM SETUP ...
1 ... 2 ... 3 ...
```
*Screen output* when Quick Setup is finished:

```
**ON LINE MODE**
\geq
```
**Press ENTER.**

*Screen output:*

#### **System Administration Top Menu**

- 1 : Program
- 2 : System Reports
- 3 : Utility Command
- 4 : System Reset/Clear
- 5 : Quick Setup (VT100 Mode Only)
- Enter the number : =

# **5.2 PORT SETTING OPTIONS**

Design each system to suit the needs of the customer. You should be familiar with all options for port assignment so that customers get exactly what they need and expect. Each port can be assigned as Voice Mail, Interview Service, Automated Attendant, or Custom Service. Custom Service is the most flexible of all the services because it allows access to the other services by pressing one key. **We recommend programming all ports as Custom Service for caller convenience.**

### **5.2.1 Custom Service Setting Example**

Custom Service incorporates all features of the Automated Attendant and Voice Mail. Custom Service offers callers a menu of single digits that they may use to reach the desired location quickly and easily.

#### **Sample Custom Service Message**

*"Thank you for calling ABC company. If you know the extension number of the person you are calling, you can dial it at any time. For a list of extensions, Press [1]; to reach the sales section, Press [2]; to reach the service section, Press [3]; if you would like to place an order, Press [4]; all other callers, please wait and an operator will be right with you."*

#### **Sample Custom Service Tree**

Create a tree to design a route leading callers to the desired extension, mailbox, or next menu. This tree should include all available caller options and cannot be deeper than 8 layers. Discuss available options with the customer before programming the system.

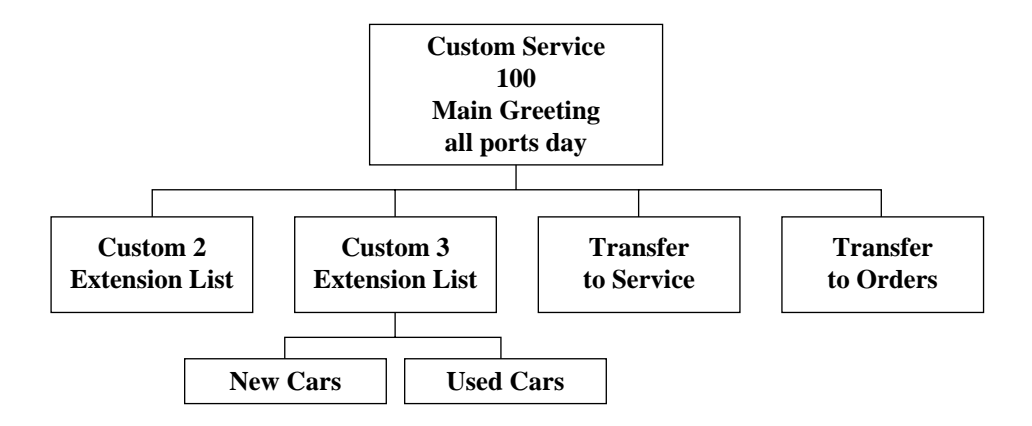

The top of the tree should include what callers will hear when they are first connected to the VPS. Then create a branch for each option. This should be done until each caller option has been documented. Next, fill in each box with the action that it represents so you can easily remember what action corresponds to each keystroke.

Remember that it is possible and often necessary to have 1 custom service lead to another custom service. For example, if someone presses [1] for sales, you might want another menu to say *"for new car sales, press [1]; for used car sales, press [2]."* This way, callers are routed directly to the person best suited to handle them.

#### **Sample Custom Service for Foreign Languages**

If you are an airline or travel agency, your callers might not be fluent in English. You can easily accommodate several languages with Custom Service. For example, each key on the keypad (there are 12 keys) could be assigned to a language. Record Custom Service Menu 100 so that the caller can select a language with one-touch dialling. For example, the top menu could be: *"For English, press 1. For French, press 2. For Spanish, press 3. For German, press 4. For Japanese, press 5. For Chinese, press 6*... etc.*"* (Of course, selections should be recorded in their respective languages.)

At the next level, create menus in each language for Day Mode. For example, Custom Service Menu 2 (the one for English callers) might be: *"For departure information, press 1. For arrival information, press 2. For reservations, press 3. To leave a message, press 4. To send a fax, press 5."* Thus at this level (or at an even lower level) a caller can be guided in his native tongue to the right person (extension), the right message-taker (mailbox), or the right device (fax machine).

In parallel, create menus in each language for Night/Lunch/Break Mode. For example, Custom Service Menu 16 for Night Mode might be: *"Sorry, we are closed for the day. Our regular business hours are from 9 am to 5 pm, Monday through Friday. If you would like to leave a message, press 1 now. If you would like to send a fax, press 2 now."* Record a similar message for the other languages in each mode.

### **5.2.2 Custom Service Features**

#### **Time Service (1 - 5 - 2)**

Set each day for the correct Day/Night/Lunch/Break Mode.

#### **Intercom Paging (1 - 5 - 7 - 7)**

*This feature is only available with APT/DPT Integration.*  When needed, change the paging code for each of the paging groups.

*Example for KX-TA series: All sales telephones have been placed in extension group 3 in system program [600]. Station Hunting feature is disabled in [100]. Assign each* 

*salesperson's mailbox to a different COS in the TVP50 and assign the paging group to that COS. (This tells the VPS which paging group to dial). In the Intercom paging section, assign the number "333" to the paging group assigned to the sales dept.*

#### **Fax Management (1 - 5 - 7 - 8)**

Assigns up to 2 fax machines that can be extensions from the PBX. If the CNG tone is heard, the KX-TVP50 will automatically forward the call to the first fax machine. If the first fax machine is busy or doesn't answer (is out of paper), the call is forwarded to the second fax machine. Also allows assigning an extension as the fax manager to be notified on incoming faxes.

#### **Disconnect Parameter (1 - 5 - 7 - 9)**

Determines how many seconds of silence the KX-TVP50 allows during a caller's message before disconnecting the call.

#### **RS-232C Settings (1 - 6 - 1)**

Allows the system administrator to change the baud, bit, etc.

#### **Port Setting (1 - 6 - 2)**

Only to be used if bringing actual outside (CO) lines into the VPS. Use the CPC control of the telephone switch for normal disconnect problems.

#### **Dialing Parameters (1 - 6 - 3 - 1)**

These parameters are set automatically when Quick Setup is conducted.

Most of the settings will be left alone. The one setting that is changed quite often is the Transfer Sequence for the operator or the extension. By default it is set at FX on APT/DPT Integration and FTX for Inband Integration. In other words, the voice processor dials the flash, waits for intercom tone and dials the extension number. By default the KX-TVP50 will stay on the line to monitor the status of the call. If the extension user answers the voice processor will announce "*you have a call*" prior to releasing the call. This can be alleviated by adding the letter "A" or "D" to the sequence. "A" stands for answer; the call will be transferred without the *"you have a call"* For a blind or unscreened transfer, add the letter "D" for disconnect.

### **5.2.3 Custom Service Programming**

After the tree is complete, enter the *System Programming Custom Service Settings Menu.*

Access the *Custom Service Setting Menu* through the following sequence:

#### **System Administration Top Menu:**

Enter The Number: = **1** (Program) Enter The Number: = **4** (Service Settings) Enter The Number: = **2** (Custom Service)

The system then asks what Custom Service number you want to edit. Enter the desired number (1-100).

The *Custom Service* screen is displayed:

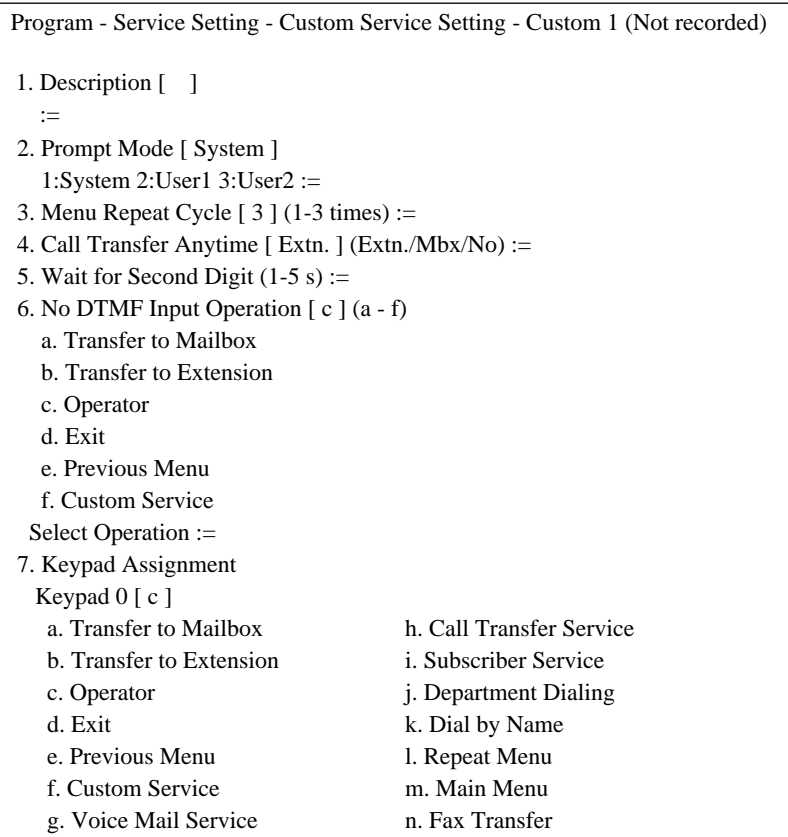

### **Enter data into the Custom Service menu; use the table below as a guide.**

**Table 19** 

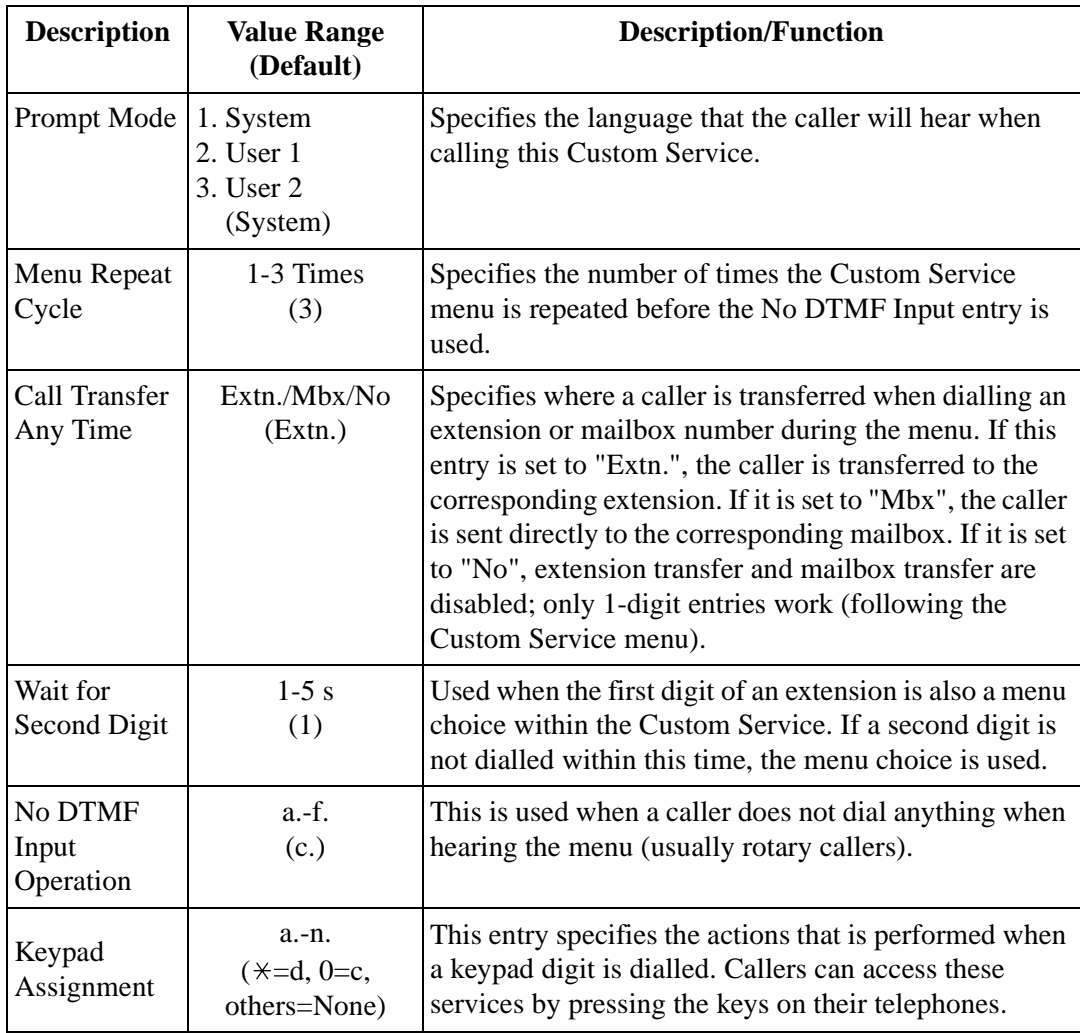

#### **Keypad Assignment Options**

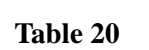

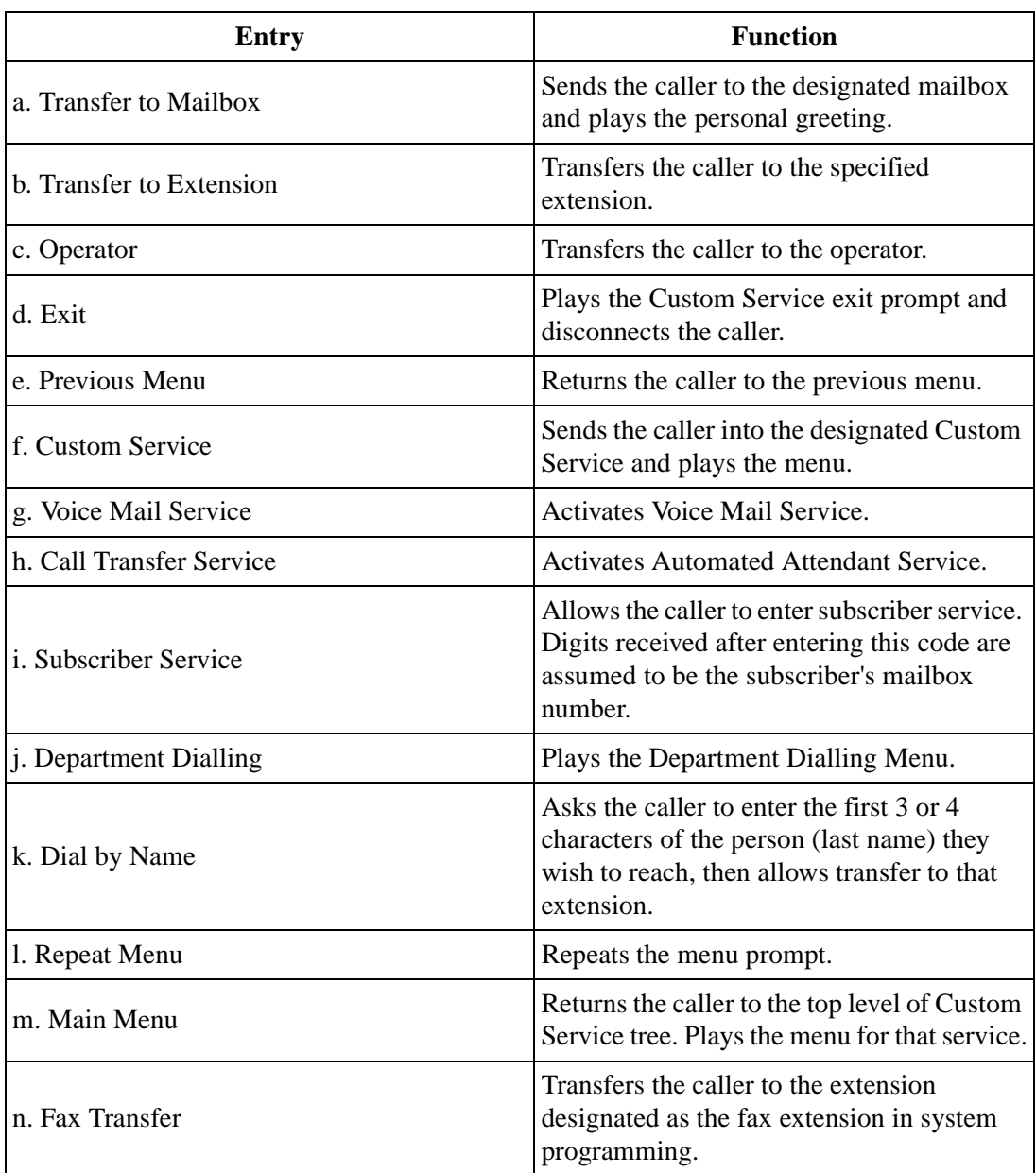

### **5.2.4 Recording Menus**

Once you have finished entering the parameters in each menu, the menu messages should be recorded. Menu messages tell the caller what options are available and what keys correspond to those options. For this reason, the prompts must match the programming that has been input.

- **1.** Access the Message Manager's mailbox (998) by dialling an extension connected to the VPS.
- **2.** When the VPS answers, **Press [#6 998]** to enter the Message Manager's mailbox.
- **3. Press [5]** to modify messages.
- **4. Press [4]** to change the Custom Service Menu.
- **5.** You will hear:

*Enter the Custom Service prompt number [1] through [100]. To record Custom Service Exit prompt, press [0].*

- **6.** Enter Custom Service number you want to record.
- **7.** You will hear:

*Custom Service number (entered number).*

*Record menu at the tone...*

Follow the instructions until all Custom Service prompts have been recorded, using the tree that you created as a guide.

### **5.2.5 Checking Operation**

After you have entered and recorded all menus, it is important to try the program yourself to see that all functions perform properly. Dial into the system and try all the choices to see if you are routed correctly. Verify that each menu choice works as it should.

### **5.2.6 Voice Mail**

Voice Mail service is a message-taking service that allows non-subscribers to leave messages for subscribers. This service is often assigned when incoming calls are answered by a live person. This person can then send the caller to the Voice Mail service if desired.

Callers can access Voice Mail service by:

- *Voice Mail Port This service can be programmed independently of any or all ports of the VPS. Callers reaching these ports immediately access Voice Mail service.*
- *Service Access Command A caller can switch to Voice Mail service by dialling [#6] during a call.*
- *Custom Service This service can be assigned to a keypad digit within a Custom Service. After pressing this key, the caller enters Voice Mail service.*

### **5.2.7 Mailbox Groups**

This program allows a message to be delivered to several mailboxes at the same time. The message activates the message waiting lamps on all of the proprietary telephones. These mailboxes may be assembled into a list called a System Group Distribution List. A voice label can be recorded for each System Group Distribution List; this is done by the Message Manager (see [D6 RECORDING MESSAGES.](#page-274-0)) There are 20 group lists available and each group list can have up to 20 entries each.

#### **To establish a mailbox group:**

- **1.** From the System Administration Top Menu, **Type [1-5-1-1-1]** (Program System Parameter - System Group Assignment - Mailbox Group - Enter).
- **2.** Assign a list number to the Mailbox Group. This number can be from 2-5 digits (same as mailbox numbers.) It has to be an unused number. In other words, the number assigned to this group cannot be the same as another System Group Distribution List number or mailbox number. For example, we'll use the number 250.

There are 2 ways to use a System Group Distribution List:

#### Option A:

For inside messages: The System Group Distribution List number can be designed so that any subscriber can Press [2] to deliver a message, then enter the list number, which is [250] in this example. The message is delivered to all specified mailboxes.

#### Option B:

For outside messages: The System Group Distribution List number can be designed as a custom greeting for incoming callers. For instance, the greeting might be: *"To leave a message for the parts section, press 3."* The digit "3" would be assigned to System Group Distribution List number 250 in Custom Service Setting.

*Each message waiting lamp will remain on until the message is cleared from the individual station.*

### **5.2.8 Extension Groups**

An extension group places several extensions into the same mailbox. These extensions may be assembled into a list called a Extension Group List. The extensions in the group list cannot have a personal mailbox! When a message is left in this mailbox, it lights all of the message waiting lamps of the phones that are in this group list. There are 20 group lists available and each group list can have up to 20 entries each.

When a message is left for the extension group, it will light the message waiting lamps on each phone. The first person that retrieves the call cancels the message waiting lamp on the other phones. Extension groups work well in areas where the call would not be intended for a specific person (for example, a parts centre, or a technical support group).

#### **To establish an extension group:**

- **1.** From the *System Administration Top Menu*, **Type [1-5-1-2-1]**. (Program - System Parameter - System Group Assignment - Extension Group - Enter).
- **2.** Enter a number that hasn't been assigned to another mailbox or Extension Group List. (This must be a vacant number). Enter the extensions that are to be assigned to this group list.
- **3.** Enter the extension numbers that are to be assigned to the Extension Group List.
- **4.** Return to the *Main Program Menu*.
- **5. Type [1-1-1].**(Program Mailbox Setting Enter/Edit).

Assign the Extension Group List number to a mailbox. If you used the number "700" for an Extension Group List number, assign the number "700" as a new mailbox. You must also enter 700 as an extension.

Messages can be delivered to the new number through normal operation.

### **5.2.9 Interview Service**

The subscriber can leave a series of prerecorded questions (up to 10) for the caller in an Interview Mailbox. As the caller answers questions, answers are recorded in the mailbox. After a caller records the answers, the interview mailbox lights a message waiting lamp. When retrieving the messages, the subscriber only hears the answers to the questions.

There are 2 ways to access an interview mailbox:

- *Assign an interview mailbox to an existing mailbox*
- *Assign a port as an interview mailbox*

#### **To structure an interview mailbox:**

- **1.** From the *System Administration Top Menu*, **Type [1-1-1 Mailbox number-1]**. (Program - Mailbox Setting - Enter/Edit - Mailbox number - Mailbox setting).
- **2.** Enter the mailbox number that is to be assigned to the interview mailbox. This should be an existing mailbox number for the person who responds to the questions.
- **3.** At "6. Interview Mailbox Number "parameter, enter a nonexistent mailbox number. This will be the interview mailbox for this subscriber — please make a written note of it for future reference. It will not show up in Mailbox Listing. If, at a later time, you want to delete the interview mailbox, press backspace at "6. Interview Mailbox Number".
- **4.** Exit System Administration Programming.
- **5.** Record the questions by entering the subscriber's mailbox. Call the VPS and **Press**  $[\#6 \star]$  + the mailbox number assigned to the interview mailbox. From the *Main Menu* **Press [6-1]**.

#### **Note**

*When using the Custom Service setting, 1 digit can be assigned to go to the mailbox of the Interview Service. The mailbox owner's message waiting lamp will go on for normal Voice Mail messages and for message left in the separate interview mailbox.*

### **5.2.10 Automated Attendant**

Automated Attendant service answers incoming calls and waits for the caller to input an extension number. The caller is then transferred to the appropriate extension.

Callers can access Automated Attendant Service by:

- *Automated Attendant Port - This service can be programmed independently of any or all ports of the VPS. Callers reaching these ports access Automated Attendant service.*
- *Service Access Command - A caller can switch to Automated Attendant service by dialling [#8] during a call.*
- *Custom Service - The call transfer service can be assigned to a keypad digit within a Custom Service. After pressing this key, the caller enters Automated Attendant Service.*

### **5.2.11 Department Dialling Service**

Callers can access extensions by pressing a key 1 through 9 (one-touch dialling). As a guide for the caller, the Message Manager should record the Department Dialling Menu — for example, *"Thank you for calling. For overseas travel, press 1. For domestic travel, press 2. For group travel, press 3."*

### **5.2.12 Operator Service**

This service (when enabled) can be accessed via:

- *Voice Mail Rotary Telephone Service allows rotary callers to reach the General Delivery Mailbox or Operator Service.*
- *Automated Attendant Dial 0 and your call will go to Operator Service.*
- *Custom Service The Operator Service can be assigned to a keypad digit within a Custom Service; after pressing this key, the caller enters Operator Service. Operator Service can also be the destination of "no-DTMF-input".*

Operator Service offers callers many chances to reach a human operator. Operator Service can be structured as a cascade so that if Operator 1 cannot take the call, it goes to Operator 2. If that fails, the call goes to Operator 3. If that fails, the caller can record a message. At each stage, there are other options for busy cases and no-answer cases. Operator Service can be programmed differently for Day/Night/Lunch/Break Mode. Each operator can be assigned a mailbox for message-taking.

# **5.3 SETTING PORTS**

### **5.3.1 Port Service Menu**

Access the Port Service Menu through the following sequence:

**System Administration Top Menu:**

Enter The Number: = **1** (Program) Enter The Number:  $= 3$  (Port/Trunk Service) Enter The Number: = **1** (Port Service)

*Screen output:*

Program - Port/Trunk Service - Port Service Enter the Port Number  $(1 - 2)$  :=

*from Program - Port/Trunk Service - Port Service Menu:*

#### **Enter the data using the table below as a guide.**

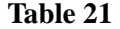

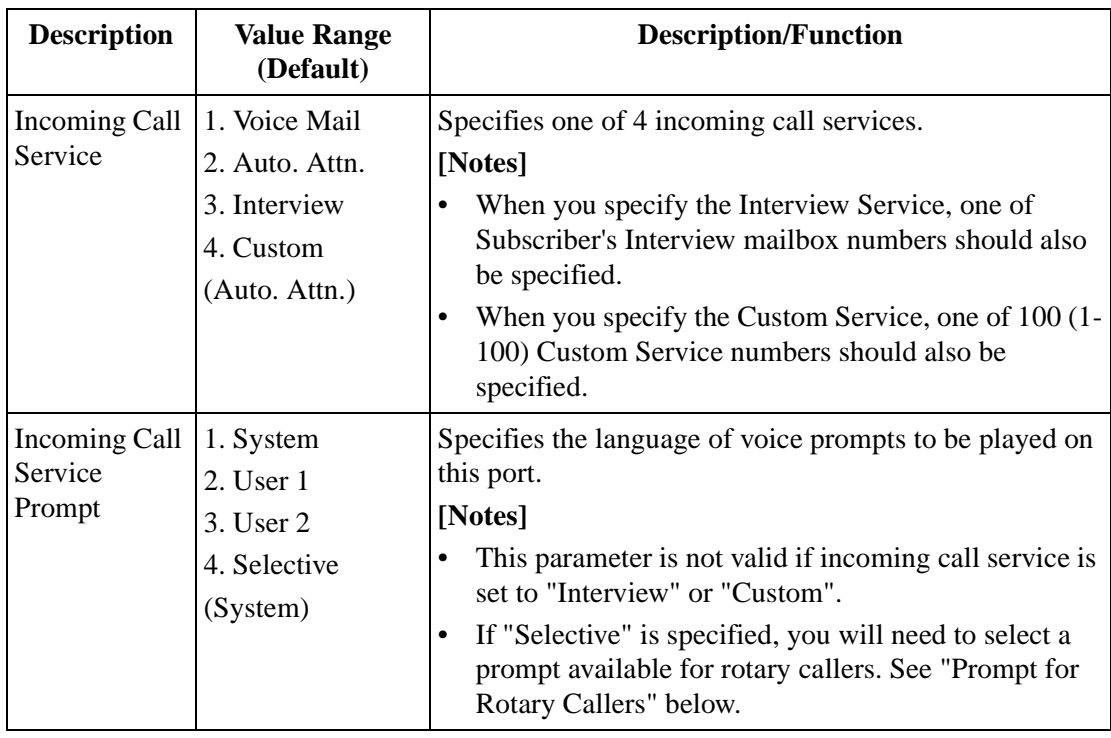

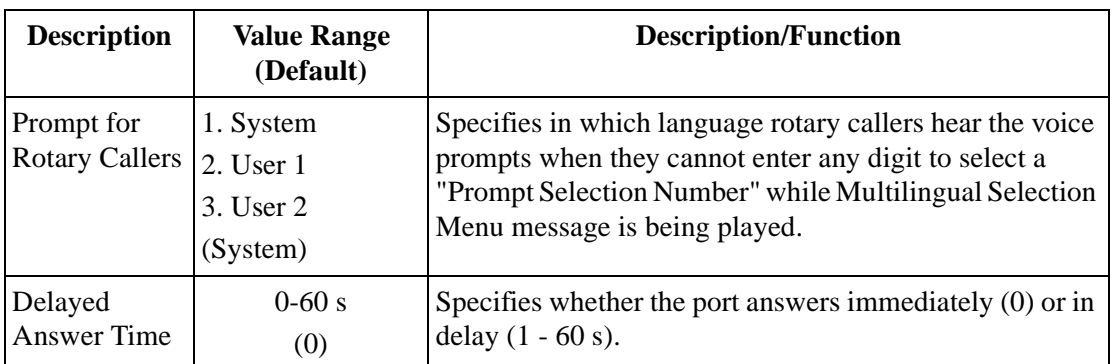

#### **Table 21**

# **5.4 AUTOMATED ATTENDANT PARAMETERS**

Automated Attendant parameters include: Department Dialling, operator parameters, and alternate extension.

[If the VPS needs a special transfer procedure for an extension \(such as modem extension\),](#page-205-0)  alternate extension should be assigned (See "Alternate Extension Assignment" in [B5.1 Automated Attendant Parameters\)](#page-199-0).

### **5.4.1 Automated Attendant Menu**

*From Top Menu:*

Enter The Numbers  $:= 1 - 4 - 1$ 

Program - Service Settings - Auto. Attn. Setting Menu

- 1. Department Dialing
- 2. Operator's Parameters
- 3. Alternate Extension

### **5.4.2 Department Dialling**

Department Dialling numbers (1 - 9) represent department extensions; these numbers are given to the caller in the initial list of prompts.

*Return to Program - Service Settings - Auto. Attn. Setting Menu:*

Enter The Number :  $= 1$ Program - Service Settings - Auto. Attn. Setting - Department Dialing Menu 1. Department Dialing No.1  $[$  ] := 102 2. Department Dialing No.2  $[-] := 104$  3. Department Dialing No.3 [ ] := 115 4. Department Dialing No.4 [ ] := 136 5. Department Dialing No.5  $[ ] := 107$ 6. Department Dialing No.6  $[ ] := 108$ 7. Department Dialing No.7  $\begin{bmatrix} 1 \end{bmatrix}$  := 109 8. Department Dialing No.8 [ ] := 110 9. Department Dialing No.9  $[ ] := 111$ 

### **5.4.3 Operator's Parameters**

If you enable operator service, you must set the following parameters: operator extension and mailbox number, coverage modes, and message repeat cycle.

Operator 1:

Cannot have a personal mailbox. The default is set at "0" which coincides with the operator of the PBX. When a caller tries to leave a message with the Operator 1, the message will automatically go to the General Delivery Mailbox (GDM).

To light Message Waiting Lamp at Operator 1's extension: Assign Mailbox 998 to Operator 1's extension. This will notify Operator 1 of messages left in the GDM.

Operators 2 and 3:

For KX-TD816 and KX-TD1232, Operators 2 and 3 can be assigned to a floating number that is assigned to a ring group.

*Return to Program - Service Settings - Auto. Attn. Setting Menu:*

Enter The Number : = **2** Program - Service Settings - Auto. Attn. Setting - Operator's Parameters Menu 1. Day Mode 2. Night Mode 3. Lunch Mode 4. Break Mode SELECT ITEM AND PRESS KEY 1. Operator 1 2. Operator 2 3. Operator 3 SELECT ITEM AND PRESS KEY

#### **Enter the data using the table below as a guide. The table below is for Operator 1 as example. Please refer to it for Operators 2 and 3.**

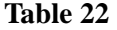

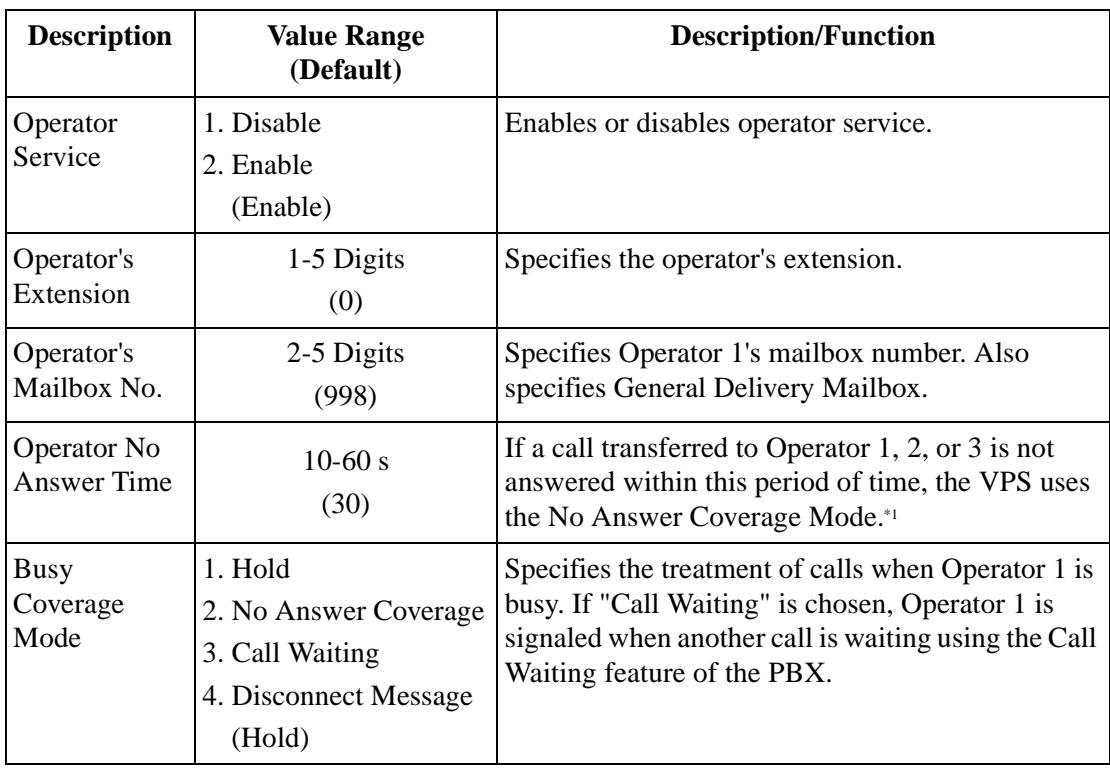

#### *5.4 AUTOMATED ATTENDANT PARAMETERS*

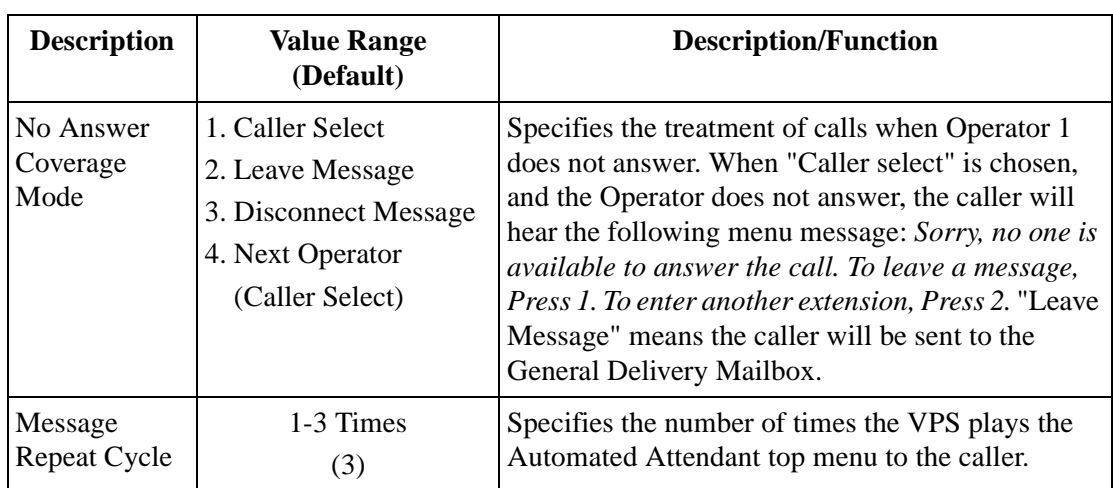

#### **Table 22**

<sup>\*1</sup> If more than 1 operator is assigned, we recommend to reduce the time on the "Operator No Answer Time" to 15 s.

# <span id="page-104-0"></span>**5.5 SETTING MAILBOXES**

### **5.5.1 Mailbox Setting Menu**

Access the *Mailbox Setting Menu* through the following sequence:

#### **System Administration**

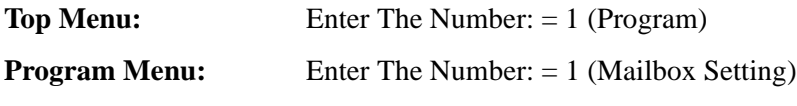

Program - Mailbox Setting

- 1. Enter/Edit
- 2. Delete
- 3. Password Reset
- 4. Mailbox Listing

### **5.5.2 Entering a Mailbox**

From *Mailbox Setting*:

Enter The Number : = **1** Enter the Mailbox number: = Program - Mailbox Setting - Enter/Edit Menu 1. Mailbox Setting 2. Notification Setting

Enter The Number :  $= 1$ 

#### **Enter the data using the following table as a guide.**

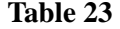

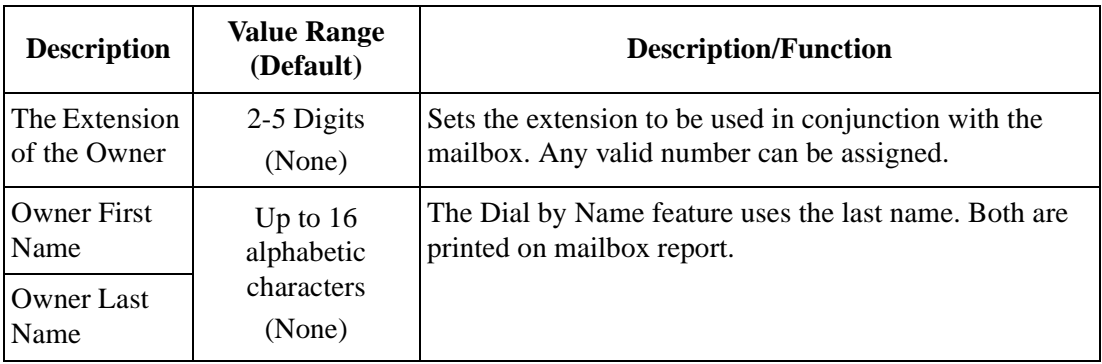

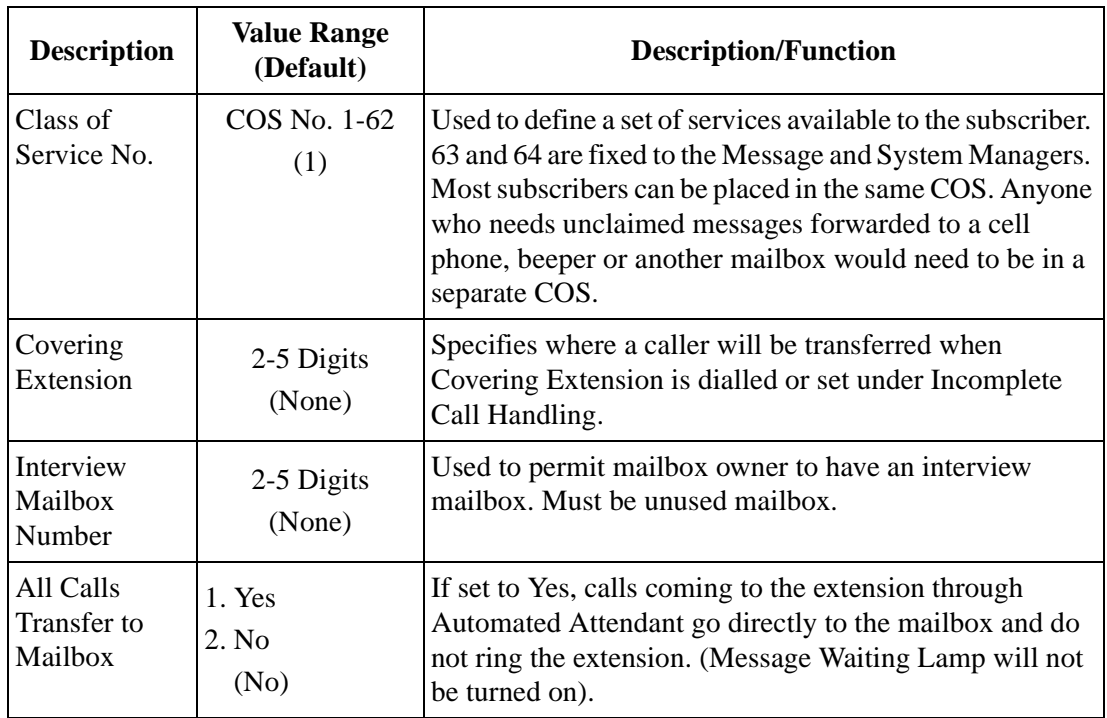

#### **Table 23**

From *Mailbox Setting*:

Enter The Number : = **1** Enter the Mailbox number: = Program - Mailbox Setting - Enter/Edit Menu 1. Mailbox Setting 2. Notification Setting

Enter The Number : = **2**

1. 1st Device

2. 2nd Device

3. 3rd Device

SELECT ITEM AND PRESS KEY

**Enter the data using the following table as a guide.**

| <b>Description</b>                     | <b>Value Range</b><br>(Default)                                           | <b>Description/Function</b>                                                                                                    |
|----------------------------------------|---------------------------------------------------------------------------|----------------------------------------------------------------------------------------------------|
| Dial Number                            | Up to 32 Digits of<br>$[1-9,0, \times, \#, P, T, M, X]$<br>(None)         | Assigns the telephone or beeper number to Device 1,<br>2 and/or $3$ .                                                                                                    |
|                                        |                                                                           | P: Pause<br>T: Dial Tone Detection<br>M: Dial Mode Switching Code (DTMF to Pulse, or<br>Pulse to DTMF)<br>X: Callback Number Entry Code<br>1-9, 0, $\times$ , #: Dial Codes<br>The callback number entry code $(X)$ must be entered<br>if COS is set to enable and set to beeper. |
| Type of<br>Device                      | 1. Telephone<br>2. Beeper<br>(Telephone)                                  | Use backspace to delete your entry.<br>Assigns whether device is beeper or telephone.                                                                                                    |
| <b>Use Mode</b>                        | 1. Not Use<br>2. Continuously<br>3. Scheduled<br>(Continuously)           | Not Use: Does not use device.<br>Continuously: The VPS notifies each time a message<br>is recorded in the mailbox.<br>Scheduled: The VPS notifies the subscriber if a<br>message is left during one of the time frames.                                                           |
| No. of Retries                         | 0-3 Times<br>(0)                                                          | Specifies the number of times a device should be<br>retried when busy or no-answer.                                                                                                    |
| <b>Busy Delay</b><br>Time              | $0-120$ min<br>(3)                                                        | The time the VPS will wait before retry on busy.                                                                                                    |
| No Answer<br>Delay Time                | 60-120 min<br>(60)                                                        | The time the VPS will wait before retry on No<br>Answer.                                                                                                    |
| Time Frame 1,<br>2<br><b>MON - SUN</b> | $1-12: h$<br>$00-59$ ; min<br>AM/PM: am/pm<br>*: All Day<br>Space: No Use | Weekly Schedule for Message Waiting Notification.<br>The schedule is only used when Use Device is set to<br>Scheduled.                                                                                                    |

**Table 24** 

### **5.5.3 Deleting a Mailbox**

*From Mailbox Setting Menu:*

Enter The Number : = **2** Program - Mailbox Setting - Delete Enter the Mailbox Number  $:=$ Are you sure?  $(Y/N)$  : =

### **5.5.4 Password Reset**

To reset a subscriber's password, go to the Password Reset Menu. "Enter the Mailbox Number" appears on the screen. Enter the mailbox number you wish to reset. "Enter the Mailbox Number" appears again. Enter a new number.

*From Mailbox Setting Menu:*

Enter The Number : = **3** Program - Mailbox Setting - Password Reset Enter the Mailbox Number  $:=$ Enter the Mailbox Number  $:=$ 

### **5.5.5 Mailbox Listing**

This listing is a report of mailbox number assignments.

*From Mailbox Setting Menu:*

Enter The Number :  $= 4$ Program - Mailbox Setting - Mailbox Listing

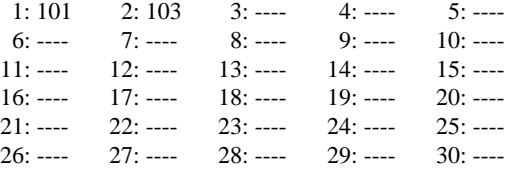

System Manager's Mailbox No. :**999** Message Manager's Mailbox No. :**998**
# **5.6 TRAINING THE SUBSCRIBER**

The System Administrator should explain the basic functions of the VPS to all the subscribers. He should explain which service (Voice Mail service, Automated Attendant service, Interview Service, or a Custom service) will play during the day, and what services will play during night/ lunch/breaks. He should explain that outside callers are called "non-subscribers" because they do not have a mailbox. VPS guidance prompts will assist non-subscribers in reaching the extension or mailbox they need. He should explain the responsibilities of the System Administrator, the Message Manager, and the System Manager — and how each can be contacted (phone number, mailbox number, or email address, or all three).

The System Administrator should also explain the special privileges of VPS subscribers. Subscribers can call from any touchtone telephone in the world and get their messages. To check messages (or change mailbox parameters) from an outside phone, do the following:

As soon as the VPS plays a guidance message, **Press** code  $[# 6 \times ]$  and then **the mailbox number**. For example, a subscriber who has extension 115 and mailbox 115 would press code [# $6 \times 115$ ]. If the subscriber has a password enabled, the password must be entered.

If the subscriber forgets his password, he should contact either the System Administrator or the System Manager. Either one can clear the password so that the subscriber can establish a new password.

Explain the purpose of the General Delivery Mailbox. The Message Manager will periodically check it, and forward the contents to the appropriate subscriber.

Explain the purpose of the System Group Distribution Lists. They can be created by the System Administrator to facilitate the distribution of messages to several subscribers. In particular, senior staff members ought to know how to take advantage of System Group Distribution Lists. Twenty lists can be created, with twenty mailboxes in each list.

Finally, if Custom Service menus are used, subscribers should be encouraged to listen to these menus often and make suggestions for improvement. Custom service is a very powerful feature of the Panasonic VPS. Make the most of this feature.

*Section 6 FINAL SETUP*

# **6.1 MESSAGE MANAGER'S MAILBOX (Mailbox 998)**

The Message Manager is responsible for recording and updating a wide variety of system messages. Please see Appendix D (D6 [RECORDING MESSAGES](#page-274-0)) to see the full array of recording tasks. Follow the instructions below to record Custom Service prompts and user prompts.

### **6.1.1 Accessing the Message Manager's Mailbox**

**1. Enter** an extension number that is connected to the Voice Mail.

You will hear the initial prompt:

Good morning/Good afternoon/Good evening. Welcome to the Voice Processing System...

**2. Press [# 6 9 9 8]** to access the message manager's mailbox. You will hear the following prompt if mailbox 998 has a password set:

Enter your password, followed by a pound sign.

**3.** Enter the message manager's password (if programmed). Otherwise, you will hear the *Main Menu of Message Manager's Service*.

### **6.1.2 Main Menu of Message Manager's Service**

You have (number) new message(s). To transfer General Delivery Mailbox messages, press [1]. To set up message waiting notification, press [2]. To customise your mailbox, press [3]. To set the clock, press [4]. To modify message, press [5]. To end this call, press  $[ \times ]$ .

## **6.1.3 Custom Service Greetings (Enter [#6 998,5,4])**

- **1.** Access the *Main Menu of Message Manager's Service*.
- **2.** To modify messages, **Press [5].**
- **3.** To change the *Custom Service Menu*, **Press [4].**
- **4.** Continue following voice prompts through appropriate menus. Prompts lead you through the choices and recording process.

*Example: Custom Service Greeting: "Thank you for calling ABC Company. If you know your party's last name, you may dial it at any time during this message."*

### **Note**

This prompt should match the prompt that is selected for each port. The recording will *be played directly after the call is received.*

### **6.1.4 Customising User Prompts (Enter [#6 998,5,6])**

The customer may want to enter user prompts in place of the factory-provided system prompts. To change the user prompts:

- **1.** Access the *Main Menu of Message Manager's Service*.
- **2.** To modify messages, **Press [5].**
- **3.** To modify the user prompts, **Press [6].**
- **4.** To change user prompt 1, **Press [1]**; to change user prompt 2, **Press [2]**.
- **5.** To change specified prompts, **Press [1]**; to change all prompts, **Press [2]**.
- **6.** Enter the prompt number you want to change.
- **7.** Continue following voice prompts through appropriate menus. Prompts lead you through the choices and recording process.

#### **Note**

*Prompt 585: The system prompt is "This is the General Delivery Mailbox." You can record User Prompt 1 or User Prompt 2 as, "Thank you for calling ABC company. We are currently closed, however, if you leave your name and phone number, we will return your call as quickly as possible."*

# **6.2 SETTING UP MAILBOXES**

The following steps complete the basic installation of the KX-TVP50 system. For each mailbox on the system, a no-answer, busy, and after hours greeting should be recorded, as well as the owner's name and password. Please follow the steps below to set up the mailboxes accordingly.

### **6.2.1 Recording Personal Greetings**

- The No Answer Greeting is played whenever the caller enters your mailbox during business hours.
- The Busy Greeting is played when the caller is told your line is busy and then elects to leave a message in your mailbox.
- The After Hours Greeting is played whenever the caller enters your mailbox during nonbusiness hours.
- **1. Enter** an extension connected to the VPS.
- **2.** When the port answers, **Press** [#6 $\star$ ], then the mailbox number you wish to change.
- **3. Enter** your password (if programmed), then the [#] key. *You are now inside the mailbox.*
- **4.** For mailbox management, **Press [5].**
- **5.** To change the personal greetings, **Press [1].**
- **6.** To change the No Answer Greeting, **Press [1]** again.
- **7.** The system will then say: *"No Answer Greeting is not recorded. Record greeting at the tone."*
- **8.** State your greeting at the tone.

*Example: "Hi this is Tom. I am away from my desk right now but please leave a message at the tone and I will return your call as soon as possible."*

- **9.** When you finish speaking, **Press [1].**
- **10.** The system gives the options of reviewing, accepting, or erasing the message.
- **11.** To review the message, **Press [1].**
- **12.** If the greeting is acceptable, **Press [2].**
- **13.** The system will then play the menu for changing the No Answer Greeting, Busy signal Greeting and the After hours greeting. Record the busy signal greeting as you did the No Answer Greeting.
- **14.** Continue on to the After Hours greeting and hang up when finished.

## **6.2.2 Recording the Owner's Name**

**1. Enter** an extension connected to the VPS.

- **2.** When the port answers **Press**  $[#6 \times ]$ , then the mailbox number you wish to change.
- **3. Enter** your password (if programmed), then **Press [#]**. *You are now inside the mailbox.*
- **4.** For mailbox management, **Press [5]**.
- **5.** To change the owner's name, **Press [3]**.
- **6.** The system will say: *"Owner's name is not recorded. Record owner's name at the tone."*
- **7.** State the owner's first and last name at the tone.
- **8.** Press [1] when finished.
	- The VPS tells you the customer's name.
- **9. Press [2]** to accept.

### **TEST THE SYSTEM**

**Before backing up the system, call each extension to see that each port functions as it should. Check for proper greetings and call transfers.**

# **6.3 BACKING UP THE SYSTEM**

### **Note**

*Before saving a file, we recommend that the Call Progression Mode of the VPS be turned off by Typing [OFLN] and then pressing ENTER. This prevents data from changing while it is being saved. (The system will not answer calls when off-line.)*

**1.** Choose the Utility Command. **Type [SAVE]**, then **Press ENTER**. See screen output below.

*from System Administration Top Menu:*

Enter The Number : = **3** Utility Command

### \$ **SAVE**

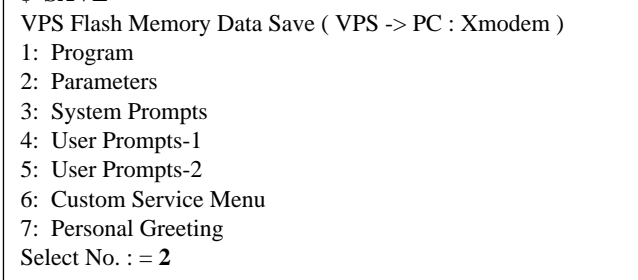

- **2.** To start **Press [2]** and then **ENTER**.
- **3. Press RETURN** or **ENTER**.

### **Following steps are for HyperTerminal as an example.**

- **4.** Select *Receive File* from the *Transfer Menu*.
- **5.** Specify a folder where data is to be saved (if necessary, use "Browse").
- **6.** Select *Xmodem* as the protocol to save data.
- **7.** Click "Receive".
- **8.** Enter desired filename and click "OK".

The file transfer screen appears and shows download progress. Download time will vary depending on the communication speed and file sizes.

"SAVE Completed" will appear on the screen when the file has been saved. Continue saving the other items as needed. It is not necessary to save the "Program" because it is resident on the flash memory (Master) and cannot be altered. We do recommend all other data be saved including User Prompt 1, and User Prompt 2 (if it has been recorded).

#### **Notes**

*[Recorded caller names for the Caller Name Announcement \(System/Personal\) cannot be](#page-274-0)  saved by the above procedure, only Caller ID numbers can be saved. When the saved Caller ID numbers are loaded using LOAD command, the following things should be done:*

- *For System Caller Name Announcement*
- *(1) The Message Manager re-records caller names (see "Recording System Caller Names" in D6 RECORDING MESSAGES).*
- *For Personal Caller Name Announcement*
- *(1) Subscribers need to delete the saved Caller ID numbers (see 4.12 Personal Caller Name Announcement in the Subscriber's Guide).*
- *(2) Re-assign Caller ID numbers and re-record caller names.*

*User Prompt files are very large and can take about 1 h to save. When you are finished saving files, Type [ONLN] at the \$ prompt. This will turn on the Call Progression Mode of the VPS (calls will be accepted again). Store saved files in a safe area.*

# *Section 7*

# *SYSTEM MAINTENANCE AND TROUBLESHOOTING*

# **7.1 INITIALISING THE SYSTEM**

Initialising the system clears all voice data except user prompts and returns all system parameters to the default setting. Throughout this section, menu selections are indicated as **"System Administration Top Menu - (Selection Number)."** This means that the System Administration Top Menu must first be accessed. On the first menu displayed, make the menu selection corresponding to the first menu displayed. Repeat this process for each subsequent menu when additional selection numbers are listed.

*To initialise the system, follow the menu path as shown:*

**System Administration Top Menu - 4**

- **1.** Go to the System Administration Top Menu
- 1 : Program 2 : System Reports 3 : Utility Command 4 : System Reset/Clear 5 :Quick Setup (VT100 Mode Only) Enter the number:  $=$

### **2. Type [4]** for System Initialisation.

System Reset/Clear Menu

- 1. Mailbox No. Length [3]
- 2. System Manager's Mailbox No. [999]
- 3. Message Manager's Mailbox No. [998]

Will you change the settings ?  $(Y/N)$ : =

**3. Type [Y]** (this places the VPS in the off-line mode).

System Reset/Clear Menu 1. Mailbox No. Length [3] (2 - 5) : = 2. System Manager's Mailbox No. [999] : = 3. Message Manager's Mailbox No. [998] : = Are these parameters acceptable ?  $(Y/N)$  : =

**4. Type [Y]** to start the system resetting.

System Initializing • • •

**5.** When system initialising is complete, the following display will appear:

> **\*\* ON LINE MODE \*\***

### **Note**

*The execution time for System Reset/Clear may differ each time it is performed because of system capacity and system programs. Generally, initialisation will take about 2 min to accomplish.*

# **7.2 UTILITY COMMANDS**

In the Utility Command Mode, the System Administrator can access the functions described below by entering the appropriate command at the "\$" prompt, and **Pressing RETURN.**

*To select the Utility Commands Menu, follow the menu path as shown:* 

**System Administration Top Menu - 3**

Utility Command (Type 'HELP' for command list.) \$

#### **Table 25**

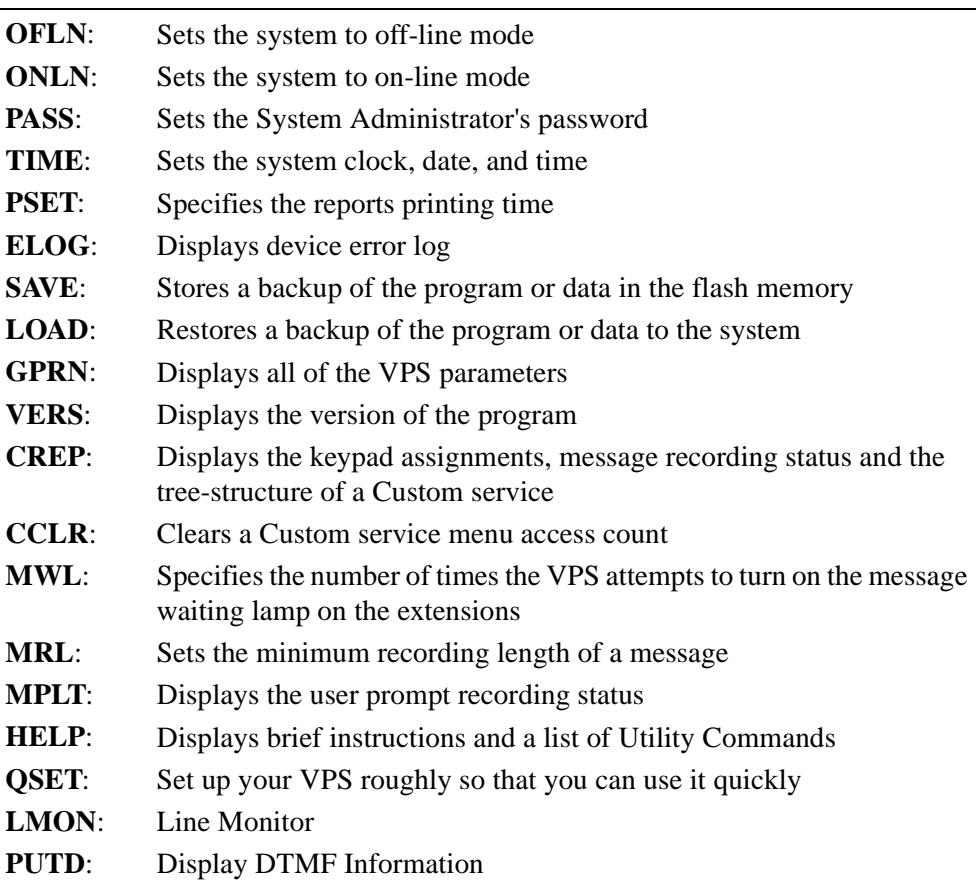

## **7.2.1 Off-line Set (OFLN)**

The OFLN utility command is used to turn off the VPS Call Progression Mode. Set the VPS to Off-Line Mode before deleting a mailbox, since this operation involves the updating of a large number of related parameters.

**Type OFLN**, then **Press RETURN**. If no VPS ports are in use, the VPS will immediately suspend the call progressing service.

\$ OFLN \*\* OFF LINE MODE \*\*

If any VPS port is in use, the VPS will display the following warning:

\*\*\* Now line is used!! \*\*\* <WAIT>

The VPS will be in the Off-Line Mode when the following message is displayed.

\*\* OFF LINE MODE \*\*

### **7.2.2 On-line Set (ONLN)**

The ONLN command is used to place the VPS in the Call Progressing Mode.

**Type ONLN**, then **Press RETURN**.

```
$ ONLN
** ON LINE MODE **
```
### **7.2.3 Set Password (PASS)**

The PASS command is used to create, change and clear system passwords. Valid passwords are created using up to 8 characters; any alphanumeric character, [ (space)], [.] and [\_] can be used.

#### **1. Type PASS**, then **Press RETURN.**

\$ PASS 1: Administrator Password 2: System Reset/Clear Password :=

- **2.** To create a password or change an existing password, go to Step 3. To clear a password, go to Step 4.
- **3.** To create a password or change an existing password:

**a) Type [1]** or **[2]**

Maximum 8 characters NEW PASSWORD : =

**Note**

*When you press [2] to change the System Reset/Clear password you should type the current (OLD) password before entering a new one.*

**b) Type** the password.

Verification: =

**c) Type** the password again for verification.

**4.** To clear a password:

**a) Type [1]** or **[2]**.

Maximum 8 characters NEW PASSWORD : =

**b) Press ENTER.** Do not type a password on this screen.

VERIFICATION : =

**c) Press ENTER.** Do not type a password on this screen.

#### **Note**

*The password entered on the screen will not appear. The VPS does not distinguish the capital letter from the small letter.*

### **7.2.4 Set Time (TIME)**

The TIME command is used to set the system date and time. A number of system functions require that the system time and date be set correctly. These functions include message waiting notification, external message delivery, call-retries-after initial-failure-to-connect, and automatic deletion of messages.

#### **1. Type TIME**, then **Press RETURN.**

```
$ TIME
Current time is 12:34, PM
        Enter new time (HH:MM, AM/PM) : =
```
#### **2. Type** the current time.

Current date is TUE 3-AUG-1999 Enter new date  $(DD-MM-YY)$ : =

**3. Type** the current date. For the year, type the last 2 digits.

#### **Note**

*Enter the exact time and date. This command cannot be used when either the System or the Message Manager is accessing the time setting feature.*

### **7.2.5 Print Reports at Specified Time (PSET)**

This command is used to issue system usage reports (Flash Memory Usage Report/Port Usage Report/Call Account Report) at a specified time each day by entering the PSET command. A printer or data terminal must be connected to the VPS at the RS-232C port for the reports to be printed or displayed.

**1. Type PSET**, then **Press RETURN.**

```
$ PSET
Report Print Out Service [ Disable ]
        1 : Enable 2: Disable :=
```
**2. Type [1]** to enable this function or **Type [2]** to disable it.

```
Enter The Print Out Time (HH:MM, AM/PM) :=
```
**3. Type** the time to print the reports.

**Note**

*The reports will be displayed only if the system is in the mode where the ">" prompt is displayed*.

### **7.2.6 Error Log Display (ELOG)**

This command is used when diagnosing VPS problems. When selected, this command will display an error log.

```
COM. Communication error between CPU and DSP
DATA Process error of voice data
MEM. Memory error
PRG. Program error in CPU card
R/W Read/Write error of Flash Memory
```
### **Type ELOG**, then **Press RETURN.**

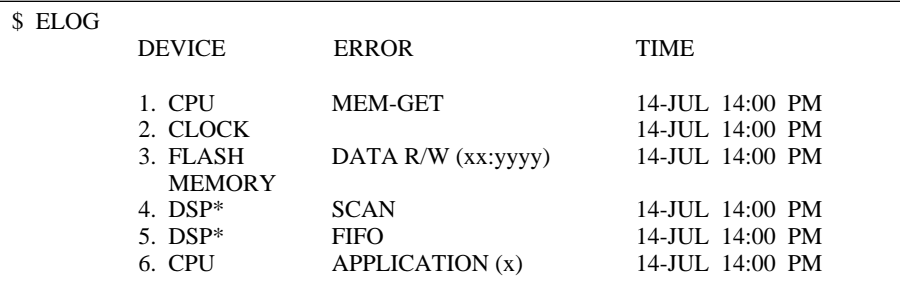

 $* =$  Port number  $(1-2)$ 

#### **Note**

*The errors that can be identified by the system are displayed and explained in the following tables.*

### **Device Error Log Indications**

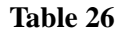

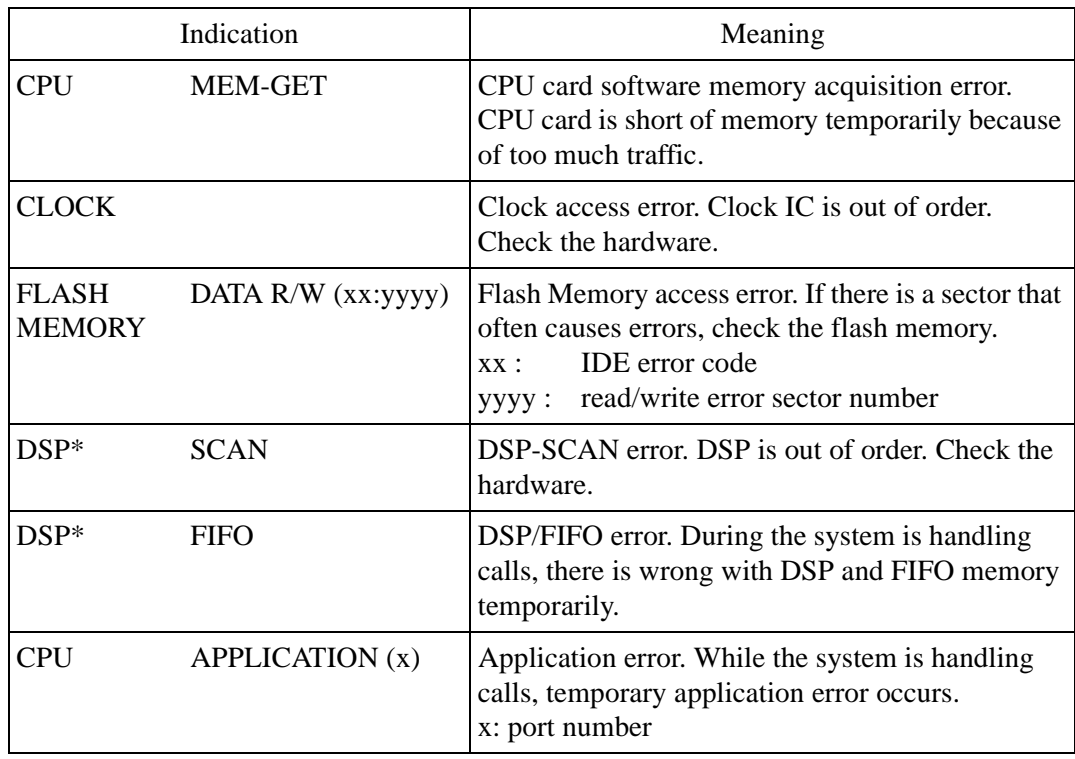

 $*$  = Port number (1-2)

### **Error Indications at System Startup**

Example of a terminal display when errors are generated

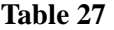

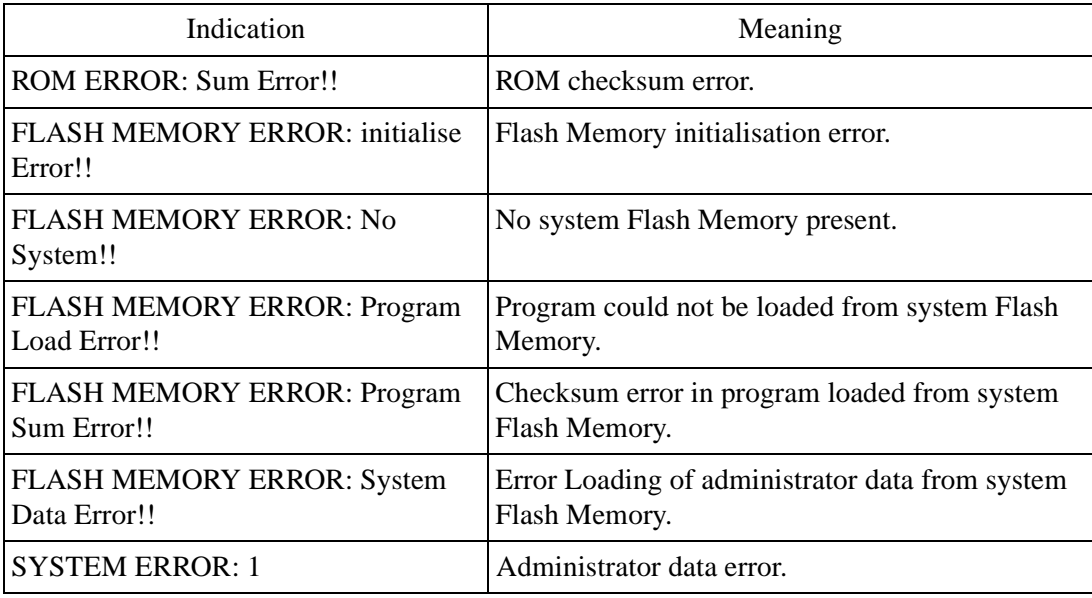

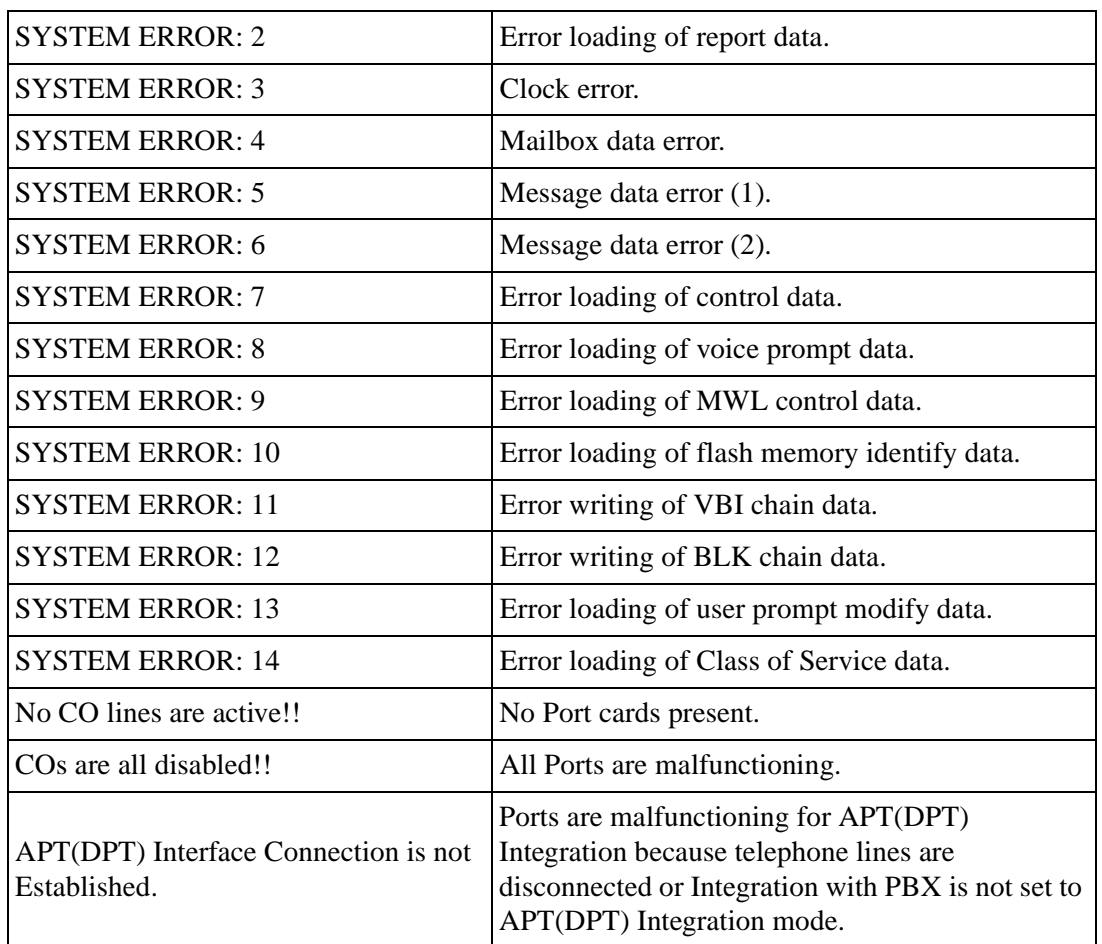

#### **Table 27**

### **Error and Warning Indications During System Operation**

**Table 28** 

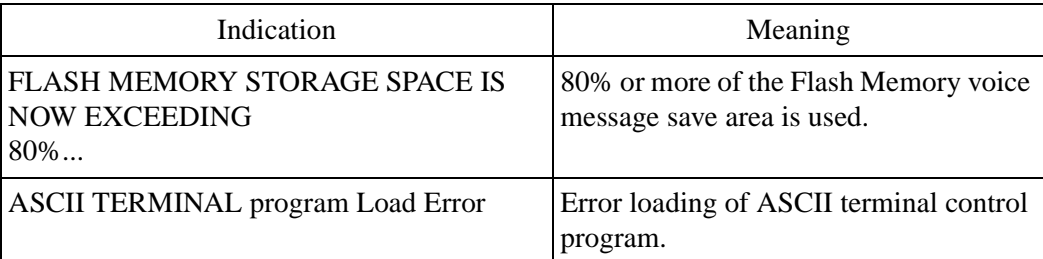

# **7.2.7 Saving the System Data to the Backup Device (SAVE)**

All system programming data and voice prompts (7 functional areas) can be saved in separate data files. To save this data, a data terminal must be connected to the RS-232C port of the VPS. Files must be saved individually. The SAVE command must be executed for each data file. It

will require several minutes to SAVE for all the data selected. When performing this operation, always wait until the process completion indication appears.

### **WARNING**

#### **Never save (back-up) and upload the "Program" without your dealer's support.**

The memory required to save each data component is indicated below.

- 1. Program approximately 1 Mbytes (See Warning above)
- 2. Parameters approximately 0.4 Mbytes (System Configuration)
- 3. System Prompts approximately 5 Mbytes (Do not save prompts are saved
	- as defaults in the flash memory)

Saving items 4-7 below will depend upon the length of the recorded messages.

- 4. User Prompts-1 (Modified prompts Modifications to default settings)
- 5. User Prompts-2 (Modified prompts Modifications to default settings)
- 6. Custom Service Menu (Customer service recordings)
- 7. Personal Greetings (Subscriber greetings)

#### **Note**

*Before saving a file, we recommend that the Call Progression Mode of the VPS be turned off by Typing [OFLN] and then pressing ENTER. This prevents data from changing while it is being saved. (The system will not answer calls when off-line.)*

#### **1. Type SAVE**, then **Press RETURN**.

### \$ SAVE

VPS Flash Memory Data Save (VPS -> PC : Xmodem) 1: Program 2: Parameters 3: System Prompts 4. User Prompts-1 5. User Prompts-2 6. Custom Service Menu 7. Personal Greetings Select No. :=

**2.** Select item to be backed up, then **Press RETURN**. The size of the file will be displayed.

To start press 'RETURN'

#### **3. Press RETURN**.

- - - - - - SAVE Start!!

**4.** Perform a Standard File Transfer. Set the data terminal to the receiving (Answer) mode (Xmodem) and specify the backup filename. The specified data will be transmitted to the data terminal.

### **Note**

*The data terminal used must be equipped with communications software that supports the Xmodem file transfer protocol. The command can be cancelled by Typing [\] before entering the receiving mode. Once the receiving mode has been selected, use the cancel command of the communication software being used.*

*When you are finished saving files, Type [ONLN] at the \$ prompt. This will turn on the Call Progression Mode of the VPS (calls will be accepted again).*

### **7.2.8 Loading New or Saved Data to the VPS (LOAD)**

This command is used to install new data or to restore saved data to the VPS. The LOAD command must be executed for each data file.

When performing this operation, always wait until the process completion indication appears before proceeding.

#### **1. Type LOAD,** then **Press RETURN**.

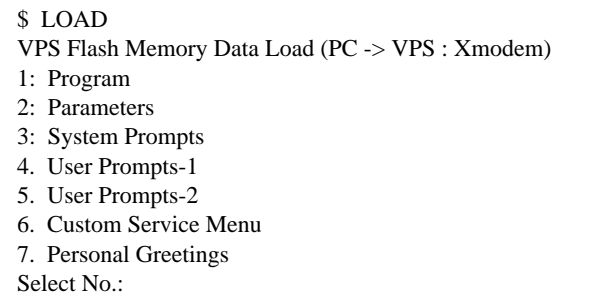

**2.** Select the item to be restored to the flash memory, then **Press RETURN**.

To start press 'RETURN'

### **3. Press RETURN**.

Start - - - - - - Load!!

When "CCC" appears, the VPS is ready for loading.

- **4.** Set the data terminal to the sending (Call) mode (Xmodem). Then enter the backup filename. **Press ENTER**. The backup data will be restored to the flash memory.
- **5.** When the parameter load has been completed, power-off and restart the system.

#### **Note**

*The data terminal used must be equipped with communications software that supports the Xmodem file transfer protocol. The command can be cancelled by Typing [\] before entering the sending mode. Once the sending mode has been selected, use the cancel command of the communication software being used.*

### **7.2.9 Print All of the VPS Parameters (GPRN)**

This command is used to print all VPS parameter settings (output to screen).

#### **Type GPRN,** then **Press RETURN**.

### \$ GPRN

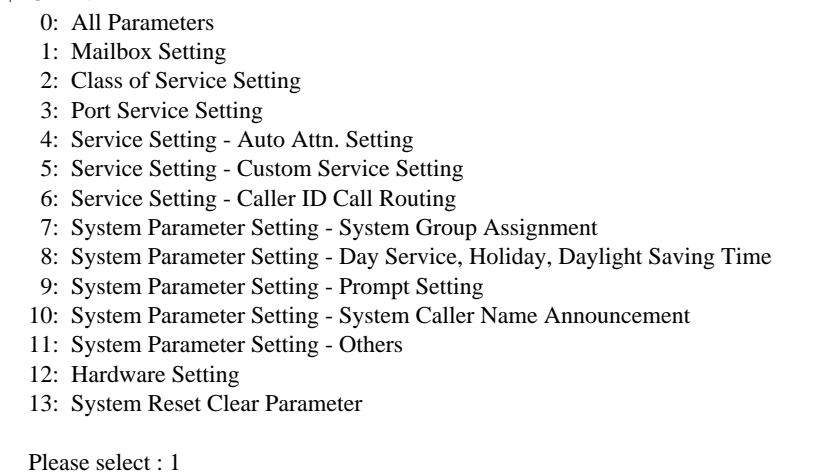

### **7.2.10 Program Version Display (VERS)**

This command is used to display the version numbers of the flash memory and main ROM.

**Type VERS,** then **Press RETURN**.

```
$ VERS
    V.P.S. PROGRAM VERSION
      MAIN FLASH MEMORY : VE11AA (2.00)<br>MAIN ROM : : VE010C (1.02)
                                    \therefore VE010C (1.02)
```
### **Note**

*The numbers are examples only. Your system will show different numbers.*

# **7.2.11 Custom Service Report (CREP)**

The CREP command is used to display the Custom Service menu access count, the keypad assignments, message recording status and the tree-structure of the Custom Service.

**Type CREP, Press Space, Enter** the Custom Service number (1-100), and **Press RETURN**.

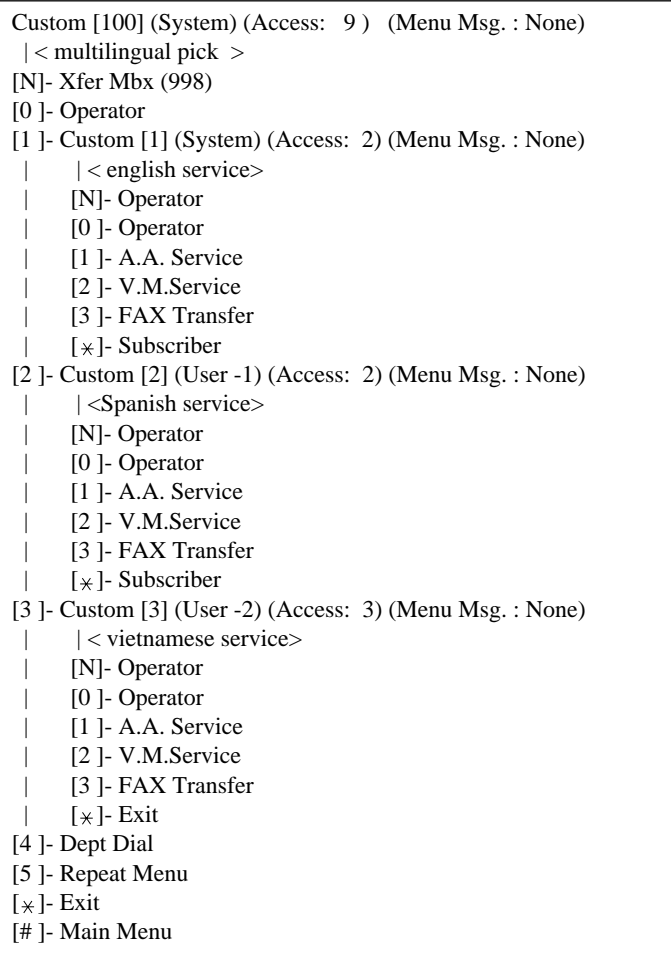

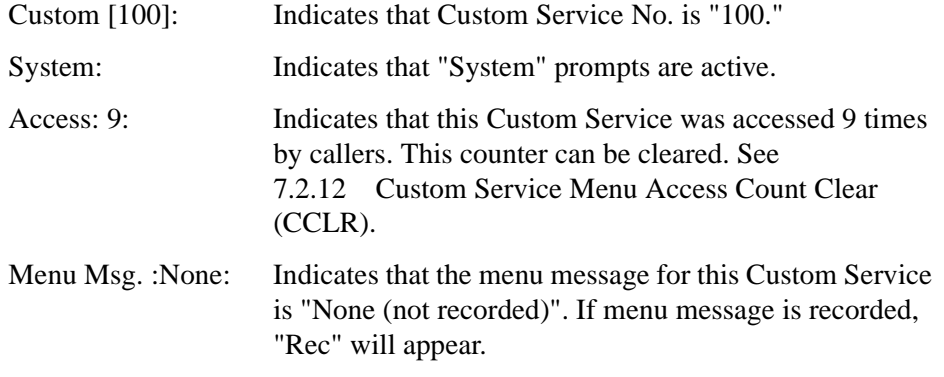

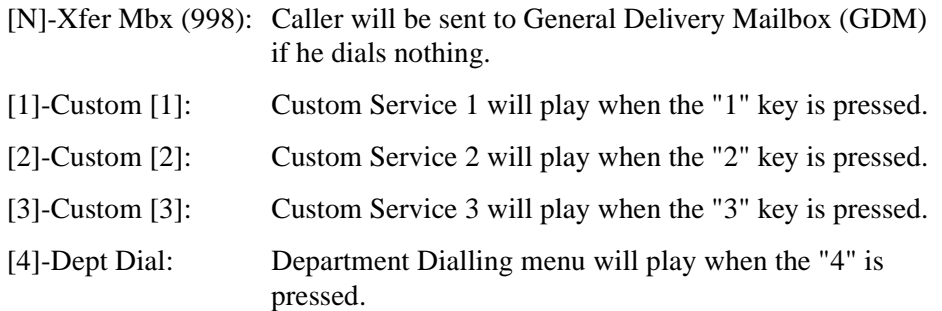

### <span id="page-131-0"></span>**7.2.12 Custom Service Menu Access Count Clear (CCLR)**

Each Custom Service has an access counter that counts the number of times the service has been accessed. This command clears this counter.

**Type CCLR, Press Space,** and **Enter** Custom Service Menu (1-100), then **Press RETURN**.

```
$ CCLR 20
        Custom Menu <20> Access Counter Cleared !!
```
### **Note**

*Type CCLR 0 to clear the access counters of all Custom Services.*

### **7.2.13 Message Waiting Lamp Retry Times (MWL)**

This command is used to specify the number of times the VPS will attempt to turn on the Message Waiting Lamp of the called extension. This setting is required when a PBX other than the Panasonic KX-T series telephone system is used.

```
$ MWL
        Current Setting of M.W.L. Retry Count is 1
       Enter M.W.L. Retry Count (1-3) =
```
### **Note**

*This setting is not valid if "Message Waiting Lamp for Every Message" is set to "Yes."*

### **7.2.14 Setting Minimum Recording Length (MRL)**

This command is used to specify the minimum message recording length (0-3 s). Messages shorter than this setting are discarded from the mailbox.

### **Note**

### *The minimum recording length can only be set using this command.*

### **1. Type MRL**, then **Press RETURN**.

\$ MRL Current Setting of Minimum Recording Length is 2 Enter Minimum Recording Length  $(0-3)$  =

**2. Type**, the message length.

# **7.2.15 Modified Prompt List (MPLT)**

This command is used to display the user prompt recording status — recorded, not recorded, or turned off.

#### **1. Type MPLT**, then **Press RETURN**.

MPLT —> both prompts MPLT 1 —> User 1 prompts MPLT 2 —> User 2 prompts

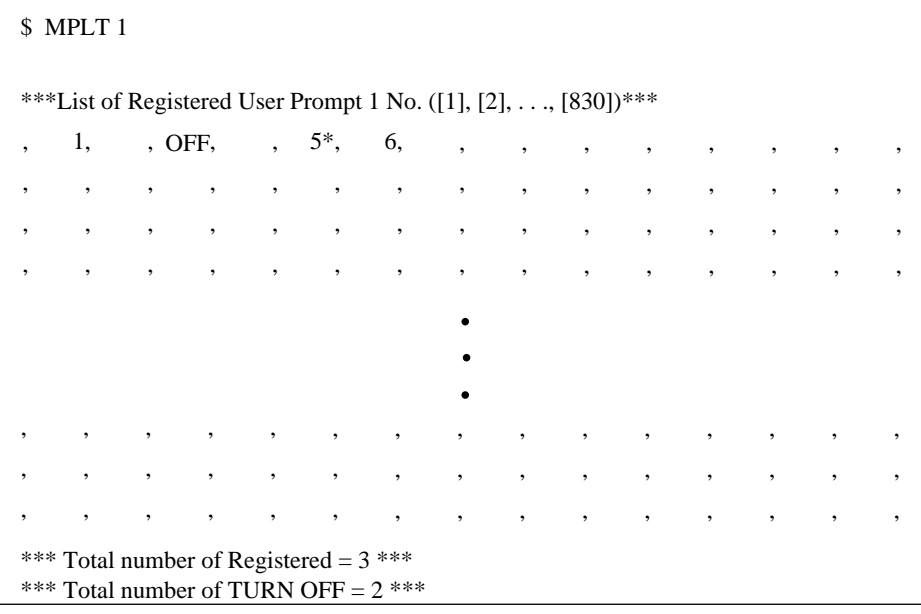

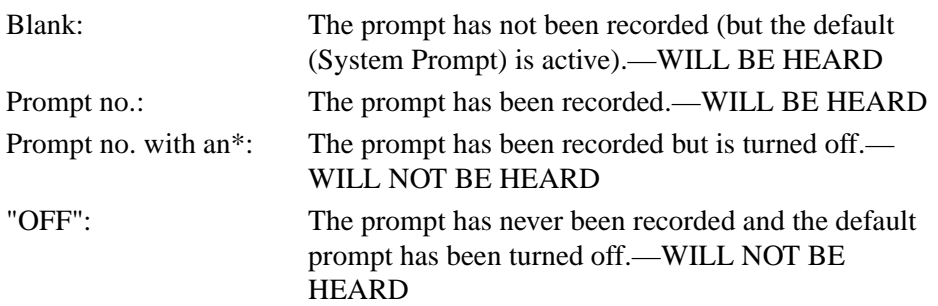

**Note**

*The "Total Number of Registered" shown at the bottom of the screen, does not include the prompts that have been turned off.*

# **7.2.16 Utility Command List (HELP)**

The HELP command displays the list of all available utility commands.

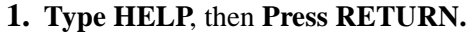

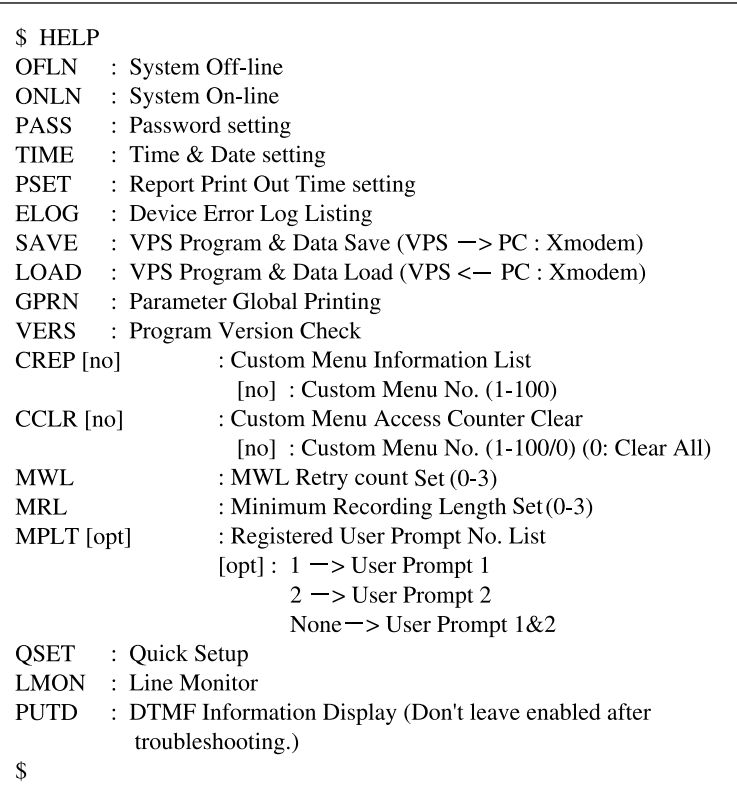

### **7.2.17 Quick Setup (QSET)**

This command is initially used to setup the VPS very roughly when you use your VPS for the first time or after system initialisation.

### **Note**

*Quick setup requires VT100 emulation software.*

**Type QSET**, then **Press RETURN.**

## **7.2.18 Circuit Condition Display (LMON)**

This command is used to display the circuit condition every 1.5 s. The command can be turned off by entering [\].

The following circuit conditions may be displayed.

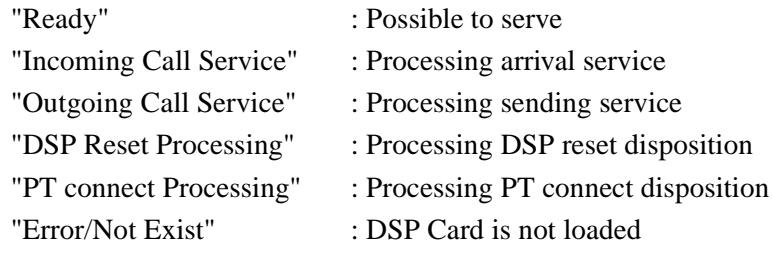

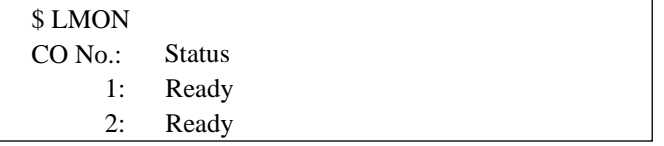

## **7.2.19 DTMF Information Display (PUTD)**

This command is used to display the DTMF tones the VPS receives and sends.

In addition to the DTMF tones the following are displayed — the Incoming Call Service (Voice Mail, Automated Attendant, Custom, and Interview) entered by the caller and the time periods that the ports are enabled.

**Type PUTD.** The VPS will remain in this mode until "PUTD" is entered again. The default setting for this mode for all ports is "OFF."

\$ PUTD Target Port : \* \* \$

To change the mode from "PUTD" to "OFF," **Type PUTD** again.

\$ PUTD Target Port : 00 Don't leave enabled after troubleshooting \$ Note: "\*" means "enable" for the port "0" means "disable" for the port

To set the mode for only 1 port, **Type PUTD** and the port number.

\$ PUTD 1 Target Port : 0\* Don't leave enabled after troubleshooting. \$

Sample display:

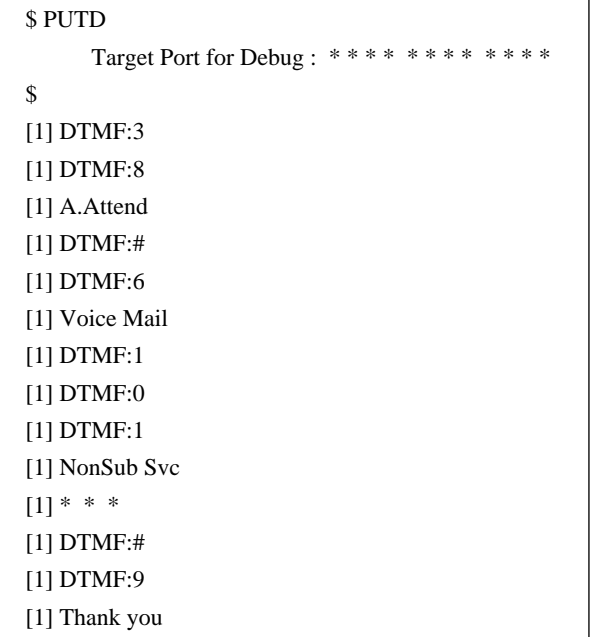

### **WARNING**

**"PUTD" is a command originally used when troubleshooting. Do not use this command for any other purpose. Do not disconnect the RS-232C connection while the "PUTD" command is enabled. This could cause data overflow.**

# **7.3 SYSTEM REPORTS**

The System Administrator is able to generate 8 System Reports to monitor VPS operating status. The reports can be displayed on a data terminal or printed. The terminal or printer must be connected to the RS-232C port. The following 8 report options are available.

*To select the System Reports Menu, follow the menu path as shown:* 

**System Administration Top Menu - 2 - 1**

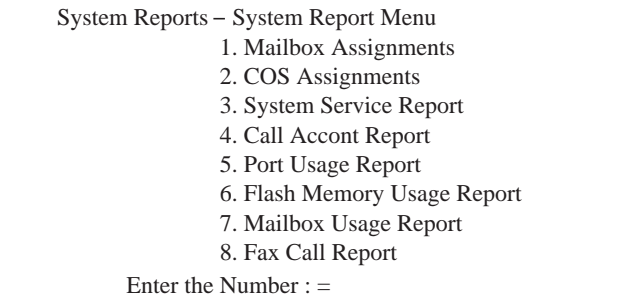

The following 4 reports can be cleared of all values and prepared for use again.

*To clear the following 4 reports, follow the menu path as shown:* 

**System Administration Top Menu - 2 - 2**

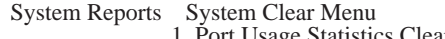

- 1. Port Usage Statistics Clear 2. Flash Memory Usage Statistics Clear
- 3. Mailbox Usage Statistics Clear
- 4. Fax Call Report Clear
- Enter the Number : =

### **7.3.1 Mailbox Assignments**

The Mailbox Assignments report provides information about the applied mailbox authorised features and current parameter settings.

*To select the Mailbox Assignments Report, follow the menu path as shown:*

**System Administration Top Menu - 2 - 1 - 1**

#### *7.3 SYSTEM REPORTS*

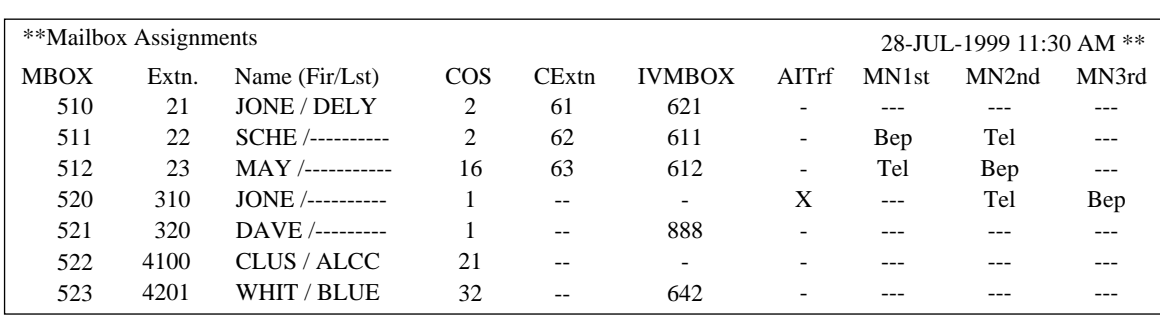

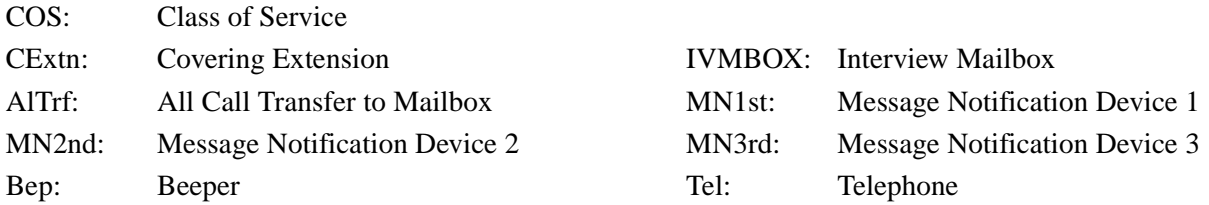

### **Note**

*An 'X' displayed on the screen indicates that the feature marked with the X is set to "YES."*

## **7.3.2 COS (Class of Service) Assignments**

This report provides information concerning all Class of Service numbers. For a complete explanation of COS parameters, please see Table 36 and Table 37 in Appendix B3 SYSTEM ADMINISTRATION - SETTING COS (CLASS OF SERVICE) PARAMETERS.

*To select the COS Assignments Report, follow the menu path as shown:* 

**System Administration Top Menu - 2 - 1 - 2**

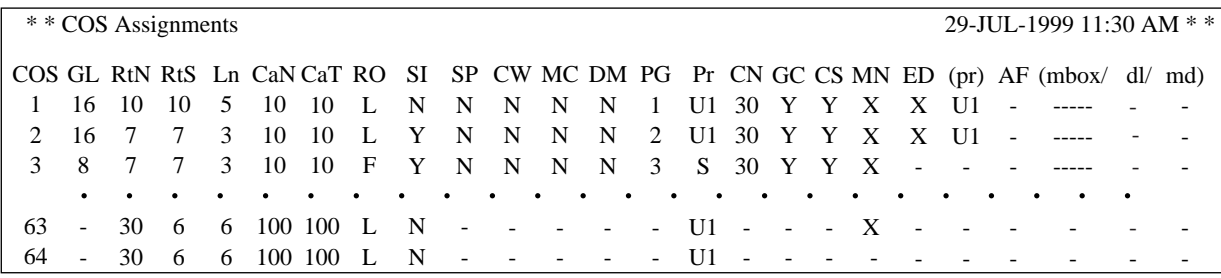

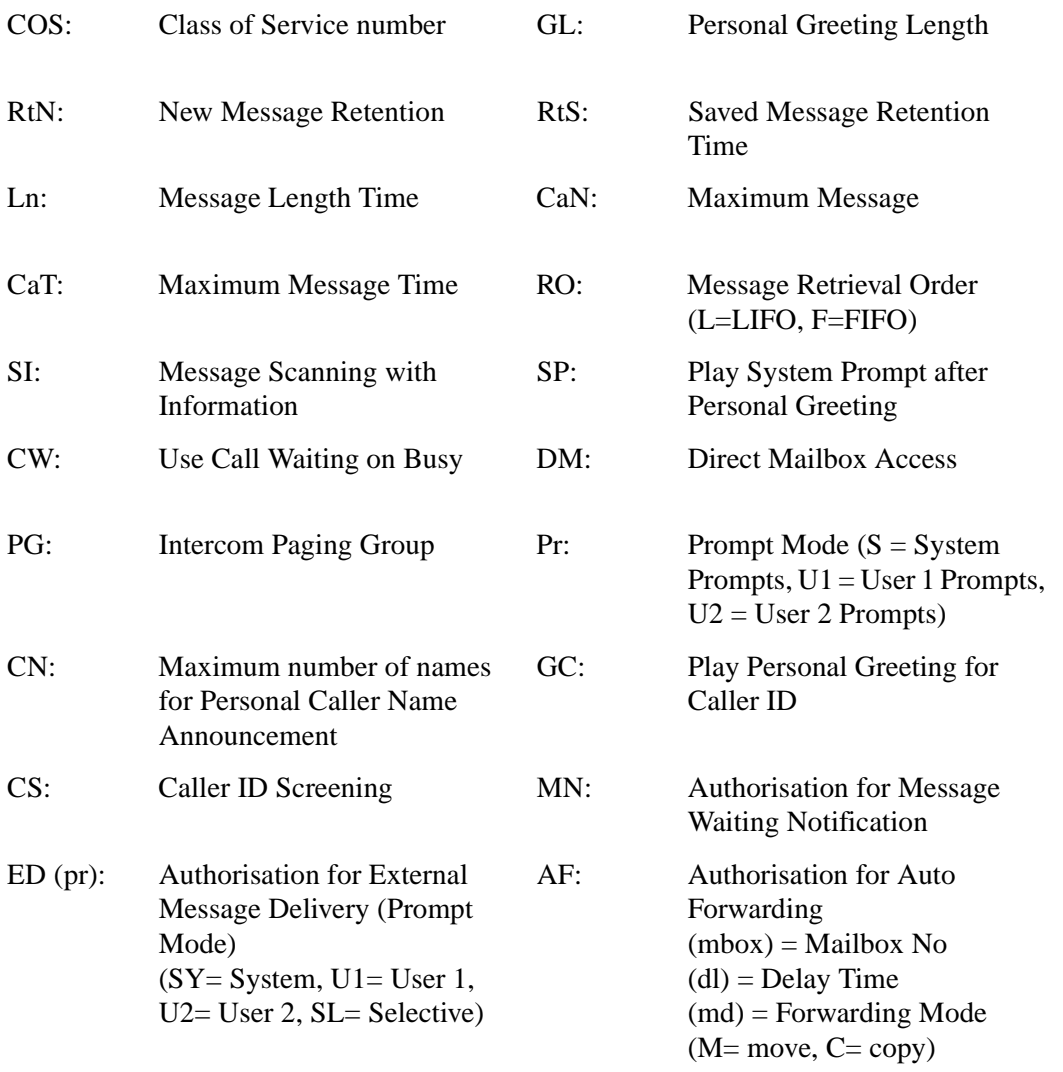

#### **Note**

*An "X" displayed on the screen indicates that the feature marked with the X is set to "Yes."*

## **7.3.3 System Service Report**

The System Service Report provides information about the VPS's usable ports, outside line (trunk) groups and Holiday Services. It also indicates the services assigned to each VPS port and each outside line (trunk) group (for Day, Night, Lunch and Break modes), each Holiday Service, and all incoming and outgoing call services.

*To select the System Service Report, follow the menu path as shown:* 

**System Administration Top Menu - 2 - 1 - 3**

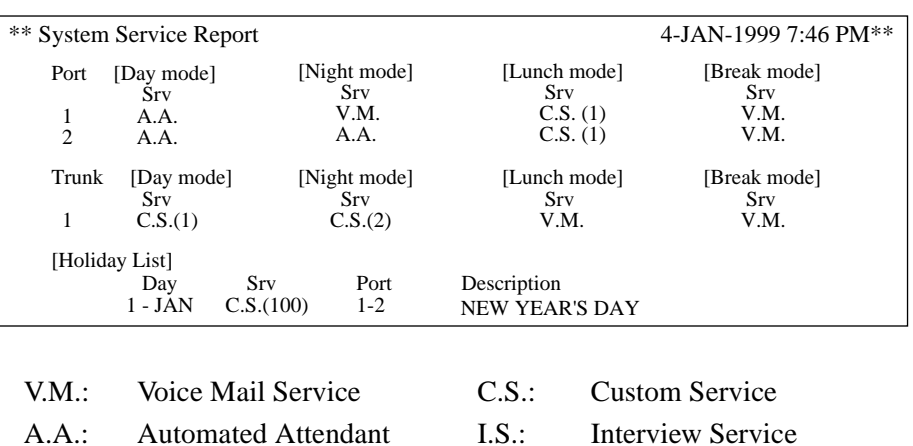

Service

## **7.3.4 Call Account Report**

The VPS can store information for up to 64 outgoing calling sequences (for accounting and billing purposes). Outgoing calling information includes the mailbox numbers that executed outgoing calls, the telephone numbers called, the call dates, and call duration times. When the number of outgoing calling sequences reaches 64, the first 10 items are automatically sent to the terminal. Any information sent to the terminal is automatically deleted from the system's memory.

*To select the Call Account Report, follow the menu path as shown:* 

**System Administration Top Menu - 2 - 1 - 4**

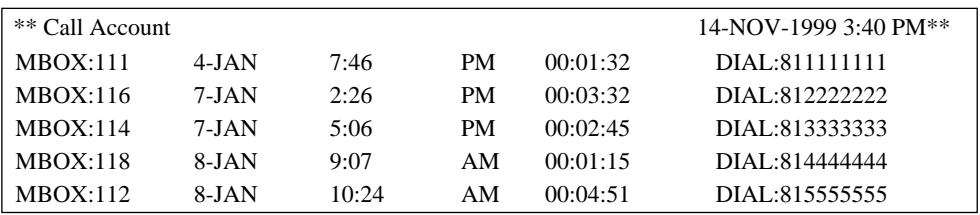

### **7.3.5 Port Usage Report**

The Port Usage Report provides information about port usage and allows system and port traffic to be measured. The report includes the accumulated duration times of incoming and outgoing calling services and the total connect time for each port.

*To select the Port Usage Report, follow the menu path as shown:* 

```
System Administration Top Menu - 2 - 1 - 5
```
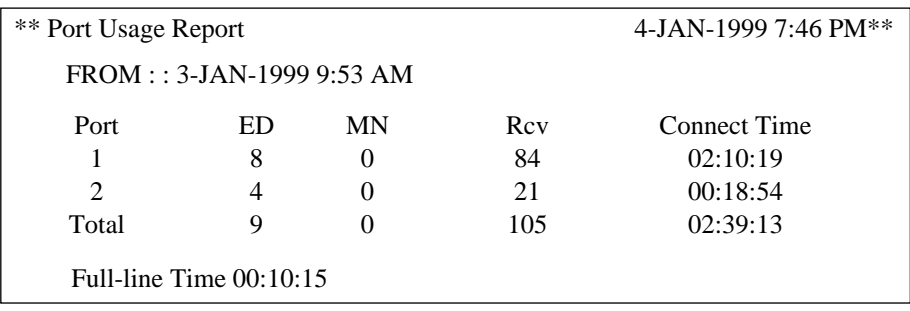

FROM: The date and time of the last clearing of this report ED: External Delivery MN: Message Notification Rcv: Receive Full-line Time: The total time that both Port 1 and Port 2 were used simultaneously.

### **7.3.6 Port Usage Statistics Clear**

Clears the Port Usage Report for use again.

*To clear the Port Usage Statistics Report, follow the menu path as shown:*

**System Administration Top Menu - 2 - 2 - 1**

System Reports - System Report Clear - Port Usage Statistics Clear

```
May I clear a port usage report data? (Y/N): =
```
**Type [Y]** (yes) or **[N]** (no). If "Y" is entered, the system will clear the data. Wait until "Port Usage Report Data Cleared!!" appears on the screen before proceeding.

### **7.3.7 Flash Memory Usage Report**

The Flash Memory Usage Report indicates the amount of flash memory storage used and the flash memory availability in minutes. It also presents the following statistics:

- The number of messages that were recorded by callers and were copied since the last clearing of this report.
- The number of messages that were copied since the last clearing of this report.
- The number of messages that were deleted by subscribers, and expired and were removed by the system since the last clearing of this report.
- The number of messages that expired and were removed by the system since the last clearing of this report.

*To select the Flash Memory Usage Report, follow the menu path as shown:* 

**System Administration Top Menu - 2 - 1 - 6**

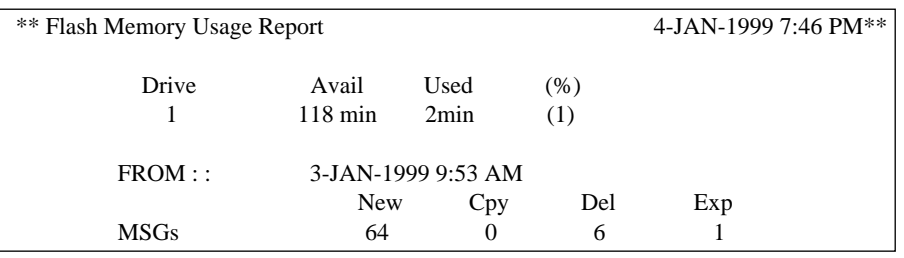

Drive: Specifies the memory card. "1" is the MASTER memory card (factory provided). "2" is the SLAVE memory card (optional).

FROM: The date and time of the last clearing of this report

Cpy: Copy (Transfer) Del: Deleted Exp: Expired and Removed

### **7.3.8 Flash Memory Usage Statistics Clear**

The Flash Memory Usage Report can be cleared of all values and prepared for use again.

*To clear the Flash Memory Usage Report, follow the menu path as shown:*

**System Administration Top Menu - 2 - 2 - 2**

System Reports - System Report Clear - Flash Memory Usage Statistics Clear

```
May I clear a Flash Memory usage report data ? (Y/N): =
```
**Type [Y]** (yes) or **[N]** (no). If "Y" is entered, the system will clear the data. Wait until "Flash Memory Usage Report Data Cleared!!" appears on the screen before proceeding.

## **7.3.9 Mailbox Usage Report**

The Mailbox Usage Report provides information about the usage at specific mailbox. It includes the number of recorded messages, the total amount of outgoing calling time, and external message, message notification and group message delivery.

*To select the Mailbox Usage Report, follow the menu path as shown:*

**System Administration Top Menu - 2 - 1 - 7**

Enter the Range  $:= 111$ 

#### **Note**

*Specify the range or the mailbox number. To obtain information on specific mailboxes from No. 200 to No. 209, Type [20\*] and Press RETURN, or [200] [,] [209] and Press RETURN.* 

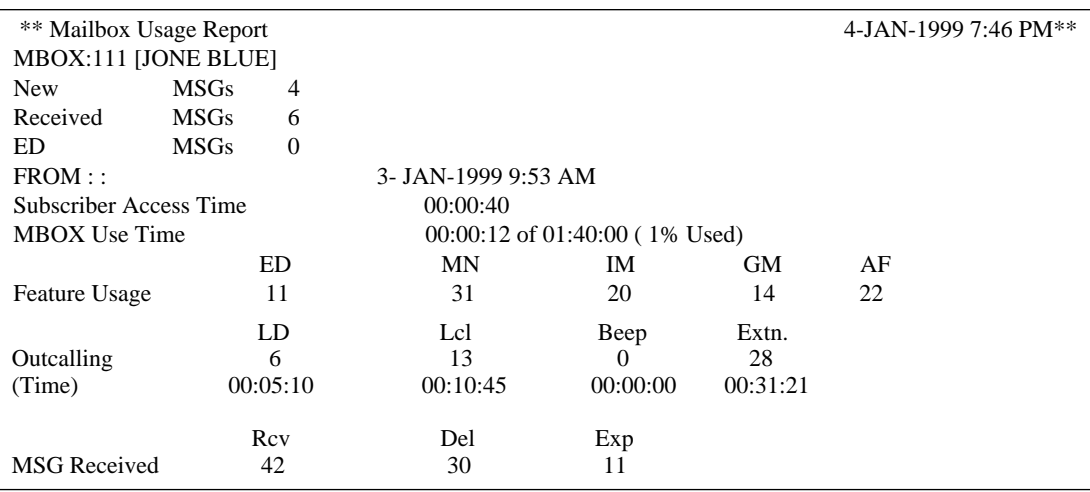

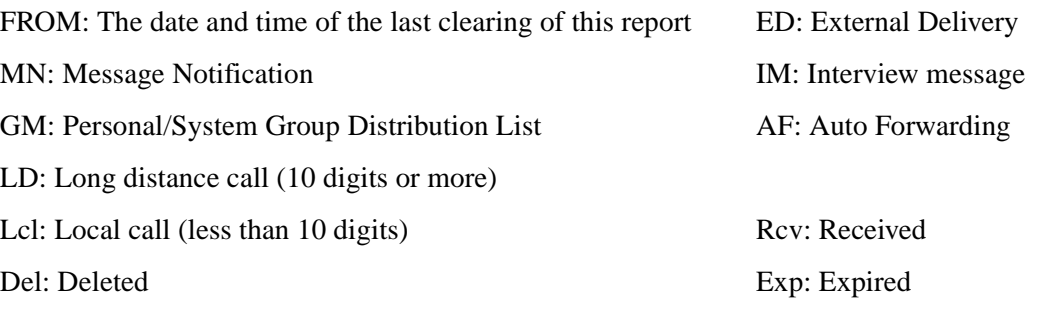

**Note**

*New MSGs/Received MSGs/ED MSGs are current status indications. All else are accumulated indications since the last clearing of this report*.

### **7.3.10 Mailbox Usage Statistics Clear**

The Mailbox Usage Report can be cleared of all values and prepared for use again.

*To clear the Mailbox Usage Report, follow the menu path as shown:* 

**System Administration Top Menu - 2 - 2 - 3**

System Reports - System Report Clear - Mailbox Usage Statistics Clear

```
 Enter the Range : =
```
May I clear a mailbox usage report data ?  $(Y/N)$  : =

**Type [Y]** (yes) or **[N]** (no). If "Y" is entered, the system will clear the data. Wait until "Mailbox Usage Report Data Cleared!!" appears on the screen before proceeding.

### **7.3.11 Fax Call Report**

The Fax Call Report provides information about fax transfer when the VPS receives a fax signal. It includes the fax data receiving date, the port number used, and the fax transfer status for up to 64 fax messages.

*To select the Fax Call Report, follow the menu path as shown:* 

**System Administration Top Menu - 2 - 1 - 8**

 \*\* Fax Call Report 14-NOV-1999 3:50 PM\*\* [DATE/TIME] [PORT] [FAX-1] [FAX-2] 11- JAN 11:15 AM 1 connect 01-MAR 07:58 PM 2 (busy) (no-ans.) 01-MAR 10:23 AM 1 (busy) connect  $\bullet\qquad\bullet\quad\bullet\quad$  $\bullet$  $\bullet$ 

FAX-1: Main facsimile machine FAX-2: Alternate facsimile machine

connect: Call was answered by the facsimile machine no-ans.: No Answer
### <span id="page-144-0"></span>**7.3.12 Fax Call Statistics Clear**

The Fax Call Report can be cleared of all values and prepared for use again.

*To clear the Fax Call Statistics Report, follow the menu path as shown:*

**System Administration Top Menu - 2 - 2 - 4**

System Reports - System Report Clear - Fax Call Report Clear

```
May I clear a fax call report data ? (Y/N) : =
```
**Type [Y]** (yes) or **[N]** (no). If "Y" is entered, the system will clear the data. Wait until "Fax Call Report Data Cleared!!" appears on the screen before proceeding.

### **7.4 TROUBLESHOOTING GUIDE**

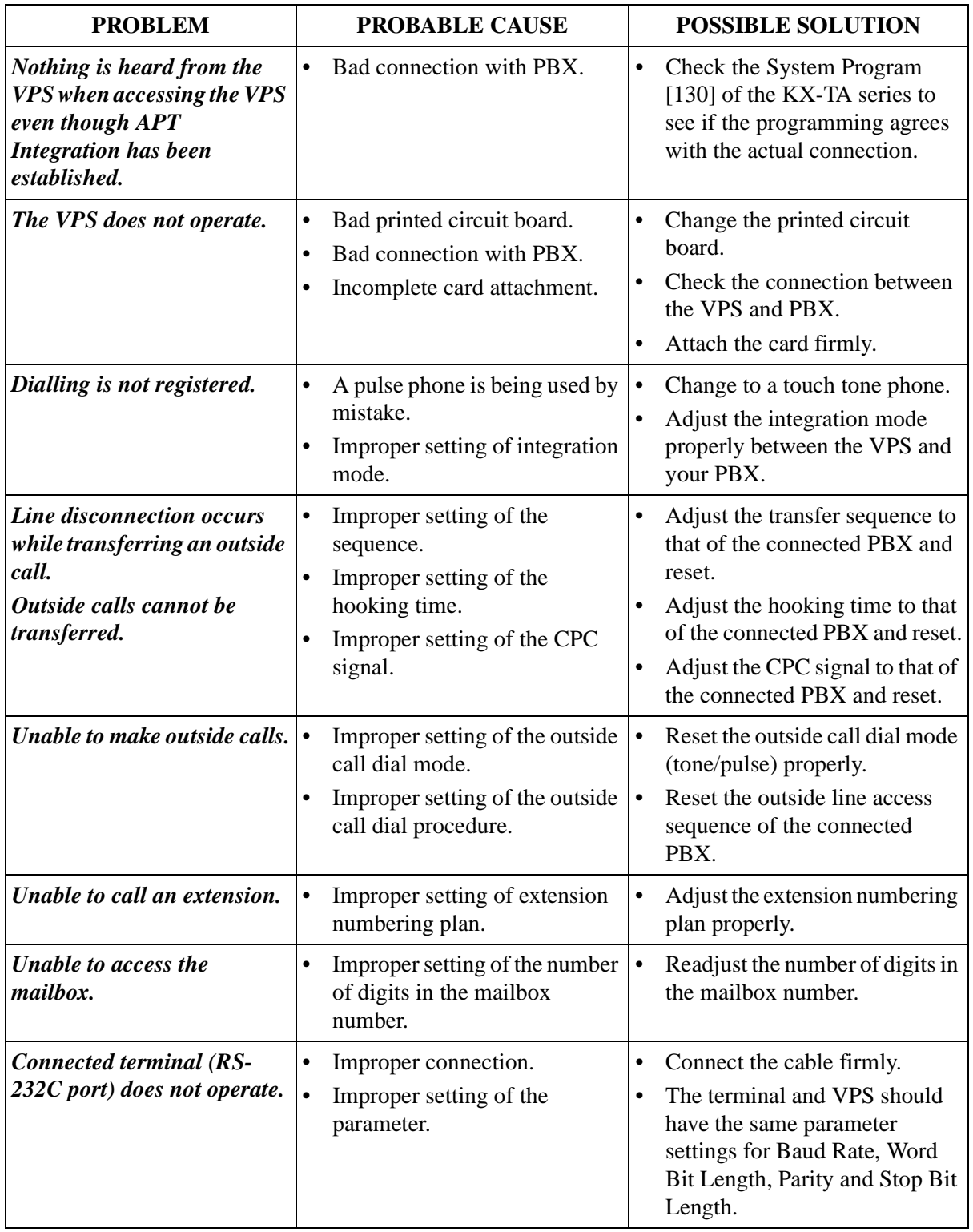

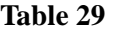

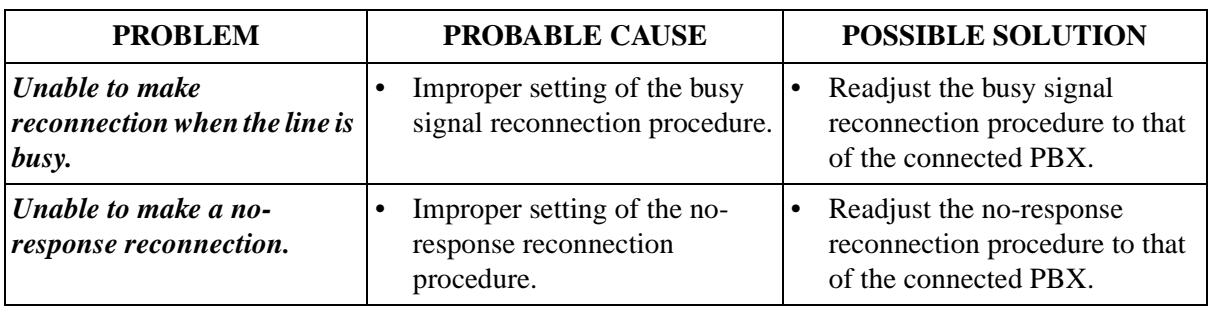

## **7.5 SPECIFICATIONS**

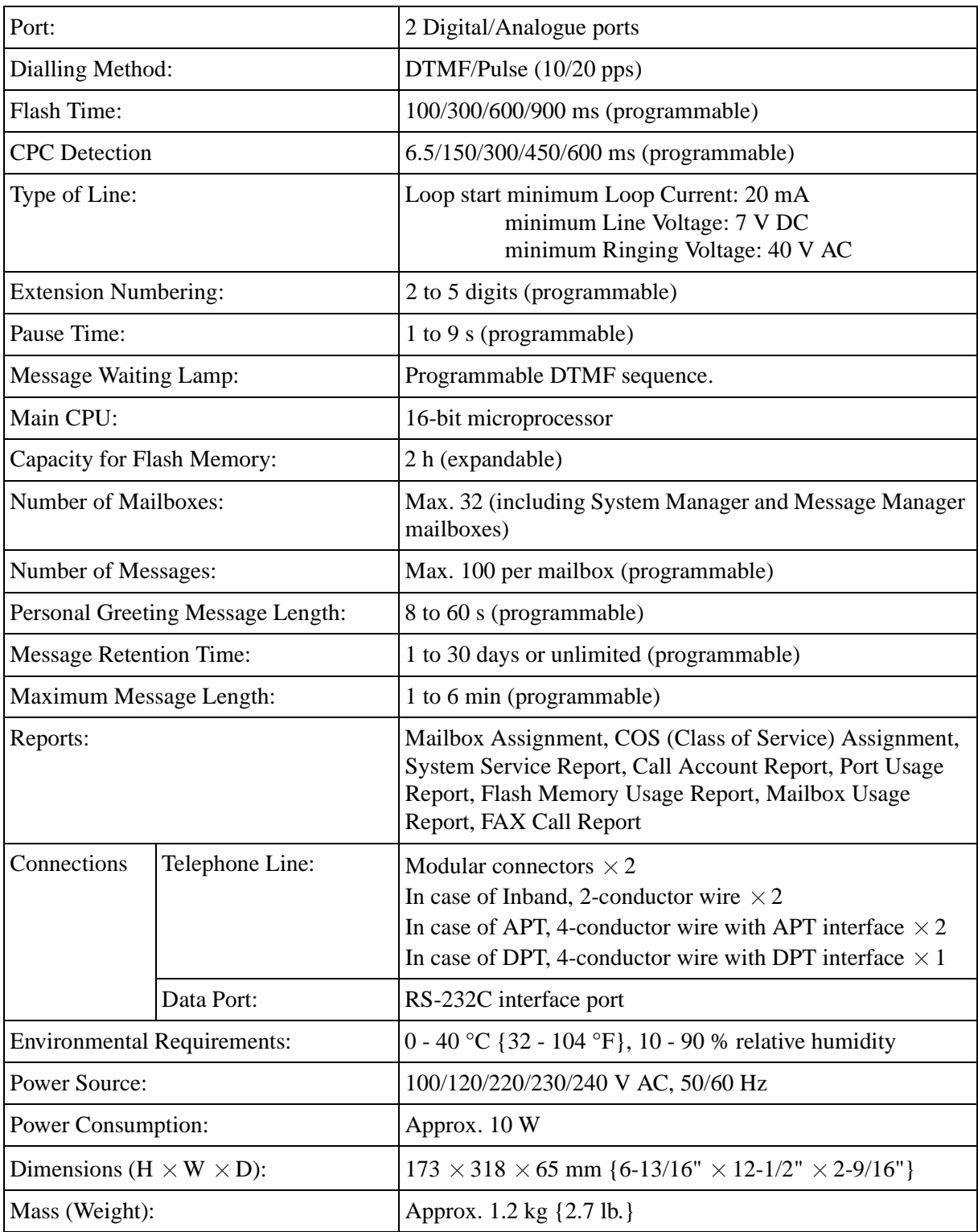

*Appendix A SYSTEM FEATURES*

### **A1 SYSTEM FEATURES**

The Voice Processing System has many features that are available to the system administrator, the system manager, and/or system subscribers. The tables on the following pages list and briefly describe each key VPS system feature. In addition, references to specific sections of this manual and the Subscriber Guide are provided in the reference column that pertains to each feature listed. The specific procedure steps required to initiate, access, or utilise each feature are detailed at these reference points.

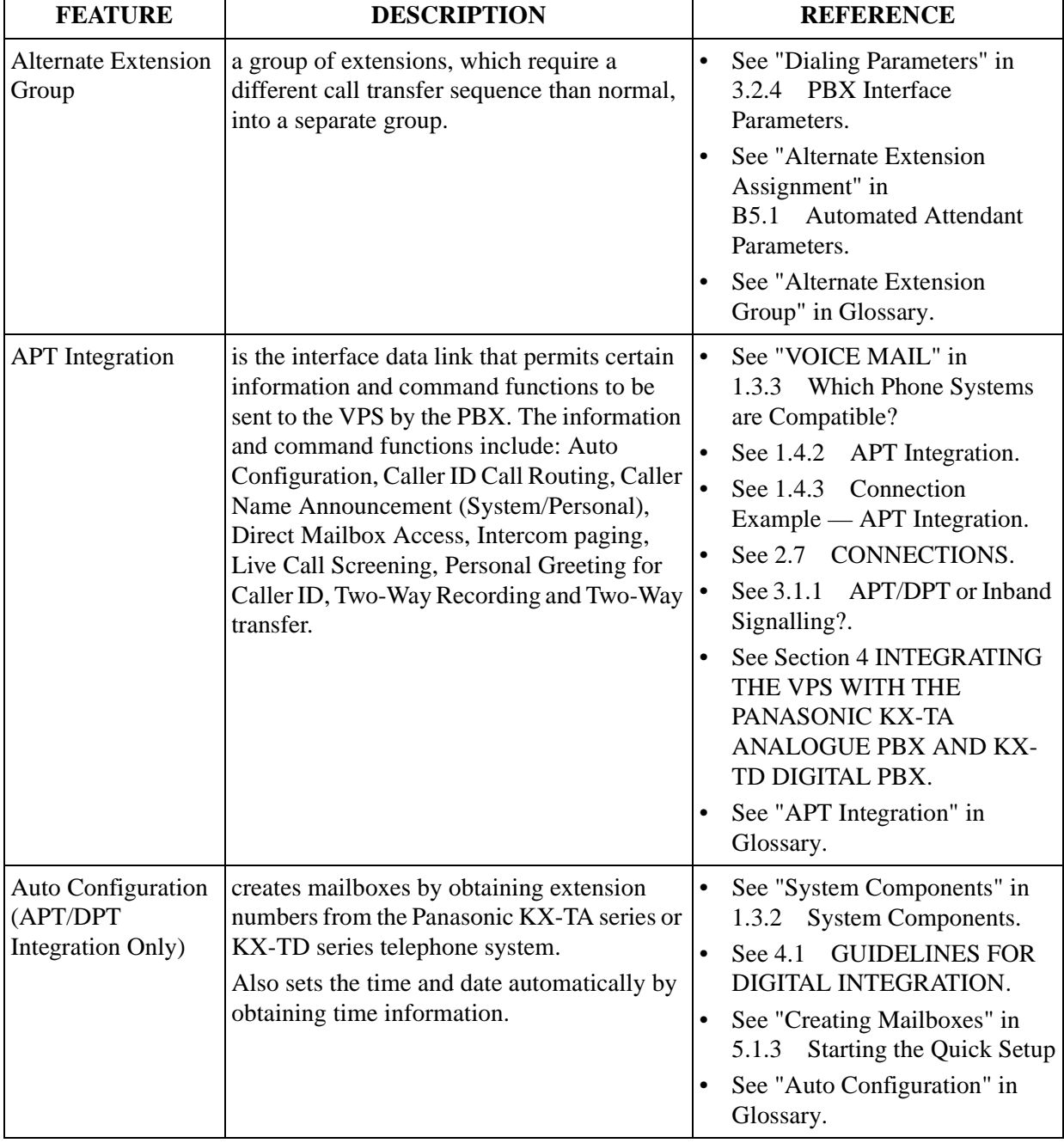

| <b>FEATURE</b>                  | <b>DESCRIPTION</b>                                                                                                    | <b>REFERENCE</b>                                                                                                    |
|---------------------------------|----------------------------------------------------------------------------------------------------|----------------------------------------------------------------------------------------------------|
| <b>Auto Forwarding</b>          | forwards or copies messages not retrieved<br>from one mailbox to another, after a specified<br>period of time. This service is only available<br>to subscribers. Class of Service programming<br>determines the mailboxes that can use this<br>feature. Messages marked as "private" cannot<br>be forwarded. | $\bullet$<br>See "Private Message" in this<br>Table.<br>$\bullet$<br>See "Authorisation for Auto<br>Forwarding" in Table 36 in<br>B3 SYSTEM<br><b>ADMINISTRATION -</b><br>SETTING COS (CLASS OF<br>SERVICE) PARAMETERS.<br>See C3 SETTING COS<br>(CLASS OF SERVICE)<br>PARAMETERS.<br>See "Auto Forwarding" in<br>Glossary. |
| Automated<br>Attendant          | answers incoming calls and routes those calls<br>to the desired extension. The service can be<br>assigned on a port-by-port basis and day/<br>night basis.                                                                                                    | See 5.2.10<br>$\bullet$<br>Automated<br>Attendant.<br>See 5.4 AUTOMATED<br>ATTENDANT PARAMETERS.<br>See B5.1 Automated<br>٠<br><b>Attendant Parameters.</b><br>See "Automated Attendant" in<br>$\bullet$<br>Glossary.                                                                                                    |
| <b>Broadcasting</b><br>Messages | permit the system manager to deliver the<br>same message to all VPS subscribers at the<br>same time.<br>This feature is only available to the system<br>manager.                                                                                                    | $\bullet$<br>See "Delivering Messages to All<br>Mailboxes (Broadcasting<br>Messages)" in<br>C6 DELIVERING<br>MESSAGES.                                                                                                    |
| <b>Busy Coverage</b><br>Mode    | specifies how calls to the operator will be<br>handled when the line is busy. The Busy<br>Coverage options that are available include:<br>Hold, No Answer Coverage, Call Waiting,<br>and Disconnect Message.                                                                                                 | $\bullet$<br>See "Busy Coverage Mode" in<br>Table 22 in 5.4.3 Operator's<br>Parameters.<br>See "Busy Coverage Mode" in<br>Table 41, 42 and 43 in<br>B5 SYSTEM<br><b>ADMINISTRATION -</b><br>SERVICE SETTINGS.                                                                                                    |

**Table 31** 

| <b>FEATURE</b>                                          | <b>DESCRIPTION</b>                                                                                                    | <b>REFERENCE</b>                                                                                                    |
|---------------------------------------------------------|----------------------------------------------------------------------------------------------------|----------------------------------------------------------------------------------------------------|
| <b>Call Services</b>                                    | include a series of both incoming and<br>outgoing call services.<br><b>Incoming Call Services - Automated</b><br>Attendant Service, Voice Mail Service,<br>Interview Service, Custom Service.<br><b>Outgoing Call Services - Message Waiting</b><br>Notification, and External Message Delivery. | See "Port Service Setting" in<br>$\bullet$<br>Starting the Quick<br>5.1.3<br>Setup.<br>See "Incoming Call Service" in<br>$\bullet$<br>Table 21 in 5.3.1 Port Service<br>Menu.<br>See "Incoming Call Service" in<br>Table 38 in B4.1<br>Port<br>Assignment.                                                                                                    |
| <b>Call Transfer Status</b>                             | permits subscribers to specify how the VPS<br>will handle calls to their individual<br>extensions. Call Transfer Status options<br>include — Call Screening, Call Blocking,<br>Intercom Paging, and Calling a Beeper.                                                                            | See "Calling a Beeper" in this<br>$\bullet$<br>Table.<br>$\bullet$<br>See "Intercom Paging (APT/<br>DPT Integration Only)" in this<br>Table.<br>See "Call Transfer" in Glossary.<br>$\bullet$<br>Call Transfer Status in<br>See 4.1<br>$\bullet$<br>the Subscriber's Guide.                                                                                                    |
| Callback Number<br>Entry                                | enables the caller to leave a callback number<br>in several different ways depending upon<br>which option is programmed into the system.<br>The feature can forward the callback number<br>to a beeper.                                                                                          | See "Notification Setting" in<br>$\bullet$<br><b>SYSTEM</b><br>B2<br><b>ADMINISTRATION -</b><br>MAILBOXES.<br>See "Beeper Callback No.Entry<br>$\bullet$<br>Mode" in Table 36 and 37 in<br><b>SYSTEM</b><br>B <sub>3</sub><br><b>ADMINISTRATION -</b><br>SETTING COS (CLASS OF<br>SERVICE) PARAMETERS.<br>See "Other Parameters -<br>$\bullet$<br><b>Message Waiting Notification"</b><br>Other Parameters.<br>in $B6.7$ |
| Caller ID Call<br>Routing (APT/DPT<br>Integration Only) | allows the System Administrator to assign up<br>to 120 Caller ID numbers and program the<br>route for the calls from these assigned<br>numbers to the desired extension, mailbox<br>(System Group Distribution List included) or<br><b>Custom Service.</b>                                       | See 4.1<br><b>GUIDELINES FOR</b><br>$\bullet$<br>DIGITAL INTEGRATION.<br>See B5.3 Caller ID Call<br>$\bullet$<br>Routing Parameters.<br>$\bullet$<br>See "Caller ID Call Routing" in<br>Glossary.                                                                                                    |
| Caller ID Screening<br>(APT/DPT<br>Integration Only)    | allows extension users to hear pre-recorded<br>caller names when calls from assigned<br>numbers are transferred from the VPS to the<br>extension users.                                                                                                    | See "Caller Name<br>$\bullet$<br>Announcement-Personal" and<br>"Caller Name Announcement-<br>System" in this Table.                                                                                                    |

**Table 31** 

<span id="page-152-1"></span><span id="page-152-0"></span>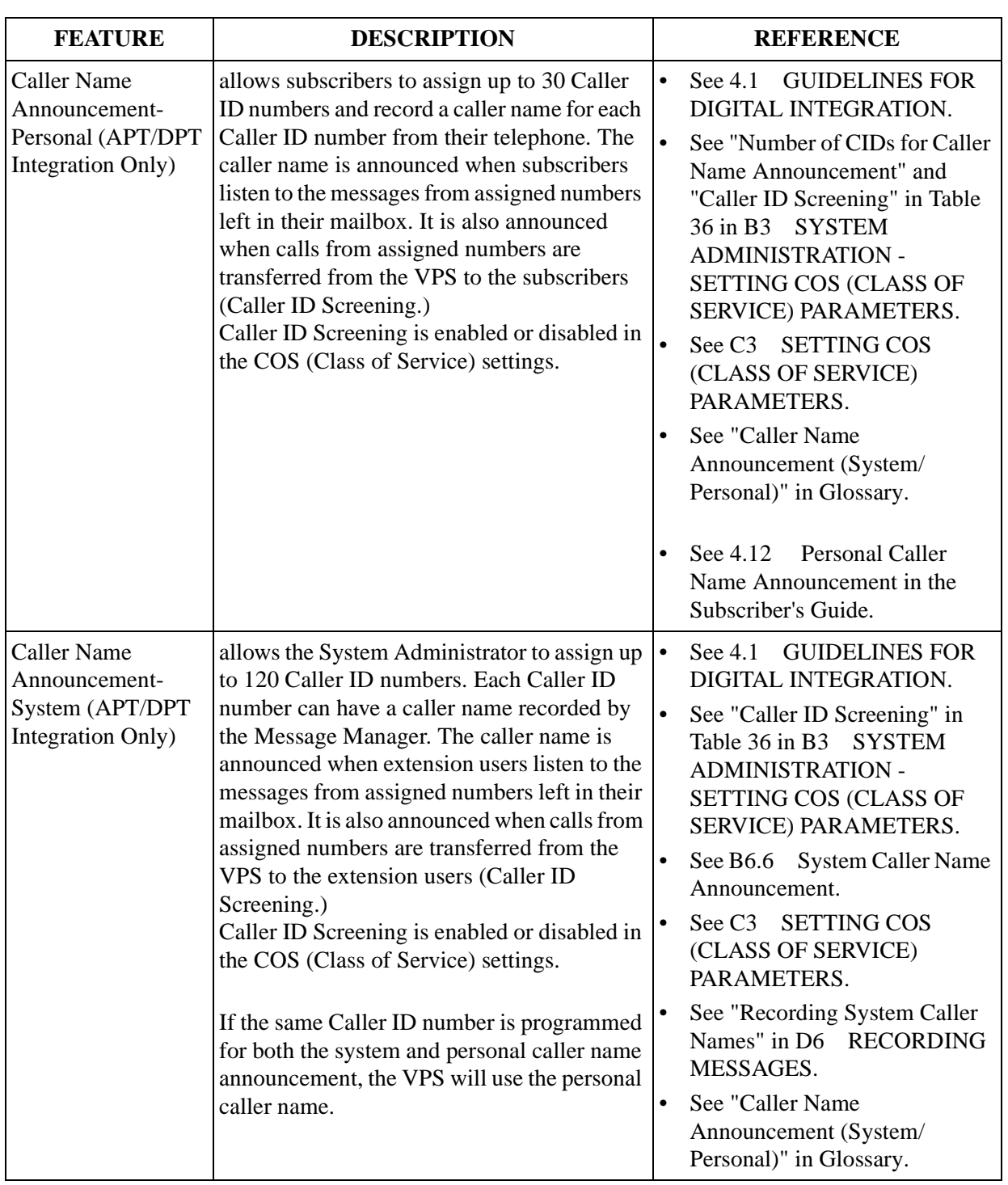

<span id="page-153-0"></span>

| <b>FEATURE</b>   | <b>DESCRIPTION</b>                                                                                                    | <b>REFERENCE</b>                                                                                                    |
|------------------|----------------------------------------------------------------------------------------------------|----------------------------------------------------------------------------------------------------|
| Calling a Beeper | allows a subscriber to be notified by a beeper<br>when he has a message(s). If the beeper has a<br>display, it is possible to send to it a callback<br>number. The callback number can be<br>recorded when a caller leaves a message. If<br>the caller does not leave a callback number,<br>the System Callback No., or the caller's<br>number if it is received through a telephone<br>company's Caller ID service, will be sent<br>instead.<br>To utilise this feature, follow the procedure<br>below.<br>1)<br>Go to the System Administration Top Menu,<br>and type 1-2 (Program - Class of Service) and<br>COS No.(1-63). Select "Yes" in the<br>authorisation for Message Notification<br>parameter. Make 1 selection as you like in the<br>Beeper Callback No. Entry Mode parameter.<br>2)<br>From the System Administration Top Menu,<br>type 1-1-1-Mailbox No.-Y-2-Device No. (1-<br>3) (Program - Mailbox Setting - Enter/Edit -<br>Mailbox No. Entry - Do you want to edit this<br>mailbox? - Notification Setting - Device No.<br>Entry). For Dial Number parameter: Before<br>the beeper number, enter your PBX's line<br>access code (for dialling outward). After the<br>beeper number enter an X. (This X represents<br>the callback number that the caller will enter,<br>and later will appear on your beeper.) Finally,<br>select "Beeper" in the Type of Device<br>parameter. | See "Dial Number" and "Type of<br>Device" in Table 35 in B2<br><b>SYSTEM ADMINISTRATION</b><br>- MAILBOXES.<br>See "Authorisation for Message<br>Notification" and "Beeper<br>Callback No. Entry Mode" in<br>Table 36 and 37 in B3 SYSTEM<br><b>ADMINISTRATION -</b><br>SETTING COS (CLASS OF<br>SERVICE) PARAMETERS.<br>See C3 SETTING COS<br>(CLASS OF SERVICE)<br>PARAMETERS. |

**Table 31** 

| <b>FEATURE</b>                     | <b>DESCRIPTION</b>                                                                                                    | <b>REFERENCE</b>                                                                                                    |
|------------------------------------|----------------------------------------------------------------------------------------------------|----------------------------------------------------------------------------------------------------|
| Class of<br>Service(COS)           | There are 62 COS levels for Subscribers.<br>COS 63 is for the Message Manager and COS<br>64 is for the System Manager.                                                                                                    | See 7.3.2 COS (Class of<br>$\bullet$<br>Service) Assignments.<br><b>SYSTEM</b><br>See B3<br>$\bullet$<br><b>ADMINISTRATION -</b><br>SETTING COS (CLASS OF<br>SERVICE) PARAMETERS.<br>See "Creating and Editing a<br>$\bullet$<br>Mailbox" in C2<br><b>SETTING UP</b><br>MAILBOXES.<br>See C3 SETTING COS<br>$\bullet$<br>(CLASS OF SERVICE)<br>PARAMETERS.                                                                              |
| <b>Covering Extension</b>          | forwards calls to a second extension when the<br>first extension's subscriber is not available to<br>take the call. Also called when the caller<br>presses [0] during a Personal Greeting.                                                                                                    | See "Covering Extension" in<br>$\bullet$<br>Table 34 in B2<br><b>SYSTEM</b><br><b>ADMINISTRATION -</b><br>MAILBOXES.<br>See "Covering Extension" in<br>Glossary.<br>Covering Extension<br>See 4.2<br>$\bullet$<br>in the Subscriber's Guide.                                                                                                    |
| <b>Custom Service</b>              | allows callers to access specific functions by<br>entering numbers or symbols through the<br>telephone keypad.<br>Up to 100 custom service menus can be<br>recorded by the Message Manager. These<br>menus can be recorded in various foreign<br>languages, and help guide outside callers to<br>the desired extension, mailbox, System<br>Group Distribution List, Department Dialling<br>menu, operator, fax machine, etc. | $\bullet$<br>See 5.2 PORT SETTING<br>OPTIONS.<br>See 6.1.3 Custom Service<br>$\bullet$<br>Greetings (Enter [#6*998,5,4]).<br>See 7.2.11 Custom Service<br>Report (CREP).<br>See 7.2.12 Custom Service<br>Menu Access Count Clear<br>(CCLR).<br>See B5.2 Custom Service.<br>See "Recording Menus and<br>$\bullet$<br>Voice Labels" in<br><b>RECORDING</b><br>D <sub>6</sub><br>MESSAGES.<br>See "Custom Service Setting" in<br>Glossary. |
| Daylight Saving<br>Time Assignment | changes the internal clock of the VPS for the<br>start and end of Daylight Saving Time.                                                                                                    | $\bullet$<br>Daylight Saving<br>See B6.4<br>Time (DST).                                                                                                    |

**Table 31** 

| <b>FEATURE</b>                                         | <b>DESCRIPTION</b>                                                                                                    | <b>REFERENCE</b>                                                                                                    |
|--------------------------------------------------------|----------------------------------------------------------------------------------------------------|----------------------------------------------------------------------------------------------------|
|                                                        | Department Dialling is a speed dialling function that permits the<br>caller to quickly reach the desired extension<br>by dialling a 1 digit number either during or<br>after the playing of the Department Dialling<br>message.                                                                                                    | $\bullet$<br>See 5.4.2<br>Department<br>Dialling.<br>See "Department Dialing" in<br><b>Automated Attendant</b><br>B5.1<br>Parameters.<br>See "Recording Menus and<br>$\bullet$<br>Voice Labels" in<br>D6 RECORDING<br>MESSAGES.<br>See "Department Dialling" in<br>٠<br>Glossary.                                                                                         |
| Dialling by Name                                       | allows the caller to reach the intended<br>mailbox/extension (when the number is not<br>known) by entering the first 3 or 4 letters of<br>the mailbox owner's last name. The VPS<br>identifies all subscribers with that letter<br>combination and states each name for the<br>caller. The caller selects the desired<br>subscriber by entering the appropriate<br>number. | See "Owner Name" in Table 34<br>$\bullet$<br><b>SYSTEM</b><br>in $B2$<br><b>ADMINISTRATION -</b><br>MAILBOXES.                                                                                                    |
| Direct Mailbox<br>Access (APT/DPT<br>Integration Only) | allows subscribers to call the VPS and access<br>their mailbox without entering the mailbox<br>number.                                                                                                    | $\bullet$<br>See $4.1$<br><b>GUIDELINES FOR</b><br>DIGITAL INTEGRATION.<br>See "Direct Mailbox Access" in<br>$\bullet$<br>Table 36 in B3<br><b>SYSTEM</b><br><b>ADMINISTRATION -</b><br>SETTING COS (CLASS OF<br>SERVICE) PARAMETERS.<br>See C3 SETTING COS<br>$\bullet$<br>(CLASS OF SERVICE)<br>PARAMETERS.<br>See "Direct Mailbox Access" in<br>$\bullet$<br>Glossary. |

**Table 31** 

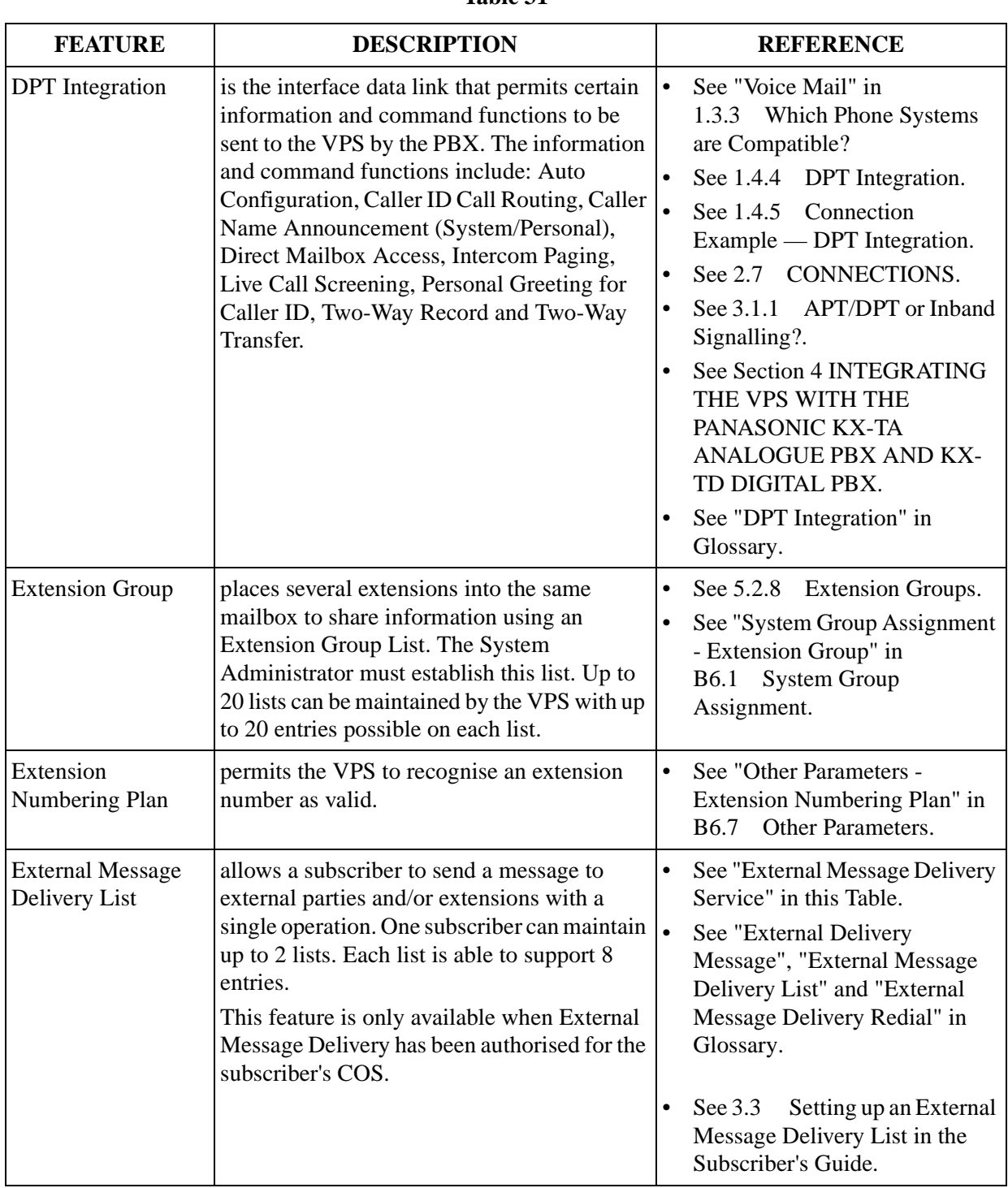

<span id="page-157-0"></span>

| <b>FEATURE</b>                                     | <b>DESCRIPTION</b>                                                                                                    | <b>REFERENCE</b>                                                                                                    |
|----------------------------------------------------|----------------------------------------------------------------------------------------------------|----------------------------------------------------------------------------------------------------|
| <b>External Message</b><br><b>Delivery Service</b> | allows a subscriber to send a message to<br>several subscribers and non-subscribers<br>(including external parties) at the same time.<br>This feature also permits the receiver to reply<br>to the message without having to specify the<br>mailbox number.<br>COS programming determines whether this<br>feature can be used or not. | See "Authorisation for External<br>Message Delivery" in Table 36<br>in B3<br><b>SYSTEM</b><br><b>ADMINISTRATION -</b><br>SETTING COS (CLASS OF<br>SERVICE) PARAMETERS.<br>See "Other Parameters -<br>External Message Delivery" in<br>B6.7 Other Parameters.<br>See C3 SETTING COS<br>(CLASS OF SERVICE)<br>PARAMETERS.<br>See "External Delivery<br>Message", "External Message<br>Delivery List" and "External<br>Message Delivery Redial" in<br>Glossary.<br>See 3.4<br>Sending External<br>$\bullet$<br>Delivery Messages in the<br>Subscriber's Guide.<br>See 3.5 Receiving External<br>Delivery Messages in the<br>Subscriber's Guide.<br>See 3.6<br>Replying to External<br>Delivery Messages in the<br>Subscriber's Guide. |
| <b>External Message</b><br><b>Delivery Status</b>  | allows the subscriber to check the status of<br>undelivered and pending external delivery<br>messages.<br>This feature is only available when External<br>Message Delivery has been authorised for the<br>subscriber's COS.                                                                                                    | See "External Message Delivery<br>$\bullet$<br>Service" in this Table.<br>See "External Delivery<br>Message", "External Message<br>Delivery List" and "External<br>Message Delivery Redial" in<br>Glossary.<br>See 3.7<br>Checking and Setting<br><b>External Message Delivery</b><br>Status in the Subscriber's Guide.                                                                                                    |

**Table 31** 

<span id="page-158-1"></span><span id="page-158-0"></span>

| <b>FEATURE</b>                             | <b>DESCRIPTION</b>                                                                                                    | <b>REFERENCE</b>                                                                                                    |
|--------------------------------------------|----------------------------------------------------------------------------------------------------|----------------------------------------------------------------------------------------------------|
| Fax Management                             | allows the system to automatically route an<br>incoming fax signal to a specific fax machine.<br>Up to 2 fax machines can be assigned using<br>this feature. Outside callers can also reach the<br>fax machine via Custom Service selection, if<br>programmed.                                                                        | See "Fax Management (1-5-7-<br>$\bullet$<br>8)" in 5.2.2 Custom Service<br>Features.<br>$\bullet$<br>See 7.3.11<br>Fax Call Report.<br>See 7.3.12<br><b>Fax Call Statistics</b><br>Clear.<br>See "Other Parameters - Fax<br>Management" in B6.7<br>Other<br>Parameters.                                                                                                    |
| Group Distribution<br>List - Personal      | allows a subscriber to simultaneously send a<br>message to several mailboxes using a Group<br>Distribution List. This list is established by<br>the subscriber. Each subscriber can maintain<br>a maximum of 4 lists with up to 20 entries on<br>each list.                                                                           | See "Group Distribution List -<br>$\bullet$<br>System" in this Table.<br>$\bullet$<br>See "Personal Group<br>Distribution List" in Glossary.<br>See 4.5<br>Personal Group<br>$\bullet$<br>Distribution Lists in the<br>Subscriber's Guide.<br>See 4.6 Deleting Group<br>$\bullet$<br>Distribution Members in the<br>Subscriber's Guide.<br>See 4.7 Deleting Group<br>$\bullet$<br>Distribution Lists in the<br>Subscriber's Guide. |
| <b>Group Distribution</b><br>List - System | allows a subscriber to send a message to<br>several mailboxes using a Group Distribution<br>List. Using a list also allows a caller to record<br>a message in several mailboxes. The System<br>Administrator must establish this list. Up to<br>20 lists can be maintained by the VPS with up<br>to 20 entries possible on each list. | See "System Group<br>$\bullet$<br>Assignment-Mailbox Group" in<br>B6.1 System Group<br>Assignment.<br>See C6 DELIVERING<br>MESSAGES.<br>See "System Group Distribution<br>List" in Glossary.                                                                                                    |
| Hold                                       | provides the caller with the option of<br>temporarily holding the call when the line is<br>busy. The VPS automatically recalls the<br>extension after a specified period of time.<br>When several callers hold their calls to the<br>same extension, callers are connected in the<br>order in which they originally called.           | See "Other Parameters - Call<br>$\bullet$<br>Hold" in $B6.7$<br>Other<br>Parameters.                                                                                                    |
| <b>Holiday Service</b>                     | permits the system to record, store, and play<br>several different holiday greetings. Up to 20<br>holidays can be programmed.                                                                                                    | See B6.3<br>Holiday Setting.<br>$\bullet$                                                                                                    |

**Table 31** 

| <b>FEATURE</b>                             | <b>DESCRIPTION</b>                                                                                                    | <b>REFERENCE</b>                                                                                                    |
|--------------------------------------------|----------------------------------------------------------------------------------------------------|----------------------------------------------------------------------------------------------------|
| <b>Inband Integration</b>                  | allows the PBX, using Inband Integration, to<br>send information to the VPS using DTMF<br>tones. Inband integration is characterized as<br>Voice Mail Integration and DTMF Tone<br>Integration. Voice Mail Integration works<br>with the Call Forwarding Feature of the PBX<br>to permit a caller to leave a message when the<br>mailbox number of the called extension is not<br>known. DTMF Tone Integration works with<br>the Automated Attendant Service to enable<br>the VPS to immediately recognise the state of<br>the call (busy, answered, ringing, etc.) and<br>improve its call handling performance. | See "Voice Mail" in<br>$\bullet$<br>1.3.3 Which Phone Systems<br>are Compatible?<br>See Section 3 INTEGRATING<br>THE VPS WITH PANASONIC<br><b>KX-T PHONE SYSTEMS.</b><br>See "Inband Signalling" in<br>Glossary.                                                                                    |
| Incomplete Call<br><b>Handling Service</b> | allows the subscriber to offer callers several<br>service options when the extension is busy or<br>there is no answer—Leaving a Message,<br>Transfer to Covering Extension, Returning to<br>the Automated Attendant Top Menu,<br>Intercom Paging, Calling a Beeper, or Calling<br>Operators.                                                                                                    | See "Calling a Beeper" in this<br>$\bullet$<br>Table.<br>See "Intercom Paging (APT/<br>$\bullet$<br>DPT Integration Only)" in this<br>Table.<br>See "Incomplete Call Handling"<br>Service" in Glossary.<br>See 4.3<br>Incomplete Call<br>$\bullet$<br>Handling Status in the<br>Subscriber's Guide. |

**Table 31** 

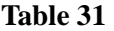

<span id="page-160-0"></span>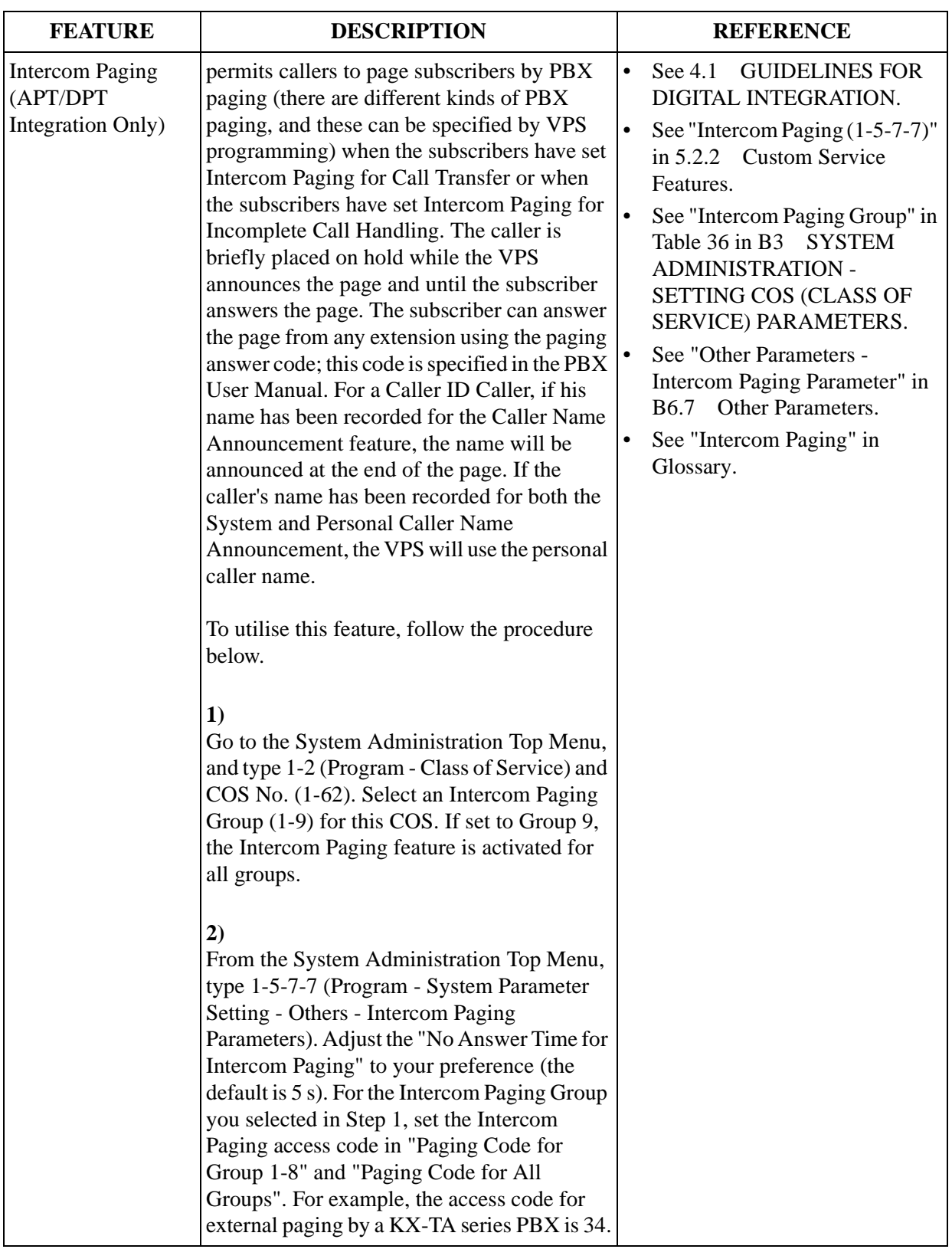

#### *A1 SYSTEM FEATURES*

<span id="page-161-0"></span>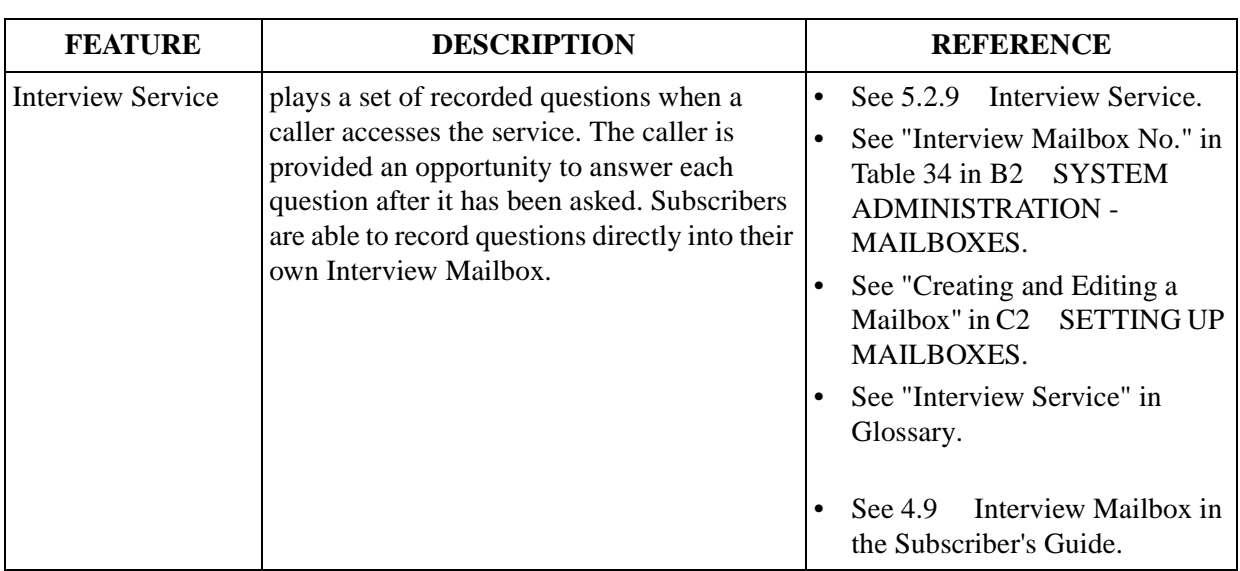

| <b>FEATURE</b>                                       | <b>DESCRIPTION</b>                                                                                                    |                                     | <b>REFERENCE</b>                                                                                                    |
|------------------------------------------------------|----------------------------------------------------------------------------------------------------|-------------------------------------|----------------------------------------------------------------------------------------------------|
| Live Call Screening<br>(APT/DPT<br>Integration Only) | permits the subscriber to monitor incoming<br>calls as messages are being recorded. The<br>subscriber has the option of answering calls<br>while monitoring or allowing the message to<br>be recorded without interruption. Two modes<br>of this feature exist - Hands Free and<br>Private.<br>Hands Free permits the subscriber to hear the<br>caller through the telephone's speaker and | $\bullet$                           | See $4.1$<br><b>GUIDELINES FOR</b><br>DIGITAL INTEGRATION.<br>See 4.4.1 Live Call Screening<br>(LCS) Programming.<br>See 4.4.2 Live Call Screening<br>Recording Mode Assignment.<br>See 4.4.3 Live Call Screening<br>Private/Hands-Free Mode<br>Assignment.                                 |
|                                                      | answer the call by lifting the handset. The<br>Private Mode alerts by tone and requires the<br>telephone handset to be lifted before the<br>message can be monitored. Two-way<br>communication is established by pressing the<br>feature button.                                                                                                    | $\bullet$<br>$\bullet$<br>$\bullet$ | See 4.4.4 Live Call Screening<br>Button Assignment.<br>See 4.4.5 Live Call Screening<br>Cancel Button Assignment.<br>See 4.4.6 Live Call Screening<br>Password Assignment.<br>See 4.4.7 Live Call Screening<br>Password Cancellation.<br>See 4.4.8 Live Call Screening<br>Password Control. |
|                                                      |                                                                                                    | $\bullet$                           | See "Message Cancel for Live<br>Call Screening" in Table 36 in<br><b>SYSTEM</b><br>B <sub>3</sub><br><b>ADMINISTRATION -</b><br>SETTING COS (CLASS OF<br>SERVICE) PARAMETERS.<br>See C3 SETTING COS<br>(CLASS OF SERVICE)<br>PARAMETERS.<br>See "Live Call Screening" in                    |
|                                                      |                                                                                                    |                                     | Glossary.<br>Live Call Screening<br>See 4.13<br>in the Subscriber's Guide.                                                                                                    |

**Table 31** 

| <b>FEATURE</b>                                                 | <b>DESCRIPTION</b>                                                                                                    | <b>REFERENCE</b>                                                                                                    |
|----------------------------------------------------------------|----------------------------------------------------------------------------------------------------|----------------------------------------------------------------------------------------------------|
| <b>Logical Extension</b><br>(All Calls Transfer<br>to Mailbox) | is an extension that always receives calls<br>directly into its mailbox. This feature is used<br>by subscribers that are often unavailable or<br>that do not have a telephone.                                                     | $\bullet$<br>See "All Calls Transfer to<br>Mailbox" in Table 34 in<br><b>SYSTEM</b><br>B <sub>2</sub><br><b>ADMINISTRATION -</b><br>MAILBOXES.<br>See "Creating and Editing a                                                                                                    |
|                                                                |                                                                                                    | Mailbox" in C2 SETTING UP<br>MAILBOXES.<br>See "Logical Extension" in<br>Glossary.                                                                                                    |
| Mailbox                                                        | is a place where all messages to a subscriber<br>are stored. Several mailbox options exist -<br>Subscriber Mailbox, Interview Mailbox,<br>System Manager's Mailbox, Message<br>Manager's Mailbox, and General Delivery<br>Mailbox. | $\bullet$<br>See 5.5 SETTING<br>MAILBOXES.<br>$\bullet$<br>See 6.2 SETTING UP<br>MAILBOXES.<br>See 7.3.1<br>Mailbox<br>Assignments.<br>See 7.3.9 Mailbox Usage<br>Report.<br>See 7.3.10 Mailbox Usage<br><b>Statistics Clear.</b><br>See B2 SYSTEM<br><b>ADMINISTRATION -</b><br>MAILBOXES.<br>See C2 SETTING UP<br>MAILBOXES.<br>See Section 1<br>Mailbox Setup<br>$\bullet$<br>in the Subscriber's Guide. |
| Message Delivery,<br>Internal                                  | allows the VPS to automatically deliver a<br>single message to multiple mailboxes.                                                                                                    | See "Group Distribution List -<br>$\bullet$<br>Personal", "Group Distribution<br>List - System" and "Message<br>Delivery Status" in this Table.                                                                                                    |

**Table 31** 

<span id="page-164-1"></span><span id="page-164-0"></span>

| <b>FEATURE</b>                           | <b>DESCRIPTION</b>                                                                                                    |                 | <b>REFERENCE</b>                                                                                                    |
|------------------------------------------|----------------------------------------------------------------------------------------------------|-----------------|----------------------------------------------------------------------------------------------------|
| <b>Message Delivery</b><br><b>Status</b> | allows a subscriber to check the status of<br>messages that have been sent. The sending<br>subscriber has the option of canceling any of<br>the messages after checking their status. If a<br>message has not been received, the VPS will<br>voice report the following — when the<br>message was recorded, the destination<br>mailbox number, and the contents of the<br>message. | $\bullet$       | See 3.2<br><b>Checking Mailbox</b><br>Distribution in the Subscriber's<br>Guide.                                                                                                    |
|                                          | Message delivery status information is<br>automatically deleted after the message has<br>been received by the subscriber, or when the<br>subscriber cancels the delivery, or when a<br>new message arrives after 84 delivery status<br>messages have been stored in the subscriber's<br>mailbox (the oldest status message is always<br>deleted first).                            |                 |                                                                                                    |
| <b>Message Reception</b><br>Mode         | allows incoming calls to be received by either<br>a subscriber's regular or interview mailbox.<br>This mode is effective only for Incomplete<br>Call Handling Service (when the subscriber's<br>line is busy, or he cannot take the call, or<br>when he has enabled Call Blocking).                                                                                                | $\bullet$<br>I۰ | See "Interview Service" in this<br>Table.<br>See 4.4<br><b>Message Reception</b><br>Mode in the Subscriber's Guide.                                                                                                    |
| Message Scan                             | permits the subscriber to scan the first 4 s of<br>each message. The subscriber can replay the<br>previous message, play the next message, or<br>play the entire message.                                                                                                    | $\bullet$       | See "Message Scanning with<br>Information" in Table 36 in<br><b>SYSTEM</b><br>B <sub>3</sub><br><b>ADMINISTRATION -</b><br>SETTING COS (CLASS OF<br>SERVICE) PARAMETERS.<br>See C3 SETTING COS<br>(CLASS OF SERVICE)<br>PARAMETERS.<br>See "Scanning Messages" in<br>Glossary.<br><b>Receiving Messages</b><br>See 2.1<br>in the Subscriber's Guide. |

**Table 31** 

<span id="page-165-0"></span>

| <b>FEATURE</b>                                     | <b>DESCRIPTION</b>                                                                                                    | <b>REFERENCE</b>                                                                                                    |
|----------------------------------------------------|----------------------------------------------------------------------------------------------------|----------------------------------------------------------------------------------------------------|
| <b>Message Transfer</b>                            | allows the subscriber to transfer messages to<br>other mailboxes after playing. The subscriber<br>can also add a personal comment at the<br>beginning of the transferred message if<br>desired.<br>One or more individual mailboxes can be<br>specified for message transfer. Messages can<br>also be transferred using either the System or<br>Personal Group Distribution Lists.                                                                                                    | See "Transferring Messages" in<br><b>MANAGING THE</b><br>D <sub>2</sub><br><b>GENERAL DELIVERY</b><br>MAILBOX.<br>See "Message Transfer" in<br>Glossary.<br>$\bullet$<br>See 2.3<br>Message Transfer in<br>the Subscriber's Guide.                                                                                                    |
| <b>Message Waiting</b><br>Notification -<br>Device | automatically notifies the subscriber that a<br>new message has been received. Calling<br>either a specified telephone or beeper number<br>makes notification. The message is<br>automatically played when a telephone<br>number is called and answered. When a<br>beeper is called, the subscriber must call and<br>access the message from the mailbox.<br>Notification can be scheduled either on or off<br>for a maximum of 2 times during any 24 h<br>period.<br>The subscriber can program a maximum of 3<br>telephones or beepers in sequence. The VPS<br>will recall the number or number sequence<br>for up to 3 times until answered.<br>Notification is terminated when the<br>subscriber has received the message, when<br>the last number has been called 3 times, and<br>at the completion of the programmed time<br>period. | See "Message Waiting<br>$\bullet$<br>Notification from an SLT" in<br>3.1.4 PBX Requirements for<br>Integration.<br>See "Authorisation for Message"<br>Notification" in Table 36 and 37<br><b>SYSTEM</b><br>in B3<br><b>ADMINISTRATION -</b><br>SETTING COS (CLASS OF<br>SERVICE) PARAMETERS.<br>See "Other Parameters -<br>$\bullet$<br><b>Message Waiting Notification"</b><br>Other Parameters.<br>in $B6.7$<br>See D3 SETTING UP<br><b>MESSAGE WAITING</b><br>NOTIFICATION.<br>See "Message Waiting<br>Notification" in Glossary.<br>$\bullet$<br>See 4.8<br><b>Message Waiting</b><br>Notification in the Subscriber's<br>Guide. |

**Table 31** 

| <b>FEATURE</b>                                | <b>DESCRIPTION</b>                                                                                                    | <b>REFERENCE</b>                                                                                                    |
|-----------------------------------------------|----------------------------------------------------------------------------------------------------|----------------------------------------------------------------------------------------------------|
| <b>Message Waiting</b><br>Notification - Lamp | automatically illuminates the message<br>waiting lamp on the subscriber's telephone<br>when there are unplayed messages waiting in<br>the mailbox.                             | $\bullet$<br>See "Message Waiting<br>Notification from an SLT" in<br>3.1.4 PBX Requirements for<br>Integration.<br>See 7.2.13 Message Waiting<br>Lamp Retry Times (MWL).<br>See "MWL Notification for<br>Unreceived Message" in Table<br>36 and 37 in B3 SYSTEM<br><b>ADMINISTRATION -</b><br>SETTING COS (CLASS OF<br>SERVICE) PARAMETERS.<br>See "Other Parameters -<br>$\bullet$<br>Message Waiting Notification"<br>in B6.7 Other Parameters.<br>See D3 SETTING UP<br>$\bullet$<br><b>MESSAGE WAITING</b><br>NOTIFICATION.<br>See "Message Waiting Lamp" in<br>Glossary.<br><b>Message Waiting</b><br>See 4.8<br>$\bullet$<br>Notification in the Subscriber's<br>Guide. |
|                                               | Multilingual Service permits up to 3 languages to be used for<br>prompt options. If the "Selective" mode is<br>selected, callers are able to choose their<br>desired language. | See "Incoming Call Service<br>$\bullet$<br>Prompt" in Table 21 in<br>5.3.1 Port Service Menu.<br>See "Recording Menus and<br>$\bullet$<br>Voice Labels" and "Recording<br>User Prompts" in<br>D6 RECORDING<br>MESSAGES.<br>See "Multilingual Selection<br>Menu" in Glossary.                                                                                                    |

**Table 31** 

| <b>FEATURE</b>             | <b>DESCRIPTION</b>                                                                                                    | <b>REFERENCE</b>                                                                                                    |
|----------------------------|----------------------------------------------------------------------------------------------------|----------------------------------------------------------------------------------------------------|
| No Answer<br>Coverage Mode | specifies how calls are answered on<br>"Operator 1, 2 or 3" when they are not<br>answered within the specified "Operator No<br>Answer Time." These options include:<br>Caller Select <sup>*1</sup> - caller may leave a message<br>or call another extension.<br>Leave Message <sup>*1</sup> - caller may leave a<br>message in Operators' mailbox.<br>Disconnect Message <sup>*1</sup> - caller is<br>disconnected from the VPS after hearing<br>"Thank you for calling."<br>Next Operator <sup>*2</sup> - caller is transferred to the<br>next operator (Operator 2 or 3) extension.<br>*1: Assignable for Operator 1, 2 and 3<br>*2: Assignable for Operator 1 and 2 | See "No Answer Coverage"<br>Mode" in Table 22 in<br>5.4.3 Operator's Parameters.<br>See "No Answer Coverage<br>Mode" in Table 41, 42 and 43 in<br><b>Automated Attendant</b><br>B5.1<br>Parameters.                                         |
| <b>Operator Service</b>    | permits callers to request a live operator by<br>pressing [0] on the telephone keypad. Up to 3<br>operators can be specified to receive calls in<br>the Day, Night, Lunch and Break Modes.                                                                                                    | See 5.4.3<br>Operator's<br>Parameters.<br>See "Operator's Parameters" in<br><b>B5.1</b> Automated Attendant<br>Parameters.<br>See "Operator's Extensions" in<br>D4 CUSTOMISING THE<br><b>MESSAGE MANAGER'S</b><br>MAILBOX.                  |
| <b>PBX</b> Integration     | allows the VPS and PBX to work together as<br>an integrated unit. Three integration options<br>are available - Inband Integration, APT<br>Integration and DPT Integration.                                                                                                    | See 2.7 CONNECTIONS.<br>$\bullet$<br>See Section 3 INTEGRATING<br>THE VPS WITH PANASONIC<br>KX-T PHONE SYSTEMS.<br>See Section 4 INTEGRATING<br>$\bullet$<br>THE VPS WITH THE<br>PANASONIC KX-TA<br>ANALOGUE PBX AND KX-<br>TD DIGITAL PBX. |

**Table 31** 

| <b>FEATURE</b>                                                              | <b>DESCRIPTION</b>                                                                                                    | <b>REFERENCE</b>                                                                                                    |
|-----------------------------------------------------------------------------|----------------------------------------------------------------------------------------------------|----------------------------------------------------------------------------------------------------|
| Personal Greeting<br>for Caller ID (APT/<br><b>DPT</b> Integration<br>Only) | permits subscribers to record up to 4 personal<br>greetings for calls from pre-assigned Caller<br>ID numbers. Each greeting supports up to 8<br>caller ID numbers.<br>This feature can be enabled or disabled in the<br>COS (Class of Service) settings.                                                                                                    | See 4.1<br>$\bullet$<br><b>GUIDELINES FOR</b><br>DIGITAL INTEGRATION.<br>See "Personal Greeting Length"<br>$\bullet$<br>and "Personal Greeting for CID"<br>in Table 36 in B3 SYSTEM<br><b>ADMINISTRATION -</b><br>SETTING COS (CLASS OF<br>SERVICE) PARAMETERS.<br>See C3 SETTING COS<br>(CLASS OF SERVICE)<br>PARAMETERS.<br>See "Personal Greeting for<br>Caller ID" in Glossary.<br>See 4.10 Recording Personal<br>Greetings for Caller ID in the<br>Subscriber's Guide.<br>See 4.11 Assigning Caller ID<br><b>Numbers for Personal Greeting</b><br>for Caller ID in the Subscriber's<br>Guide. |
| Personal Greetings                                                          | permit the subscriber to record the following<br>3 personal message greetings:<br>(1) No Answer (played when unavailable to<br>answer the call during business hours)<br>(2) Busy Signal (played whenever the line is<br>busy)<br>(3) After Hours (played after hours)<br>The No Answer Greeting is also played:<br>• when the caller accesses the mailbox<br>directly.<br>• when the Busy Signal or the After Hours<br>Greeting has not been recorded. | See 6.2.1 Recording Personal<br>$\bullet$<br>Greetings.<br>See "Personal Greeting Length"<br>٠<br>in Table 36 in B3<br><b>SYSTEM</b><br><b>ADMINISTRATION -</b><br>SETTING COS (CLASS OF<br>SERVICE) PARAMETERS.<br>See C3 SETTING COS<br>(CLASS OF SERVICE)<br>PARAMETERS.<br>See "Personal Greetings" in<br>Glossary.<br>$\bullet$<br>See 1.2<br><b>Recording Personal</b><br>Greetings in the Subscriber's<br>Guide.                                                                                                    |

**Table 31** 

<span id="page-169-0"></span>

| <b>FEATURE</b>                                          | <b>DESCRIPTION</b>                                                                                                    | <b>REFERENCE</b>                                                                                                    |
|---------------------------------------------------------|----------------------------------------------------------------------------------------------------|----------------------------------------------------------------------------------------------------|
| Play System Prompt<br><b>After Personal</b><br>Greeting | allows the "Guidance for Recording"<br>message to be played for the caller after the<br>"Personal Greeting." The "Guidance for<br>Recording" message instructs the caller in<br>how to terminate the call, access more<br>features, and re-record the message.                                                                                                    | See "Play System Prompt after<br>Personal Greeting" in Table 36<br><b>SYSTEM</b><br>in $B3$<br><b>ADMINISTRATION -</b><br>SETTING COS (CLASS OF<br>SERVICE) PARAMETERS.<br>See C3 SETTING COS<br>(CLASS OF SERVICE)<br>PARAMETERS.        |
| Port Service                                            | allows call services to be assigned to each<br>port.<br>The incoming call service determines which<br>service is used when answering incoming<br>calls. These services include: Voice Mail<br>Service, Automated Attendant Service,<br>Interview Service and Custom Service.                                                                                                    | See 5.2 PORT SETTING<br>$\bullet$<br>OPTIONS.<br>See B4 SYSTEM<br>$\bullet$<br><b>ADMINISTRATION - PORT/</b><br>TRUNK SERVICE.                                                                                                    |
| Private Message                                         | allows a subscriber and the System Manager<br>to specify a message as "Private" when sent to<br>other subscribers, the Message Manager and/<br>or the System Manager. Such a message<br>cannot be transferred. Messages recorded in<br>the Voice Mail Service can also be specified<br>as "Private".                                                                                                    | See "Delivering Messages to<br>Specified Mailboxes" in<br>C6 DELIVERING<br>MESSAGES.<br>See "Private Message" in<br>Glossary.<br>See 3.1<br><b>Delivering Messages</b><br>$\bullet$<br>to Other Subscribers in the<br>Subscriber's Guide. |
| <b>Receive Message</b>                                  | allows subscribers to access messages left in<br>their mailboxes. Three options are available<br>to subscribers.<br><b>Reply to Message Sender - permits</b><br>subscribers to reply to the message sender<br>without specifying the extension.<br>Message Transfer - permits subscribers to<br>transfer their messages to other mailboxes.<br>Message Scan - permits subscribers to listen<br>to the first 4 s of each message. | See "Message Transfer" and<br>"Message Scan" in this Table.<br>See 2.1<br><b>Receiving Messages</b><br>in the Subscriber's Guide.<br>See $2.2$<br>Replying to Messages<br>in the Subscriber's Guide.                                      |
| Rotary Telephone<br>Service                             | provides guidance to callers using rotary<br>telephone systems or when several seconds<br>pass without anything being entered by the<br>caller.                                                                                                    | See "Other Parameters - Rotary<br>Telephone Service" in<br>B6.7 Other Parameters.<br>See "Rotary Telephone" in<br>Glossary.                                                                                                    |

**Table 31** 

| <b>FEATURE</b>                           | <b>DESCRIPTION</b>                                                                                                    | <b>REFERENCE</b>                                                                                                    |
|------------------------------------------|----------------------------------------------------------------------------------------------------|----------------------------------------------------------------------------------------------------|
| <b>Service Access</b><br>Commands        | allow the caller to directly access several<br>standard features.                                                                                                    | See 5.2.6 Voice Mail.<br>$\bullet$<br>See 5.2.10<br>Automated<br>$\bullet$<br>Attendant.                                                                                                    |
|                                          | $(0)$ to repeat the Help Menu or call the<br>operator<br>$(\star)$ to return to previous menu<br>$(\#)(1)$ to dial by name<br>$(\#)$ (3) Department Dialling<br>$(\#)$ (5) Login<br>(#) (6) Voice Mail Service<br>$(\#)$ (7) to restart (Subscriber's main menu)<br>$(\#)$ (8) to call transfer<br>(4) (9) to exit                            | <b>Service Access</b><br>See $1.5$<br>Commands in the Subscriber's<br>Guide.                                                                                                    |
| <b>Special Feature</b><br>Authorisationn | permits subscribers to use the following<br>special features - Message Waiting<br>Notification, External Message Delivery, and<br>Auto Forwarding.                                                                                                    | See "Authorisation for Message<br>$\bullet$<br>Notification" in Table 36 and 37,<br>"Authorisation for External<br>Message Delivery" and<br>"Authorisation for Auto<br>Forwarding" in Table 36 in<br><b>SYSTEM</b><br><b>B</b> <sub>3</sub><br><b>ADMINISTRATION -</b><br>SETTING COS (CLASS OF<br>SERVICE) PARAMETERS.<br>See C3 SETTING COS<br>(CLASS OF SERVICE)<br>PARAMETERS. |
| <b>System Clock</b>                      | allows the correct setting of the date and time $\vert \cdot \vert$<br>to be made for proper system operation.                                                                                                    | See 7.2.4 Set Time (TIME).<br>See C4 SETTING THE<br>SYSTEM CLOCK.<br>See D5 SETTING THE<br>SYSTEM CLOCK.                                                                                                    |
| <b>System Reports</b>                    | Eight system reports are available to the<br>System Administrator and System Manager<br>to monitor VPS operating status. These<br>reports include: Mailbox Assignments, COS<br>Assignments, System Service Report, Call<br>Account Report, Port Usage Report, Flash<br>Memory Usage Report, Mailbox Usage<br>Report, and the Fax Call Report. | See 7.3<br><b>SYSTEM REPORTS.</b><br>$\bullet$<br>See C <sub>5</sub><br><b>CHECKING</b><br>SYSTEM USAGE (SYSTEM<br>REPORTS).<br>See "System Report" in<br>Glossary.                                                                                                    |

**Table 31** 

| <b>FEATURE</b>                                             | <b>DESCRIPTION</b>                                                                                                    | <b>REFERENCE</b>                                                                                                    |
|------------------------------------------------------------|----------------------------------------------------------------------------------------------------|----------------------------------------------------------------------------------------------------|
| <b>Time Service</b>                                        | is a timer function that initiates the<br>appropriate incoming call handling procedure<br>in the Day, Night, Lunch or Break Mode.                                                                                                    | See "Time Service (1-5-2)" in<br>5.2.2 Custom Service<br>Features.<br>Time Service.<br>See B6.2<br>$\bullet$                                                                                                    |
| Two-Way Recording<br>(APT/DPT only)                        | permits a subscriber to record two-way<br>conversations into his/her mailbox.                                                                                                    | $\bullet$<br>See 4.1<br><b>GUIDELINES FOR</b><br>DIGITAL INTEGRATION.<br>See 4.4.9 Two-Way Recording<br>into One's Own Mailbox.<br>See 4.4.10<br>Two-Way<br>Recording Button Assignment.<br>See "Two-Way Recording" in<br>Glossary.<br>See 4.14 Recording a Two-<br>Way Conversation  |
| Two-Way Transfer<br>(APT/DPT only)                         | permits a subscriber to record two-way<br>conversations into another person's mailbox.                                                                                                    | See 4.1<br><b>GUIDELINES FOR</b><br>DIGITAL INTEGRATION.<br>Two-Way Transfer<br>See 4.4.11<br>$\bullet$<br>into Mailbox.<br>See 4.4.12 Two-Way Transfer<br>$\bullet$<br>Button Assignment.<br>See "Two-Way Transfer" in<br>Glossary.<br>See 4.14 Recording a Two-<br>Way Conversation |
| <b>Trunk Service</b><br>(Universal Port)<br>(APT/DPT only) | allows call services to be assigned to each<br>outside line (trunk) group.<br>The incoming call service determines which<br>service is used when answering incoming<br>calls. These services include: Voice Mail<br>Service, Automated Attendant Service,<br>Interview Service and Custom Service. | $\bullet$<br><b>GUIDELINES FOR</b><br>See 4.1<br>DIGITAL INTEGRATION.<br>See B4 SYSTEM<br><b>ADMINISTRATION - PORT/</b><br>TRUNK SERVICE.                                                                                                    |
| <b>Utility Commands</b>                                    | allow the system administrator to access<br>critical system functions.                                                                                                    | $\bullet$<br>See 7.2<br><b>UTILITY</b><br>COMMANDS.                                                                                                    |
| Voice Mail Service                                         | permits a caller/non-subscriber to leave a<br>message in any mailbox.                                                                                                    | See 5.2.6<br>Voice Mail.<br>$\bullet$<br>See B4<br><b>SYSTEM</b><br>$\bullet$<br><b>ADMINISTRATION - PORT/</b><br>TRUNK SERVICE.<br>See "Voice Mail" in Glossary.<br>$\bullet$                                                                                                    |

**Table 31** 

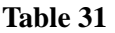

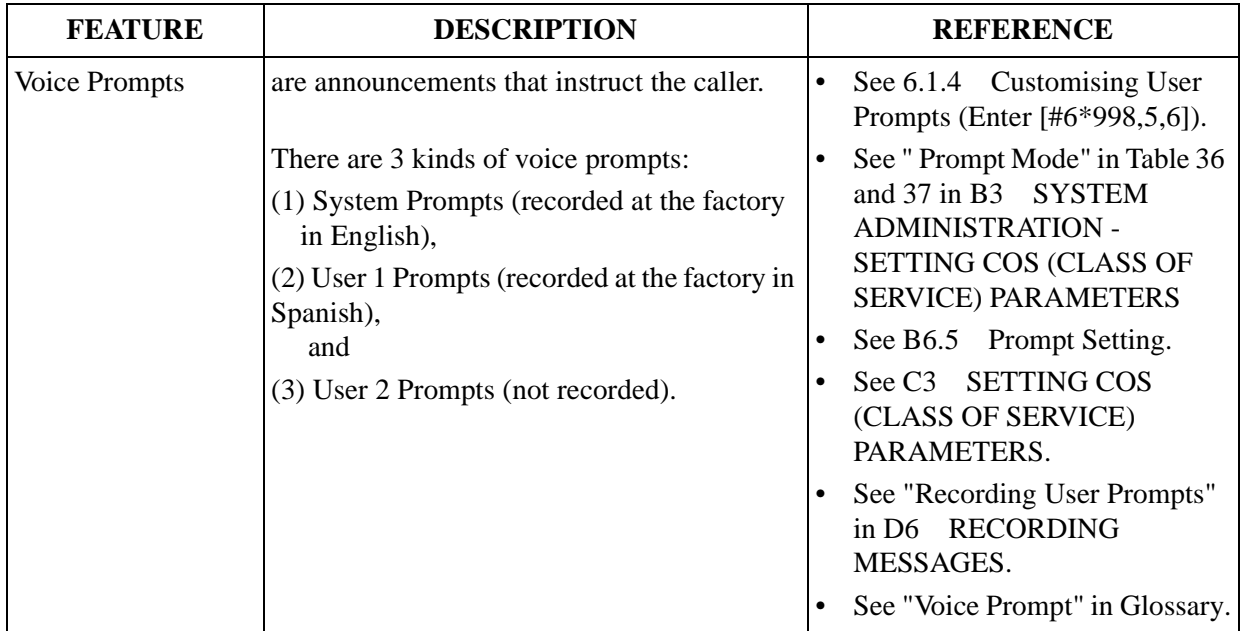

## *Appendix B*

# *SYSTEM ADMINISTRATOR'S GUIDE*

### **B1 SYSTEM NAVIGATION**

System Administration, which includes the setting and changing of system parameters, is performed using an RS-232C ASCII or VT terminal. This can be a personal computer with emulation software.

### **Keyboard Use**

Menu options are chosen by **Typing** the number of the option desired and **Pressing RETURN.**

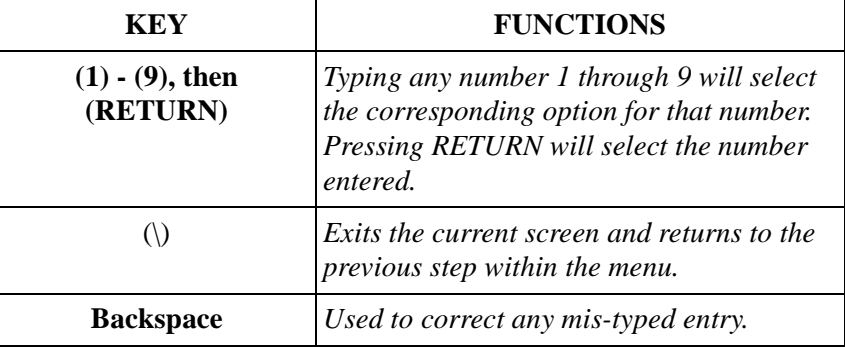

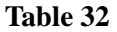

### **Using the Interface**

### **Programming Guidance**

Each parameter is accessed through a series of menu screens. The Programming Menu Structure Diagram on the following page depicts this menu flow. A menu flow is shown at the beginning of each section. The menu flow corresponds to the Programming Menu Structure Diagram on the following pages. This flow is designed to guide the user through the appropriate menus to the parameter to be setup or changed. The following example illustrates how the menu flow is used.

#### **Example:**

#### **System Administration Top Menu - 1 - 4 - 1 - 1**

- **1. Press 1** at the System Administration Top Menu. **Press RETURN.**
- **2. Press 4** at the Program Menu. **Press RETURN.**
- **3. Press 1** at the Service Setting Menu. **Press RETURN.**
- **4. Press 1** on the Automated Attendant Menu to select "1. Department Dialing," when selected.
- **5. Press RETURN.** Auto. Attn-Department Dialing Menu will be displayed on the terminal.

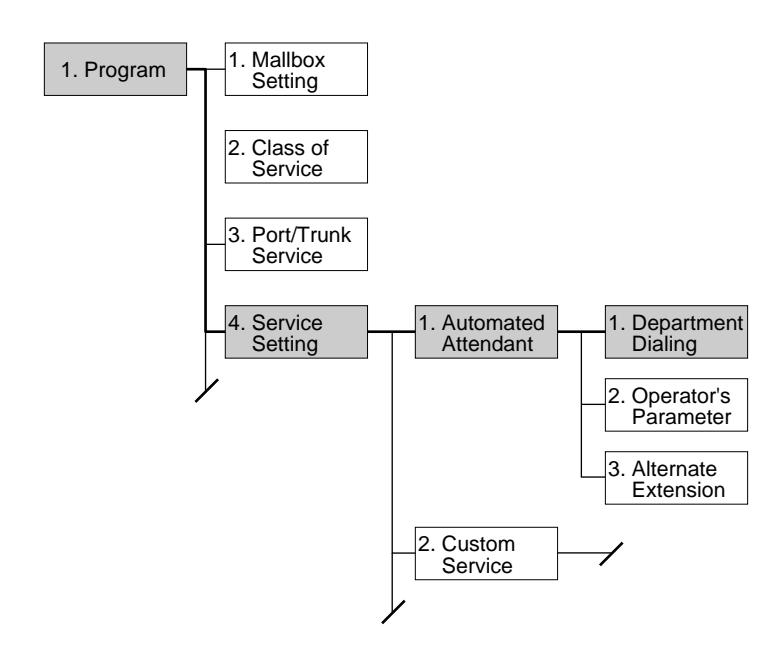

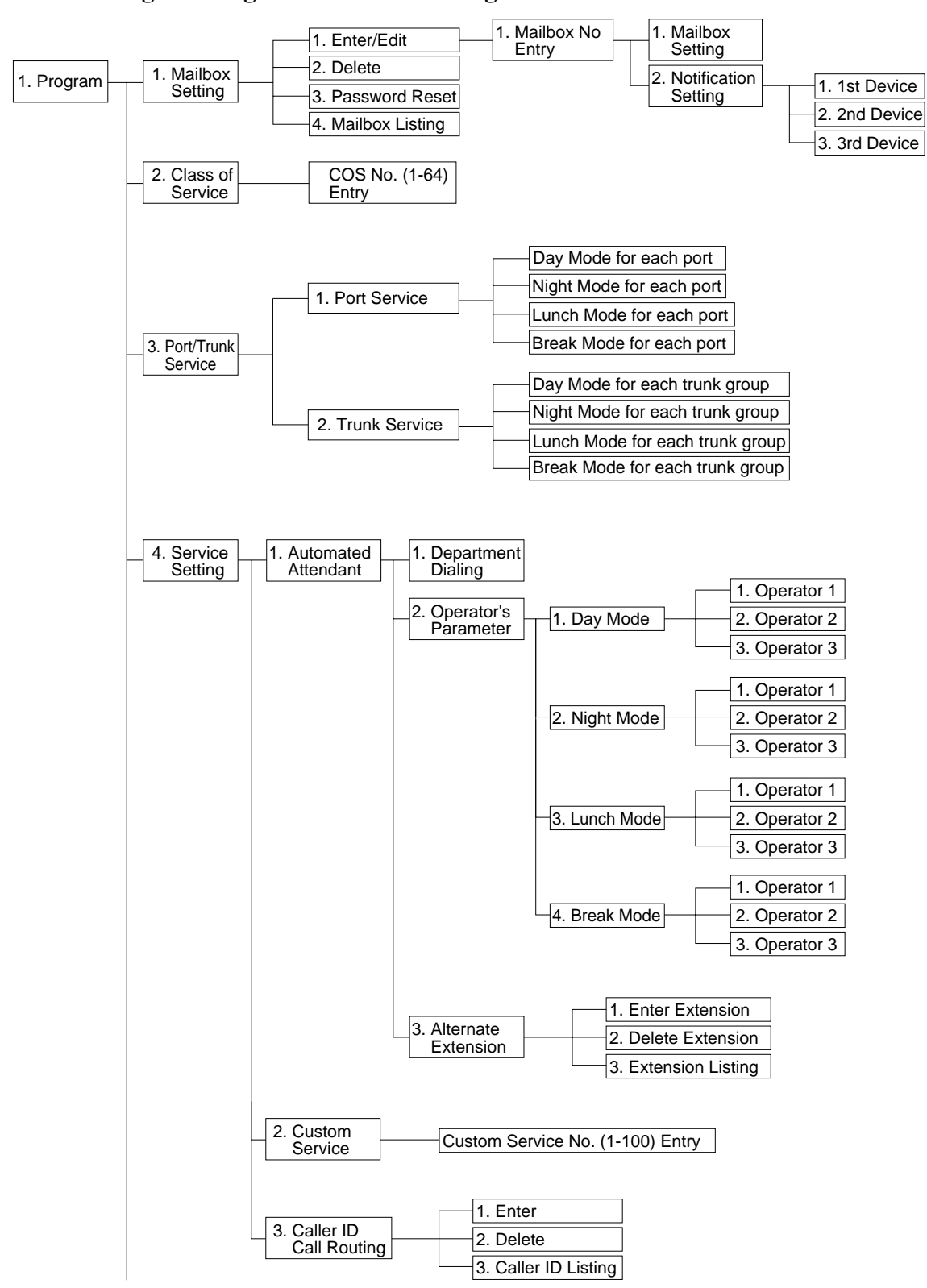

### **Programming Menu Structure Diagram**

Continued Next Page

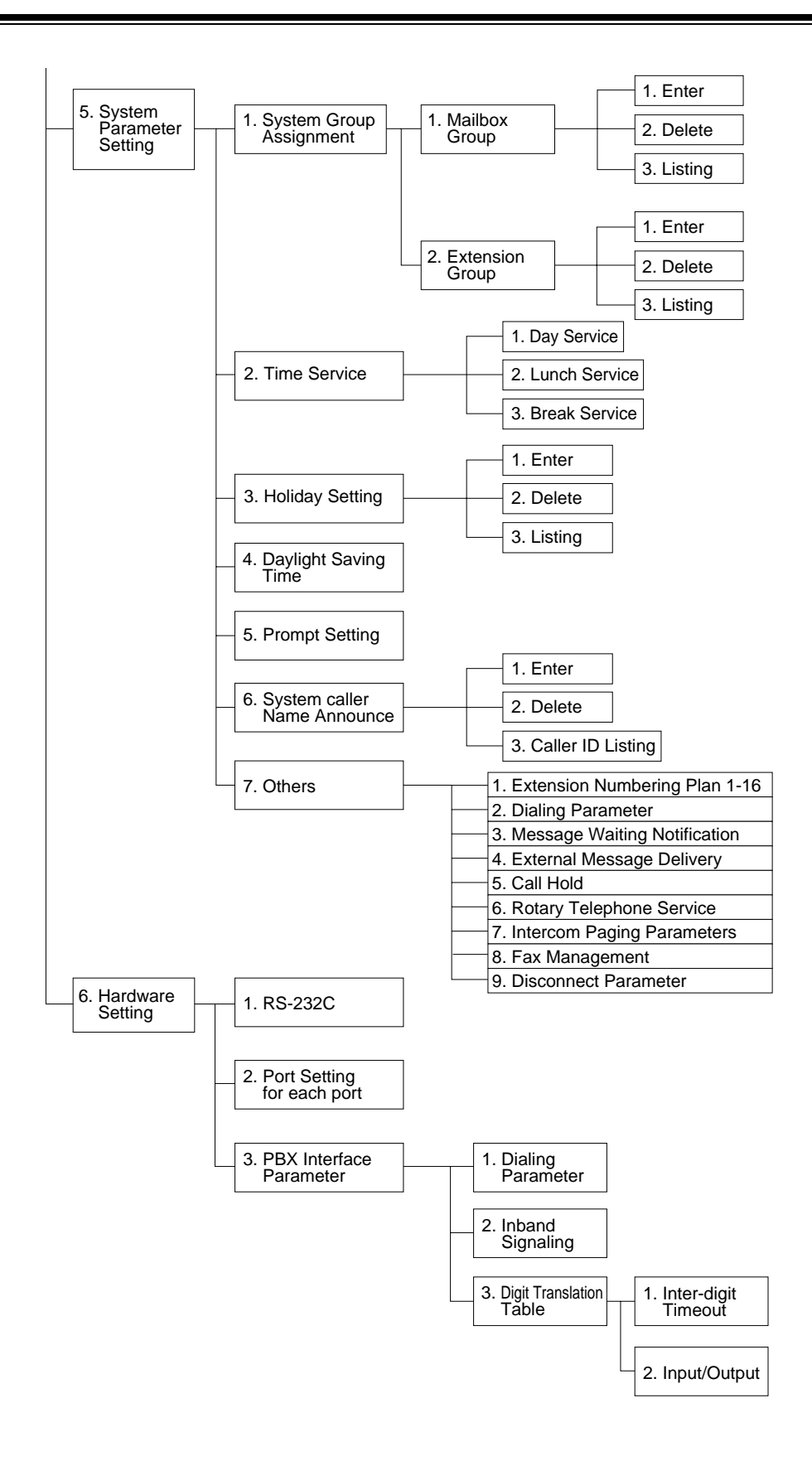

### <span id="page-179-0"></span>**B2 SYSTEM ADMINISTRATION - MAILBOXES**

Up to 30 Subscriber mailboxes can be created or edited by following the correct sequence of steps.

*To access the proper menu for mailbox setup, follow the menu path as shown:*

**System Administration Top Menu - 1 - 1 - 1 - Mailbox No.**

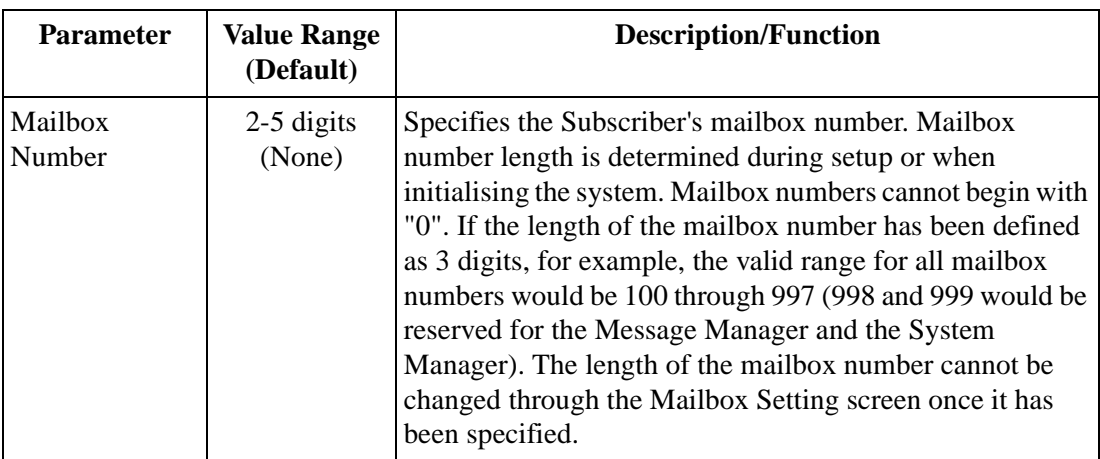

#### **Table 33**

### **Editing Mailboxes**

The parameters of each mailbox can be edited based upon the needs of the Subscriber.

*To access the proper menu for mailbox editing, follow the menu path as shown:*

**System Administration Top Menu - 1 - 1 - 1 - Mailbox No. - 1**
| <b>Parameter</b>               | <b>Value Range</b><br>(Default) | <b>Description/Function</b>                                                                                                    |
|--------------------------------|---------------------------------|----------------------------------------------------------------------------------------------------|
| The Extension<br>of the Owner  | 2-5 digits<br>(None)            | Used to transfer calls through the VPS to a Subscriber's<br>mailbox.<br>Any valid extension number including an Extension Group<br>List number can be assigned.                                                                                                    |
|                                |                                 | Note: If an Extension Group List number is assigned to a<br>mailbox, all group members are able to share the<br>information stored there.                                                                                                    |
| <b>Owner First</b><br>Name     | Up to $16$<br>alphabetic        | The first 4 letters of both the first and last name is printed<br>on the Mailbox Assignments report.                                                                                                    |
| <b>Owner Last</b><br>Name      | characters<br>(None)            | The Dialling by Name feature uses the last name.                                                                                                    |
| Class of Service<br>No.        | COS No. 1-62<br>(1)             | Used to define the set of services available to the<br>Subscriber.                                                                                                    |
|                                |                                 | Note 1: We recommend that parameters for each COS<br>number be defined before assigning a Class of Service<br>(COS) number.                                                                                                    |
|                                |                                 | Note 2: COS No. 63 pertains to the Message Manager<br>while COS No. 64 pertains to the System Manager. These<br>numbers cannot be entered in the COS No. data field.                                                                                                  |
| Covering<br>Extension          | 2-5 digits<br>(None)            | Identifies the extension number that will receive<br>unanswered Subscriber calls. The Automated Attendant<br>Service accomplishes this call transfer. The caller is given<br>the option of transferring the call or leaving a message in<br>the Subscriber's mailbox. |
|                                |                                 | The Covering Extension is one of the Incomplete Call<br>Handling Service options that can be enabled or disabled by<br>the Subscriber using the telephone keypad.                                                                                                    |
|                                |                                 | <b>Note:</b> The Extension Group List or Logical Extension<br>Numbers cannot be assigned as covering extensions.                                                                                                    |
| Interview<br>Mailbox<br>Number | 2-5 digits<br>(None)            | Permits a mailbox owner to own an interview mailbox. The<br>interview mailbox number must be an unassigned mailbox<br>number.                                                                                                    |

**Table 34** 

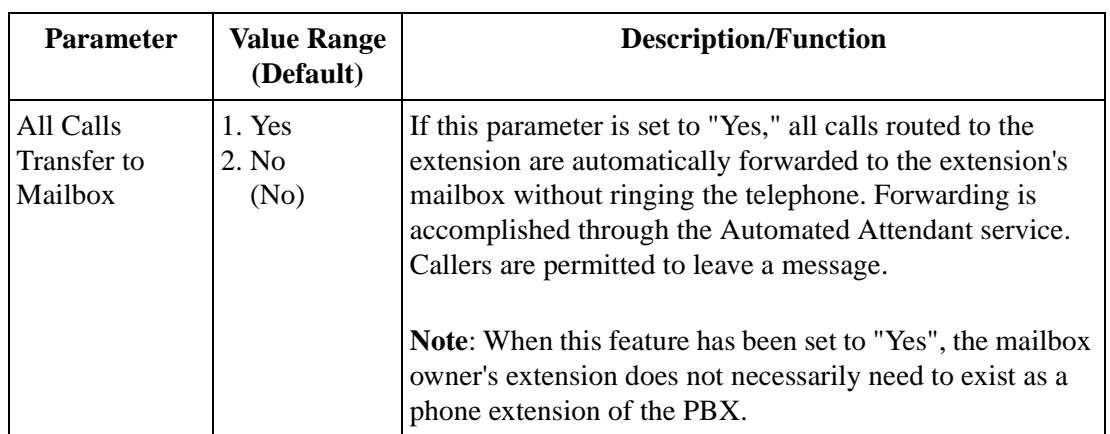

#### **Notification Setting**

The parameters for the Message Waiting Notification - Device feature are set using this procedure. A maximum of 3 destinations (Device 1, 2, 3) can be specified per mailbox.

- *Class of Service programming determines if the Subscriber is able to use this feature.*
- *If the destination device is a telephone, the subscriber will be called when he has message(s), and will have a chance to listen to the message(s).*
- *If the destination device is a beeper, the subscriber will be notified when he has message(s). If the beeper has a display, it is possible to send to it a callback number. The callback number can be recorded when a caller leaves a message. If he does not leave a callback number, the System Callback No., or the caller's number if it is received through a telephone company's Caller ID service, will be sent instead.*

*To access the proper menu for Message Waiting Notification, follow the menu path as shown:*

**System Administration Top Menu - 1 - 1 - 1 - Mailbox No. - 2 - Device No. 1, 2, or 3.**

## **Notification Setting - Device 1-3**

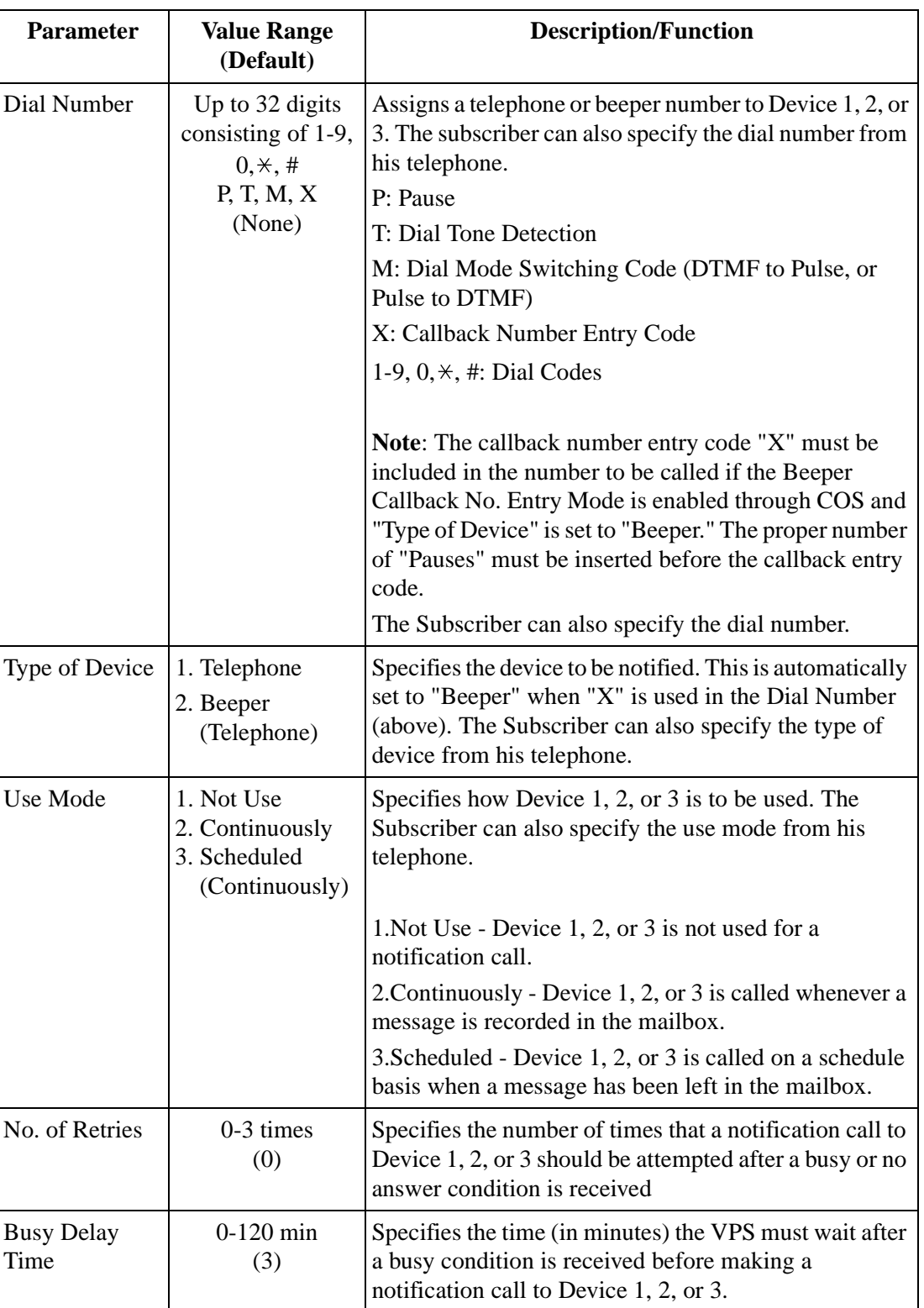

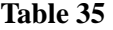

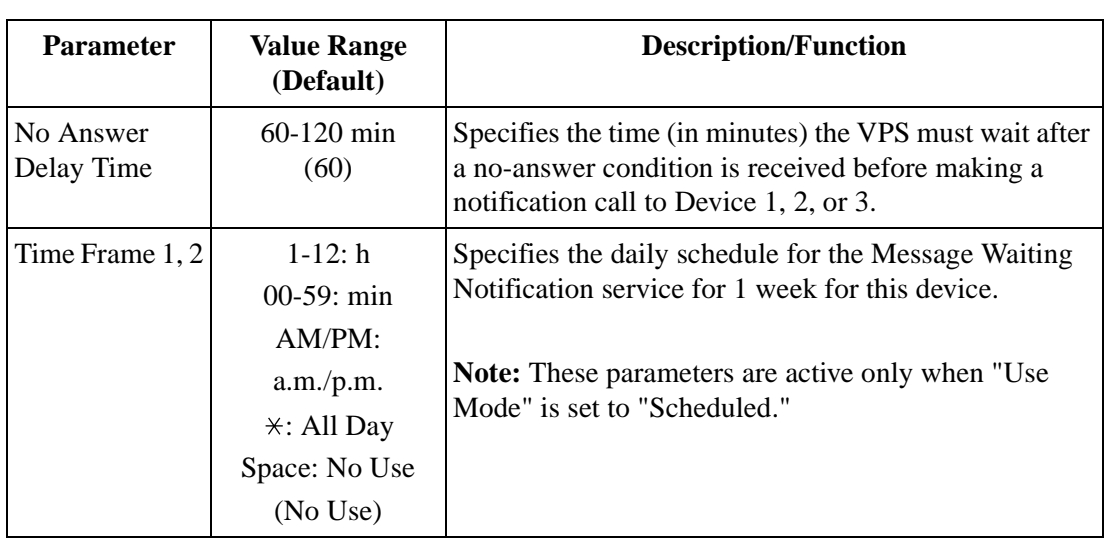

## **Deleting a Mailbox**

When a mailbox is deleted, the Voice Processing System erases all messages in the mailbox, removes the mailbox from all group distribution lists, deletes the personal group distribution lists assigned to the mailbox, erases the Subscriber's name, and cancels all external delivery messages.

*To access the proper menu for Deleting a Mailbox, follow the menu path as shown:*

**System Administration Top Menu - 1 - 1 - 2 - Mailbox No.**

## **Resetting a Mailbox Password**

The parameters for clearing a mailbox password are set using this procedure.

*To access the proper menu for clearing a mailbox password, follow the menu path as shown:*

**System Administration Top Menu - 1 - 1 - 3 - Mailbox No.**

## **Listing Mailboxes**

The mailbox number list is displayed using this procedure.

*To display the list of all mailbox numbers, follow the menu path as shown:*

**System Administration Top Menu - 1 - 1 - 4**

# **B3 SYSTEM ADMINISTRATION - SETTING COS (CLASS OF SERVICE) PARAMETERS**

The COS - Class of Service parameters define the set of services that are available to Subscribers. A maximum of 64 (1-64) classes can be specified. A class of service number can be assigned for each mailbox. More than 1 Subscriber can share the same class of service.

- *COS number 63 is only available to the Message Manager while COS number 64 is only available to the System Manager.*
- *The following special features can only be utilised on a COS basis by following the procedure below.*
	- *Message Waiting Notification*
	- *External Message Delivery*
	- *Auto Forwarding*

*COS number 63 for the Message Manager can only utilise the Message Waiting Notification feature. COS number 64 for the System Manager cannot utilise any of these features.*

*To access Class of Service Numbers 1-64, follow the menu path as shown:*

**System Administration Top Menu - 1 - 2 - COS No. (1-64)**

#### **Note**

*In Tables 36 and 37, sub-parameters are underlined. These sub-parameters can be assigned only when the corresponding authorisation parameter is set to "Yes".*

## **Class of Service Setting**

#### **COS Nos. 1-62 (for Subscribers)**

*To access Class of Service Numbers 1-62 for Subscribers, follow the menu path as shown:*

**System Administration Top Menu - 1 - 2 - COS No. (1-62)**

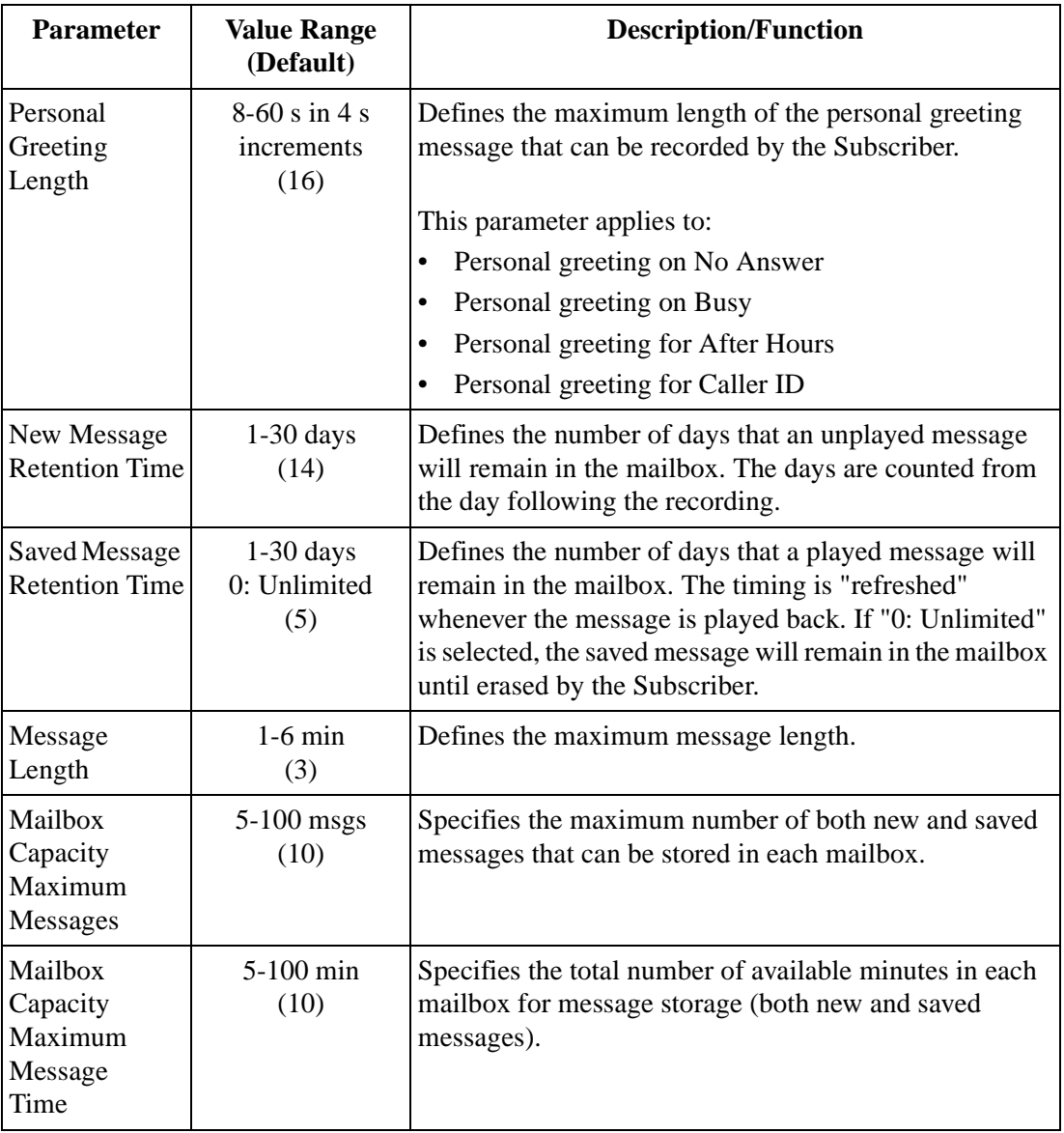

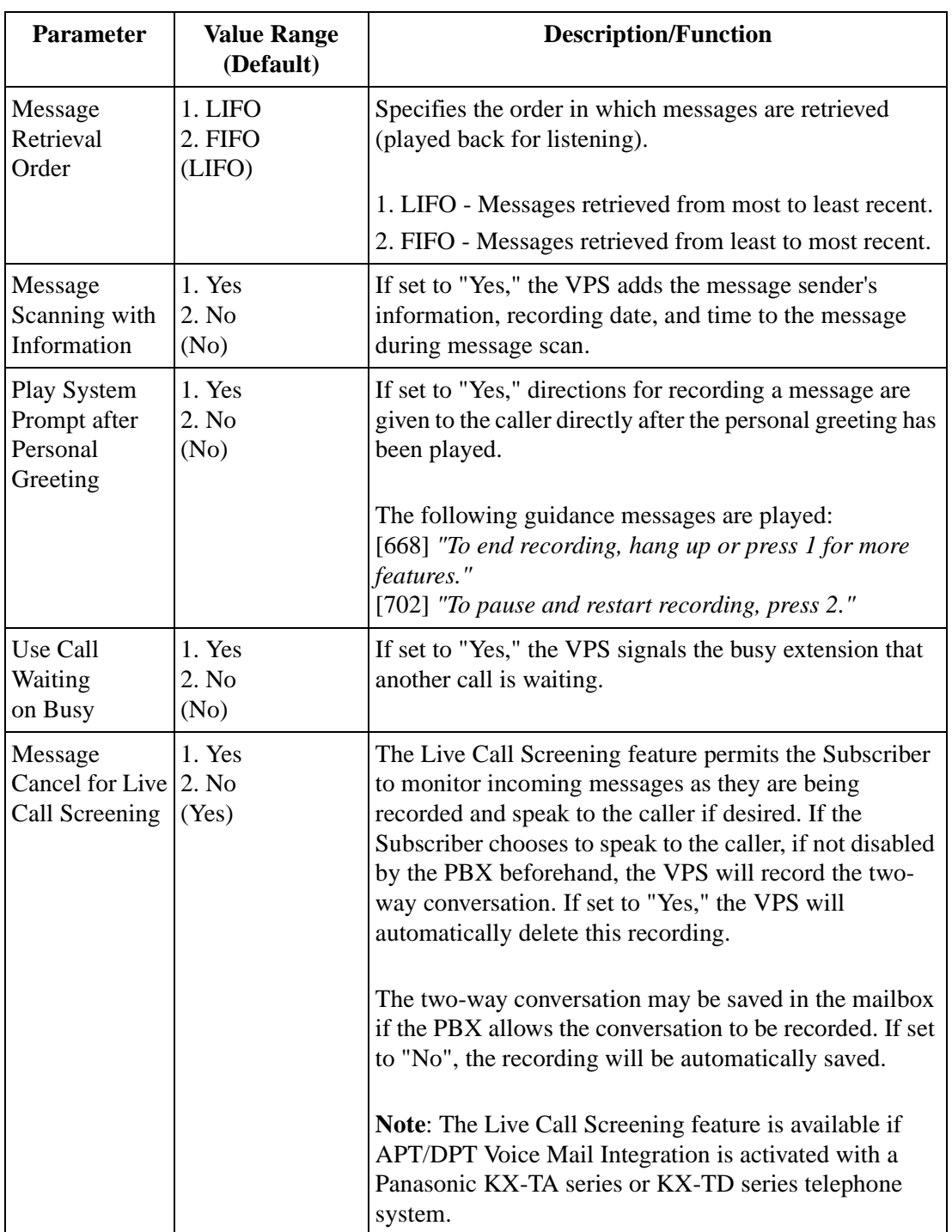

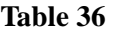

| <b>Parameter</b>                                     | <b>Value Range</b><br>(Default)                                                | <b>Description/Function</b>                                                                                                    |
|------------------------------------------------------|--------------------------------------------------------------------------------|----------------------------------------------------------------------------------------------------|
| Direct Mailbox 1. Yes<br>Access                      | 2. No<br>(Yes)                                                                 | If set to "Yes," a Subscriber is able to directly enter the<br>Subscriber Service. This is accomplished by calling a<br>VPS extension directly from the Subscriber's extension.<br>The Subscriber Service Access Code $(\nleftrightarrow +$ mailbox<br>number) should not be dialled. Password entry may be<br>required if specified beforehand. |
|                                                      |                                                                                | Note: The Direct Mailbox Access feature is available if<br>APT/DPT Voice Mail Integration is activated with a<br>Panasonic KX-TA series or KX-TD series telephone<br>system.                                                                                                    |
| Intercom<br>Paging Group                             | $1-9$<br>(COS NO.1-9)<br>: $Group 1-9$<br><b>COS NO.10-62</b><br>: Group $1$ ) | Specifies the Intercom Paging group number available to<br>the Subscriber.<br>If set to "9," the Intercom Paging feature is activated for<br>all groups.                                                                                                    |
|                                                      |                                                                                | Note: The Intercom Paging feature is available if APT/<br>DPT Voice Mail Integration is activated with a Panasonic<br>KX-TA series or KX-TD series telephone system.                                                                                                    |
| Prompt Mode                                          | 1. System<br>2. User 1<br>3. User 2<br>(System)                                | Specifies the language used for voice prompts played for<br>the Subscriber during a Message Waiting Notification<br>Call and Subscriber Service.                                                                                                    |
|                                                      |                                                                                | Note: If User 2 is specified as Prompt Mode but not<br>recorded by the Message Manager, the VPS will<br>automatically play the factory recorded System Prompts<br>in English. By default, User 2 Prompts are not recorded.                                                                                                    |
| Number of<br>CIDs for Caller<br>Name<br>Announcement | $0 - 30$<br>(30)                                                               | Specifies the maximum number of Caller IDs which<br>Subscribers can assign for the Personal Caller Name<br>Announcement.                                                                                                    |
| Personal<br>Greeting for<br><b>CID</b>               | 1. Yes<br>2. No<br>(Yes)                                                       | If set to "Yes", Subscribers can utilise the personal<br>greeting feature for Caller ID.                                                                                                    |
| Caller ID<br>Screening                               | 1. Yes<br>2. No<br>(Yes)                                                       | If set to "Yes", Subscribers can utilise the Caller ID<br>Screening feature.                                                                                                    |

**Table 36** 

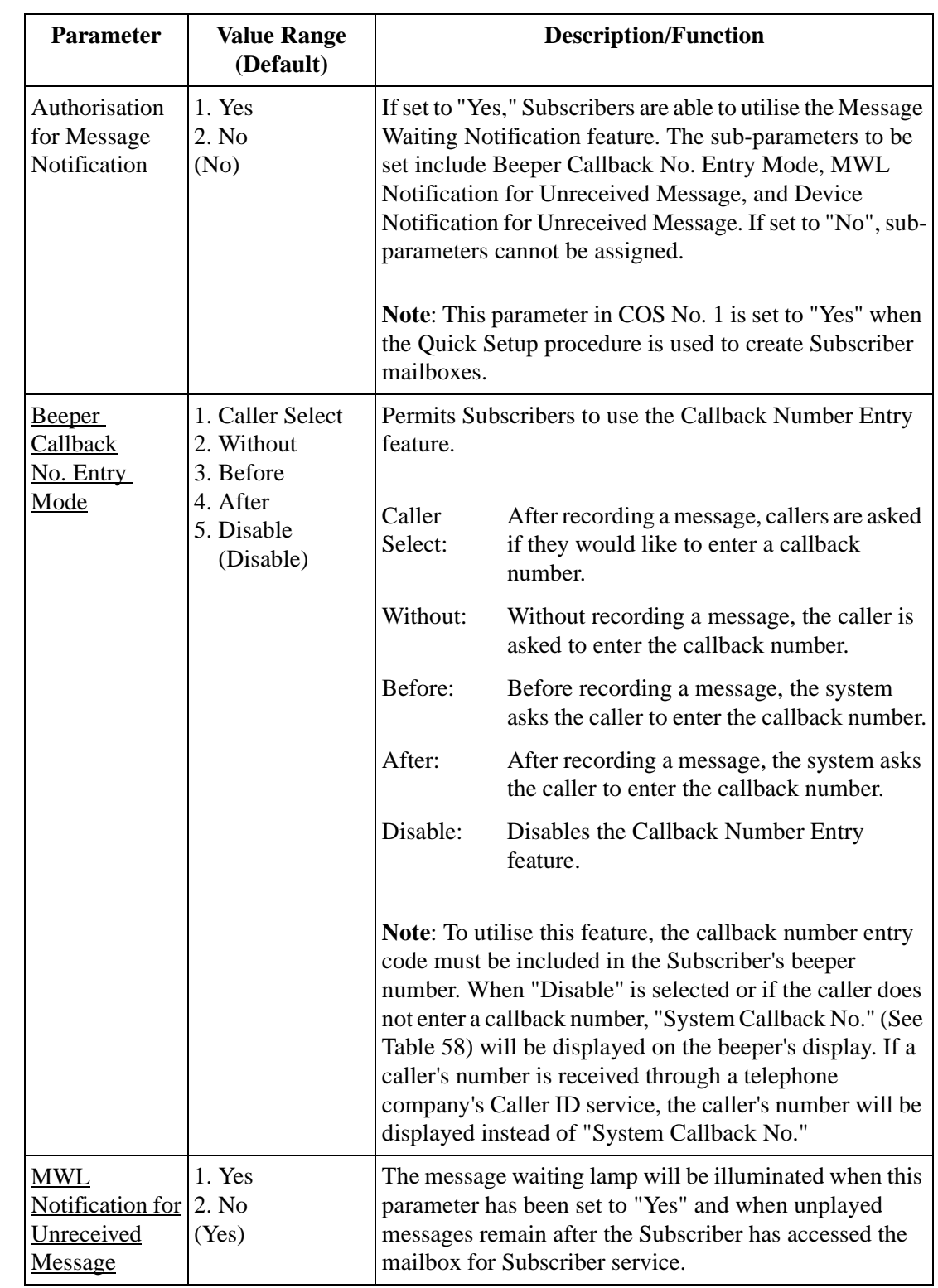

 $\overline{\phantom{a}}$ 

| <b>Parameter</b>                                     | <b>Value Range</b><br>(Default)                                 | <b>Description/Function</b>                                                                                                    |
|------------------------------------------------------|-----------------------------------------------------------------|----------------------------------------------------------------------------------------------------|
| Device<br>Notification for<br>Unreceived<br>Message  | 1. Yes<br>2. No<br>(No)                                         | When this parameter has been set to "Yes" and when<br>unplayed messages remain, the system calls the<br>appropriate device in numerical order until all unplayed<br>messages are received.                                                                                                    |
| Authorisation<br>for External<br>Message<br>Delivery | 1. Yes<br>2. No<br>(No)                                         | When set to "Yes", Subscribers are able to utilise the<br>External Message Delivery feature. The sub-parameter<br>to be set is Prompt Mode. If set to "No", sub-parameter<br>cannot be assigned.                                                                                                    |
| <b>Prompt Mode</b>                                   | 1. System<br>2. User 1<br>3. User 2<br>4. Selective<br>(System) | Specifies the language to be used for voice prompts.                                                                                                    |
| Authorisation<br>for Auto<br>Forwarding              | 1. Yes<br>2. No<br>(No)                                         | When set to "Yes," messages that have not been accessed<br>for a specific length of time are forwarded automatically<br>to another mailbox. The sub-parameters to be set for this<br>feature include Mailbox Number, Delay Time, and<br>Forwarding Mode. If set to "No", sub-parameters cannot<br>be assigned. |
| Mailbox<br>Number                                    | 2-5 digits<br>(None)                                            | Specifies the mailbox where forwarded messages are to<br>be sent.                                                                                                    |
|                                                      |                                                                 | Note: System Group Distribution List numbers, and<br>mailbox numbers for System Manager and Message<br>Manager cannot be used for this parameter.                                                                                                    |
| Delay Time                                           | $(h)$ (min)<br>00:05 to 99:59<br>(00:30)                        | Specifies the length of time in hours and minutes that the<br>system must wait before forwarding messages that have<br>not been retrieved. The maximum delay time is 99 h, 59<br>min.                                                                                                    |
|                                                      |                                                                 | Note: The delay time must be less than the New Message<br>Retention Time, or else messages will be deleted before<br>being forwarded.                                                                                                    |
| <b>Forwarding</b><br><u>Mode</u>                     | 1. Copy<br>2. Move<br>(Move)                                    | Specifies if forwarded messages are to be retained in the<br>original mailbox. When set to "Copy," a copy of the<br>message is retained in the original mailbox after<br>forwarding. When set to "Move," messages are<br>forwarded to the receiving mailbox and are not retained<br>at the original location.  |

**Table 36** 

## **COS Nos. 63 & 64 (for Managers)**

*To access Class of Service Numbers 63 & 64 for Managers, follow the menu path as shown:*

**System Administration Top Menu - 1 - 2 - COS No. (63-64)**

Only the parameters listed below can be assigned for COS numbers 63 and 64. COS number 64 cannot assign the parameters relating to the Message Waiting Notification feature.

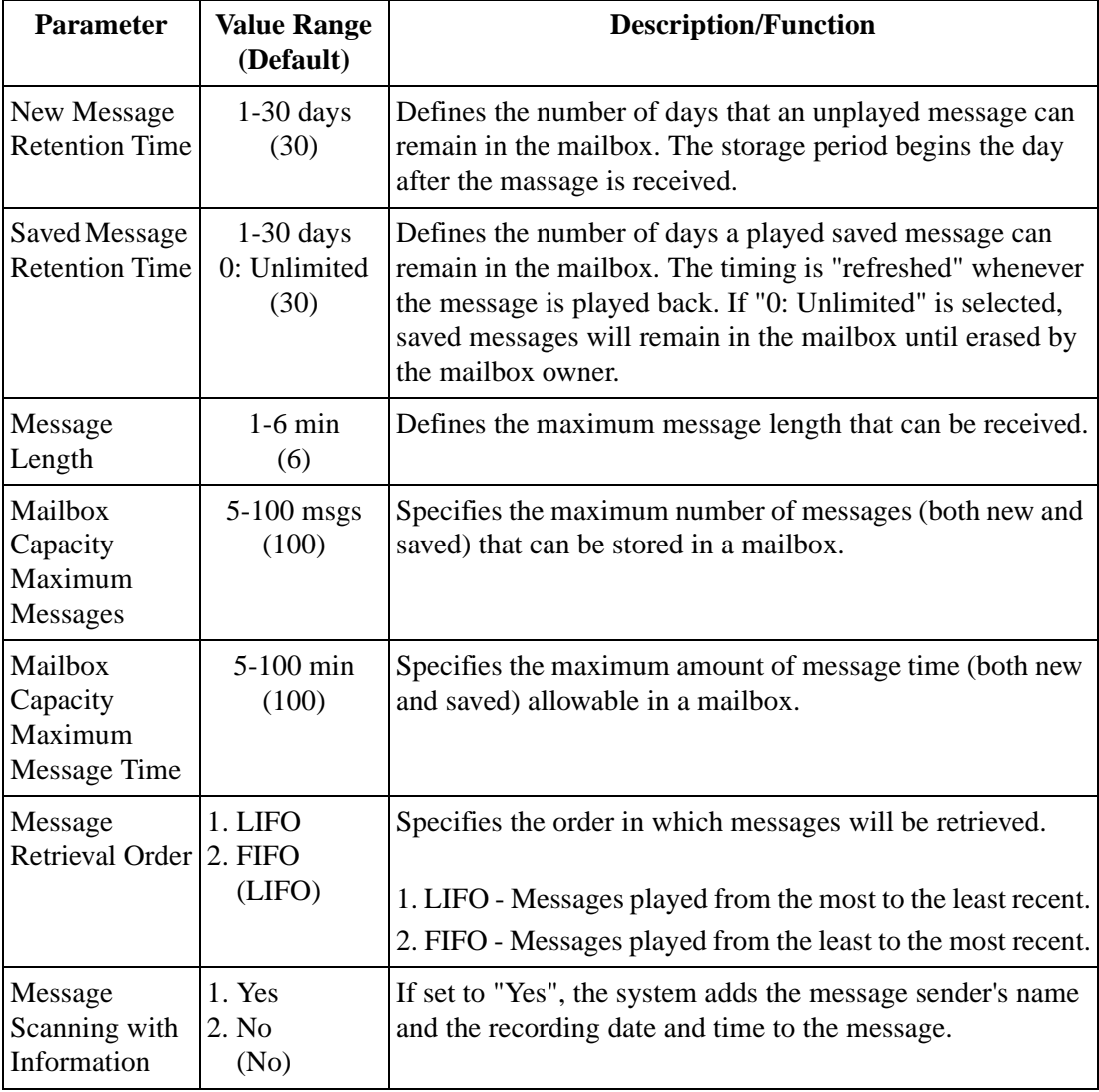

| <b>Parameter</b>                                 | <b>Value Range</b><br>(Default)                                                       |                                                                                                    | <b>Description/Function</b>                                                                                                    |
|--------------------------------------------------|---------------------------------------------------------------------------------------|----------------------------------------------------------------------------------------------------|----------------------------------------------------------------------------------------------------|
| Prompt mode<br>2. User 1<br>3. User 2            | 1. System                                                                             |                                                                                                    | Specifies the language used for voice prompts.                                                                                                    |
|                                                  | (System)                                                                              | Note: If User 2 is specified as Prompt Mode but not<br>recorded by the Message Manager, the VPS will<br>automatically play the factory recorded System Prompts in<br>English. By default, User 2 Prompts are not recorded.                                                                                                    |                                                                                                    |
| Authorisation<br>for Message<br>Notification     | 1. Yes<br>2. No<br>(Yes)                                                              | When set to "Yes," the Message Manager is able to utilise<br>the Message Waiting Notification feature. The sub-<br>parameters to be set include Beeper Callback No. Entry<br>Mode, MWL Notification for Unreceived Message, and<br>Device Notification for Unreceived Message. If set to "NO",<br>sub-parameters cannot be assigned. |                                                                                                    |
| Beeper<br>Callback<br>No. Entry<br><u>Mode</u>   | 1. Caller<br>Select<br>2. Without<br>3. Before<br>4. After<br>5. Disable<br>(Disable) | Permits the Message Manager to use the Callback Number<br>Entry feature.                                                                                                    |                                                                                                    |
|                                                  |                                                                                       | Caller<br>Select:                                                                                                    | After recording a message, the caller is asked<br>if the message is urgent. If urgent, the caller is<br>asked to enter the callback number.                                                                                                    |
|                                                  |                                                                                       | Without:                                                                                                    | Without recording a message, the caller is<br>asked to enter the callback number.                                                                                                    |
|                                                  |                                                                                       | Before:                                                                                                    | Before recording a message, the system asks<br>the caller to enter the callback number.                                                                                                    |
|                                                  |                                                                                       | After:                                                                                                    | After recording a message, the system asks the<br>caller to enter the callback number.                                                                                                    |
|                                                  |                                                                                       | Disable:                                                                                                    | Disables the Callback Number Entry feature.                                                                                                    |
|                                                  |                                                                                       | Callback No."                                                                                                    | Note: To utilise this feature, the callback number entry code<br>must be included in the Subscriber's beeper number. When<br>"Disable" is selected or if the caller does not enter a callback<br>number, "System Callback No." (See Table 58) will be<br>displayed on the beeper's display. If a caller's number is<br>received through a telephone company's Caller ID service,<br>the caller's number will be displayed instead of "System |
| MWL<br>Notification for<br>Unreceived<br>Message | 1. Yes<br>2. No<br>(Yes)                                                              | The message waiting lamp is illuminated when this<br>parameter has been set to "Yes" and when unplayed<br>messages remain after the Message Manager has accessed<br>the mailbox.                                                                                                    |                                                                                                    |

**Table 37** 

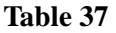

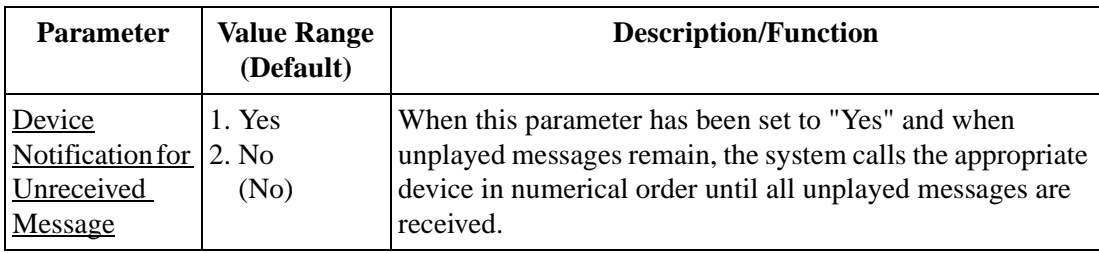

# **B4 SYSTEM ADMINISTRATION - PORT/TRUNK SERVICE**

One of 4 incoming call services can be assigned to each VPS port and each PBX outside line (trunk) group: Voice Mail, Automated Attendant, Interview, or Custom Service.

The Port Assignment menu and Trunk Group Assignment menu allow the prompt mode, and delayed answer time to be programmed.

Services have this order of priority:

**Holiday Service** > **Caller ID Call Routing** > **Trunk Service** > **Port Service** (Holiday Service has the highest priority.)

*To access the Port/Trunk Service Menu, follow the menu path as shown:*

**System Administration Top Menu - 1 - 3**

## **B4.1 Port Assignment**

*To select the Day, Night, Lunch or Break Mode for the selected port, follow the menu path as shown:*

**System Administration Top Menu - 1 - 3 -1 - Port No. (1-2)** 

## **Port 1 - Day Mode**

*To select the Day Mode Features for Port 1, follow the menu path as shown:*

**System Administration Top Menu - 1 - 3 -1 - Port No. (1) - 1** 

| <b>Parameter</b>                          | <b>Value Range</b><br>(Default)                                               | <b>Description/Function</b>                                                                                                    |
|-------------------------------------------|-------------------------------------------------------------------------------|----------------------------------------------------------------------------------------------------|
| Incoming Call<br>Service                  | 1. Voice Mail<br>2. Auto. Attn.<br>3. Interview<br>4. Custom<br>(Auto. Attn.) | Specifies one of 4 incoming call services.<br>Note 1: When you specify the Interview Service, one of<br>Subscriber's Interview mailbox numbers should also be<br>specified.<br><b>Note 2:</b> When you specify the Custom service, one of 100                                                         |
|                                           |                                                                               | (1-100) Custom service numbers should also be specified.                                                                                                    |
| Incoming Call<br>Service Prompt 2. User 1 | 1. System<br>3. User 2<br>4. Selective<br>(System)                            | Specifies the language of voice prompts to be played on<br>this port.<br>Note 1: This parameter is not valid if incoming call<br>service is set to "Interview" or "Custom".<br>Note 2: If "Selective" is specified, you will need to select<br>a prompt available for rotary callers. See "Prompt for |
|                                           |                                                                               | Rotary Callers" below.                                                                                                    |
| Prompt for<br><b>Rotary Callers</b>       | 1. System<br>$2.$ User $1$<br>3. User 2<br>(System)                           | Specifies in which language rotary callers hear the voice<br>prompts when they cannot enter any digit to select a<br>"Prompt Selection Number" while Multilingual selection<br>menu message is being played.                                                                                          |
| Delayed<br>Answer<br>Time                 | $0 - 60 s$<br>(0)                                                             | Specifies whether the port answers immediately (0) or<br>with delay $(1 - 60 s)$ .                                                                                                    |

**Table 38** 

## **Port 1 - Night Mode**

*To select the Night Mode Features for port 1, follow the menu path as shown:*

**System Administration Top Menu - 1 - 3 - 1 - Port No. (1) - 2**

## **Port 1 - Lunch Mode**

*To select the Lunch Mode Features for port 1, follow the menu path as shown:*

**System Administration Top Menu - 1 - 3 - 1 - Port No. (1) - 3**

## **Port 1 - Break Mode**

*To select the Break Mode Features for port 1, follow the menu path as shown:*

**System Administration Top Menu - 1 - 3 - 1 - Port No. (1) - 4**

#### **Note**

*The port assignment procedure for Port 2 is the same as Port 1.*

## **B4.2 Trunk Group Assignment**

This assignment is effective only with APT/DPT Integration.

*To select the Day, Night, Lunch or Break Mode for the selected PBX outside line (trunk) group, follow the menu path as shown:*

**System Administration Top Menu - 1 - 3 -2 - Trunk Group No. (1-24)** 

## **Trunk 1 - Day Mode**

*To select the Day Mode Features for PBX outside line (trunk) group 1, follow the menu path as shown:*

**System Administration Top Menu - 1 - 3 -2 - Trunk Group No. (1) - 1** 

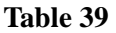

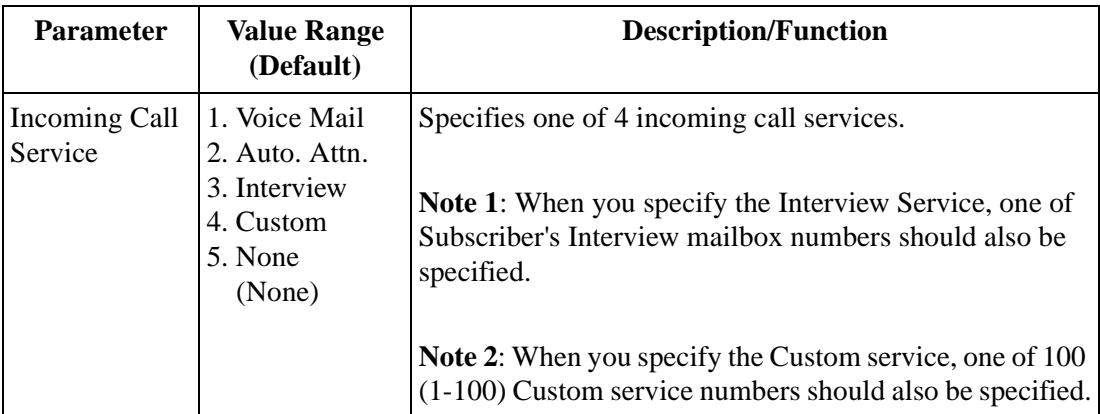

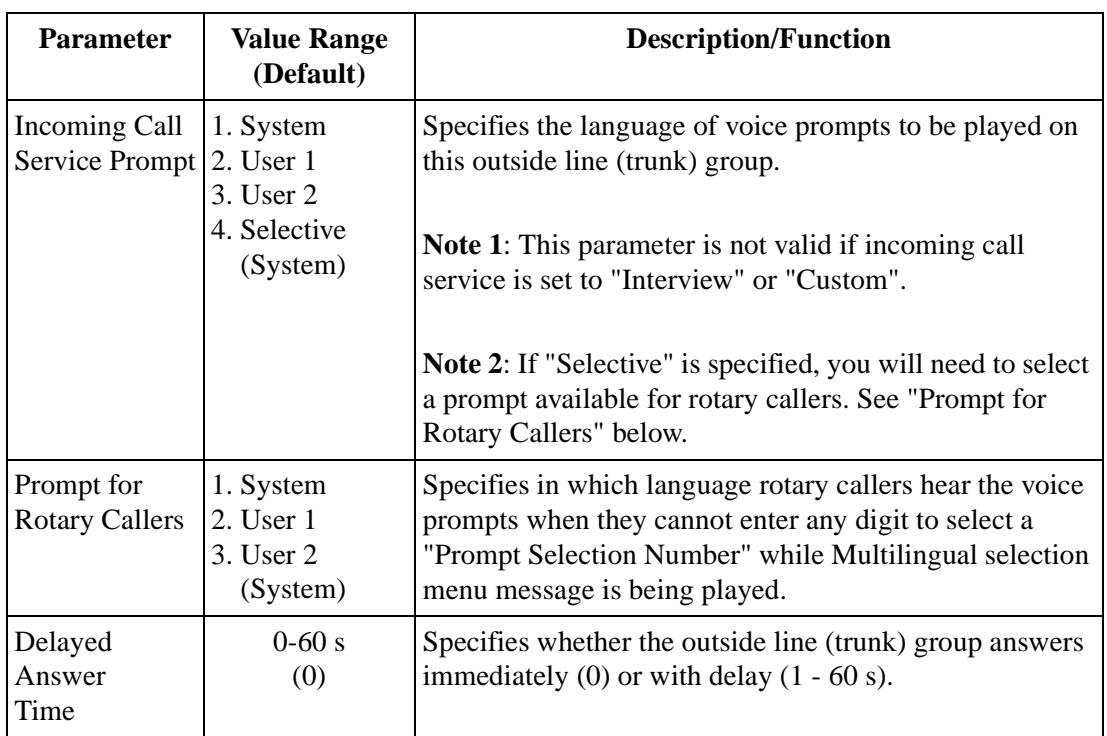

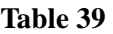

## **Trunk 1 - Night Mode**

*To select the Night Mode Features for PBX outside line (trunk) group 1, follow the menu path as shown:*

**System Administration Top Menu - 1 - 3 - 2 - Trunk Group No. (1) - 2**

## **Trunk 1 - Lunch Mode**

*To select the Lunch Mode Features for PBX outside line (trunk) group 1, follow the menu path as shown:*

**System Administration Top Menu - 1 - 3 - 2 - Trunk Group No. (1) - 3**

#### **Trunk 1 - Break Mode**

*To select the Break Mode Features for PBX outside line (trunk) group 1, follow the menu path as shown:*

**System Administration Top Menu - 1 - 3 - 2 - Trunk Group No. (1) - 4**

## **Note**

*The trunk group assignment procedure for Trunks 2-24 is the same as Trunk 1.*

# **B5 SYSTEM ADMINISTRATION - SERVICE SETTINGS**

## **B5.1 Automated Attendant Parameters**

The Automated Attendant Service has 3 main functions: Department or Speed Dialling, Operator's Parameters, and Alternate Extension.

*To select the Automated Attendant Parameters, follow the menu path as shown:*

**System Administration Top Menu - 1 - 4- 1** 

## **Department Dialing**

Department Dialling is a speed-dialling feature that permits a caller to reach the intended extension by dialling a single digit (1 - 9).

*To select Department Dialing, follow the menu path as shown:*

**System Administration Top Menu - 1 - 4 - 1 - 1**

#### **Table 40**

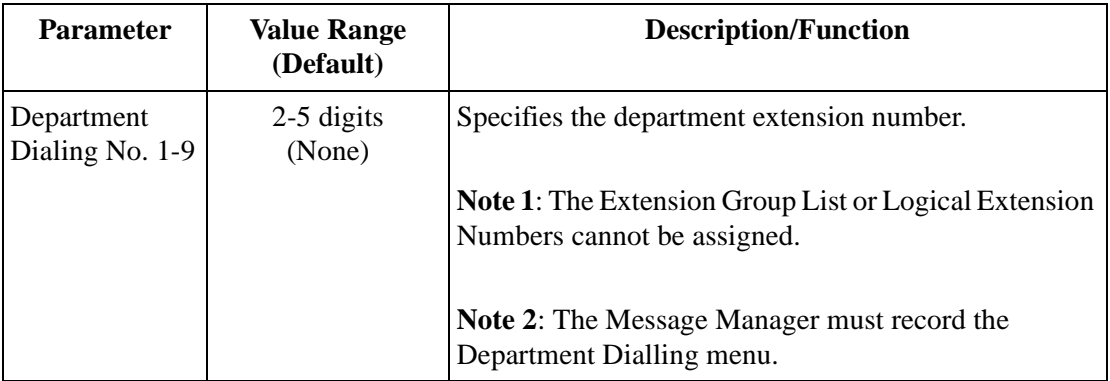

#### **Operator's Parameters**

Used to specify the operator's (operator 1, 2, 3) extensions and mailboxes and how operatorseeking calls are treated.

Operator's parameters can be individually set for Day, Night, Lunch and Break Modes.

*To select Operator's Parameters, follow the menu path as shown:*

**System Administration Top Menu - 1 - 4 - 1 - 2**

#### **Operator's Parameters - Day Mode - Operator 1**

This parameter is used to enable or disable the Operator Service. It specifies Operator 1's extension and the treatment of the calls transferred to that extension. The assigned extension number for Operator 1 in the Day Mode will be for the Message Manager. When Operator service is enabled, operator-seeking calls are first transferred to Operator 1's extension.

*To select Operator Parameters - Day Mode - Operator 1, follow the menu path as shown:*

**System Administration Top Menu - 1 - 4 - 1 - 2 - 1 - 1**

| <b>Parameter</b>          | <b>Value Range</b><br>(Default)     | <b>Description/Function</b>                                                                                                    |
|---------------------------|-------------------------------------|----------------------------------------------------------------------------------------------------|
| Operator<br>Service       | 1. Disable<br>2. Enable<br>(Enable) | Used to turn the Operator Service feature on or off.<br><b>Note:</b> All no-DTMF-input calls in Automated Attendant<br>Service are transferred to the General Delivery Mailbox<br>when the Operator Service is disabled.                                                                                                    |
| Operator's<br>Extension   | $1-5$ digits<br>(0)                 | Used to select the extension number for Operator 1.<br><b>Note 1:</b> The default setting $(0)$ cannot be used with the<br>Message Waiting Notification - Lamp feature. An<br>extension number must be assigned that is included in the<br>Extension Numbering Plan.<br><b>Note 2:</b> The extension number must be an unassigned one. |
| Operator's<br>Mailbox No. | 2-5 digits<br>(998)                 | Callers to Operator 1 are prompted to leave a message in<br>this mailbox depending upon how the Busy Coverage or<br>No Answer Coverage modes are set.                                                                                                    |

**Table 41** 

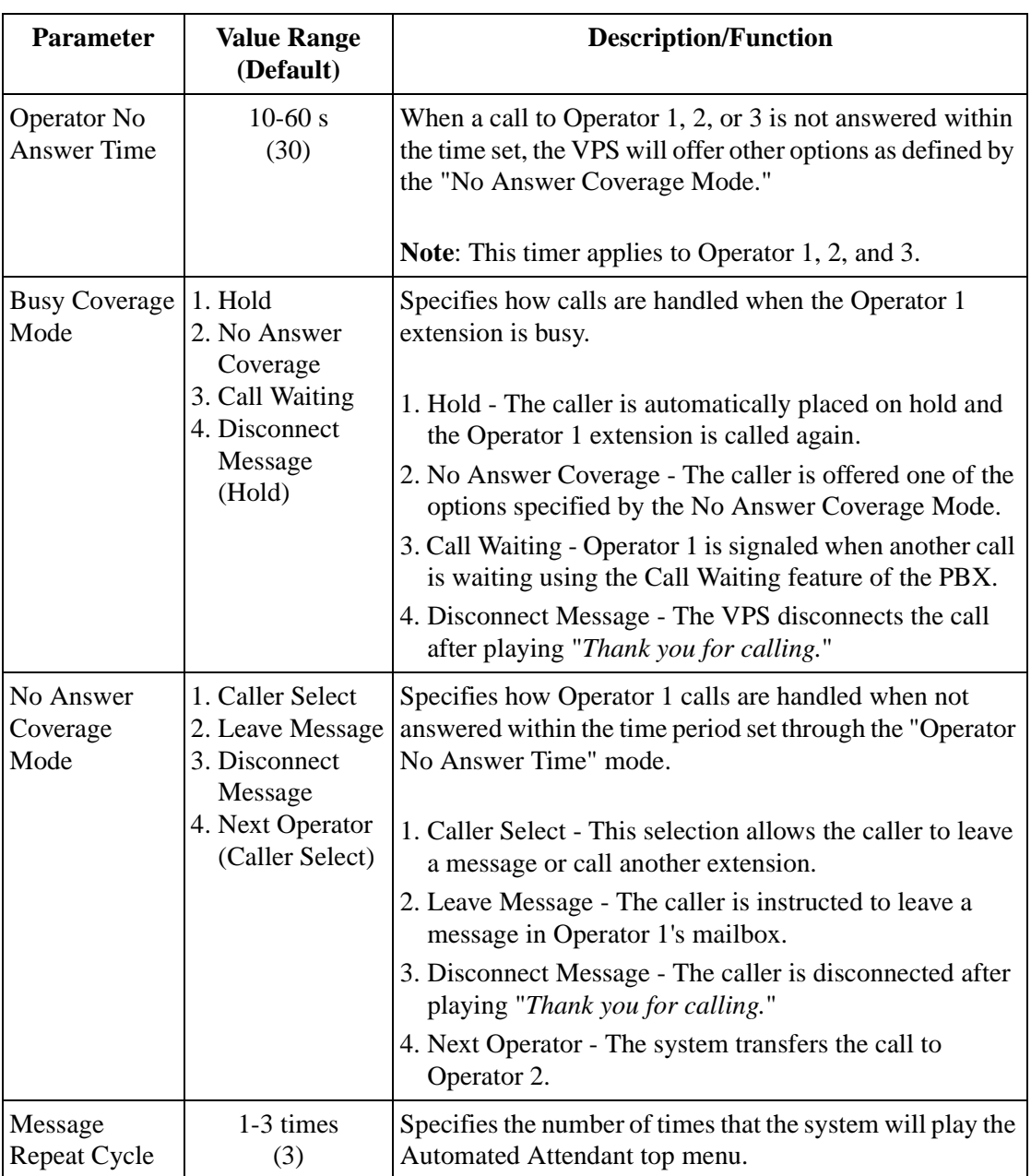

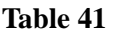

## **Note**

*Extension Call Forwarding to the VPS can override the operator call coverage settings depending on the timing parameters of the PBX and VPS. Even if the operator call coverage parameters are set to "Next Operator" on Busy/ No Answer, the call may go to the VPS (if the Operator has set the call forwarding to the VPS).*

## **Operator's Parameters - Day Mode - Operator 2**

Operator-seeking calls are received at Operator 2 when Operator 1 is busy or does not answer and Operator 1's parameters are set as follows.

- Busy Coverage Mode No Answer Coverage
- No Answer Coverage Mode Next Operator

*To select Operator Parameters - Day Mode - Operator 2, follow the menu path as shown:*

**System Administration Top Menu - 1 - 4 - 1 - 2 - 1 - 2**

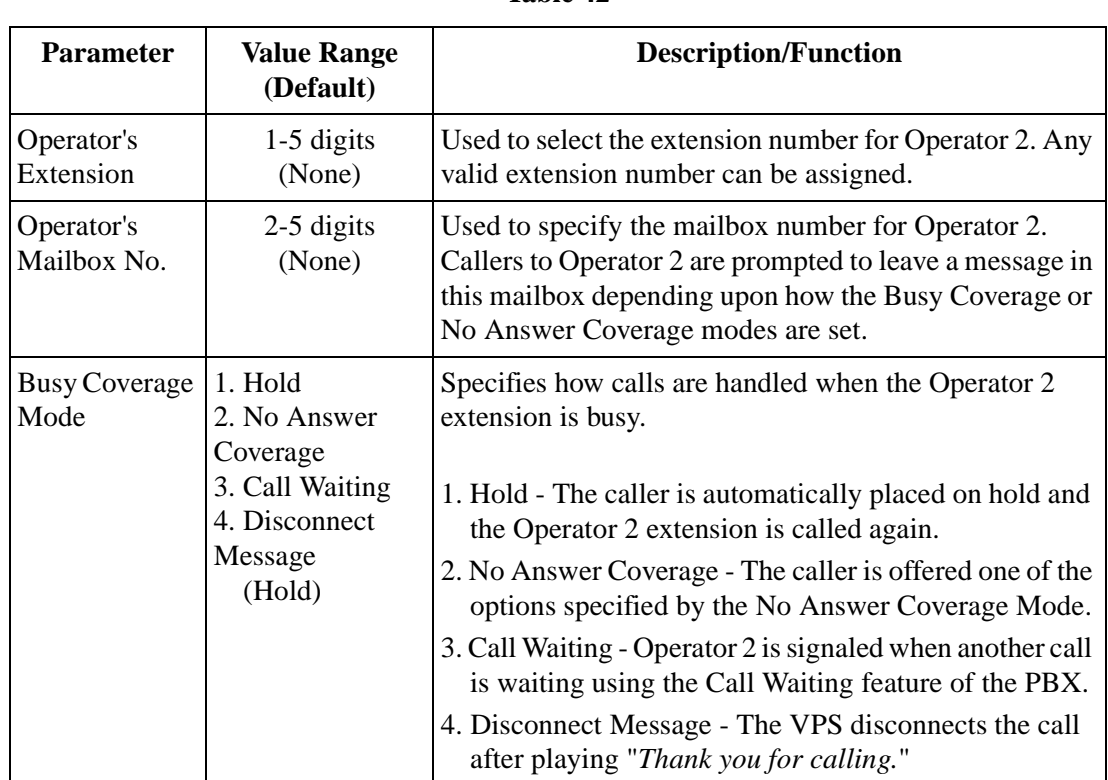

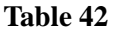

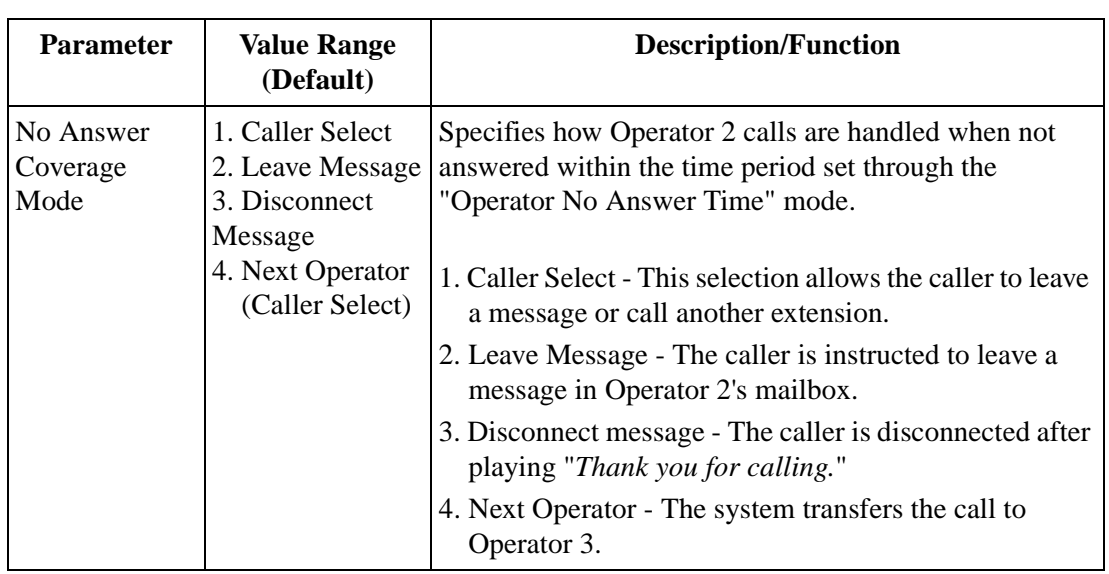

## **Operator's Parameters - Day Mode - Operator 3**

Operator-seeking calls to Operator 3, when Operator 2 is busy or unanswered and Operator 2's parameters are set as follows.

- Busy Coverage Mode No Answer Coverage
- No Answer Coverage Mode next Operator

*To select Operator Parameters - Day Mode - Operator 3, follow the menu path as shown:*

**System Administration Top Menu - 1 - 4 - 1 - 2 - 1 - 3**

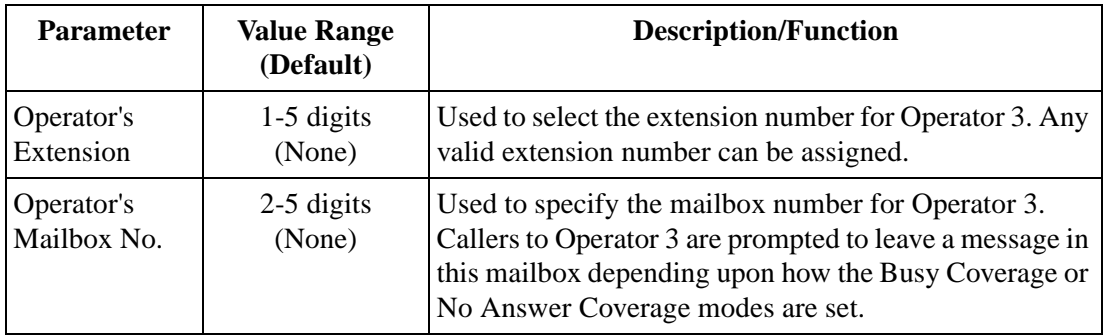

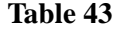

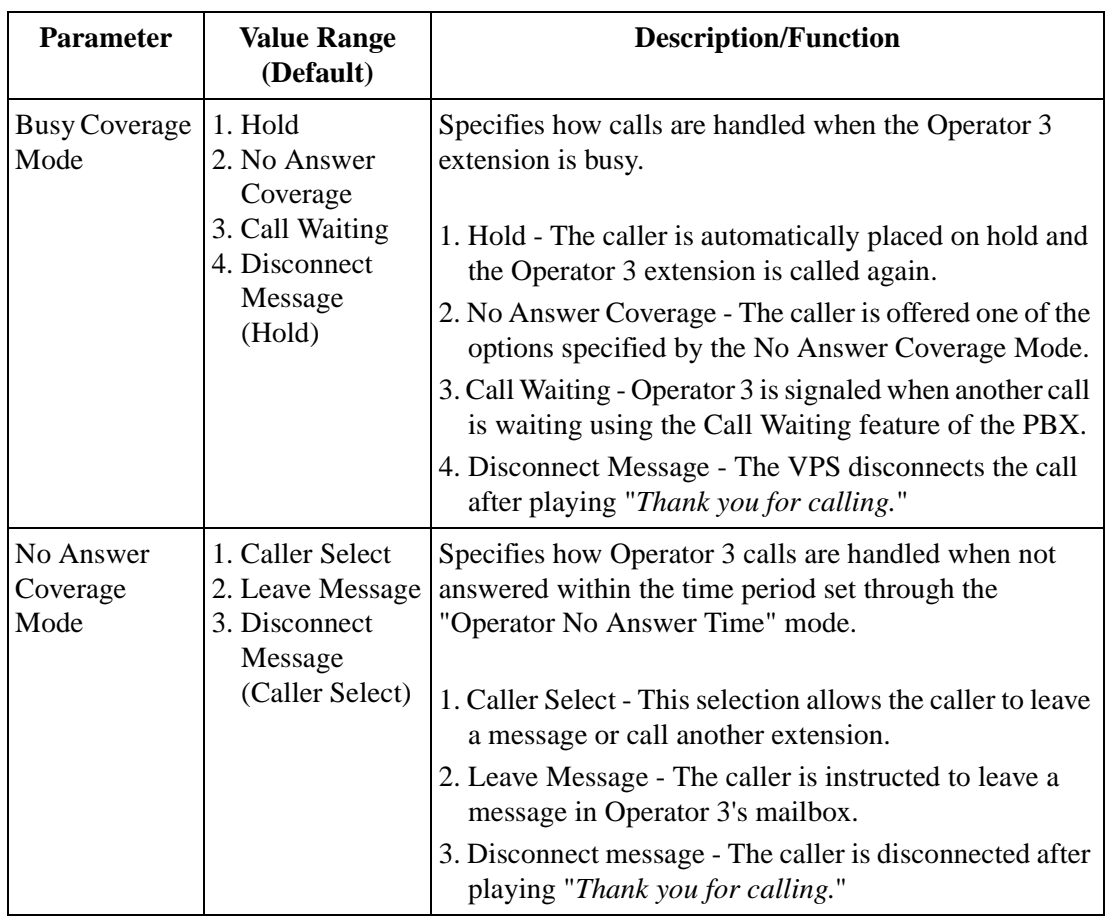

#### **Notes**

*An operator-seeking call is always first transferred to Operator 1. The call is then transferred to Operator 2 and Operator 3 respectively, depending on system programming.*

*"Next Operator" cannot be set for "No Answer Coverage Mode" of Operator 3.*

## **Operator's Parameters - Night Mode - Operator 1, 2, 3**

Same as Day Mode.

#### **Operator's Parameters - Lunch Mode - Operator 1, 2, 3**

Same as Day Mode.

## **Operator's Parameters - Break Mode - Operator 1, 2, 3**

Same as Day Mode.

#### **Alternate Extension Assignment**

[Used to assign extensions that should be transferred differently from the normal extension](#page-238-0)  transfer sequence. Calls to the extensions in this group will be transferred following the sequence defined by "Alternate Extension Transfer Sequence" (See "Alternate Extension Transfer Sequence" in Table 70 in [B7.3 PBX Interface Parameters\)](#page-235-0).

*To select the Alternate Extension Assignment Parameter, follow the menu path as shown:*

**System Administration Top Menu - 1 - 4 - 1 - 3**

#### **Alternate Extension Group - Enter**

The system can create up to 32 extensions that use the same alternate transfer sequence.

*To select the Alternate Extension - Enter Parameter, follow the menu path as shown:*

**System Administration Top Menu - 1 - 4 - 1 - 3 - 1**

| <b>Parameter</b>                   | <b>Value Range</b><br>(Default) | <b>Description/Function</b>                                                               |
|------------------------------------|---------------------------------|-------------------------------------------------------------------------------------------|
| Alternate<br>Extension<br>$(1-32)$ | $2-5$ digits<br>(None)          | Specifies an extension, which requires a different<br>transfer sequence than normal.      |
|                                    |                                 | <b>Note:</b> The Extension Group List or Logical Extension<br>Numbers cannot be assigned. |

**Table 44** 

#### **Alternate Extension - Delete**

The system can delete extension numbers from the alternate extension group.

*To select the Alternate Extension - Delete Parameter, follow the menu path as shown:*

**System Administration Top Menu - 1 - 4 - 1 - 3 - 2**

#### **Alternate Extension - Listing**

Lists all of the extensions registered in the alternate extension group.

*To select the Alternate Extension - Listing Parameter, follow the menu path as shown:*

**System Administration Top Menu - 1 - 4 - 1 - 3 - 3**

## **B5.2 Custom Service**

Custom Service is one of 4 incoming call services. By assigning a function to each key, a customised key operation service can be provided to callers. A maximum of 100 custom services can be established up to 8 layers deep.

*To select the Custom Service Parameter, follow the menu path as shown:*

**System Administration Top Menu - 1 - 4 - 2 - Custom Service No. (1-100)**

| <b>Parameter</b>         | <b>Value Range</b><br>(Default)                     | <b>Description/Function</b>                                                                                                    |
|--------------------------|-----------------------------------------------------|----------------------------------------------------------------------------------------------------|
| Description              | Up to $32$<br>characters<br>(None)                  | The information typed in this field is for reference only.<br>Any ASCII character (except \) can be used.                                                                                                    |
| Prompt Mode              | 1. System<br>$2.$ User $1$<br>3. User 2<br>(System) | Specifies the language of sevices within Custom<br>Service.<br><b>Note:</b> This parameter overrides "Incoming Call Service"<br>Prompt."                                                                                                    |
| Menu Repeat<br>Cycle     | $1-3 \times$<br>(3)                                 | Specifies the number of times Custom Service menu<br>messages are repeated to the caller.                                                                                                    |
| Call Transfer<br>Anytime | Extn/Mbx/No<br>(Extn.)                              | Specifies the destination to which the call is transferred.<br>The "Extn." setting (enter "E") enables callers to be<br>transferred directly to their intended party by dialling<br>the extension number. The "Mbx" setting (enter "M")<br>enables callers to leave messages in a mailbox by<br>entering the mailbox number. The "No" setting (enter<br>"N") disables extension transfer and mailbox transfer;<br>only 1-digit entries work (following the Custom<br>Service menu). |

**Table 45** 

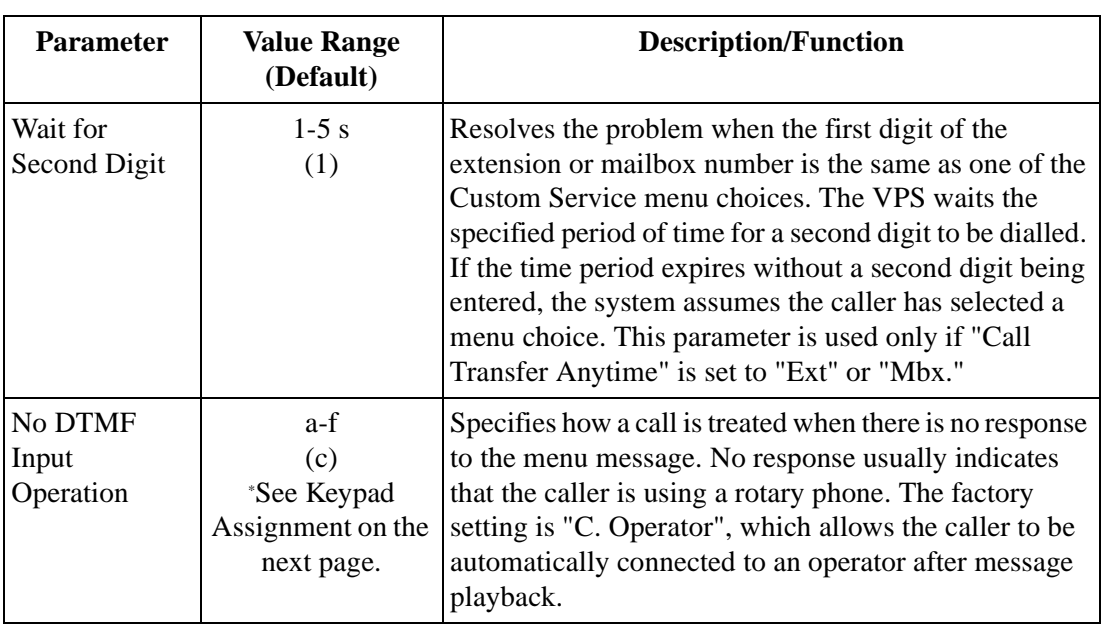

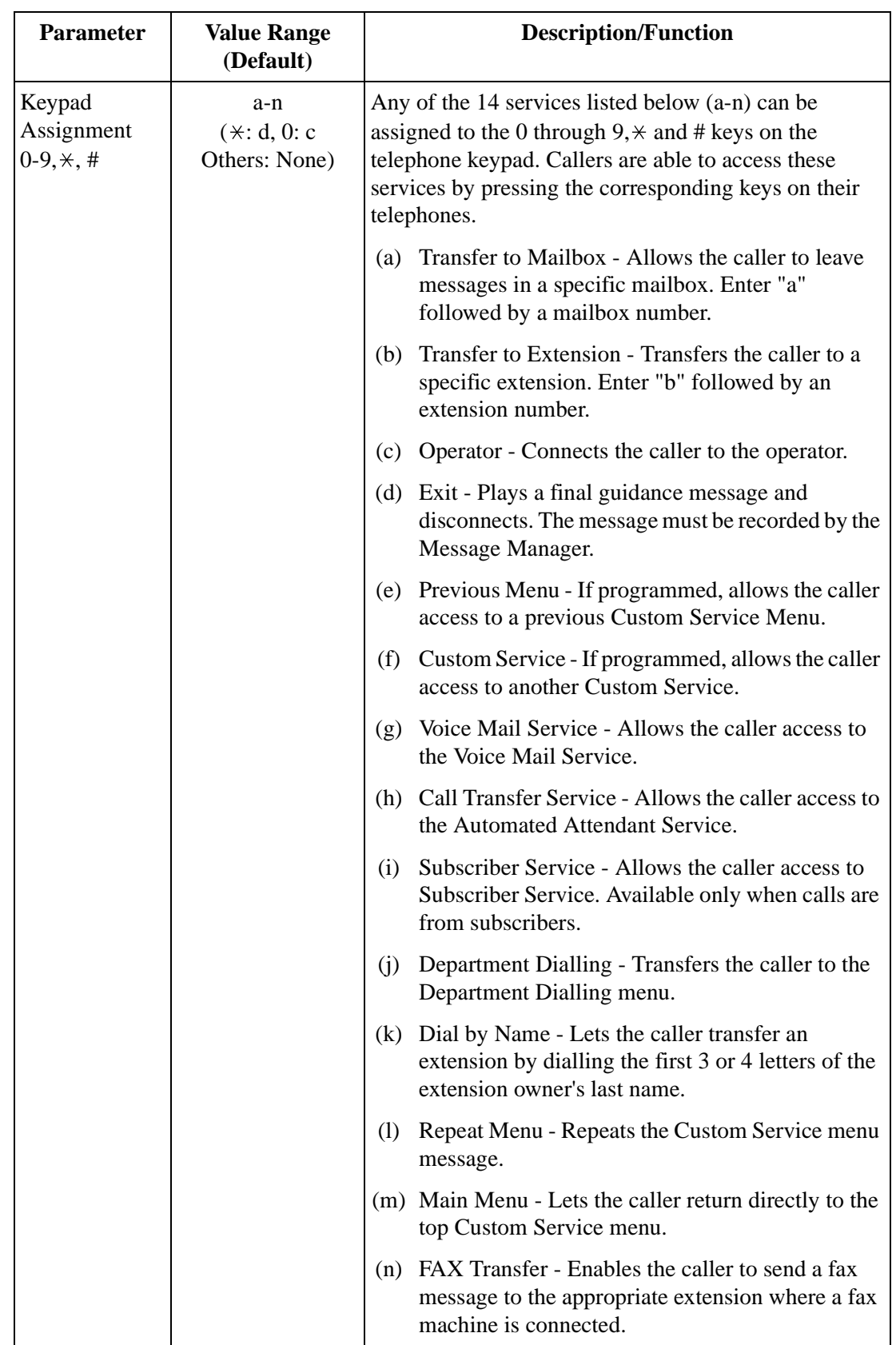

## **B5.3 Caller ID Call Routing Parameters**

Up to 120 Caller ID numbers can be assigned to be automatically forwarded to a desired destination. Calls from the assigned Caller ID numbers are automatically forwarded to a programmed extension, mailbox (System Group Distribution List included) or Custom Service. "Private" (caller's number is not received) and "Out of Area" calls can also be forwarded automatically to a desired extension, mailbox or Custom Service.

Services have this order of priority:

**Holiday Service** > **Caller ID Call Routing** > **Trunk Service** > **Port Service** (Holiday Service has the highest priority.)

*To access the proper menu for Caller ID Call Routing, follow the menu path as shown:*

**System Administration Top Menu - 1 - 4 - 3**

## **Caller ID Call Routing - Enter**

*To access the proper menu for Caller ID Call Routing - Enter, follow the menu path as shown:*

**System Administration Top Menu - 1 - 4 - 3 - 1 - Caller ID List No. (1-120)**

| <b>Parameter</b> | <b>Value Range</b><br>(Default)                                      | <b>Description/Function</b>                                                                                                    |
|------------------|----------------------------------------------------------------------|----------------------------------------------------------------------------------------------------|
| Caller ID No.    | P, O or<br>Up to 20 digits<br>consisting of 1-9,<br>$0, *$<br>(None) | Assigns the telephone number which the VPS<br>automatically forwards to a desired destination. " $*$ "<br>substitutes any number $($ = wild card).<br>To have a "Private" call automatically forwarded to a<br>desired destination, enter "P".<br>For an "Out of Area" call, enter "O". |

**Table 46** 

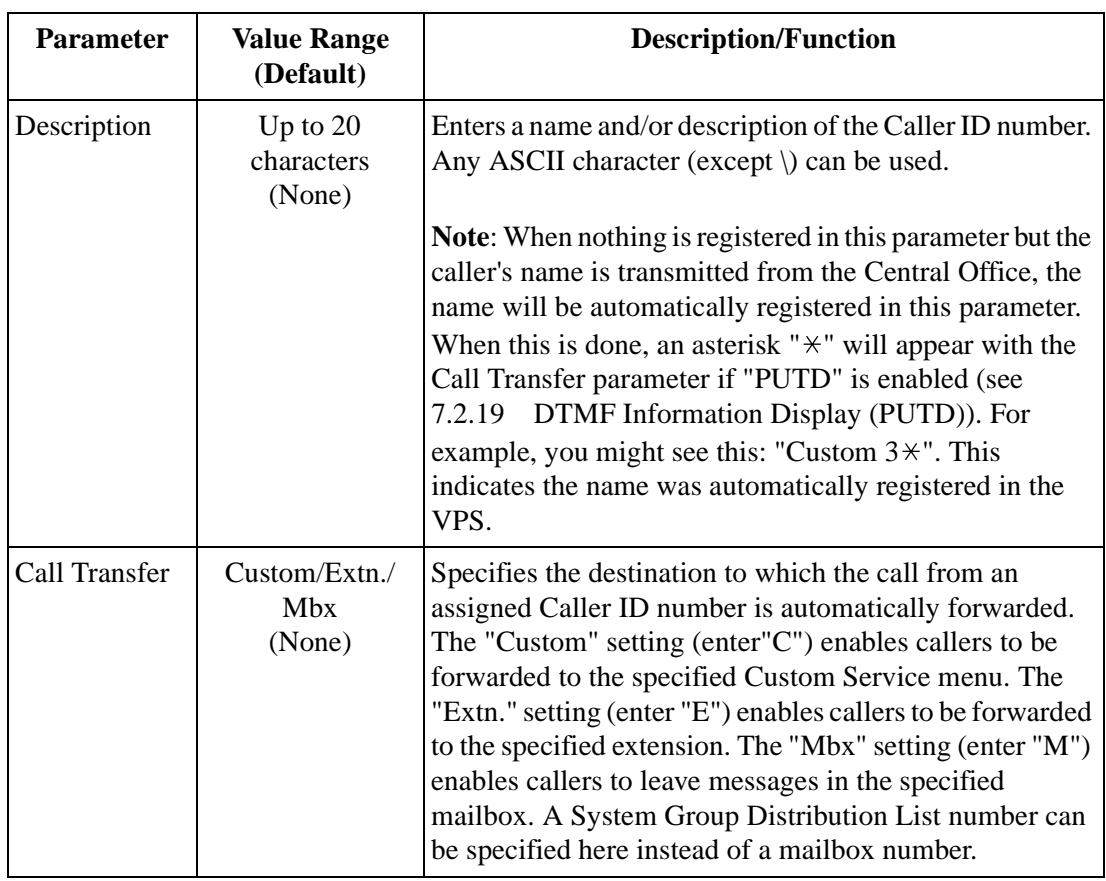

## **Caller ID Call Routing - Delete**

Permits specified Caller ID List numbers to be deleted from the list.

*To access the proper menu for Caller ID Call Routing - Delete, follow the menu path as shown:*

**System Administration Top Menu - 1 - 4 - 3 - 2 - Caller ID List No. (1-120)**

## **Caller ID Call Routing - Listing**

Displays all Caller ID List numbers.

*To access the proper menu for Caller ID Call Routing - Listing, follow the menu path as shown:*

**System Administration Top Menu - 1 - 4 - 3 -3**

# **B6 SYSTEM ADMINISTRATION - SYSTEM PARAMETER SETTINGS**

## **B6.1 System Group Assignment**

*To access the proper menu for System Group Assignment, follow the menu path as shown:*

**System Administration Top Menu - 1 - 5 - 1**

## **System Group Assignment - Mailbox Group**

This parameter allows a Subscriber to send a message simultaneously to several mailboxes. These mailboxes may be assembled into a list called a System Group Distribution List. The VPS is able to maintain up to 20 System Group Distribution Lists. Each list can have up to 20 destination mailbox numbers. Mailboxes can be added or deleted from these lists and reviewed as needed.

*To access the proper menu for Mailbox Group, follow the menu path as shown:*

**System Administration Top Menu - 1 - 5 - 1 - 1**

## **Mailbox Group - Enter**

*To access the proper menu for Mailbox Group – Enter, follow the menu path as shown:*

**System Administration Top Menu - 1 - 5 - 1 - 1 - 1 - Group List No.**

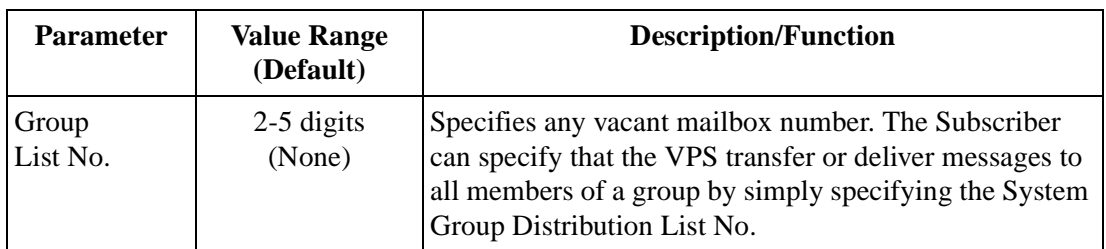

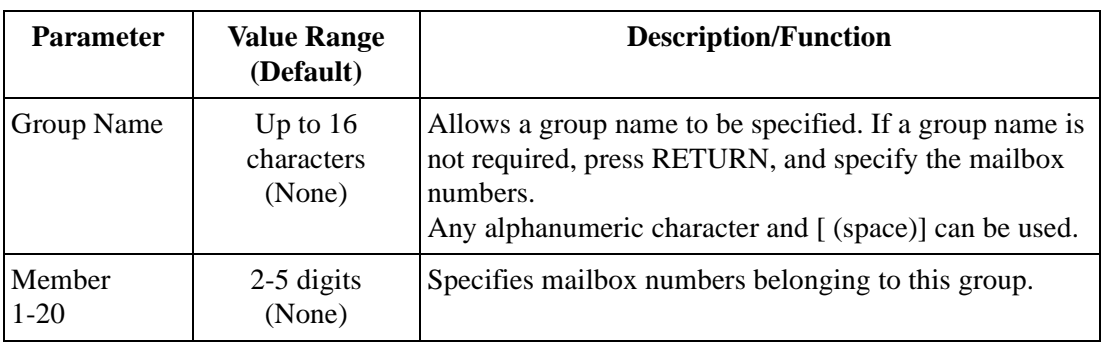

## **Mailbox Group - Delete**

Permits specified mailboxes to be deleted from the list.

*To access the proper menu for Mailbox Group - Delete, follow the menu path as shown:*

**System Administration Top Menu - 1 - 5 - 1 - 1 - 2 - Group List No.**

#### **Mailbox Group - Listing**

Displays all System Group Distribution List numbers.

*To access the proper menu for Mailbox Group - Listing, follow the menu path as shown:* 

**System Administration Top Menu - 1 - 5 - 1 - 1 - 3**

#### **System Group Assignment - Extension Group**

Several extensions can be assembled into a single list. The VPS is able to maintain up to 20 Extension Group Lists. Each list can support up to 20 extensions. Extensions can be added, deleted, and reviewed. Members within a list are able to share the same mailbox and be notified by the Message Waiting Notification - Lamp feature (if authorised) when a message is present.

## **Extension Group - Enter**

*To access the proper menu for Extension Group - Enter, follow the menu path as shown:*

**System Administration Top Menu - 1 - 5 - 1 - 2 - 1 - Group List No.**

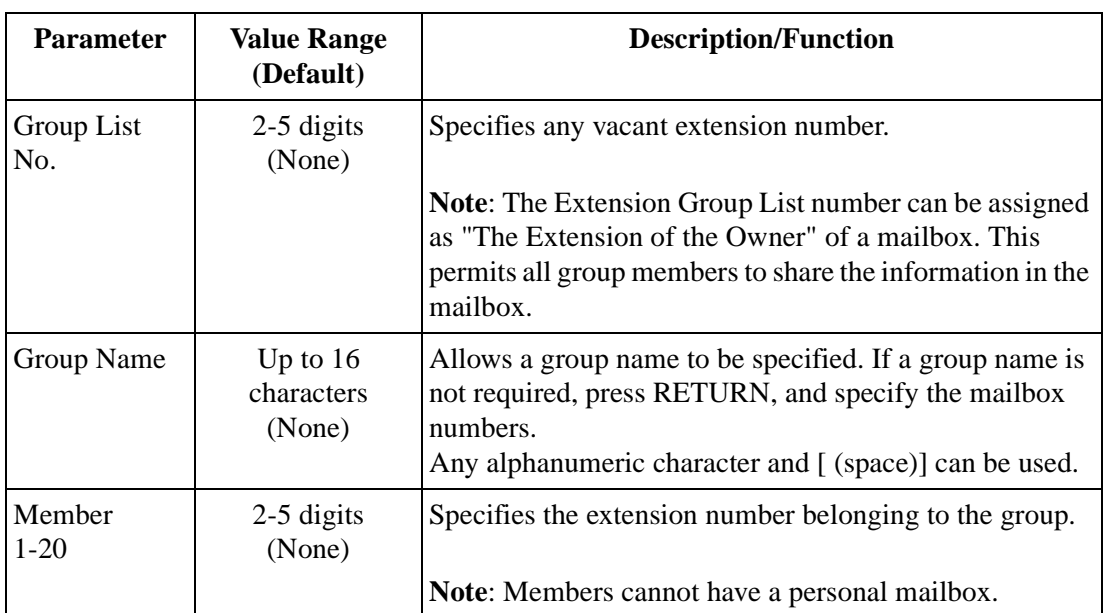

#### **Table 48**

## **Extension Group - Delete**

Permits specified extensions to be deleted from the list.

*To access the proper menu for Extension Group - Delete, follow the menu path as shown:*

**System Administration Top Menu - 1 - 5 - 1 - 2 - 2 - Group List No.**

#### **Extension Group - Listing**

This parameter displays all Extension Group List numbers.

*To access the proper menu for Extension Group List Numbers, follow the menu path as shown:*

**System Administration Top Menu - 1 - 5 - 1 - 2 - 3**

## **B6.2 Time Service**

Time Service is a timer function that selects the desired call handling method based upon time of day: Day, Night, Lunch and Break Services are available. Night Service can be assigned within Day Service parameters; Night Service starts when Day Service ends, and ends when Day Service starts.

There are 3 periods for Break Service: Break 1 Service, Break 2 Service and Break 3 Service. Port Assignment, Trunk Group Assignment and Operator Parameters can be programmed for each mode.

## **Note**

*Break Service and Lunch Service are only available when they are in Day Service period. If Break 3 Service is out of Day Service period, for example, Break 3 Service does not work.*

*To access the proper menu for Time Service, follow the menu path as shown:*

**System Administration Top Menu - 1 - 5 - 2**

## **Time Service - Day Service**

*To access the proper menu for Day Service, follow the menu path as shown:*

**System Administration Top Menu - 1 - 5 - 2 - 1**

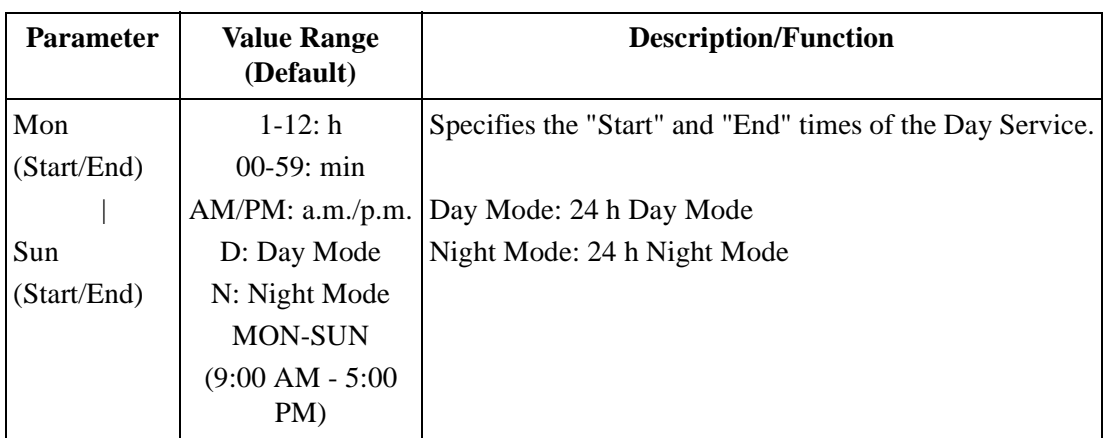

## **Time Service - Lunch Service**

*To access the proper menu for Lunch Service, follow the menu path as shown:*

**System Administration Top Menu - 1 - 5 - 2 - 2**

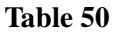

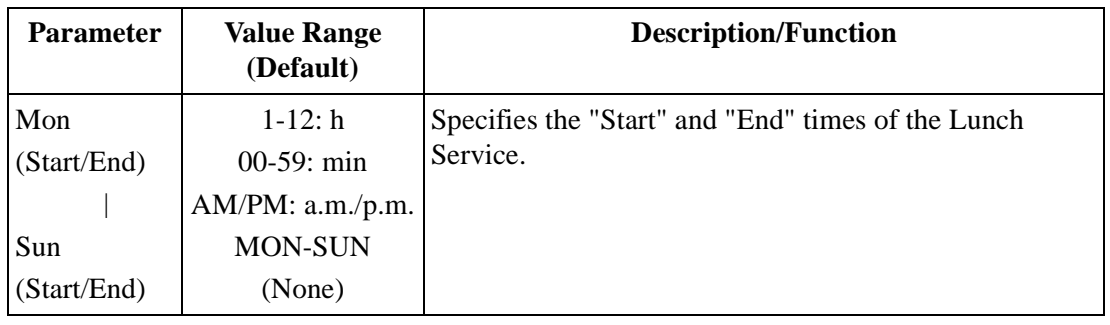

## **Time Service - Break Service**

*To access the proper menu for Break Service, follow the menu path as shown:*

**System Administration Top Menu - 1 - 5 - 2 - 3**

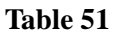

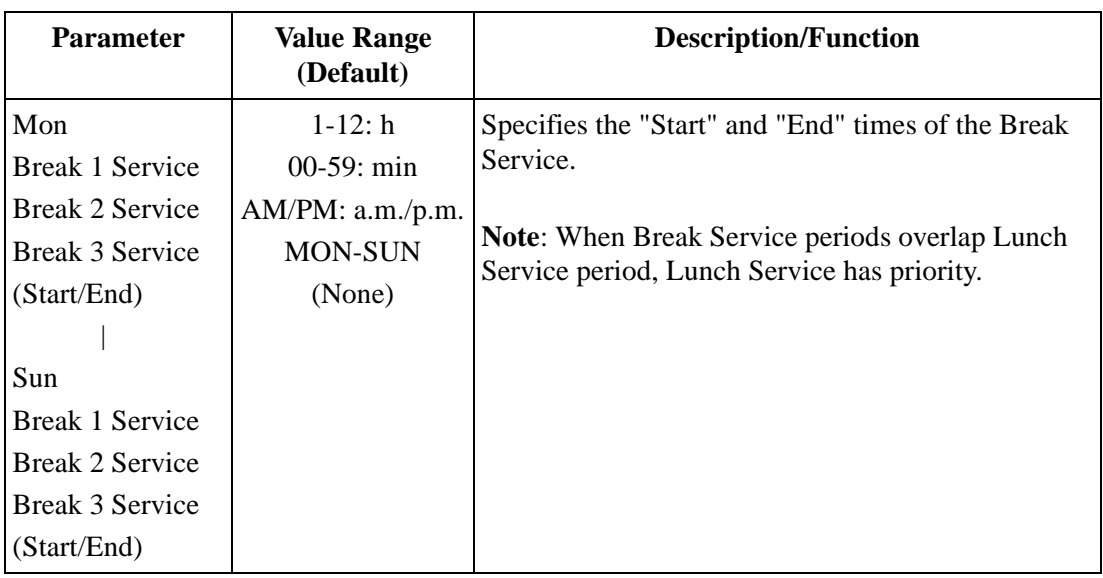
### **B6.3 Holiday Setting**

A special service mode can be programmed for up to 20 holidays. When a day is set as a holiday, settings in this parameter have priority over settings for Trunk Service, Port Service and Caller ID Call Routing.

To provide a special message to callers on a holiday (for example, *"Today is New Year's Day and our office is closed. If you wish to record a message, please press 1 now."*), you can create a Custom Service menu. Use this setting to direct calls to this Custom Service on Jan. 1st. Use foreign languages where appropriate.

*To access the proper menu for Holiday Setting, follow the menu path as shown:*

**System Administration Top Menu - 1 - 5 - 3**

### **Holiday Setting - Enter**

*To access the proper menu for Holiday Setting - Enter, follow the menu path as shown:*

**System Administration Top Menu - 1 - 5 - 3 - 1 - Holiday No. (1-20)**

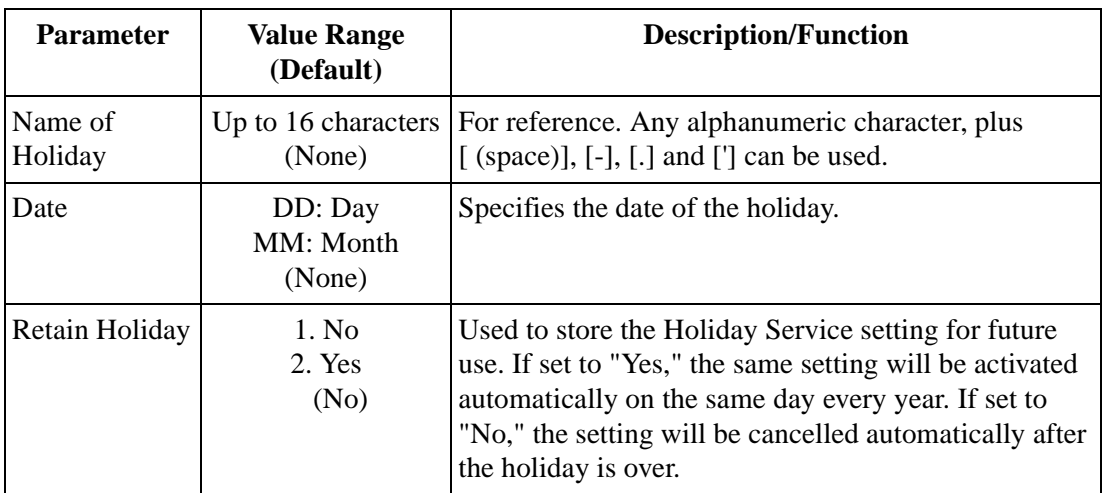

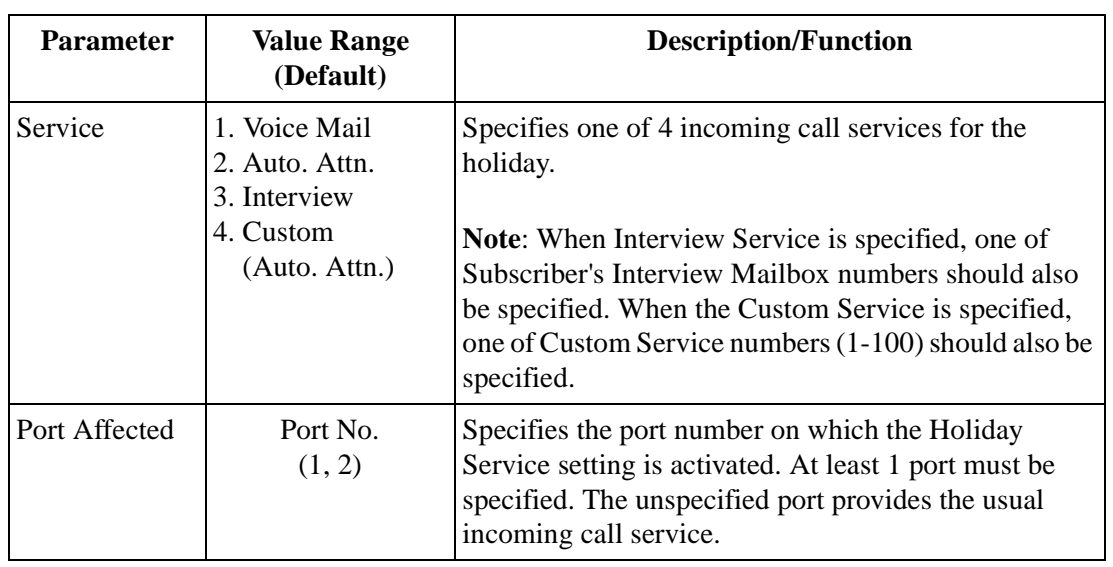

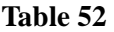

### **Holiday Setting - Delete**

Cancels the Holiday Service Setting by specifying a holiday number (1-20).

*To access the proper menu for Holiday Setting - Delete, follow the menu path as shown:*

**System Administration Top Menu - 1 - 5 - 3 - 2** 

### **Holiday Setting - Listing**

Used to display all of the specified holiday names and dates.

*To access the proper menu for Holiday Setting - Listing, follow the menu path as shown:*

**System Administration Top Menu - 1 - 5 - 3 - 3**

### **B6.4 Daylight Saving Time (DST)**

Used to adjust the internal clock of the VPS to the starting and ending date of daylight saving time.

*To access the proper menu for Daylight Saving Time, follow the menu path as shown:*

**System Administration Top Menu - 1 - 5 - 4**

| <b>Parameter</b>        | <b>Value Range</b><br>(Default) | <b>Description/Function</b>                                                                                                    |
|-------------------------|---------------------------------|----------------------------------------------------------------------------------------------------|
| Start Date/ End<br>Date | DD: Day<br>MM: Month<br>(None)  | Specifies the starting and ending dates of daylight<br>saving time. The VPS advances 1 h on the starting date<br>of daylight saving time, and restores the time on the<br>ending date. Both the starting date and the ending date<br>must be set. The same date cannot be used for both<br>settings. |
|                         |                                 | <b>Note:</b> The VPS changes to and from DST at 2:00 AM.                                                                                                    |

**Table 53** 

### **B6.5 Prompt Setting**

This setting is required when Multilingual Service is enabled.

*To access the proper menu for Prompt Setting, follow the menu path as shown:*

**System Administration Top Menu - 1 - 5 - 5**

| <b>Parameter</b>                            | <b>Value Range</b><br>(Default)               | <b>Description/Function</b>                                                                                                    |
|---------------------------------------------|-----------------------------------------------|----------------------------------------------------------------------------------------------------|
| <b>System Prompt</b><br>Selection<br>Number | $1-9$<br>(None)                               | Assigns a selection number (1-9) to each prompt. Callers<br>use the numbers to select the desired language for their<br>message prompts. This setting is required when either one<br>or both of the following parameters are set to "Selective." |
| User 1 Prompt<br>Selection<br>Number        |                                               | Port Assignment - Incoming Call Service Prompt                                                                                                    |
| <b>User 2 Prompt</b><br>Selection<br>Number |                                               | authorisation of External Message Delivery - Prompt<br>Mode                                                                                                    |
|                                             |                                               | Example:<br>For service in English, press (7).<br>For service in Spanish, press (8).<br>For service in Chinese, press (9).                                                                                                    |
|                                             |                                               | The Message manager is able to record this Multilingual<br>Selection Menu.                                                                                                    |
|                                             |                                               | Note: The Prompt Selection Number and the first digit of<br>the mailbox number should be different from each other.                                                                                                    |
| Position of<br>"AM/PM" in<br>Time Stamp     | 1. Before<br>2. After<br>$3.24-h$<br>$(24-h)$ | This parameter setting is functional only when User 1 or<br>User 2 Prompts are in use. This parameter specifies the<br>following:                                                                                                    |
|                                             |                                               | 1. Before - the VPS announces "AM/PM" before the time<br>(e.g., P.M. 3:42).                                                                                                    |
|                                             |                                               | 2. After - The VPS announces "AM/PM" after the time<br>(e.g., 3:42 P.M.).                                                                                                    |
|                                             |                                               | 3. 24-h - the VPS announces the time in 24-h format (e.g.,<br>$15:42$ ).                                                                                                    |
|                                             |                                               | Note: When System Prompts are in use the parameter is set<br>to "After".                                                                                                    |

**Table 54** 

### **B6.6 System Caller Name Announcement**

Up to 120 Caller ID numbers can be assigned to announce pre-recorded Caller ID caller names when extension users listen to messages from the assigned numbers left in their mailbox. Extension users can also hear caller names when calls from the assigned numbers are transferred to them from the VPS (Caller ID Screening). The recorded caller names will also

be heard when the callers use the Intercom Paging features. The recorded names will be added to the end of the page.

The Caller ID Screening feature is enabled or disabled in the COS (Class of Service) settings. This feature is also enabled by selecting "Call Screening" in 4.1 Call Transfer Status in the Subscriber's Guide.

The Intercom Paging feature is enabled by selecting "Intercom Paging" in 4.1 Call Transfer Status, and/or in 4.3 Incomplete Call Handling in the Subscriber's Guide. System Caller Names are recorded by the Message Manager.

*To access the proper menu for System Caller Name Announcement, follow the menu path as shown:*

**System Administration Top Menu - 1 - 5 - 6**

### **System Caller Name Announcement - Enter**

*To access the proper menu for System Caller Name Announcement — Enter, follow the menu path as shown:*

**System Administration Top Menu - 1 - 5 - 6 - 1 - Caller ID List No. (1-120)**

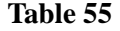

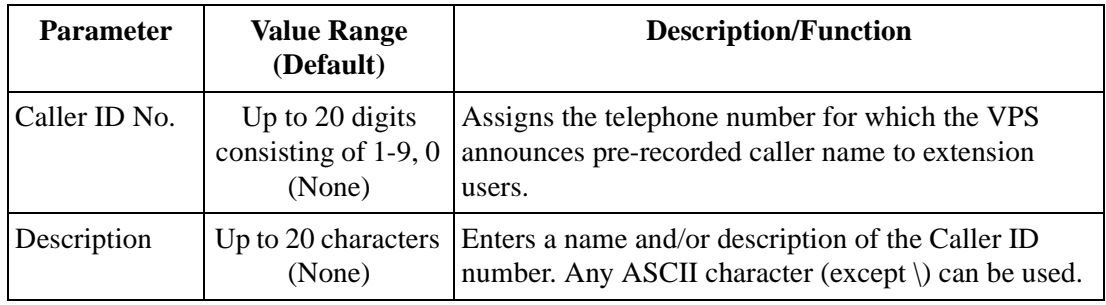

#### **System Caller Name Announcement - Delete**

Permits specified Caller ID List numbers to be deleted from the list.

*To access the proper menu for System Caller Name Announcement — Delete, follow the menu path as shown:*

**System Administration Top Menu - 1 - 5 - 6 - 2 - Caller ID List No. (1-120)**

### **System Caller Name Announcement - Listing**

Displays all Caller ID List numbers.

*To access the proper menu for System Caller Name Announcement — Listing, follow the menu path as shown:*

**System Administration Top Menu - 1 - 5 - 6 - 3**

### **B6.7 Other Parameters**

*To access the proper menu for Other Parameters, follow the menu path as shown:*

**System Administration Top Menu - 1 - 5 - 7**

### **Other Parameters - Extension Numbering Plan**

Used to specify the extension numbers of the PBX so that the VPS is able to recognise the dialled extension as valid. This setting promotes the call handling of the Automated Attendant Service. This setting is recommended for better integration with the PBX.

*To access the proper menu for Extension Numbering Plan, follow the menu path as shown:*

**System Administration Top Menu - 1 - 5 - 7 - 1**

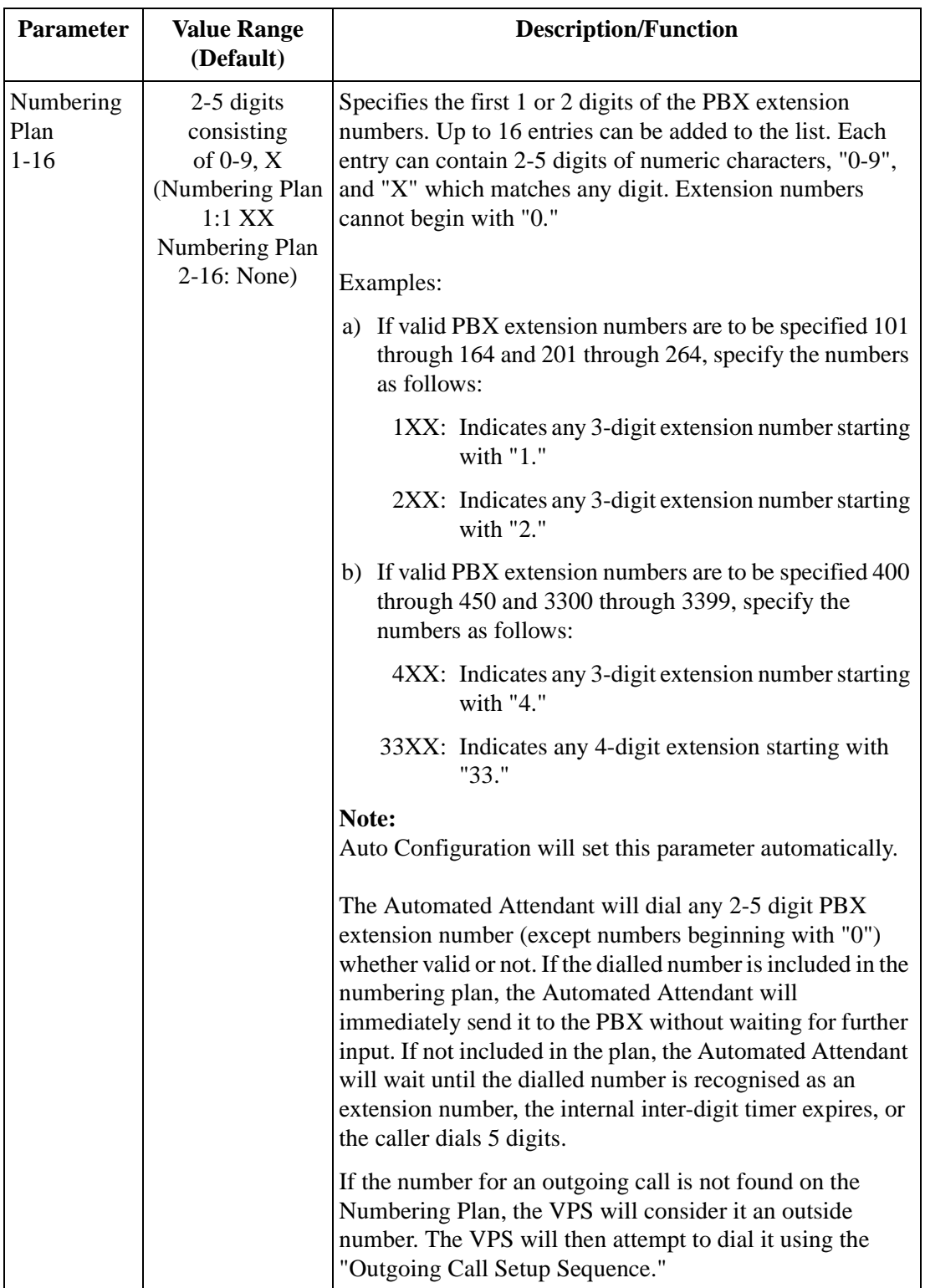

### **Other Parameters - Dialing Parameter**

*To select Dialing Parameter, follow the menu path as shown:*

**System Administration Top Menu - 1 - 5 - 7 - 2**

| <b>Parameter</b>                                        | <b>Value Range</b><br>(Default) | <b>Description/Function</b>                                                                                                    |
|---------------------------------------------------------|---------------------------------|----------------------------------------------------------------------------------------------------|
| Number of<br>Digits<br>to Access<br><b>Outside Line</b> | 0-8 digits<br>(1)               | Specifies the number of digits necessary to access an<br>outside line.<br>Example:<br>If the PBX requires callers to dial "9" to access an<br>outside line, this parameter should be set as "1." This<br>enables the system to recognise that an outgoing call<br>setup sequence is completed once the initial "9" has<br>been dialled (9-123-4567). The full sequence is |
|                                                         |                                 | therefore: 9 - (outgoing call setup sequence) - 123-<br>4567.<br>The VPS can discriminate between local and long<br>distance calls and can report outgoing calls and calling<br>times for billing purposes on periodic port usage<br>reports.                                                                                                    |
| Call Transfer<br>No Answer<br>Time                      | $10-60 s$<br>(20)               | Specifies the amount of time that the VPS must wait<br>before retrieving the transferred call when there is no<br>answer at the destination extension.                                                                                                    |
| Outgoing Call<br>No Answer<br>Time                      | $10-90 s$<br>(30)               | Specifies the amount of time that the VPS must wait<br>before concluding that there is no answer at the outside<br>number called.                                                                                                    |
| Pause Time                                              | $1-9s$<br>(2)                   | Specifies the pause time between dialled digits.                                                                                                    |

**Table 57** 

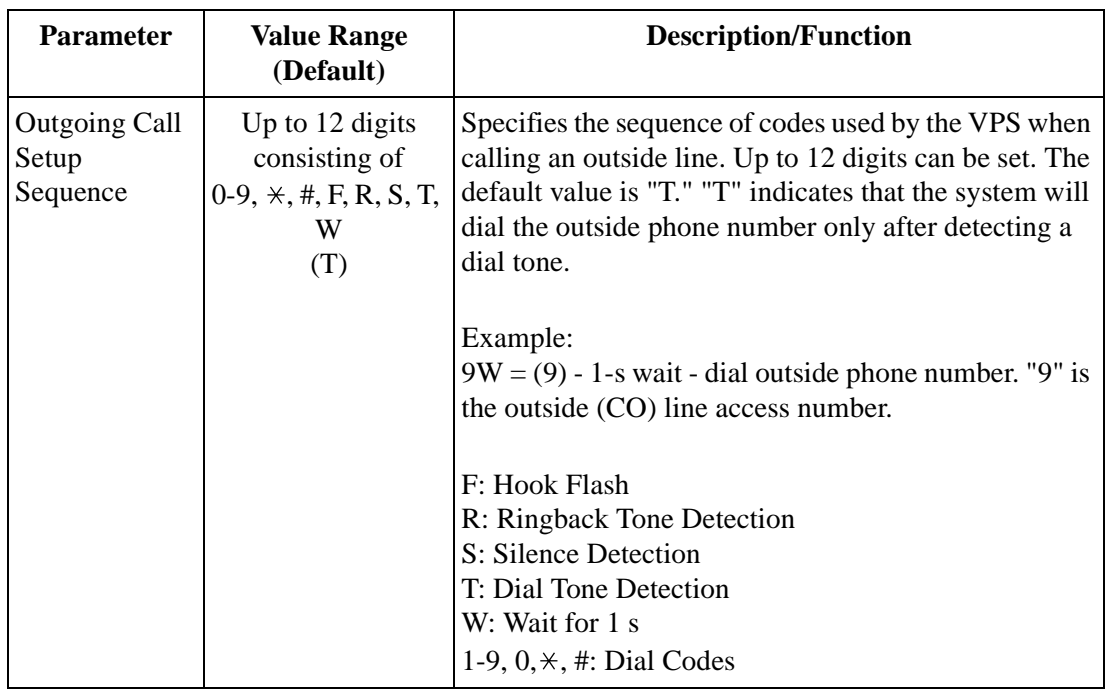

#### **Table 57**

### **Other Parameters - Message Waiting Notification**

The following parameters are used to control the handling of message waiting notification calls.

*To select the Message Waiting Notification Parameter, follow the menu path as shown:*

**System Administration Top Menu - 1 - 5 - 7 - 3**

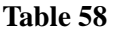

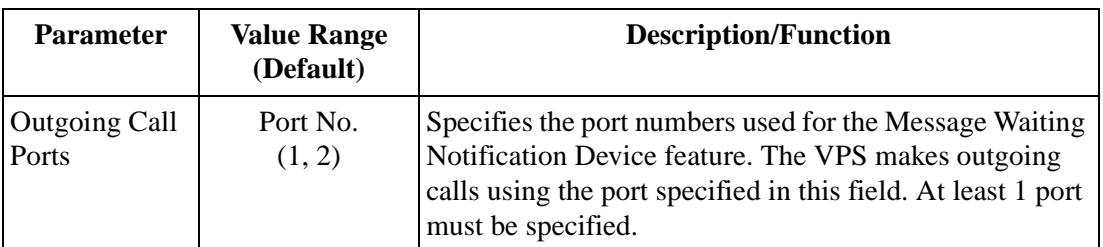

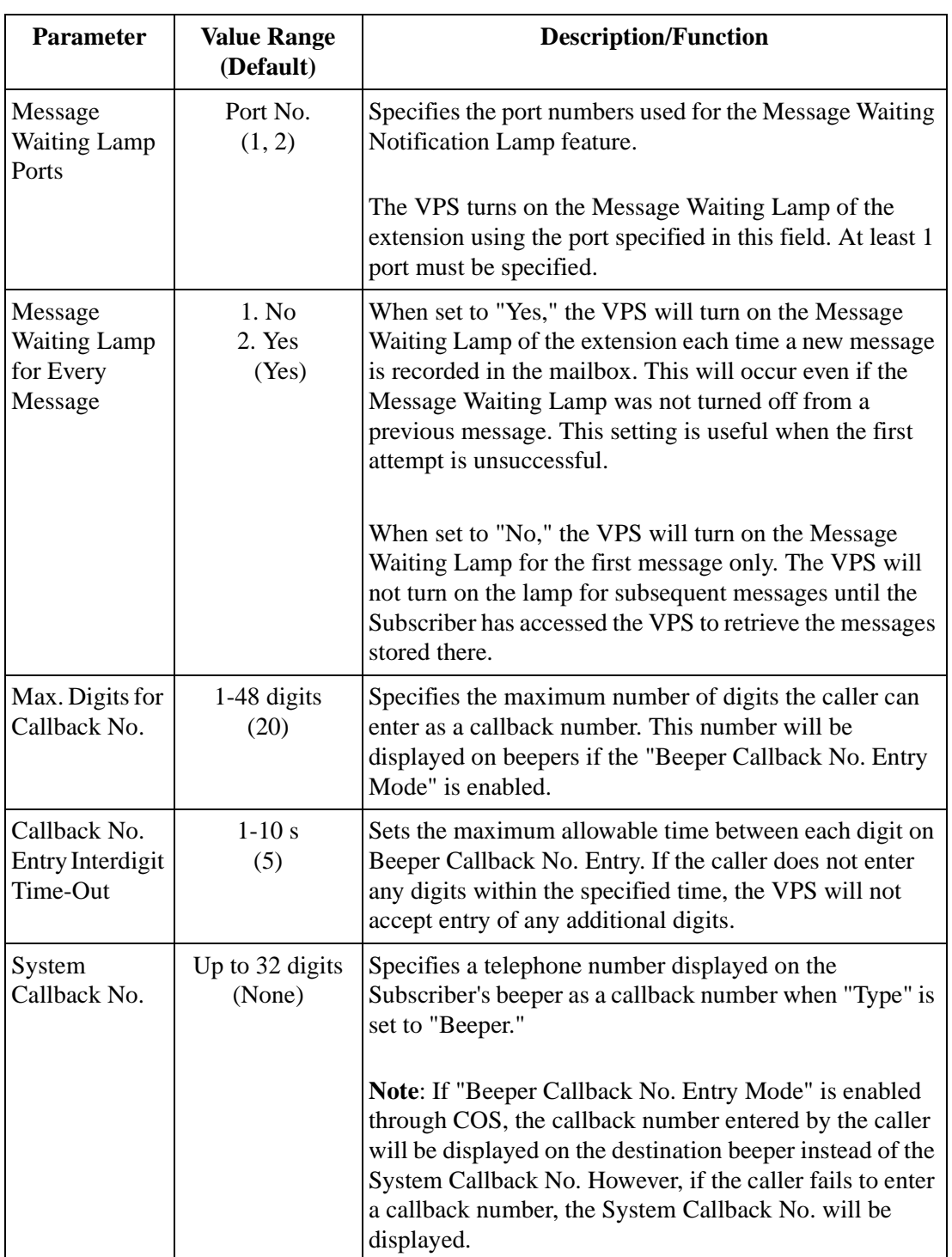

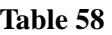

### **Other Parameters - External Message Delivery**

Used to control the handling of External Message Delivery calls.

*To select the External Message Delivery, follow the menu path as shown:*

### **System Administration Top Menu - 1 - 5 - 7 - 4**

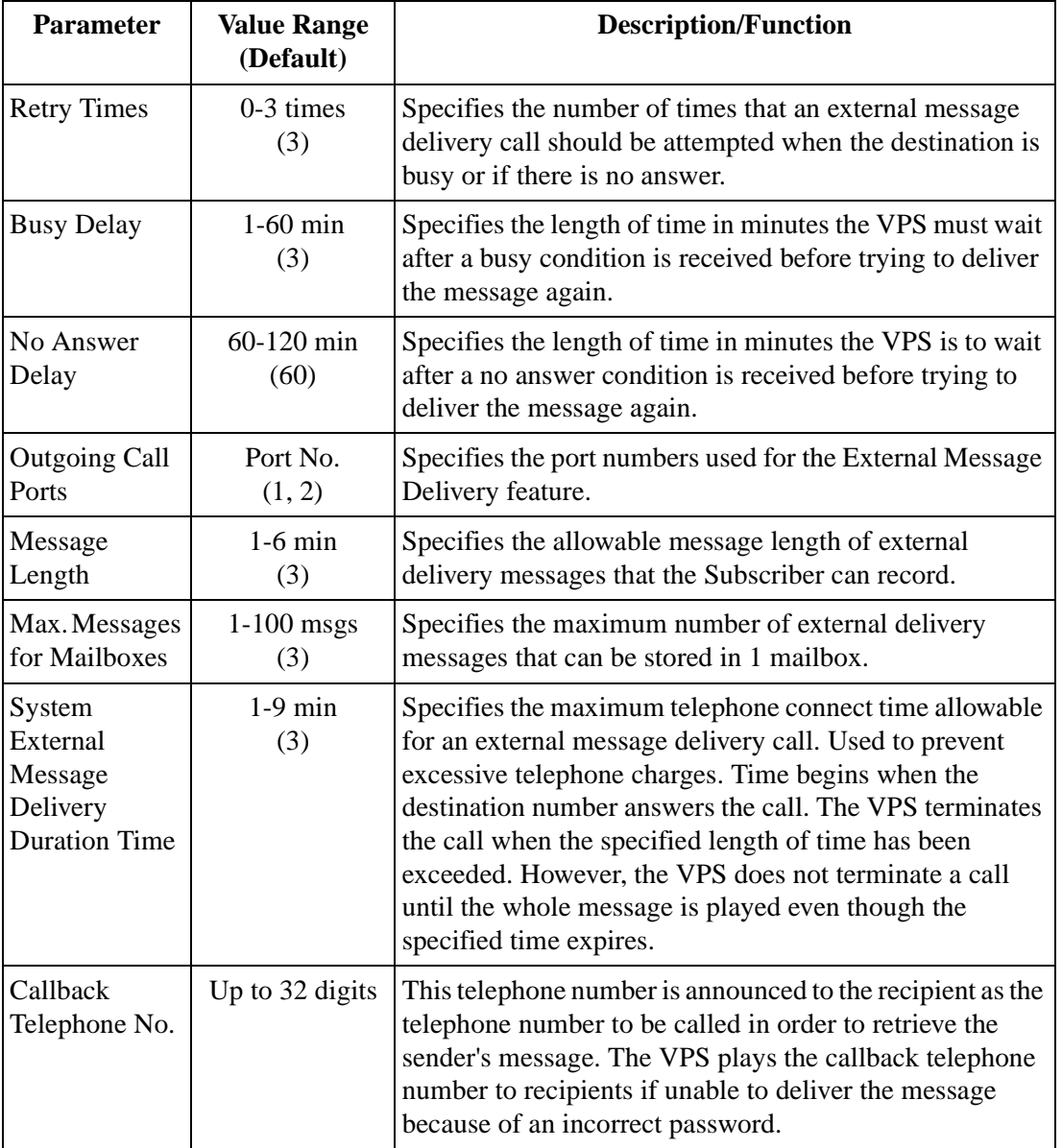

### **Other Parameters - Call Hold**

*To select Call Hold, follow the menu path as shown:*

**System Administration Top Menu - 1 - 5 - 7 - 5**

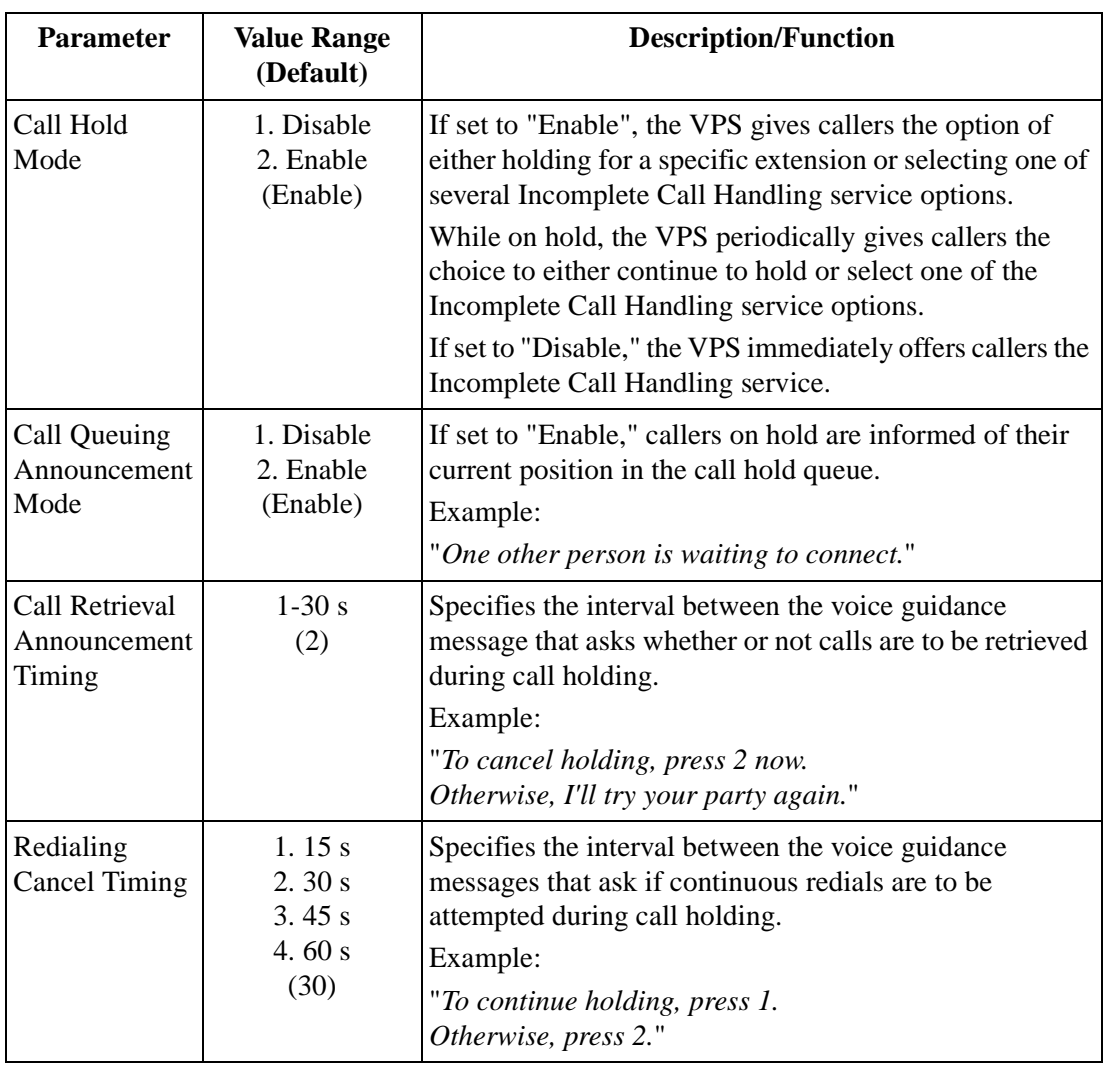

### **Table 60**

### **Other Parameters - Rotary Telephone Service**

For callers who are calling from rotary telephones (unable to input DTMF signals) or who are unable to properly respond to VPS guidance, this parameter specifies how they are treated.

*To select Rotary Telephone Service, follow the menu path as shown:*

**System Administration Top Menu - 1 - 5 - 7 - 6**

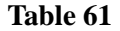

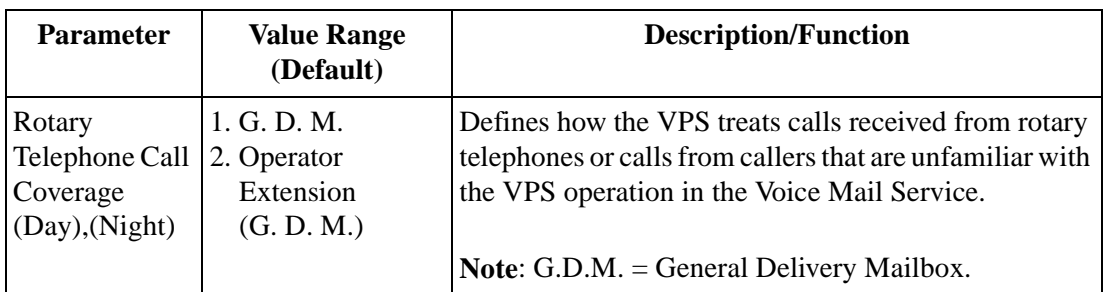

### **Other Parameters - Intercom Paging Parameter**

Intercom Paging is a PBX feature that makes it possible to page the caller's party through telephone speakers. To utilise this feature, the PBX must have the Intercom Paging feature available and the VPS must be properly programmed. This feature is available for APT/DPT Integration mode only.

*To select the Intercom Paging Parameter, follow the menu path as shown:*

**System Administration Top Menu - 1 - 5 - 7 - 7**

| <b>Parameter</b>                            | <b>Value Range</b><br>(Default)                                                    | <b>Description/Function</b>                                                                                                    |
|---------------------------------------------|------------------------------------------------------------------------------------|----------------------------------------------------------------------------------------------------|
| Intercom<br>Paging<br>Sequence              | Up to 12 digits con-<br>sisting of $0-9, \times, \#$<br>and special codes<br>(FXW) | Specifies the intercom paging sequence required by<br>the PBX. It can be programmed using up to 12 of the<br>following 8 letters and 12 dial codes.                                                                                                 |
|                                             |                                                                                    | D: Disconnecting<br>F: Hook Flash<br>R: Ringback Tone Detection<br>S: Silence Detection<br>T: Dial Tone Detection<br>W: Wait for 1 s<br>X: Pager Dialling<br>A: Answer<br>1-9, $0, \times$ , #: Dial Codes                                          |
| Release for<br>Intercom<br>Paging           | Up to 12 digits con-<br>sisting of 0-9, $\star$ , #<br>and special codes<br>(F)    | Specifies the intercom paging release code required by<br>the PBX. It can be programmed using up to 12 of the 8<br>letters and 12 dial codes as specified above.                                                                                    |
| No Answer<br>Time for<br>Intercom<br>Paging | $1-30s$<br>(5)                                                                     | When there is no answer, this parameter specifies the<br>length of time (in seconds) the VPS must wait before<br>concluding Intercom Paging.<br>The VPS will return to the caller if the paged party<br>does not respond before this timer expires. |
| Announcement<br>Repeat Cycle                | 1-3 times<br>(1)                                                                   | Specifies the number of times the intercom page will<br>be announced.<br>Example:<br>"I have a call for (mailbox owner's name)."                                                                                                    |
| Intercom<br>Paging Retry                    | $1-10$ times<br>(2)                                                                | Specifies the number of times paging will be retried<br>when the paging destination is busy or if there is no<br>answer.                                                                                                    |
|                                             |                                                                                    | <b>Note:</b> This setting applies when the subscriber has set<br>only "Intercom Paging" status to enable in Incomplete<br>Call Handling Status.                                                                                                    |

**Table 62** 

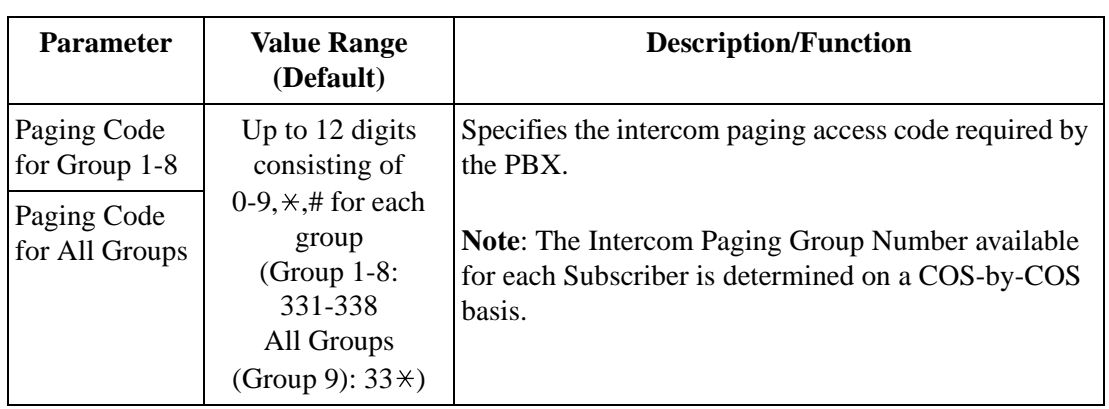

#### **Table 62**

### **Other Parameters - Fax Management**

The VPS can be programmed to automatically transfer incoming fax calls to a fax extension. A maximum of 2 fax extensions can be specified as the destination for the Automatic Fax Transfer. If the main fax extension is not available to receive a fax, the VPS will transfer the fax transmission to the alternate fax extension.

*To select Fax Management, follow the menu path as shown:*

**System Administration Top Menu - 1 - 5 - 7 - 8**

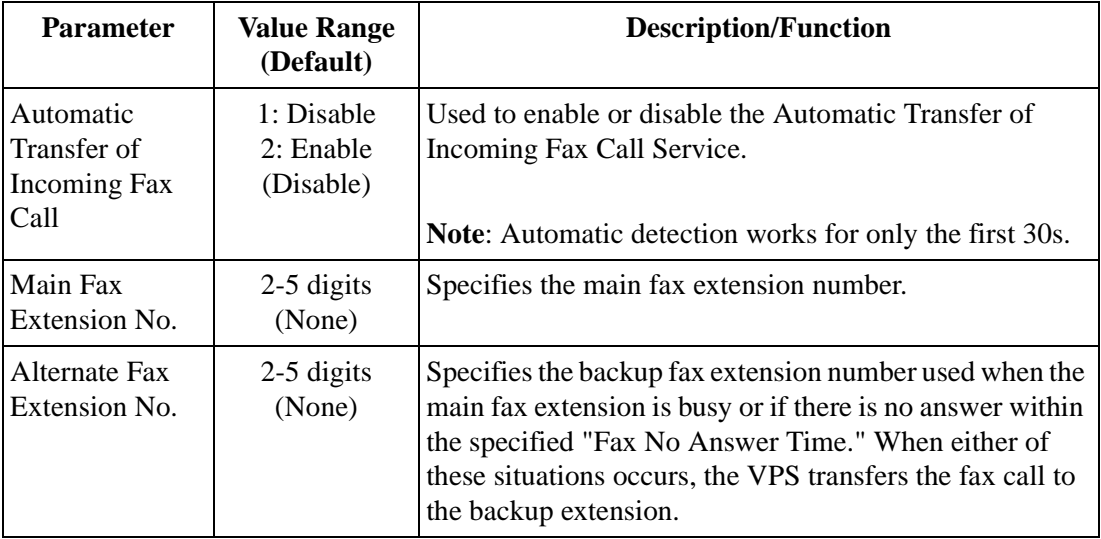

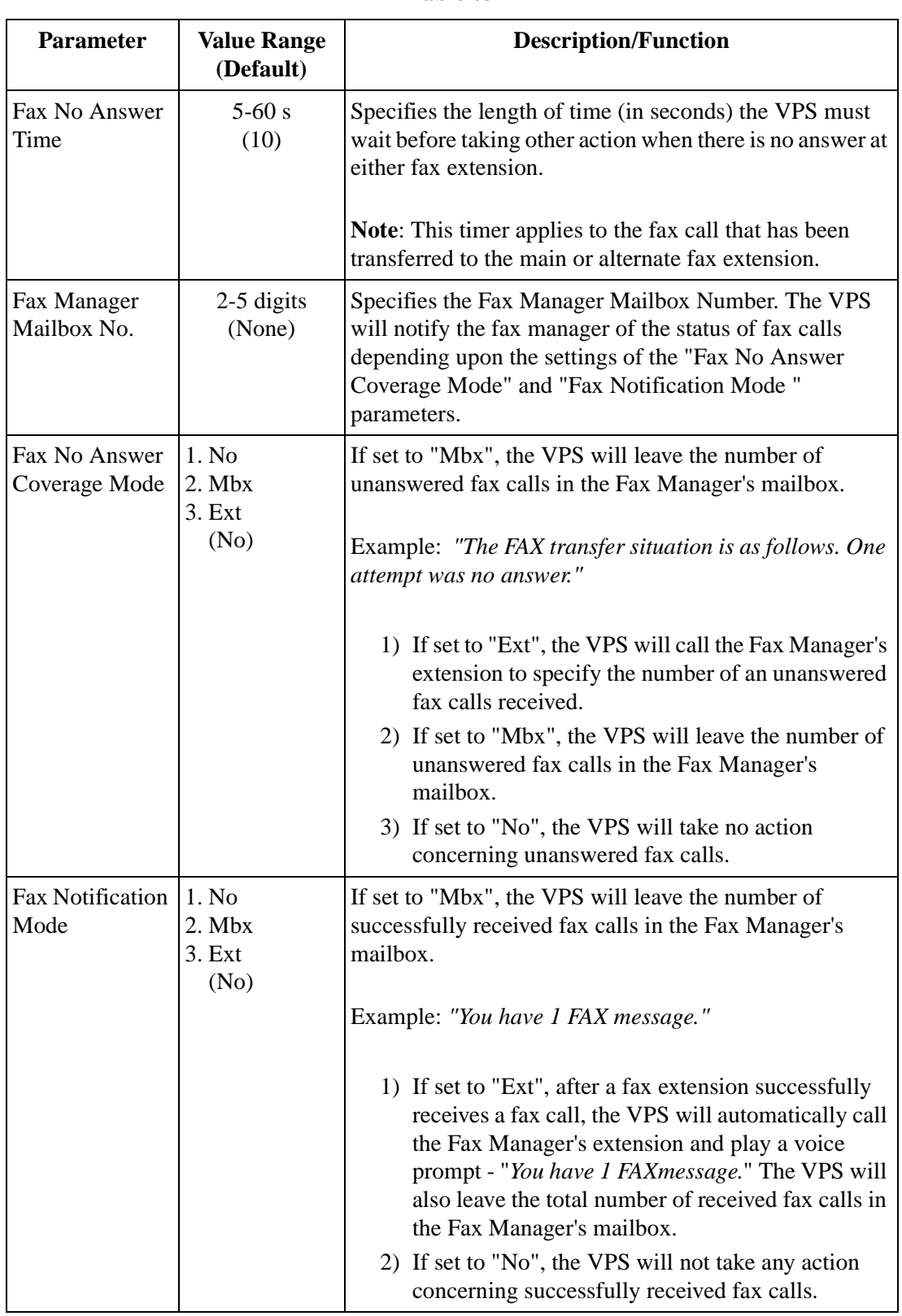

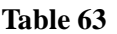

### **Other Parameters - Disconnect Parameter**

*To select the Disconnect Parameter, follow the menu path as shown:*

**System Administration Top Menu - 1 - 5 - 7 - 9**

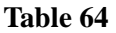

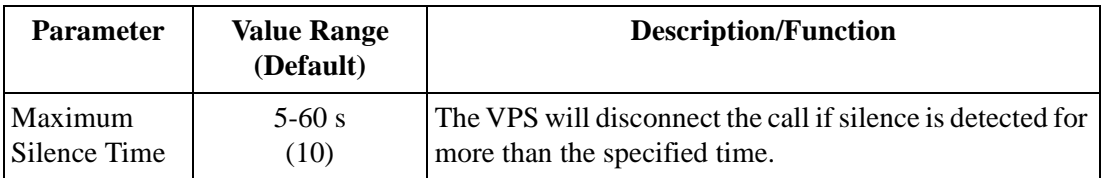

# **B7 SYSTEM ADMINISTRATION - HARDWARE SETTINGS**

For System Administration (system setup, mailbox setup, and system diagnosis) an RS-232C terminal must be connected to the serial interface of the VPS.

**System Administration Top Menu - 1 - 6**

### **B7.1 RS-232C Parameters**

*To the RS-232C Parameter, follow the menu path as shown:*

**System Administration Top Menu - 1 - 6 - 1** 

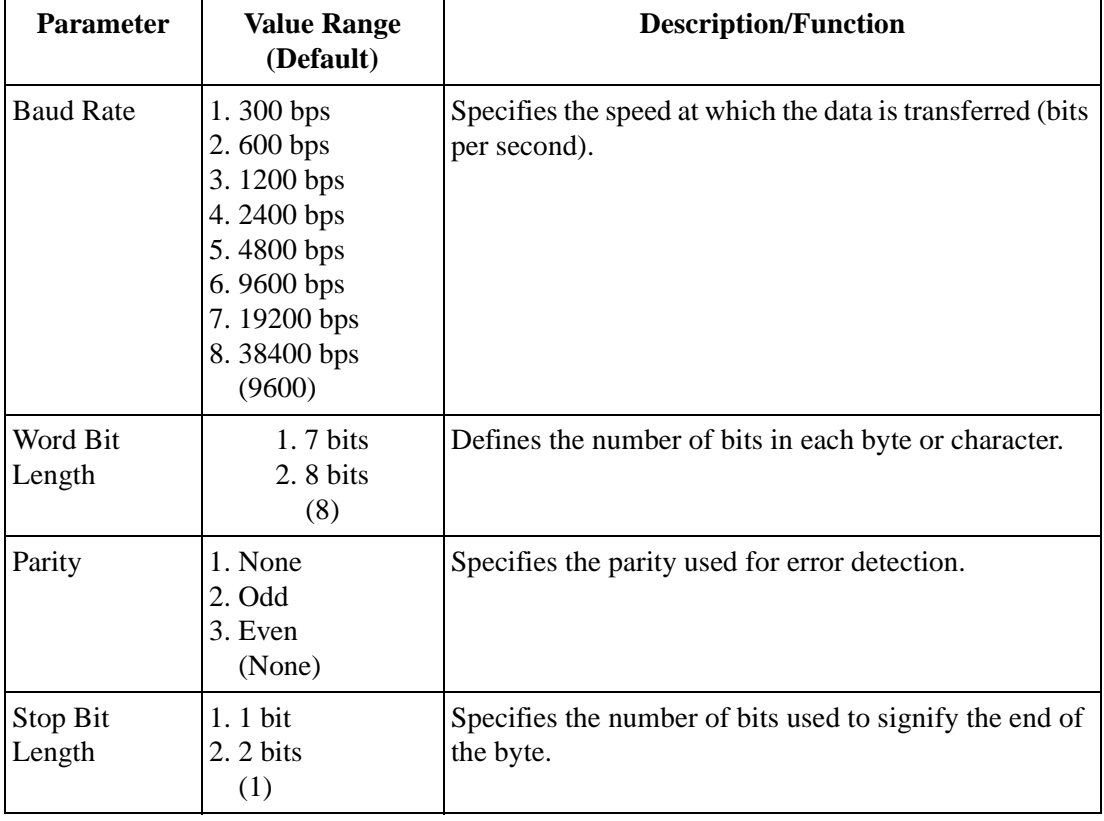

### **B7.2 Port Setting**

*To select Port Setting, follow the menu path as shown:*

**System Administration Top Menu - 1 - 6 - 2** 

### **Port Setting Menu**

*To select the Port Setting Menu for Port 1, follow the menu path as shown:*

**System Administration Top Menu - 1 - 6 - 2 - 1**

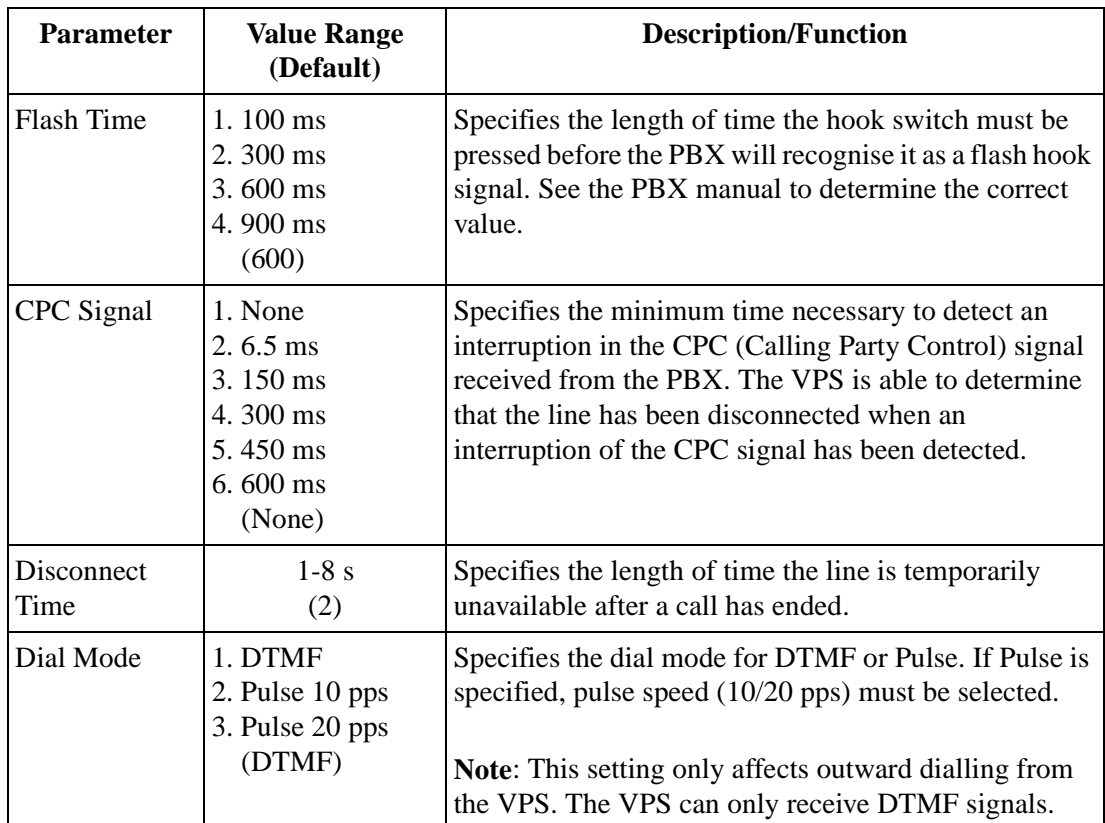

### **Table 66**

### **Note**

*The port assignment procedure for Port 2 is the same as Port 1.*

### **B7.3 PBX Interface Parameters**

Three separate parameters are used to program the VPS for optimal signalling and performance with the PBX.

*To select PBX Interface Parameters, follow the menu path as shown:*

**System Administration Top Menu - 1 - 6 - 3**

### **Dialing Parameters**

These parameters specify how the VPS will initiate and control call transfers, setup outgoing calls, and control message waiting lamps on extensions. The procedure for verifying the correct code sequences for non-Panasonic KX-T series telephone systems is to manually execute the sequences from a single line telephone (SLT) with the PBX.

*To select Dialing Parameters, follow the menu path as shown:*

**System Administration Top Menu - 1 - 6 - 3 - 1**

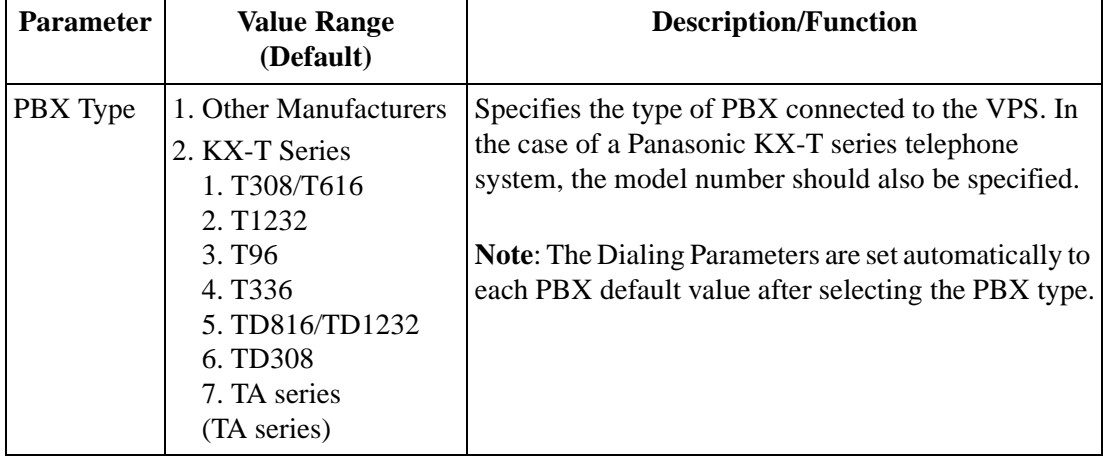

| <b>PBX</b> Type                                         | Other<br><b>Manufacturers</b> | <b>KX-T</b> series |                           |            |             |                      |                           |                   |              |
|---------------------------------------------------------|-------------------------------|--------------------|---------------------------|------------|-------------|----------------------|---------------------------|-------------------|--------------|
|                                                         |                               | T308/<br>T616      | T1232                     | <b>T96</b> | <b>T336</b> | 308                  | TD816/1232/               | <b>TA</b> series  |              |
| Integration<br>None                                     | None                          | None               | None                      | None       | None        | $*$ <sup>1</sup> DPT | None                      | *2 $APT$          |              |
| Mode                                                    | Inband                        |                    | Inband                    | Inband     | Inband      | Inband               |                           | Inband            |              |
| Operator<br>Transfer<br>Sequence                        | <b>FX</b>                     | <b>FTX</b>         | <b>FTX</b>                | <b>FTX</b> | <b>FTX</b>  | <b>FTX</b>           | <b>FX</b>                 | <b>FTX</b>        | <b>FX</b>    |
| Extension<br>Transfer<br>Sequence                       | <b>FX</b>                     | <b>FTX</b>         | <b>FTX</b>                | <b>FTX</b> | <b>FTX</b>  | <b>FTX</b>           | ${\rm FX}$                | <b>FTX</b>        | FX           |
| Alternate<br>Extension<br>Transfer<br>Sequence          | <b>FX</b>                     | <b>FTX</b>         | <b>FTX</b>                | <b>FTX</b> | <b>FTX</b>  | <b>FTX</b>           | <b>FX</b>                 | <b>FTX</b>        | <b>FX</b>    |
| Reconnect<br>Sequence on<br><b>Busy</b>                 | <b>FWW</b>                    | <b>FWW</b>         | <b>FWW</b>                | <b>FWW</b> | <b>FWW</b>  | <b>FWW</b>           | ${\bf F}$                 | <b>FWW</b>        | ${\bf F}$    |
| Reconnect<br>Sequence on<br>No Answer                   | <b>FWW</b>                    | <b>FWW</b>         | <b>FWW</b>                | <b>FWW</b> | <b>FWW</b>  | <b>FWW</b>           | $\mathbf F$               | <b>FWW</b>        | $\mathbf F$  |
| Reconnect<br>Sequence on<br><b>Refuse Call</b>          | <b>FWW</b>                    | <b>FWW</b>         | <b>FWW</b>                | <b>FWW</b> | <b>FWW</b>  | <b>FWW</b>           | ${\bf F}$                 | <b>FWW</b>        | ${\bf F}$    |
| Light-On<br>Sequence for<br>Message<br>Waiting<br>Lamp  | None                          | N/A                | T701X<br>#                | T#91X      | $T*9X$      | <b>T701X</b>         |                           | <b>T701X</b><br># |              |
| Light-Off<br>Sequence for<br>Message<br>Waiting<br>Lamp | None                          | N/A                | T702X<br>$\#$             | T#90X      | T#9X        | <b>T700X</b>         |                           | T702X<br>$\#$     |              |
| Call Waiting<br>Sequence                                | None                          | N/A                | $\mathbf{1}$              | N/A        | N/A         | $\mathbf{1}$         | $\mathbf{1}$              | $\mathbf{1}$      | $\mathbf{1}$ |
| Release<br>Sequence for<br>Call Waiting                 | None                          | N/A                | $\boldsymbol{\mathrm{F}}$ | N/A        | N/A         | $\mathbf F$          | $\boldsymbol{\mathrm{F}}$ | ${\bf F}$         | $\mathbf F$  |

**Table 68** 

- \*1 When your KX-TD series telephone system is in DPT Integration mode.
- \*2 When your KX-TA series telephone system is in APT Integration mode.
- N/A Not available
- Not needed

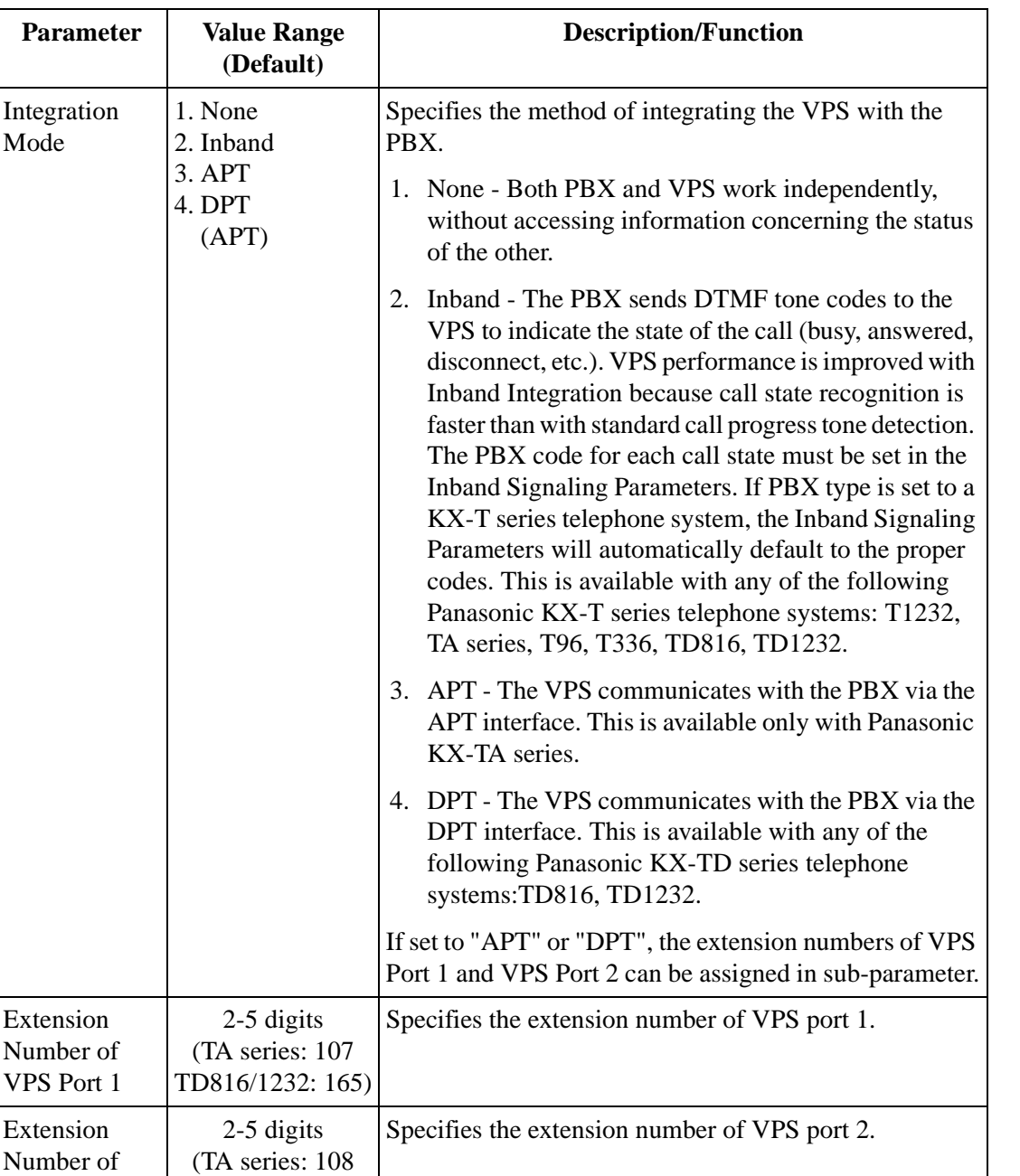

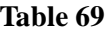

VPS Port 2

TD816/1232: 166)

To program the following 10 Parameters on the following page, use the Special Commands and Dial Codes listed below. Up to 12 digits can be set for each parameter.

- D: Disconnecting
- F: Hook Flash
- R: Ringback Tone Detection
- S: Silence Detection
- T: Dial Tone Detection
- W: Wait for 1 s
- X: Extension dialling
- A: Answer
- 1-9,  $0, \times, \#$ : Dial Codes

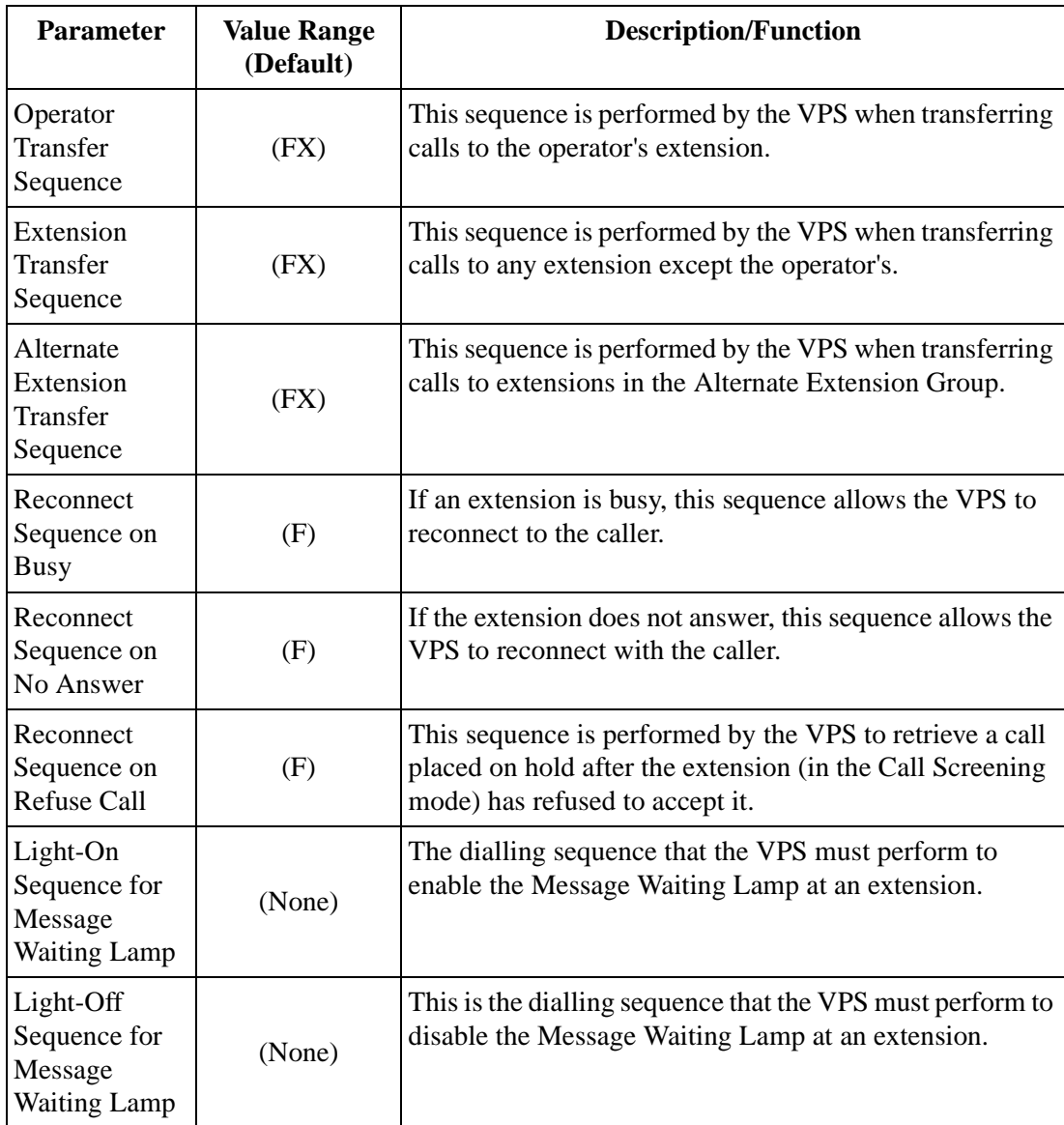

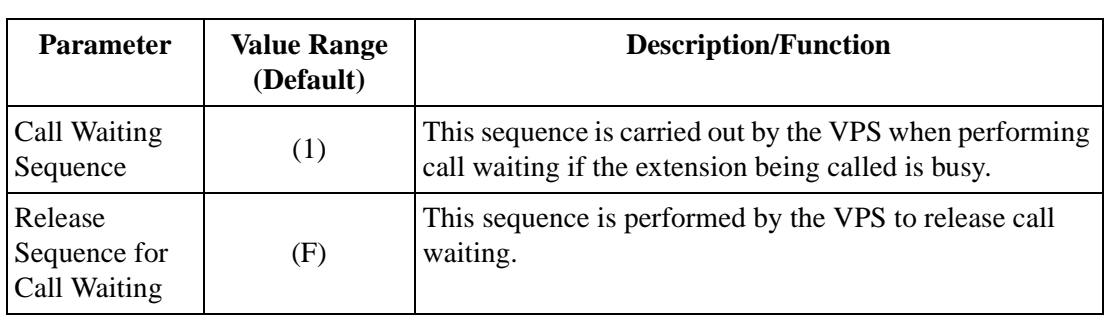

### **Table 70**

### **Inband Signaling Parameters**

These parameters are used if the PBX sends DTMF tones to the VPS to indicate the state of a call (busy, answered, disconnected, etc.). The integration Mode must be set to "Inband." If PBX type is set to a KX-T series telephone system, the Inband Signaling parameters will automatically default to the proper codes.

*To select Inband Signaling Parameters, follow the menu path as shown:*

**System Administration Top Menu - 1 - 6 - 3 - 2**

The following parameters can be programmed using "0-9", " $\star$ ", " $\sharp$ ", and "A-D."

| <b>Parameter</b>         | <b>Value Range</b><br>(Default) | <b>Description/Function</b>                                                                                                    |
|--------------------------|---------------------------------|----------------------------------------------------------------------------------------------------|
| Ringback                 | (1)                             | Indicates "Ringback Tone." Sent to the VPS when the<br>extension dialled is ringing.                                                        |
| <b>Busy</b>              | (2)                             | Indicates "Busy Tone." Sent to the VPS when the<br>extension dialled is busy.                                                               |
| Reorder                  | (3)                             | Indicates "Reorder Tone." Sent to the VPS when an<br>invalid extension number is dialled or when inadvertently<br>connected to another VPS. |
| <b>DND</b>               | (4)                             | Indicates "Do Not Disturb Tone." Sent to the VPS if the<br>dialled extension has the Do Not Disturb feature enabled.                        |
| Answer                   | (5)                             | Sent to the VPS when the called extension answers the<br>call.                                                                              |
| Forward to VM<br>Ringing | (6)                             | Sent to the VPS if the called extension is forwarded to a<br>voice mail port and that voice mail port is available to<br>accept the call.   |

**Table 71** 

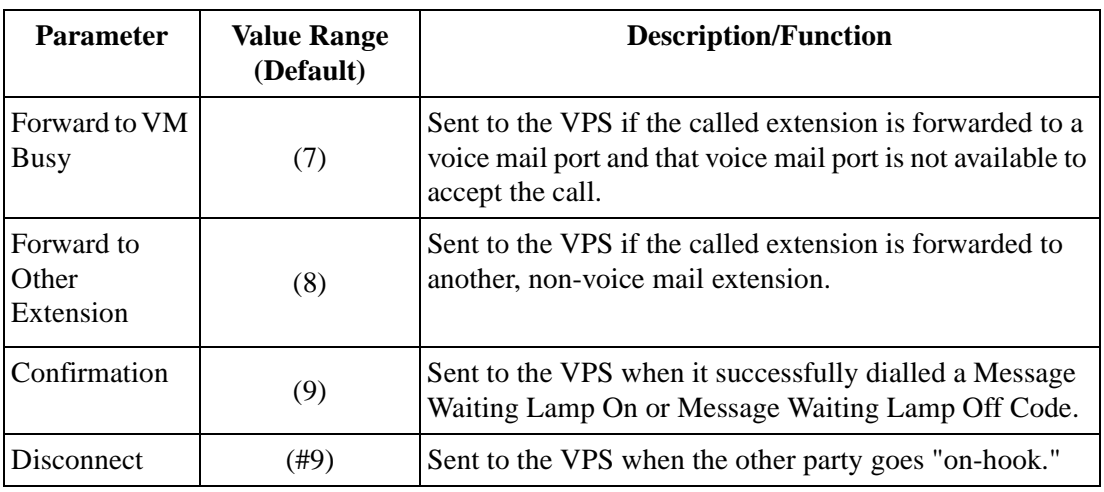

### **Table 71**

### **Note**

*Default values in the above table vary depending on the settings of "PBX type" and "Inband Integration" (PBX Interface Parameters).*

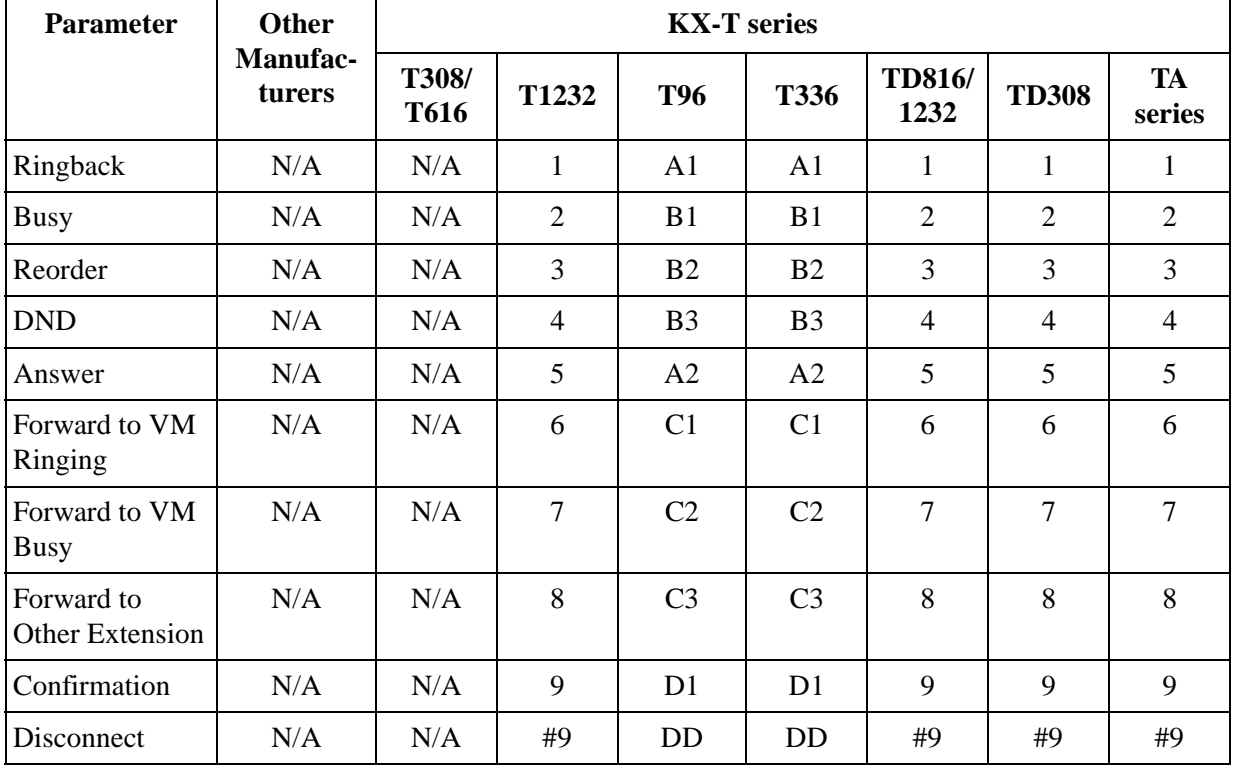

**Table 72** 

N/A: Not available

### **Digit Translation Table Parameters**

The Digit Translation Table is used to translate the Follow On ID Signal from the PBX into the proper codes for the VPS. This translation table is only effective for the incoming signal.

*To select the Digit Translation Table Parameters, follow the menu path as shown:*

**System Administration Top Menu - 1 - 6 - 3 - 3**

#### **Digit Translation Table Parameters - Inter-Digit Timeout**

*To select Inter - Digit Timeout, follow the menu path as shown:*

**System Administration Top Menu - 1 - 6 - 3 - 3 - 1**

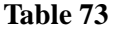

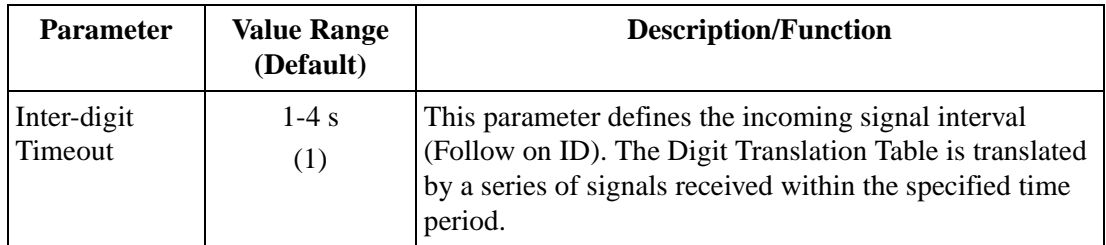

**Digit Translation Table Parameters - Input/Output**

*To select Input/Output, follow the menu path as shown:*

**System Administration Top Menu - 1 - 6 - 3 - 3 - 2**

|                  | <b>Parameter</b>               | <b>Value Range</b><br>(Default)                                              | <b>Description/Function</b>                                                                                            |
|------------------|--------------------------------|------------------------------------------------------------------------------|----------------------------------------------------------------------------------------------------|
| Table<br>$1 - 8$ | Input digit<br>Output<br>digit | Up to $8$<br>digits<br>consisting of<br>$0-9, \times, \#$<br>$A-D$<br>(None) | Do not assign more than 1 code to an incoming<br>signal. If this occurs, the system will take the first<br>assignment. |

**Table 74** 

*B7 SYSTEM ADMINISTRATION - HARDWARE SETTINGS*

# *Appendix C SYSTEM MANAGER'S GUIDE*

# **C1 ACCESSING THE SYSTEM MANAGER'S MAILBOX**

The System Manager's Mailbox must be accessed before any System Manager task can be performed. Three items of information must be known before accessing the System Manager's Mailbox — the telephone number connected directly to the Voice Mail Service, the System Manager's Mailbox Number and the Password for that mailbox (if assigned). The System Manager's Mailbox Number is 99, 999, 9999 or 99999 depending upon the mailbox number length specified in System Programming. The System Manager's password is assigned through the System Manager's Service.

### **To Access the System Manager's Mailbox**

**1. Dial the extension number** connected to the Voice Mail Service. Or **Dial any VPS extension number** and **Press [#] [6]** (Service Access Command).

*Please enter your party's mailbox number. To enter by name, press [#] and [1]. If you are using a rotary telephone, stay on the line. To call the operator, press [0].*

**2. Press [ ]**, then **Type** the **System Manager's Mailbox Number** (99, 999, 9999 or 99999).

*Enter your password, followed by [#].*

**3. Type** the **Password** followed by **[#].** The Main Menu of System Manager's Service will be played:

*You have (number) new message(s). To receive the message, press [1]. To deliver a message, press [2]. To customise your mailbox, press [3]. To check the mailbox distribution, press [4]. For a system report, press [5]. For other features, press [6]. To end this call, press*  $[*/].$ 

## **C2 SETTING UP MAILBOXES**

The System Manager's primary function is to create mailboxes for new Subscribers and to maintain system organization by deleting unneeded passwords and mailboxes.

### **Note**

*While the System Administrator programs via a computer, the System Manager cannot set up mailboxes and "Sorry, this function is not available. " is played.*

### **Creating and Editing a Mailbox**

The System Manager is able to both create and edit Subscriber mailboxes. Mailboxes can be created or edited by following the steps below.

At any step, when editing an assigned mailbox's parameters, change current settings by **Pressing [1]**. To leave the current setting unchanged, **Press [2]**.

When creating a new mailbox, the following parameters can be set:

- *Mailbox Number*
- *Subscriber's Voiced Name The VPS allows a maximum of 4 s to record the name. The name must be spoken slowly and clearly. Use the Subscriber's last name.*
- *Extension Number*
- *Initial 3 or 4 Letters of the Subscriber's Last Name Only the first 3 or 4 letters of the owner's last name are entered.*
- *Class of Service Number Any COS number (1-62) may be entered.*
- *Interview Mailbox Number Interview Mailbox Numbers must be different from Subscriber Mailbox Numbers*
- *All Calls Transfer Mailbox*

The steps listed below must be followed when creating, changing or deleting any mailbox parameter.

- **1. Log in** to the Main Menu.
- **2. Press [6]** for Other Features.
- **3. Press [1]** for Mailbox Setup.
- **4. Press [1]** to Assign or Edit.
- **5. Type** the **mailbox number**.
- **6. Press [2]** to accept the entry.
- **7.** As each parameter is played:
	- **a) Press [1]** to enter the new parameter or **[2]** to leave the parameter unchanged.
	- **b)** Enter the parameter and **Press [1]**.
	- **c)** Confirm the new parameter is correct and **Press [2]** to accept it.
- **8.** The All Calls Transfer to Mailbox parameter is the last parameter to be entered. When this entry is completed, the prompt at Step 4 will appear. Continue assigning or editing other mailboxes by repeating Steps 5-7.
- **9.** To return to the Main Menu, **Press** [ $\star$ ] twice.

### **Deleting a Mailbox**

When mailboxes are no longer needed, they must be deleted. While another person accesses the VPS, the action is automatically cancelled.

- **1. Log in** the Main Menu.
- **2. Press [6]** for Other Features.
- **3. Press [1]** for Mailbox Setup.
- **4. Press [2]** for Delete.
- **5. Type** the **mailbox number**.
- **6. Press [1]** to delete the mailbox.

### **Deleting a Mailbox Password**

When a password is forgotten the password must be deleted by the System Manager before it can be reassigned by the subscriber.

**1. Log in** the Main Menu.

- **2. Press [6]** for Other Features.
- **3. Press [1]** for the Mailbox Setup.
- **4. Press [3]** for reset Password.
- **5. Type** the **mailbox number**.
- **6. Press [1]** to delete the password.

# **C3 SETTING COS (CLASS OF SERVICE) PARAMETERS**

Class of Service defines the set of VPS services available to Subscribers. A maximum of 64 [Class of Services can be established. Each Class of Service can be set using the telephone. COS](#page-186-0)  No. 63 and No. 64 are assigned to the Message Manager and the System Manager respectively. [For a complete explanation of COS parameters, please see Table 36 and](#page-186-0) [Table 37 in Appendix](#page-191-0)  [B3 SYSTEM ADMINISTRATION - SETTING COS \(CLASS OF SERVICE\)](#page-191-0)  PARAMETERS.

The Class of Service parameters listed below are set by following the procedure steps listed:

- \*1*Personal Greeting Length Length ranges from 8-60 s in 4 s increment.*
- *New Message Retention Time Maximum time is 30 days.*
- *Saved Message Retention Time Up to 30 days/0: Unlimited.*
- *Message Length Length ranges from 1-6 min.*
- *Number of Messages The number of messages range from 5-100.*
- *Total Message Time Total message time ranges from 5-100 min.*
- *Message Retrieval Order Settings are LIFO (last in first out) or FIFO (first in first out).*
- *Message Scanning with Information Settings are enable or disable.*
- \*1*Play System Prompt after Personal Greeting Status Settings are enable or disable.*
- \*1*Call Waiting on Busy Status Settings are enable or disable.*
- \*1*Message Cancel for Live Call Screening Status Settings are enable or disable.*
- \*1*Direct Mailbox Access Status Settings are enable or disable.*
- \*1*Intercom Paging Group Number 1-9*
- *Subscriber Service Prompt Mode* 
	- *1. System Prompt*
	- *2. User 1 Prompt*
	- *3. User 2 Prompt*
- \*1*Number of Caller IDs for Personal Caller Name Announcement 0-30*
- \*1*Play Personal Greeting for Caller ID Settings are enable or disable*
- \*1*Caller ID Screening Settings are enable or disable*
- \*2*Message Notification Status Settings are enable or disable*
- \*1*External Message Delivery Status Settings are enable or disable*
- \*1*Auto Forwarding Status Settings are enable or disable*

\*1 Not available for COS No.63 (Message Manager) and COS No.64 (System Manager) \*2 Not available for COS No.64 (System Manager)

### **Note**

*While the System Administrator programs via a computer, the System Manager cannot set COS parameters and "Sorry, this function is not available." is played.*

- **1. Log in** the Main Menu.
- **2. Press [6]** for Other Features.
- **3. Press [2]** to set the Class of Service.
- **4. Type** the **Class of Service Number (1-64).**

### **Personal Greeting Length**

**5. a)** The current setting is played. **Press [1]** to change the current length.

**b) Type** the **Personal Greeting length (8 -60 s)**. **Note** *The value goes up in increments of 4 s.*

**c)** Confirm the entry is correct and **Press [2]** to accept it.

### **New Message Retention Time**

- **6. a)** The current setting is played. **Press [1]** to change the current time.
	- **b) Type** the **retention time (up to 30 days)**.
	- **c)** Confirm the entry is correct and **Press [2]** to accept it.

### **Saved Message Retention Time**

- **7. a)** The current setting is played. **Press [1]** to change the current time.
	- **b) Type** the **retention time (up to 30 days or 0: unlimited)**.
	- **c)** Confirm the entry is correct and **Press [2]** to accept it.

### **Message Length**

- **8. a)** The current setting is played. **Press [1]** to change the current length.
	- **b) Type** the **message length (1-6 min)**.
	- **c)** Confirm the entry is correct and **Press [2]** to accept it.

### **Number of Messages**

- **9. a)** The current setting is played. **Press [1]** to change the current number.
	- **b) Type** the **number of messages (5-100)**.
	- **c)** Confirm the entry is correct and **Press [2]** to accept it.

### **Total Message Time**

- **10. a)** The current setting is played. **Press [1]** to change the current time.
	- **b) Type** the **total message time (5-100 min)**.
	- **c)** Confirm the entry is correct and **Press [2]** to accept it.

### **Message Retrieval Order**

- **11. a)** The current setting is played. **Press [1]** to change the current order (LIFO or FIFO).
	- **b)** Confirm the entry is correct and **Press [2]** to accept it.

### **Message Scanning with Information**

- **12. a)** The current setting is played. **Press [1]** to change the setting (enable or disable).
	- **b)** Confirm the entry is correct and **Press [2]** to accept it.

### **Play System Prompt after Personal Greeting Status**

**13. a)** The current setting is played. **Press [1]** to change the setting (enable or disable).

**b)** Confirm the entry is correct and **Press [2]** to accept it.

### **Call Waiting on Busy Status**

**14. a)** The current setting is played. **Press [1]** to change the setting (enable or disable).

**b)** Confirm the entry is correct and **Press [2]** to accept it.
#### **Message Cancel for Live Call Screening**

- **15. a)** The current setting is played. **Press [1]** to change the setting (enable or disable).
	- **b)** Confirm the entry is correct and **Press [2]** to accept it.

#### **Direct Mailbox Access Status**

- **16. a)** The current setting is played. **Press [1]** to change the setting (enable or disable).
	- **b)** Confirm the entry is correct and **Press [2]** to accept it.

#### **Intercom Paging Group Number**

- **17. a)** The current setting is played. **Press [1]** to change the current number.
	- **b) Type** the **group number (1-9).**
	- **c)** Confirm the entry is correct and **Press [2]** to accept it. **Note** *If set to "9 (Group 9)," the Intercom Paging feature is activated for all groups (1-8).*

#### **Subscriber Service Prompt Mode**

- **18. a)** The current setting is played. **Press [1], [2], or [3]** to change the desired mode.
	- *[1] System Prompt*
	- *[2] User 1 Prompt*
	- *[3] User 2 Prompt*

**b)** Confirm the entry is correct and **Press [4]** to accept it.

#### **Number of Caller IDs for Personal Caller Name Announcement**

- **19. a)** The current setting is played. **Press [1]** to change the current number.
	- **b) Type** the **number of Caller IDs (0-30)**.
	- **c)** Confirm the entry is correct and **Press [2]** to accept it.

### **Play Personal Greeting for Caller ID**

- **20. a)** The current setting is played. **Press [1]** to change the setting (enable or disable).
	- **b)** Confirm the entry is correct and **Press [2]** to accept it.

#### **Caller ID Screening**

- **21. a)** The current setting is played. **Press [1]** to change the setting (enable or disable).
	- **b)** Confirm the entry is correct and **Press [2]** to accept it.

#### **Message Notification Status**

- **22. a)** The current setting is played. **Press [1]** to change the setting (enable or disable). If the Message Notification Status is enabled, go to Step 22 b) below.
	- **b) Press [1], [2], [3], [4], or [5]** to choose the desired Beeper Callback Number Entry Mode.
		- *[1] Caller Select Mode*
		- *[2] Without message mode*
		- *[3] Before message recording mode*
		- *[4] After message recording mode*
		- *[5] Disable All Entry Mode (Caller cannot access beeper)*
	- **c)** Confirm the entry is correct and **Press [6]** to accept it.
	- **d)** The current setting of MWL Notification for Unreceived Message is played. **Press [1]** to change the setting (enable or disable).
	- **e)** Confirm the entry is correct and **Press [2]** to accept it.
	- **f)** The current setting of Device Notification for Unreceived Message is played. **Press [1]** to change the setting (enable or disable).
	- **g)** Confirm the entry is correct and **Press [2]** to accept it.

#### **External Message Delivery Status**

- **23. a)** The current setting is played. **Press [1]** to change the setting (enable or disable). If the External Message Delivery Status is enabled, set the prompt mode for receiving External Delivery Messages (go to Step 23 b) below).
	- **b)** The current prompt mode is played. **Press [1], [2], [3], or [4]** to choose the desired mode.
		- *[1] System Prompt*
		- *[2] User 1 Prompt*
		- *[3] User 2 Prompt*
		- *[4] Selective Prompt*

**c)** Confirm the entry is correct and **Press [5]** to accept it.

#### **Auto Forwarding Status**

- **24. a)** The current setting is played. **Press [1]** to change the setting (enable or disable). If Auto Forwarding Status is enabled, go to Step 24 b) below.
	- **b)** The current forwarding mailbox number is played. **Press [1]** to change the mailbox number.
	- **c) Type** the **mailbox number**.
	- **d)** Confirm the entry is correct and **Press [2]** to accept it.
	- **e)** The current delay time is played. **Press [1]** to change the setting. The delay time is the period of time that must pass before the message is automatically forwarded. For example, 1 h and 15 min is 115#, 30 min is 30#.
	- **f)** Confirm the entry is correct and **Press [2]** to accept it.
	- **g)** The current forwarding mode is played. **Press [1]** to change the setting (copy or move).
	- **h)** Confirm the entry is correct and **Press [2]** to accept it.

# **C4 SETTING THE SYSTEM CLOCK**

The system clock can be set directly from the telephone. It is important to set the exact time because Message Waiting Notification, External Message Delivery, redialling and rescheduling of External Message Delivery, and Automatic Message Deletion, are all scheduled using this setting. The System Administrator and Message Manager are also able to set this clock.

The system automatically adjusts the time as appropriate when daylight saving time begins and ends.

#### **Note**

*While the System Administrator programs via a computer, the System Manager cannot set the system clock and "Sorry, this function is not available." is played.*

- **1. Log in** the Main Menu.
- **2. Press [6]** for Other Features.
- **3. Press [3]** to set the time and date.
- **4. Press [1]** to change the current time.
- **5. Type** the **current time** and **Press [#].**

**Note** *Press [0] for help. "For example, to enter 5 o'clock, press 5 and # or to enter 5:15, press 5, 1, 5, and #."*

**6. Press [1]** for **AM** or for **[2] PM.**

**Note**

*[If "24-h" is selected in "Position of AM/PM" in Time Stamp in](#page-219-0) B6.5* Prompt Setting, *this selection cannot be done.*

- **7. Press [2]** to accept the time.
- **8. Press [1]** to change the current date.
- **9. Type** the **current month** and **Press [#]. Note** *Press [0] for help. "For example, to enter January, press 1 and #."*
- **10. Type** the day and **Press [#]**.
- **11. Type** the **last 2 digits of the year** and **Press [#]**.
- **12. Press [2]** to accept the date.

# **C5 CHECKING SYSTEM USAGE (SYSTEM REPORTS)**

Eight System Reports can be generated to help monitor the VPS operating status. The reports are sent from the RS-232C port to either a printer or a terminal. The System Administrator is also able to output System Reports.

## **Obtaining System Reports**

- **1. Log in** the Main Menu.
- **2. Press [5]** for the System Report Menu.
- **3. Press [1], [2], [3], [4], [5], [6], [7], or [8]** to obtain the desired report.
	- *[1] System Service Report*
	- *[2] Flash Memory Usage Report*
	- *[3] Port Usage Report*
	- *[4] Mailbox Usage Report*
	- *[5] Mailbox Parameter Report*
	- *[6] Call Account Report*
	- *[7] Class of Service Parameter Report*
	- *[8] Fax Call Report*

### **Note**

*The Mailbox Parameter Report is displayed as "Mailbox Assignments." The Class of Service Parameter Report is displayed as "COS Assignments."*

- **4.** For Flash Memory Usage Report, Port Usage Report, Mailbox Usage Report or Fax Call Report, **Press [1]**. To generate the Mailbox Usage Report, go to Step 5.
- **5.** Mailbox Usage Report **Type** the **mailbox number** of the start of the range.

### **Note**

*If a [#] is entered in place of each digit of the mailbox numbers (e.g., # # # for 3-digit mailbox numbers), reports for all mailboxes will be printed and the System Report Menu will appear. In this case, Step 6 can be skipped.*

**6. Press [1]** to specify the mailbox range and **Type** the mailbox number of the end of the range or **Press [2]** to obtain all mailbox usage counts. This mailbox number is the end of the mailbox range. The mailbox number entered in Step 5 is the start of the range. For example,

to specify the mailbox range 101 through 209, enter 101 in Step 5 and 209 in Step 6.

**Note**

*While the System Administrator programs via a computer, a System Report will not be generated. The System Report starts to be generated after the System Administrator has completed programming and system prompt [>] is displayed on the computer.*

#### **Clearing the Reports**

The Port Usage, Flash Memory Usage, Mailbox Usage, and Fax Call Reports can be cleared.

- **1. Log in** the Main Menu.
- **2. Press [5]** for the System Report Menu.
- **3. Press [2]** to clear the Flash Memory Usage Reports, **[3]** to clear the Port Usage Reports, **[4]** to clear the Mailbox Usage Reports, or **[8]** to clear the Fax Call Report.
- **4. Press [2]** to clear the report. To clear the Mailbox Usage Reports, go to the Step 5.
- **5. Type** the **mailbox number** of the start of the range.

#### **Note**

*If a [#] is entered in place of each digit of the mailbox numbers (e.g., # # # for 3-digit mailbox numbers), reports for all mailboxes will be cleared and the System Report Menu will appear. In this case, Step 6 can be skipped.*

**6. Press [1]** to specify the mailbox range, and **Type** the **mailbox number** of the end of the range. **Press [2]** to clear all Mailbox Usage Reports.

# **C6 DELIVERING MESSAGES**

There are 2 methods of delivering messages. The distributions of each message can also be checked.

#### **Delivering Messages to All Mailboxes (Broadcasting Messages)**

An identical message can be delivered to all VPS Subscribers at the same time. This procedure is referred to as Broadcasting Messages. The message to be broadcast is recorded in the System Manager's mailbox. This feature is useful when informing Subscribers about the current VPS status such as remaining flash memory capacity, requesting that unnecessary messages be erased, etc.

- **1. Log in** the Main Menu.
- **2. Press [2]** to deliver a message.
- **3. Press [1]** to record a broadcast message.
- **4.** Record a broadcast message and **Press [1]**.
- **5. Press [2]** to accept the message recorded.

#### **Delivering Messages to Specified Mailboxes**

Messages can be delivered to more than 1 Subscriber's mailbox by specifying the mailboxes for delivery.

- **1. Log in** the Main Menu.
- **2. Press [2]** to deliver a message.
- **3. Press [2]** to deliver a message.
- **4. Type** the **mailbox number** of the intended recipient.

**Note** *Enter by name by Pressing [#] [1] first. Use a System Group Distribution List by specifying its number.* **5. Press [2]** to accept the number if it is correct.

**Note**

*Add mailbox numbers by Pressing [2]. Review the mailing list by Pressing [3] and cancel message transfer by Pressing [* $\angle 1$ *.].* 

- **6. Press [1]** to record a message.
- **7.** Record the message at the tone and **Press [1]**.
- **8. Press [2]** to accept the entry made.
- **9. Press [1]** to specify the delivery time and the private status.

#### **Note**

*Send the message immediately and return to the Main Menu by Pressing [2].*

- **10. Press [1]** to specify the delivery time.
- **11. Type** the **time** and **Press [#]**.
- **12. Press [1]** for **AM** or **[2]** for **PM**.

# **Note**

*[If "24-h" is selected in "Position of AM/PM" in Time Stamp in](#page-219-0) B6.5* Prompt Setting, *this selection cannot be done.*

- **13. Type** the **date (month and day)** and **Press [#]**.
- **14. Press [2]** to accept the entry made.
- **15. Press [1]** to make this message private; otherwise, **Press [2]**.

#### **Checking Mailbox Distribution**

This parameter is used to check if messages have been delivered to recipients. **1. Log in** the Main Menu.

- 
- **2. Press [4]** to check distribution status.
- **3. Press [3]** to cancel the message or delete verification.

*Listen to messages by Pressing [1]. Check the previous message by Pressing [1] twice. Check the next message by Pressing [2].*

**4. Press [1]** to delete verification of this message, or **[2]** to cancel message delivery.

# **C7 CUSTOMISING THE SYSTEM MANAGER'S MAILBOX**

In order to ensure system security, a password must be established consisting of up to 8 numeric characters. Anyone requesting access to the System Manager's service will be required to enter this password before proceeding.

# **Note**

*While the System Administrator programs via a computer, this service cannot be accessed and "Sorry, this function is not available." is played.*

- **1. Log in** the Main Menu.
- **2. Press [3]** to customise the mailbox. The current setting will be played.
- **3. Press [1]** to change the mailbox password.
- **4. Type** the **password** and **Press [#]**.

**Note** *If a password is not needed Press [#]. It is recommended to set the password to maintain security.*

**5. Press [2]** to accept the entry.

# **C8 LISTENING TO SYSTEM MANAGER MESSAGES**

- **1. Log in** the Main Menu.
- **2.** The VPS plays the number of new messages. **Press [1]** to listen to the messages.
- **3.** The VPS plays each message with the sender identified along with when the message was recorded. **Press [0]** to listen to the entire menu.
	- *[1]Repeat this message*
	- *[1] [1] Replay the Previous Message*
	- *[2] Play the Next Message*
	- *[3] Erase this Message*
	- *[4] Reply*
	- *[5] Rewind*
	- *[6] Fast Forward*
	- *[7] Transfer*
	- *[8] Message Scan*

# *Appendix D MESSAGE MANAGER'S GUIDE*

# **D1 ACCESSING THE MESSAGE MANAGER'S MAILBOX**

The Message Manager's Mailbox must be accessed before any Message Manager task can be performed. Three items of information are required before accessing the Message Manager's Mailbox — the telephone number connected directly to the Voice Mail Service, the Message Manager's Mailbox Number, and the Message Manager's Password. The Message Manager's Mailbox Number is 98, 998, 9998, or 99998 depending upon the mailbox number length specified in System Programming. The Message Manager's password is assigned through the Message Manager's Service.

#### **To Access the Message Manager's Mailbox**

**1. Dial the extension number** connected to the Voice Mail Service. Or **Dial any VPS extension number** and **Press [#] [6]** (Service Access Command).

*Please enter your party's mailbox number. To enter by name, press [#] and [1]. If you are using a rotary telephone, stay on the line. To call the operator, press [0].*

**2. Press [ ]**, then enter the **Message Manager's Mailbox Number** 98, 998, 9998 or 99998.

*Enter your password, followed by [#].*

**3. Type** the **Password** followed by **[#]**. The Main Menu of Message Manager's Service will be played.

*You have (number) new message(s)*. *To transfer General Delivery Mailbox messages, press [1]. To set up message waiting notification, press [2]. To customise your mailbox, press [3]. To set the clock, press [4]. To modify message, press [5]. To end this call, press [* $\angle$ *].* 

# **D2 MANAGING THE GENERAL DELIVERY MAILBOX**

One of the Message Manager's functions is to check the General Delivery Mailbox for messages and transfer them to the appropriate mailbox. This can be done at any time using the telephone.

## **Listening to Messages**

The status of the General Delivery Mailbox is monitored through the Message Manager's Mailbox. Messages stored there can be listened to and, if necessary, transferred to their intended recipients.

- **1. Log in** the Main Menu.
- **2.** The VPS plays the number of new messages. **Press [1]** to listen to the messages.
- **3.** The VPS plays each message with the sender identified along with when the message was recorded. **Press [0]** to listen to the entire menu.
	- *[1] Repeat this Message*
	- *[1] [1] Replay the Previous Message*
	- *[2] Play the Next Message*
	- *[3] Erase this Message*
	- *[4] Reply*
	- *[5] Rewind*
	- *[6] Fast Forward*
	- *[7] Transfer*
	- *[8] Message Scan*

#### **Transferring Messages**

Messages left in the General Delivery Mailbox must be transferred to their intended recipients with any necessary attached voice comments. We recommend that once a message has been transferred, the original be deleted from the General Delivery Mailbox.

- **1. Log in** the Main Menu.
- **2. Press [1]** to transfer messages from the General Delivery Mailbox.
- **3.** The VPS plays the first (next/last) message. **Press [7]** to transfer the message.
- **4. Type** the **destination mailbox number**.
- **5. Press [2]** to accept the number.
- **6. Press [2]** to transfer with comment.

*Messages can be transferred without comment by Pressing [1]. A mailbox number can be added by Pressing [3]. The Mailing List can be reviewed by Pressing [4].*

- **7. Record** the **comments** and **Press [1]**.
- **8. Press [2]** to accept the comments entered.

# **D3 SETTING UP MESSAGE WAITING NOTIFICATION**

The VPS is able to notify the Message Manager that unplayed messages are waiting in the Message Manager's Mailbox. Two types of Message Waiting Notification are available — Notification by Message Waiting Lamp and Notification by Calling.

### **Setting Message Waiting Lamp Status**

The VPS illuminates the message waiting lamp on the extension when a new message is recorded in the Message Manager's Mailbox.

- **1. Log in** the Main Menu.
- **2. Press [2]** to set Message Waiting Notification
- **3. Press [1]** to change the Message Waiting Lamp Notification Status.
- **4. Press [1]** to change the Message Waiting Lamp Notification Status, or **[2]** to accept it.

### **Setting Notification by Calling Status**

The VPS calls the preset telephone or beeper when a new message is recorded in the mailbox. Set the following parameters as appropriate.

#### **Setting Device Status**

For each device, the notification is enabled or disabled according to a preset schedule. The Message Manager cannot *enable* [a device according to a schedule. The System Administrator](#page-183-0)  [must accomplish this task \(see "Time Frame 1, 2" in Table 35 in B2 SYSTEM](#page-183-0)  ADMINISTRATION - MAILBOXES).

- **1. Log in** the Main Menu.
- **2. Press [2]** to set Message Waiting Notification
- **3. Press [2]** to change the notification method.
- **4. Press [1], [2], or [3]** to select the device status.
	- *[1] Schedule (enabled on the schedule)*
	- *[2] Continuously (enabled whole day)*

• *[3] Not Use (disabled whole day)*

### **Assigning Notification Numbers**

Up to 3 telephone or beeper numbers can be set for message notification. The 0 to 9 keys, the tone/pulse switch, and the beeper Callback Number Display Entry Code [X] are used to make these assignments.

When the Beeper Callback No. Entry Code is added at the end of a beeper number, the notification is made in a little different way. The VPS will ask the caller to enter the number to be called and will display this number on the beeper. The setting of the Callback Number Entry can be set to before the message, after the message, or with no message depending on System Programming.

It is also possible to have the caller select whether or not enter a callback number. The System Manager must authorise the use of the Beeper Callback No. Entry Code.

- **1. Log in** the Main Menu.
- **2. Press [2]** to set Message Waiting Notification
- **3. Press [3]** to assign Telephone Number.
- **4. Press [1]** to change the first telephone number, **[2]** to change the second telephone number, or **[3]** to change the third telephone number.
- **5. Press [1]** to set the telephone number.
- **6. Type** the **telephone number**.
- **7. Press [2]** to accept the entry.
	- *[1] Change the telephone number*
	- *[2] Accept*
	- *[3] Review*
	- *[4] Add more digits*
	- *[5] Insert a pause*
	- *[6] Set dial mode*
	- *[7] Insert a wait for dial tone*
	- *[8] Insert a beeper display command*
- **8. Press [1]** to be notified by telephone or **[2]** by a beeper.

# **D4 CUSTOMISING THE MESSAGE MANAGER'S MAILBOX**

The Message Manager is able to customise the Message Manager's Mailbox by specifying the password and the extension numbers of Operator 1, 2, and 3.

#### **Note**

*While the System Administrator programs via a computer, this service cannot be accessed and "Sorry, this function is not available." is played.*

#### **Message Manager's Password**

The password can be specified at any time using the telephone. The password contains up to 8 numeric characters and must be entered to execute the message management operation.

#### **Operator's Extensions**

When callers require help they are transferred to an operator extension after **Pressing [0]** on their telephone keypad. Up to 3 operators (Operator 1, 2, 3) can be specified for Day, Night, Lunch and Break Modes. The extension number assigned for Operator 1 in the Day Mode will be for the Message Manager.

- **1. Log in** the Main Menu.
- **2. Press [3]** to customise Mailbox.
- **3.** The VPS plays the current password setting. **Press [1]** [to change the password. If a](#page-270-0)  [password has not yet been assigned, go to Step 4. Accept the current setting by](#page-270-0) **Pressing [2]**.
- <span id="page-270-0"></span>**4. Type** the password and **Press [#]**.
- **5.** The VPS repeats what was entered. **Press [2]** to accept the entry.
- **6.** The VPS plays the current operator's extension setting. **Press [1]** to change or assign the operator's extension. Accept the current setting by **Pressing [2]**. To delete the current setting, Press [3] and go to step 8.

#### **Note**

*Operator 1's extension number cannot be deleted.*

# **7. Type** the **extension number**.

- **8.** The VPS plays the current extension setting. **Press [2]** to accept the entry.
- **9.** Repeat the Steps 6-8 to assign or to delete the extension number for the Day, Night, Lunch and Break Modes for each operator.

# **D5 SETTING THE SYSTEM CLOCK**

The system clock can be set directly from the telephone. It is important to set the exact time because Message Waiting Notification, External Message Delivery, redialling and rescheduling of External Message Delivery, and Automatic Message Deletion, are all scheduled using this setting. The System Administrator and System Manager are also able to set this clock.

The system automatically adjusts the time as appropriate when daylight saving time begins and ends.

#### **Note**

*While the System Administrator programs via a computer, the Message Manager cannot set the system clock and "Sorry, this function is not available." is played.*

- **1. Log in** the Main Menu.
- **2. Press [4]** to set the time and date.
- **3. Press [1]** to change the current setting.
- **4. Type** the **current time** and **Press [#].**

**Note**

*Press [0] for help. "For example, to enter 5 o'clock, press 5 and # or to enter 5:15, press 5, 1, 5, and #."*

**5. Press [1]** for **AM** or for **[2] PM.**

#### **Note**

*[If "24-h" is selected in "Position of AM/PM" in Time Stamp in](#page-219-0) B6.5* Prompt Setting, *this selection cannot be done.*

- **6. Press [2]** to accept the time.
- **7. Press [1]** to change the current date.
- **8. Type** the **current month** and **Press [#].**

**Note**

*Press [0] for help. "For example, to enter January, press 1 and #."*

**9. Type** the **day** and **Press [#].**

# **10. Type** the **last 2 digits of the year** and **Press [#].**

**11. Press [2]** to accept the date entered.

# **D6 RECORDING MESSAGES**

The Message Manager is responsible for recording various system messages (specifically: menus, voice labels, user prompts, and system caller names). He is responsible for maintaining the following:

- *The Department Dialling Menu (maximum length: 6 min) A caller can access departments with the touch of one key. Nine Department Dialling selections (1 to 9) can be recorded.*
- *The Custom Service Menus (maximum length: 6 min each) Up to 100 custom service menus can be recorded. These menus guide callers to the services they require without the need for a human operator. This is the most useful and powerful feature of your Panasonic Voice Processing System. For example, the Message Manager can record menus in a wide variety of foreign languages.*
- *The Voice Labels (maximum length: 6 min each) Up to 20 System Group Distribution Lists can be created by the System Administrator. Each list can have a voice label.*
- *The User Prompts (maximum length: 6 min each) There are 3 kinds of voice mail prompts: (1) System Prompts, (2) User 1 Prompts, and (3) User 2 Prompts. Generally, the System Prompts should be left alone; they are recorded by the factory in English. Also, User 1 Prompts should be left alone, because they are recorded by the factory in Spanish. However, User 2 Prompts can be recorded by the Message Manager in any language she wishes.*
- *The Multilingual Selection Menu (maximum length: 6 min) With this menu, callers can select the language they prefer to hear all prompts (mentioned in the previous paragraph, "The User Prompts"). For example, the Message Manager can record a menu like this: For English, press 1. For Spanish, press 2. For Chinese, press 3.*
- *The System Caller Names (maximum length: 4 s each) Up to 120 Caller ID numbers can be registered by the System Administrator. A name should be recorded for each Caller ID number — this is a task for the Message Manager.*

### **Recording Menus and Voice Labels**

- **1. Log in** the Main Menu.
- **2. Press [5]** to modify messages.
- **3.** Select the desired number to be recorded.
	- *[3] Record the Department Dialling Menu.*
- *[4] Record the Custom Service Menus.*
- *[5] Record the Voice Labels for System Group Distribution Lists.*
- *[7] Record the Multilingual Selection Menu.*
- **4.** For the item selected in Step 3, follow these steps:
	- For the Department Dialling Menu **Go to Step 5.**
	- For the Custom Service Menus **Enter a Custom Service Number (1-100).** Enter [0] to record the Custom Service exit prompt.
	- For the Voice Labels **Enter a System Group Distribution Lists number to be labelled.** (List numbers are assigned by the System Administrator.)
	- For the Multilingual Selection Menu **Go to Step 5.**
- **5.** The VPS plays the current message. **Press [1]** to change the message. If a message has not yet been recorded, go to Step 7.
- **6. Press [1]** to record the message. **Press [2]** to erase the current message and return to Step 3 or 4.
- **7.** Record the message at the tone and **Press [1]**.
- **8. Press [2]** to accept the message.

- *Press [1] to review the recorded message.*
- *Press [3] to erase the recorded message and try again.- Return to Step 7.*
- *Press [4] to add a message.*
- *Press*  $[*/]$  to erase the recorded message and exit.  $\cdot$  Return to Step 3.
- **9.** Other Custom Service Menus and/or Voice Labels can be recorded by repeating Steps 3-8.

#### **Recording User Prompts**

- **1. Log in** the Main Menu.
- **2. Press [5]** to modify messages.
- **3. Press [6]** to modify user prompts.
- **4. Press [1]** to change User Prompt 1, or **[2]** to change User Prompt 2.
- **5.** To change specified prompts, go to Step 6. To change all prompts in a row without reviewing the current recording, go to Step 7.
- **6.** To change specified prompts:
	- **a) Press [1]**
	- **b) Enter** the **prompt number** you want to change. (There is a complete list of modifiable prompts at the end of this section.)
	- **c)** The VPS plays the prompt number.
	- **d) Press [1]** to change the prompt. If a prompt has not yet been recorded, go to Step 6g. **Note**
		- *Press [2] to return to Step 6b.*
		- *Press [3] to turn off the prompt.*
	- **e)** The VPS plays the current recording. **Press [1]** to change the prompt.

- *Press [2] to retain the current recording. Return to Step 6b.*
- **f) Press [1]** to record a new prompt.

#### **Note**

- *Press [2] to erase the current recording. Return to Step 6b.*
- *Press [3] to turn off the specified prompt. Return to Step 6b.*
- **g)** Record a prompt at the tone and **Press [1]** to end recording.
- **h) Press [2]** to accept the recorded prompt.

#### **Note**

- *Press [1] to review the recorded prompt.*
- *Press [3] to erase the recorded prompt and try again.- Return to Step 6f.*
- *Press [4] to add a message.*
- *Press*  $\left[\frac{1}{2}\right]$  to erase the recorded prompt and exit.  $\cdot$  Return to Step 6b.
- **i)** Record other prompts by repeating Steps 6b through 6h.
- **7.** To change all prompts in a row:

#### **a) Press [2]**

- **b) Enter** the **prompt number** from which you want to change. (There is a complete list of modifiable prompts at the end of this section.)
- **c)** The VPS plays the prompt number.
- **d) Press [1]** to change the prompt.

### **Note**

- *Press [2] to go to Step 7g.*
- *Press [3] to turn off the prompt.*
- **e)** Record a prompt at the tone and **Press [1]** to end recording.
- **f) Press [2]** to accept the recorded prompt.
	- **Note**
	- *Press [1] to review the recorded prompt.*
	- *Press [3] to erase the recorded prompt and try again.- Return to Step 7e.*
	- *Press [4] to add a message.*
	- *Press*  $\lceil \frac{1}{2} \rceil$  to erase the recorded prompt and exit.  $\cdot$  Go to Step 7g.
- **g)** The VPS plays the next prompt number.
- **h)** Record other prompts by repeating Steps 7d through 7g.

*User prompts can be saved in a personal computer (command SAVE through the RS-232C). Once they have been saved, they can be restored (with the command LOAD) at any time. The list of modifiable prompts and prompt numbers are located at the end of this section.*

#### **Recording System Caller Names**

- **1. Log in** the Main Menu.
- **2. Press [5]** to modify messages.
- **3. Press [8]** to modify system caller names.
- **4. Enter** the **Caller ID List Number**\*1 **(1-120)** to be modified.

#### **Note**

- *Enter*  $[*/]$  to return to Step 3.
- *To record system caller names, first Caller ID numbers must be assigned (see B6.6 System Caller Name Announcement.)*
- **5.** The VPS plays the Caller ID number and its name. To change the name, **Press [1]**. If a name has not yet been recorded for this Caller ID number, go to Step 6.

### **Note**

- *Press [2] to accept the current name. Return to Step 4.*
- *Press [3] to erase the current name. Return to Step 4.*

<sup>\*1</sup> Guidance is "Caller Name Announcement number".

- **6.** Record the name at the tone and **Press [1]**.
- **7.** The VPS plays the recorded name. **Press [2]** to accept it.

- *Press [1] to change the recorded name. Return to Step 6.*
- *Press [3] to erase the recorded name. Return to Step 4.*
- **8.** Record names for other Caller ID List numbers by repeating Steps 4-7.

The table below shows the modifiable prompts. Record prompts as User 1 or User 2. Some of the modifiable prompts are listed along with their linked prompt number. In order to make certain sentences in 1 voice, record the related prompts together.

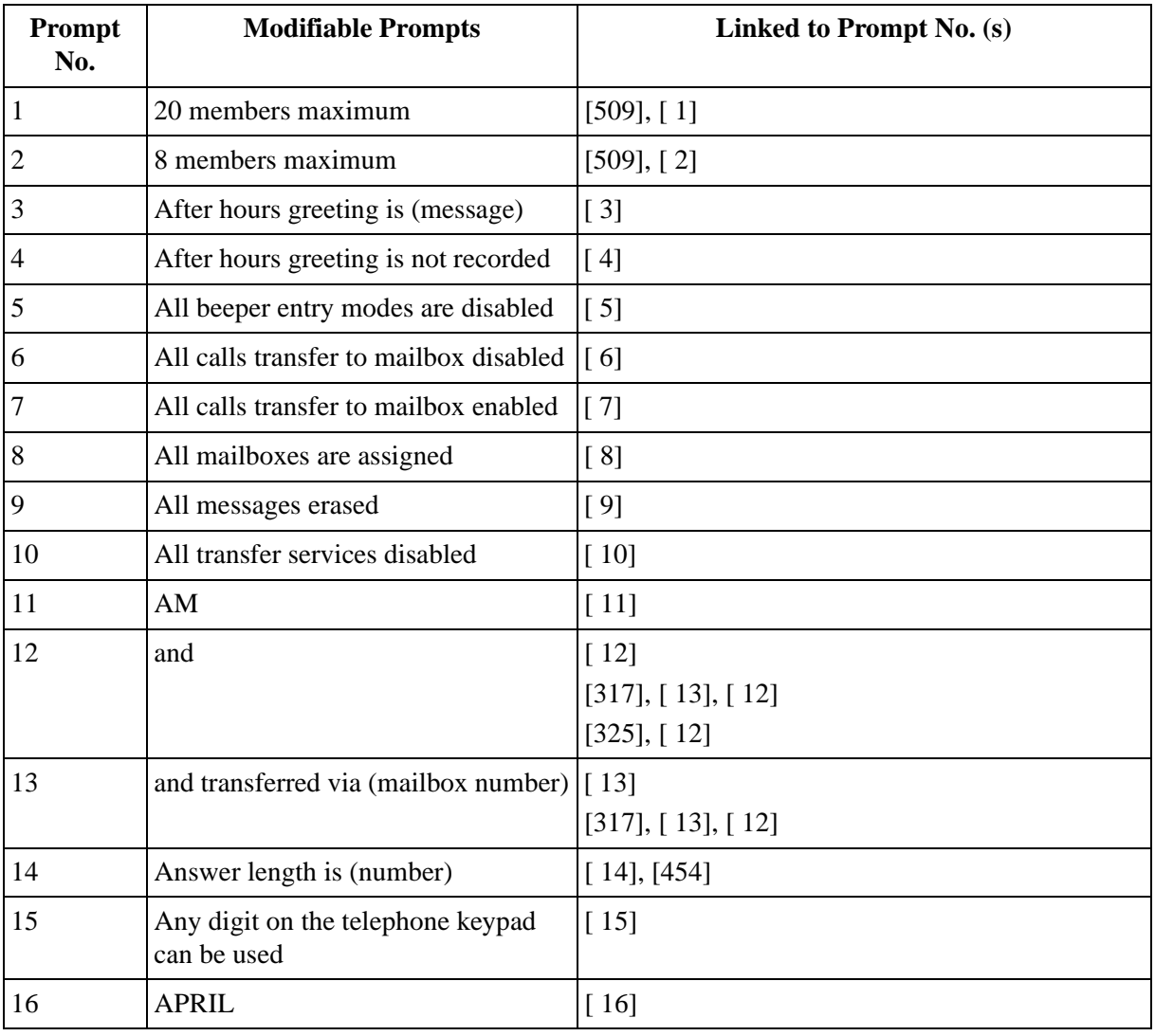

#### **Table 75**

| Prompt<br>No. | <b>Modifiable Prompts</b>                                        | Linked to Prompt No. (s)     |
|---------------|------------------------------------------------------------------|------------------------------|
| 17            | at                                                               | $[17]$                       |
|               |                                                                  | [594], [17]                  |
|               |                                                                  | [304], [432], [17]           |
|               |                                                                  | [323], [17], [197], [259]    |
|               |                                                                  | [323], [17], [197], [258]    |
|               |                                                                  | [158], [379], [17]           |
|               |                                                                  | [318], [17]                  |
|               |                                                                  | $[305]$ , [816], [17]        |
|               |                                                                  | [159], [17]                  |
|               |                                                                  | $[318]$ , [17], [197], [259] |
| 18            | (number) attempts were busy                                      | $[18]$                       |
| 19            | (number) attempts were no answer                                 | $[19]$                       |
| 20            | (number) attempts were successful                                | $[20]$                       |
| 21            | <b>AUGUST</b>                                                    | $[21]$                       |
| 22            | Auto forwarding disabled                                         | $[22]$                       |
| 23            | Auto forwarding enabled                                          | $[23]$                       |
| 24            | because message retention time<br>expired                        | [157], [815], [24]           |
| 25            | Beeper access disabled                                           | $[25]$                       |
| 26            | Beeper access enabled                                            | $[26]$                       |
| 27            | Beeper callback number entry mode<br>is after message recording  | $[27]$                       |
| 28            | Beeper callback number entry mode<br>is before message recording | $[28]$                       |
| 29            | Beeper callback number entry mode<br>is caller select            | $\lceil 29 \rceil$           |
| 30            | Beeper callback number entry mode<br>is without message          | [30]                         |
| 31            | being delivered now                                              | $[324]$ , $[31]$             |
| 32            | Busy signal greeting is (message)                                | $[32]$                       |
| 33            | Busy signal greeting is not recorded                             | $[33]$                       |
| 34            | Call blocking enabled                                            | $[34]$                       |
| 35            | Call screening enabled                                           | $[35]$                       |

**Table 75** 

| Prompt<br>No. | <b>Modifiable Prompts</b>                                                                        | Linked to Prompt No. (s)                  |
|---------------|--------------------------------------------------------------------------------------------------|-------------------------------------------|
| 36            | Call transferred from the voice<br>processing system                                             | $[36]$                                    |
| 37            | <b>CALLBACK NUMBER</b>                                                                           | $[37]$                                    |
| 38            | Caller ID (number)                                                                               | $[38]$ , $[252]$<br>$[38]$ , $[253]$      |
| 39            | Caller ID number and caller name<br>deleted                                                      | $[39]$                                    |
| 40            | Caller ID number entries for this box<br>are full, there are 30 entries for caller<br>ID allowed | [40]                                      |
| 41            | Caller ID number is (telephone<br>number)                                                        | $[41]$<br>$[41]$ , $[647]$ , $[392]$      |
| 42            | Caller ID number is not assigned                                                                 | $[42]$<br>$[42]$ , [647], [392]           |
| 43            | Caller ID numbers assigned                                                                       | [541], [43]                               |
| 44            | Caller ID screen disabled                                                                        | $[44]$                                    |
| 45            | Caller ID screen enabled                                                                         | $[45]$                                    |
| 46            | Caller name is (name)                                                                            | $[46]$                                    |
| 47            | Caller name is erased                                                                            | $[47]$                                    |
| 48            | Caller name is not recorded                                                                      | $[48]$                                    |
| 49            | Calling the operator                                                                             | [49], [417]                               |
| 50            | Cannot be retrieved                                                                              | $[50]$                                    |
| 51            | Class of service number is (number)                                                              | [51], [583]<br>$[51]$ , $[584]$<br>$[51]$ |
| 52            | Company greeting number (number)                                                                 | [52], [154]                               |
| 53            | Company greeting number is<br>(number)                                                           | $[53]$                                    |
| 54            | Company name (name)                                                                              | $[54]$                                    |
| 55            | Company name erased                                                                              | $[55]$                                    |
| 56            | Counts cleared                                                                                   | $[56]$                                    |
| 57            | Covering extension is (extension<br>number)                                                      | $[57]$                                    |

**Table 75** 

| Prompt<br>No. | <b>Modifiable Prompts</b>                                     | Linked to Prompt No. (s)                               |
|---------------|---------------------------------------------------------------|--------------------------------------------------------|
| 58            | Covering extension not assigned                               | $[58]$                                                 |
| 59            | Covering extension transfer disabled                          | [59]                                                   |
| 60            | Covering extension transfer enabled                           | [60]                                                   |
| 61            | Custom service menu                                           | [61]<br>[61], [154]                                    |
| 62            | Custom service number (number)                                | [62]                                                   |
| 63            | Date is (date)                                                | $[63]$                                                 |
| 64            | Day mode first operator's extension is<br>(extention number)  | [64]                                                   |
| 65            | Day mode first operator's extension is<br>not assigned        | [65]                                                   |
| 66            | Day mode second operator's<br>extension is (extention number) | $[66]$                                                 |
| 67            | Day mode second operator's<br>extension is not assigned       | [67]                                                   |
| 68            | Day mode third operator's extension<br>is (extention number)  | [68]                                                   |
| 69            | Day mode third operator's extension<br>is not assigned        | [69]                                                   |
| 70            | days                                                          | $[70]$<br>$[339]$ , $[70]$<br>$[449]$ , $[70]$         |
| 71            | <b>DECEMBER</b>                                               | $[71]$                                                 |
| 72            | Delay time is (time)                                          | [ 72], [264], [332]<br>$[72]$ , $[264]$<br>[72], [332] |
| 73            | deleted                                                       | [289], [73]                                            |
| 74            | Delivering message to (name)                                  | $[74]$                                                 |
| 75            | Delivery list number is (number)                              | $[75]$                                                 |
| 76            | Department dialling menu erased                               | $[76]$                                                 |
| 77            | Department dialling menu is (menu)                            | $[77]$                                                 |
| 78            | Device notification for unreceived<br>message disabled        | $[78]$                                                 |

**Table 75** 

| Prompt<br>No. | <b>Modifiable Prompts</b>                             | Linked to Prompt No. (s)             |
|---------------|-------------------------------------------------------|--------------------------------------|
| 79            | Device notification for unreceived<br>message enabled | $[79]$                               |
| 80            | Device number is (number)                             | $[80]$                               |
| 81            | <b>DIAL TONE</b>                                      | [81]                                 |
| 82            | digits                                                | [411], [822], [82]                   |
|               |                                                       | $[411]$ , $[822]$ , $[82]$ , $[820]$ |
|               |                                                       | $[121]$ , $[822]$ , $[82]$           |
| 83            | Direct mailbox access disabled                        | $[83]$                               |
| 84            | Direct mailbox access enabled                         | $[84]$                               |
| 85            | <b>EIGHT</b>                                          | $[85]$                               |
| 86            | EIGHT [HOUR]                                          | [86]                                 |
| 87            | EIGHT [MINUTE]                                        | $[ 87]$                              |
| 88            | <b>EIGHTEEN</b>                                       | $[88]$                               |
| 89            | <b>EIGHTEEN [HOUR]</b>                                | $[89]$                               |
| 90            | <b>EIGHTEEN [MINUTE]</b>                              | $[90]$                               |
| 91            | <b>EIGHTEENTH</b>                                     | $[91]$                               |
| 92            | <b>EIGHTH</b>                                         | $[92]$                               |
| 93            | <b>EIGHTY</b>                                         | $[93]$                               |
| 94            | <b>EIGHTY EIGHT</b>                                   | $[94]$                               |
| 95            | <b>EIGHTY FIVE</b>                                    | $[95]$                               |
| 96            | <b>EIGHTY FOUR</b>                                    | $[96]$                               |
| 97            | <b>EIGHTY NINE</b>                                    | [97]                                 |
| 98            | <b>EIGHTY ONE</b>                                     | $[98]$                               |
| 99            | <b>EIGHTY SEVEN</b>                                   | $[99]$                               |
| 100           | <b>EIGHTY SIX</b>                                     | $[100]$                              |
| 101           | <b>EIGHTY THREE</b>                                   | $[101]$                              |
| 102           | <b>EIGHTY TWO</b>                                     | $[102]$                              |
| 103           | <b>ELEVEN</b>                                         | [103]                                |
| 104           | <b>ELEVEN [HOUR]</b>                                  | [104]                                |
| 105           | <b>ELEVEN [MINUTE]</b>                                | [105]                                |
| 106           | <b>ELEVENTH</b>                                       | $[106]$                              |

**Table 75** 

| Prompt<br>No. | <b>Modifiable Prompts</b>                                                                                   | Linked to Prompt No. (s)               |
|---------------|----------------------------------------------------------------------------------------------------|----------------------------------------|
| 107           | Enter 1 for AM, or 2 for PM                                                                                 | [107]                                  |
| 108           | Enter a class of service number from<br>1 to 64                                                             | [108]                                  |
| 109           | Enter a group number from 1 to 8                                                                            | [109]                                  |
| 110           | Enter a group number, 1 through 4                                                                           | $[110]$                                |
| 111           | Enter a mailbox list number                                                                                 | [111]                                  |
| 112           | Enter a message length from 1 to 6<br>minutes                                                               | $[112]$                                |
| 113           | Enter a message retention time up to<br>30 days                                                             | [113]                                  |
| 114           | Enter a personal greeting length from<br>8 to 60 seconds                                                    | $[114]$                                |
| 115           | Enter delivery list number 1 or 2                                                                           | [115]                                  |
| 116           | Enter device number, 1 through 3                                                                            | $[116]$                                |
| 117           | Enter extension number                                                                                      | [117]                                  |
| 118           | Enter question number, followed by<br>the hash sign                                                         | [118]                                  |
| 119           | Enter question number, followed by<br>the pound sign                                                        | [119]                                  |
| 120           | Enter the 4 digits password                                                                                 | $[120]$ , $[747]$<br>$[120]$ , $[746]$ |
| 121           | Enter the caller ID number                                                                                  | $[121]$ , $[822]$ , $[82]$             |
| 122           | Enter the caller name announcement<br>number 1 through 120                                                  | $[122]$                                |
| 123           | Enter the company greeting number 1<br>through 32                                                           | [123]                                  |
| 124           | Enter the custom service prompt<br>number 1 through 100<br>To record custom service exit prompt,<br>press 0 | $[124]$                                |
| 125           | Enter the day of the month, followed<br>by the hash sign                                                    | [125]                                  |
| 126           | Enter the day of the month, followed<br>by the pound sign                                                   | [126]                                  |

**Table 75** 

| Prompt<br>No. | <b>Modifiable Prompts</b>                                                                            | Linked to Prompt No. (s)              |
|---------------|----------------------------------------------------------------------------------------------------|---------------------------------------|
| 127           | Enter the day, followed by the hash<br>sign                                                          | [127]                                 |
| 128           | Enter the day, followed by the pound<br>sign                                                         | [128]                                 |
| 129           | Enter the delay time, followed by the<br>hash sign                                                   | [129]                                 |
| 130           | Enter the delay time, followed by the<br>pound sign                                                  | [130]                                 |
| 131           | Enter the destination mailbox number $(131, 675)$                                                    | $[131]$ , $[674]$                     |
| 132           | Enter the first 3 or 4 letters of the<br>person's last name                                          | $[132]$ , [198], [199]<br>$[132]$     |
| 133           | Enter the first 4 letters of the owner's<br>last name                                                | [133]                                 |
| 134           | Enter the interview mailbox number                                                                   | [134]                                 |
| 135           | Enter the last 2 digits of the year,<br>followed by the hash sign                                    | [135]                                 |
| 136           | Enter the last 2 digits of the year,<br>followed by the pound sign                                   | [136]                                 |
| 137           | Enter the mailbox number                                                                             | [137]<br>[137], [812]<br>[137], [813] |
| 138           | Enter the maximum number of caller<br>IDs for caller name announce Valid<br>entries are from 0 to 30 | [138]                                 |
| 139           | Enter the maximum number of<br>messages per mailbox<br>Valid entries are from 5 to 100               | [139]                                 |
| 140           | Enter the month, followed by the hash<br>sign                                                        | $[140]$ , $[208]$                     |
| 141           | Enter the month, followed by the<br>pound sign                                                       | $[141]$ , $[208]$                     |
| 142           | Enter the new time, followed by the<br>hash sign                                                     | $[142]$ , $[208]$                     |
| 143           | Enter the new time, followed by the<br>pound sign                                                    | $[143]$ , $[208]$                     |

**Table 75** 

| Prompt<br>No. | <b>Modifiable Prompts</b>                                                                                                    | Linked to Prompt No. (s)                    |
|---------------|----------------------------------------------------------------------------------------------------|---------------------------------------------|
| 144           | Enter the operator's extension number [144]                                                                                               |                                             |
| 145           | Enter the owner's extension number                                                                                                    | [145]                                       |
| 146           | Enter the prompt number                                                                                                    | $[146]$                                     |
| 147           | Enter the telephone number and wait<br>To insert a pause or special command,<br>enter the partial number and wait for<br>the options menu | [147]                                       |
| 148           | Enter the time, followed by the hash<br>sign                                                                                              | $[148]$ , $[208]$<br>$[148]$ , [664], [208] |
| 149           | Enter the time, followed by the pound<br>sign                                                                                             | $[149]$ , $[208]$<br>$[149]$ , [665], [208] |
| 150           | Enter the total message time available<br>per mailbox<br>Valid entries are from 5 to 100<br>minutes                                       | [150]                                       |
| 151           | Enter your party's mailbox number                                                                                                    | $[151]$ , $[675]$<br>$[151]$ , $[674]$      |
| 152           | Enter your password, followed by the<br>hash sign                                                                                         | [152]<br>$[152]$ , $[746]$                  |
| 153           | Enter your password, followed by the<br>pound sign                                                                                        | [153]<br>[153], [747]                       |
| 154           | erased                                                                                                    | [52], [154]<br>[61], [154]                  |
| 155           | Extension (extention number)                                                                                                    | [155]                                       |
| 156           | Extension number (extention<br>number)                                                                                                    | [156]                                       |
| 157           | External delivery message for (name)                                                                                                    | [157], [815], [24]                          |
| 158           | External delivery message scheduled<br>for (name)                                                                                         | [158], [379], [17]                          |
| 159           | External delivery message scheduled<br>on (date)                                                                                          | [159], [17]                                 |
| 160           | External delivery message will be<br>sent right away                                                                                      | $[160]$                                     |
| 161           | External delivery message will be<br>sent to (name)                                                                                       | $[161]$ , $[447]$                           |

**Table 75** 

| Prompt<br>No. | <b>Modifiable Prompts</b>          | Linked to Prompt No. (s) |
|---------------|------------------------------------|--------------------------|
| 162           | External message delivery disabled | $[162]$                  |
| 163           | External message delivery enabled  | [163]                    |
| 164           | FAX messages                       | [824], [164]             |
| 165           | <b>FEBRUARY</b>                    | [165]                    |
| 166           | <b>FIFTEEN</b>                     | [166]                    |
| 167           | <b>FIFTEEN [HOUR]</b>              | [167]                    |
| 168           | <b>FIFTEEN [MINUTE]</b>            | [168]                    |
| 169           | <b>FIFTEENTH</b>                   | $[169]$                  |
| 170           | <b>FIFTH</b>                       | $[170]$                  |
| 171           | <b>FIFTY</b>                       | $[171]$                  |
| 172           | FIFTY [MINUTE]                     | [172]                    |
| 173           | FIFTY EIGHT                        | [173]                    |
| 174           | FIFTY EIGHT [MINUTE]               | [174]                    |
| 175           | <b>FIFTY FIVE</b>                  | [175]                    |
| 176           | FIFTY FIVE [MINUTE]                | $[176]$                  |
| 177           | <b>FIFTY FOUR</b>                  | [177]                    |
| 178           | FIFTY FOUR [MINUTE]                | [178]                    |
| 179           | <b>FIFTY NINE</b>                  | [179]                    |
| 180           | FIFTY NINE [MINUTE]                | $[180]$                  |
| 181           | <b>FIFTY ONE</b>                   | [181]                    |
| 182           | <b>FIFTY ONE [MINUTE]</b>          | $[182]$                  |
| 183           | <b>FIFTY SEVEN</b>                 | [183]                    |
| 184           | FIFTY SEVEN [MINUTE]               | $[184]$                  |
| 185           | FIFTY SIX                          | [185]                    |
| 186           | FIFTY SIX [MINUTE]                 | [186]                    |
| 187           | <b>FIFTY THREE</b>                 | [187]                    |
| 188           | FIFTY THREE [MINUTE]               | [188]                    |
| 189           | <b>FIFTY TWO</b>                   | [189]                    |
| 190           | FIFTY TWO [MINUTE]                 | [190]                    |
| 191           | <b>FIRST</b>                       | [191]                    |

**Table 75**
| Prompt<br>No. | <b>Modifiable Prompts</b>                                                                                           | Linked to Prompt No. (s)                           |
|---------------|----------------------------------------------------------------------------------------------------|----------------------------------------------------|
| 192           | First telephone number is (telephone<br>number)                                                                     | [192]                                              |
| 193           | First telephone number is not<br>assigned                                                                           | [193]                                              |
| 194           | <b>FIVE</b>                                                                                                    | [194]                                              |
| 195           | <b>FIVE [HOUR]</b>                                                                                                  | [195]                                              |
| 196           | <b>FIVE [MINUTE]</b>                                                                                                | [196]                                              |
| 197           | for                                                                                                    | [197]                                              |
|               |                                                                                                    | $[323]$ , [17], [197], [259]                       |
|               |                                                                                                    | $[323]$ , [17], [197], [258]                       |
|               |                                                                                                    | [318], [17], [197], [259]                          |
| 198           | For 'Q', press 7                                                                                                    | $[132]$ , [198], [199]                             |
| 199           | For 'Z', press 9                                                                                                    | $[132]$ , [198], [199]                             |
| 200           | For a system report, press 5                                                                                        | $[711]$ , [663], [652], [649], [200], [212], [670] |
| 201           | For automated attendant status, press                                                                               | $[711]$ , [663], [648], [201], [210], [212], [670] |
|               | $\overline{4}$                                                                                                    | $[711]$ , [663], [648], [201], [210], [670]        |
| 202           | For department dialling, press *                                                                                    | $[412]$ , $[675]$ , $[202]$                        |
|               |                                                                                                    | $[412]$ , $[674]$ , $[202]$                        |
| 203           | For example, to enter 5 o'clock press<br>5 and the hash sign, or to enter 5:15<br>press 5, 1, 5 and the hash sign   | [203]                                              |
| 204           | For example, to enter 5 o'clock press<br>5 and the pound sign, or to enter 5:15<br>press 5, 1, 5 and the pound sign | $[204]$                                            |
| 205           | For example, to enter January, press 1<br>and the hash sign                                                         | $[205]$                                            |
| 206           | For example, to enter January, press 1<br>and the pound sign                                                        | $[206]$                                            |
| 207           | For external message delivery, press 3                                                                              | [207]                                              |

**Table 75** 

| Prompt<br>No. | <b>Modifiable Prompts</b>                                                     | Linked to Prompt No. (s)                           |
|---------------|-------------------------------------------------------------------------------|----------------------------------------------------|
| 208           | For help, press 0                                                             | $[149]$ , $[208]$                                  |
|               |                                                                               | [149], [665], [208]                                |
|               |                                                                               | $[717], [706], [679], [726], [753], [208]$         |
|               |                                                                               | [717], [706], [679], [753], [208]                  |
|               |                                                                               | $[143]$ , $[208]$                                  |
|               |                                                                               | $[141]$ , $[208]$                                  |
|               |                                                                               | $[148]$ , $[208]$                                  |
|               |                                                                               | $[148]$ , [664], [208]                             |
|               |                                                                               | $[142]$ , $[208]$<br>$[140]$ , $[208]$             |
|               |                                                                               |                                                    |
| 209           | For interview mailbox management,<br>press 1                                  | [209]                                              |
| 210           | For mailbox management, press 5                                               | $[711]$ , [663], [648], [201], [210], [212], [670] |
|               |                                                                               | $[711]$ , [663], [648], [201], [210], [670]        |
| 211           | For notification by telephone, press 1<br>For notification by beeper, press 2 | $[211]$                                            |
| 212           | For other features, press 6                                                   | $[711]$ , [663], [648], [201], [210], [212], [670] |
|               |                                                                               | $[711]$ , [663], [652], [649], [200], [212], [670] |
| 213           | For the next name, press 2                                                    | $[602]$ , $[213]$ , $[718]$ , $[671]$              |
| 214           | <b>FORTY</b>                                                                  | $[214]$                                            |
| 215           | <b>FORTY [MINUTE]</b>                                                         | $[215]$                                            |
| 216           | <b>FORTY EIGHT</b>                                                            | $[216]$                                            |
| 217           | <b>FORTY EIGHT [MINUTE]</b>                                                   | [217]                                              |
| 218           | <b>FORTY FIVE</b>                                                             | $[218]$                                            |
| 219           | <b>FORTY FIVE [MINUTE]</b>                                                    | $[219]$                                            |
| 220           | <b>FORTY FOUR</b>                                                             | $[220]$                                            |
| 221           | <b>FORTY FOUR [MINUTE]</b>                                                    | $[221]$                                            |
| 222           | <b>FORTY NINE</b>                                                             | $[222]$                                            |
| 223           | <b>FORTY NINE [MINUTE]</b>                                                    | $[223]$                                            |
| 224           | <b>FORTY ONE</b>                                                              | $[224]$                                            |
| 225           | <b>FORTY ONE [MINUTE]</b>                                                     | $[225]$                                            |
| 226           | <b>FORTY SEVEN</b>                                                            | $[226]$                                            |
| 227           | <b>FORTY SEVEN [MINUTE]</b>                                                   | $[227]$                                            |

**Table 75** 

| Prompt<br>No. | <b>Modifiable Prompts</b>                        | Linked to Prompt No. (s)     |
|---------------|--------------------------------------------------|------------------------------|
| 228           | <b>FORTY SIX</b>                                 | $[228]$                      |
| 229           | <b>FORTY SIX [MINUTE]</b>                        | [229]                        |
| 230           | <b>FORTY THREE</b>                               | $[230]$                      |
| 231           | <b>FORTY THREE [MINUTE]</b>                      | $[231]$                      |
| 232           | <b>FORTY TWO</b>                                 | $[232]$                      |
| 233           | <b>FORTY TWO [MINUTE]</b>                        | [233]                        |
| 234           | Forwarding mailbox number is<br>(mailbox number) | $[234]$                      |
| 235           | Forwarding mailbox number is not<br>assigned     | [235]                        |
| 236           | Forwarding mode is copy                          | $[236]$                      |
| 237           | Forwarding mode is move                          | $[237]$                      |
| 238           | <b>FOUR</b>                                      | [238]                        |
| 239           | <b>FOUR [HOUR]</b>                               | [239]                        |
| 240           | <b>FOUR [MINUTE]</b>                             | $[240]$                      |
| 241           | <b>FOURTEEN</b>                                  | $[241]$                      |
| 242           | <b>FOURTEEN [HOUR]</b>                           | $[242]$                      |
| 243           | <b>FOURTEEN [MINUTE]</b>                         | $[243]$                      |
| 244           | <b>FOURTEENTH</b>                                | $[244]$                      |
| 245           | <b>FOURTH</b>                                    | $[245]$                      |
| 246           | <b>FRIDAY</b>                                    | $[246]$                      |
| 247           | from (name)                                      | [575], [247]                 |
| 248           | Good afternoon                                   | $[248]$ , $[819]$<br>$[248]$ |
| 249           | Good evening                                     | [249], [819]<br>$[249]$      |
| 250           | Good morning                                     | $[250]$ , $[819]$<br>$[250]$ |
| 251           | Greeting erased                                  | $[251]$                      |
| 252           | greeting is (message)                            | [38], [252]                  |
| 253           | greeting is not recorded                         | [38], [253]                  |

**Table 75** 

| Prompt<br>No. | <b>Modifiable Prompts</b>                                                                                                    | Linked to Prompt No. (s)                                     |
|---------------|----------------------------------------------------------------------------------------------------|--------------------------------------------------------------|
| 254           | Group member deleted                                                                                                    | [254]                                                        |
| 255           | Group name erased                                                                                                    | $[255]$                                                      |
| 256           | Group name not recorded                                                                                                    | $[256]$                                                      |
| 257           | Group number (number)                                                                                                    | $[257]$                                                      |
| 258           | has been erased, because message<br>retention time expired                                                                                                 | $[323]$ , [17], [197], [258]                                 |
| 259           | has not been received                                                                                                    | $[323]$ , [17], [197], [259]<br>$[318]$ , [17], [197], [259] |
| 260           | $HASH(\#)$                                                                                                    | $[260]$                                                      |
| 261           | Hello, this is the voice processing<br>system                                                                                                    | $[261]$                                                      |
| 262           | (Not available)                                                                                                    |                                                              |
| 263           | Hello, this is voice processing system<br>with the following information<br>Flash memory space is now 80%<br>utilised<br>Please erase unnecessary messages | [263]                                                        |
| 264           | hours (time)                                                                                                    | $[72]$ , $[264]$ , $[332]$<br>$[72]$ , $[264]$               |
| 265           | <b>HUNDRED</b>                                                                                                    | $[265]$                                                      |
| 266           | I have a call for (name)                                                                                                    | $[266]$                                                      |
| 267           | I have a call for mailbox (mailbox<br>number)                                                                                                    | $[267]$                                                      |
| 268           | I have a message for (name)                                                                                                    | $[268]$ , [711], [690]<br>$[268]$ , [711], [690], [275]      |
| 269           | I was unable to reach (name)                                                                                                    | $[269]$                                                      |
| 270           | I'll notify by beeper                                                                                                    | $[270]$                                                      |
| 271           | I'll notify by telephone                                                                                                    | $[271]$                                                      |
| 272           | I'll redial (number)                                                                                                    | [272], [337]                                                 |
| 273           | I'll redial only once                                                                                                    | $[273]$                                                      |
| 274           | If you are using a rotary telephone,<br>stay on the line                                                                                                   | $[274]$ , $[618]$<br>$[274]$                                 |

**Table 75** 

| Prompt<br>No. | <b>Modifiable Prompts</b>                                            | Linked to Prompt No. (s)      |
|---------------|----------------------------------------------------------------------|-------------------------------|
| 275           | If you want me to call back later,<br>press 3                        | $[268]$ , [711], [690], [275] |
| 276           | If you would like to hold, press 1                                   | $[276]$ , $[392]$             |
| 277           | Incorrect entry                                                      | $[277]$                       |
| 278           | Intercom paging disabled                                             | $[278]$                       |
| 279           | Intercom paging enabled                                              | $[279]$                       |
| 280           | Intercom paging group number is<br>(number)                          | $[280]$                       |
| 281           | Interview mailbox number is<br>(mailbox number)                      | $[281]$                       |
| 282           | Interview mailbox number is deleted                                  | $[282]$                       |
| 283           | Interview mailbox number is not<br>assigned                          | $[283]$                       |
| 284           | <b>JANUARY</b>                                                       | $[284]$                       |
| 285           | <b>JULY</b>                                                          | $[285]$                       |
| 286           | <b>JUNE</b>                                                          | [286]                         |
| 287           | Leaving a message is disabled                                        | $[287]$                       |
| 288           | Leaving a message is enabled                                         | $[288]$                       |
| 289           | Mailbox                                                              | [289]                         |
|               |                                                                      | $[289]$ , $[73]$              |
| 290           | Mailbox is in use                                                    | $[290]$                       |
| 291           | Mailbox list label erased                                            | $[291]$                       |
| 292           | Mailbox list number (number)                                         | [292]                         |
| 293           | Mailbox number already specified                                     | [293]                         |
| 294           | <b>MARCH</b>                                                         | [294]                         |
| 295           | Maximum number of caller IDs for<br>caller name announce is (number) | [295]                         |
| 296           | Maximum number of messages per<br>mailbox is (number)                | [296]                         |
| 297           | <b>MAY</b>                                                           | [297]                         |
| 298           | Message back up disabled                                             | [298]                         |
| 299           | Message back up enabled                                              | [299]                         |

**Table 75** 

| Prompt<br>No. | <b>Modifiable Prompts</b>                                  | Linked to Prompt No. (s)                 |
|---------------|------------------------------------------------------------|------------------------------------------|
| 300           | Message cancel for live call screening<br>disabled         | [300]                                    |
| 301           | Message cancel for live call screening<br>enabled          | [301]                                    |
| 302           | Message delivery cancelled                                 | $[302]$                                  |
| 303           | Message erased                                             | $[303]$                                  |
| 304           | Message for (name)                                         | $[304]$ , $[432]$ , $[17]$               |
| 305           | Message from (name)                                        | $[305]$ , [816], [17]                    |
| 306           | Message from the interview mailbox                         | [306]                                    |
| 307           | Message from the message manager                           | $[307]$                                  |
| 308           | Message from the system manager                            | $[308]$                                  |
| 309           | Message length is (time)                                   | $[309]$ , $[332]$                        |
| 310           | <b>Message Manager</b>                                     | [310]                                    |
| 311           | Message notification disabled                              | [311]                                    |
| 312           | Message notification enabled                               | [312]                                    |
| 313           | Message reception mode is interview<br>mode                | [313]                                    |
| 314           | Message reception mode is message<br>recording mode        | [314]                                    |
| 315           | Message reception mode is set to<br>interview mode         | [315]                                    |
| 316           | Message reception mode is set to<br>message recording mode | [316]                                    |
| 317           | Message recorded by (mailbox<br>number)                    | [317], [13], [12]                        |
| 318           | Message recorded on (date)                                 | [318], [17]<br>[318], [17], [197], [259] |
| 319           | Message retrieval order is first-in-<br>first-out          | [319]                                    |
| 320           | Message retrieval order is last-in-<br>first-out           | [320]                                    |
| 321           | Message scanning with information<br>is disabled           | [321]                                    |

**Table 75** 

| Prompt<br>No. | <b>Modifiable Prompts</b>                                            | Linked to Prompt No. (s)                       |
|---------------|----------------------------------------------------------------------|------------------------------------------------|
| 322           | Message scanning with information<br>is enabled                      | $[322]$                                        |
| 323           | Message sent on (date)                                               | [323], [17], [197], [259]                      |
|               |                                                                      | [323], [17], [197], [258]                      |
| 324           | Message to (name)                                                    | $[324]$ , $[31]$                               |
| 325           | Message transferred via (mailbox<br>number)                          | $[325]$ , $[12]$                               |
| 326           | Message waiting lamp notification<br>disabled                        | $[326]$                                        |
| 327           | Message waiting lamp notification<br>enabled                         | [327]                                          |
| 328           | Message waiting lamp notification<br>for unreceived message disabled | [328]                                          |
| 329           | Message waiting lamp notification<br>for unreceived message enabled  | [329]                                          |
| 330           | Messages                                                             | $[330]$                                        |
|               |                                                                      | $[824]$ , $[330]$                              |
| 331           | (number) messages to verify                                          | $[331]$                                        |
| 332           | minutes                                                              | $[332]$                                        |
|               |                                                                      | $[309]$ , $[332]$                              |
|               |                                                                      | $[763]$ , $[332]$                              |
|               |                                                                      | $[72]$ , $[264]$ , $[332]$<br>$[72]$ , $[332]$ |
| 333           | <b>MONDAY</b>                                                        | [333]                                          |
| 334           |                                                                      |                                                |
|               | more caller ID numbers                                               | $[821]$ , $[334]$                              |
| 335           | more members                                                         | $[821]$ , $[335]$                              |
| 336           | MORE THAN ONE HUNDRED                                                | [336]                                          |
| 337           | more times                                                           | $[272]$ , $[337]$                              |
| 338           | New message                                                          | [338]                                          |
| 339           | New message retension time is (day)                                  | [339], [70]                                    |
| 340           | new messages                                                         | $[824]$ , $[340]$                              |
| 341           | Night mode first operator's extension<br>is (extention number)       | [341]                                          |

**Table 75** 

| Prompt<br>No. | <b>Modifiable Prompts</b>                                       | Linked to Prompt No. (s) |
|---------------|-----------------------------------------------------------------|--------------------------|
| 342           | Night mode first operator's extension<br>is not assigned        | [342]                    |
| 343           | Night mode second operator's<br>extension is (extention number) | [343]                    |
| 344           | Night mode second operator's<br>extension is not assigned       | [344]                    |
| 345           | Night mode third operator's extension<br>is (extention number)  | [345]                    |
| 346           | Night mode third operator's extension<br>is not assigned        | [346]                    |
| 347           | <b>NINE</b>                                                     | $[347]$                  |
| 348           | NINE [HOUR]                                                     | $[348]$                  |
| 349           | <b>NINE [MINUTE]</b>                                            | [349]                    |
| 350           | <b>NINETEEN</b>                                                 | [350]                    |
| 351           | NINETEEN [HOUR]                                                 | [351]                    |
| 352           | NINETEEN [MINUTE]                                               | [352]                    |
| 353           | <b>NINETEENTH</b>                                               | [353]                    |
| 354           | <b>NINETY</b>                                                   | [354]                    |
| 355           | <b>NINETY EIGHT</b>                                             | $[355]$                  |
| 356           | <b>NINETY FIVE</b>                                              | $[356]$                  |
| 357           | <b>NINETY FOUR</b>                                              | [357]                    |
| 358           | <b>NINETY NINE</b>                                              | [358]                    |
| 359           | NINETY ONE                                                      | [359]                    |
| 360           | NINETY SEVEN                                                    | [360]                    |
| 361           | NINETY SIX                                                      | $[361]$                  |
| 362           | NINETY THREE                                                    | [362]                    |
| 363           | NINETY TWO                                                      | [363]                    |
| 364           | <b>NINTH</b>                                                    | [364]                    |
| 365           | No answer greeting is (message)                                 | [365]                    |
| 366           | No answer greeting is not recorded                              | [366]                    |
| 367           | No external delivery message<br>pending                         | [367]                    |

**Table 75** 

| Prompt<br>No. | <b>Modifiable Prompts</b>                       | Linked to Prompt No. (s) |
|---------------|-------------------------------------------------|--------------------------|
| 368           | No letters have been specified                  | [368]                    |
| 369           | No messages to verify                           | $[369]$                  |
| 370           | No more messages                                | $[370]$                  |
| 371           | No one specified by this number                 | [371]                    |
| 372           | No previous message                             | $[372]$                  |
| 373           | No question recorded                            | [373]                    |
| 374           | <b>NOVEMBER</b>                                 | $[374]$                  |
| 375           | <b>O'CLOCK</b>                                  | $[375]$                  |
| 376           | <b>OCTOBER</b>                                  | [376]                    |
| 377           | of (company name)                               | [592], [377]             |
| 378           | Old message                                     | $[378]$                  |
| 379           | on (date)                                       | $[158]$ , [379], [17]    |
| 380           | <b>ONE</b>                                      | [380]                    |
| 381           | <b>ONE [HOUR]</b>                               | [381]                    |
| 382           | <b>ONE [MINUTE]</b>                             | $[382]$                  |
| 383           | One attempt was busy                            | [383]                    |
| 384           | One attempt was no answer                       | [384]                    |
| 385           | One attempt was successful                      | [385]                    |
| 386           | One message to verify                           | [386]                    |
| 387           | One other person is waiting to<br>connect       | $[387]$                  |
| 388           | Only extension call is available                | [499], [388], [415]      |
| 389           | Operator transfer disabled                      | [389]                    |
| 390           | Operator transfer enabled                       | [390]                    |
| 391           | (number) other people are waiting to<br>connect | [391]                    |

**Table 75** 

| Prompt<br>No. | <b>Modifiable Prompts</b>                              | Linked to Prompt No. (s)                                 |
|---------------|--------------------------------------------------------|----------------------------------------------------------|
| 392           | Otherwise, press 2                                     | $[676]$ , $[392]$                                        |
|               |                                                        | [697], [392]                                             |
|               |                                                        | [532], [647], [392]                                      |
|               |                                                        | $[651]$ , $[392]$                                        |
|               |                                                        | $[276]$ , $[392]$                                        |
|               |                                                        | [533], [647], [392]                                      |
|               |                                                        | [654], [392]                                             |
|               |                                                        | $[720]$ , $[392]$                                        |
|               |                                                        | $[653]$ , $[392]$                                        |
|               |                                                        | $[42]$ , $[647]$ , $[392]$<br>$[41]$ , $[647]$ , $[392]$ |
|               |                                                        |                                                          |
| 393           | Owner's extension is (extention<br>number)             | [393]                                                    |
| 394           | Owner's extension is not assigned                      | [394]                                                    |
| 395           | Owner's extension number is deleted                    | [395]                                                    |
| 396           | Owner's name erased                                    | [396]                                                    |
| 397           | Owner's name is (name)                                 | [397]                                                    |
| 398           | Owner's name is deleted                                | [398]                                                    |
| 399           | Owner's name is not recorded                           | [399]                                                    |
| 400           | Password deleted                                       | [400]                                                    |
| 401           | Password entry failure<br>Check the password           | [401]                                                    |
| 402           | Password is (number)                                   | $[402]$                                                  |
| 403           | Password not assigned                                  | [403]                                                    |
| 404           | <b>PAUSE</b>                                           | [404]                                                    |
| 405           | Personal greeting for caller ID<br>disabled            | [405]                                                    |
| 406           | Personal greeting for caller ID<br>enabled             | [406]                                                    |
| 407           | Personal greeting length is (time)                     | $[407]$ , $[454]$                                        |
| 408           | Play system prompt after personal<br>greeting disabled | [408]                                                    |
| 409           | Play system prompt after personal<br>greeting enabled  | [409]                                                    |

**Table 75** 

| Prompt<br>No. | <b>Modifiable Prompts</b>                                     | Linked to Prompt No. (s)                                                                   |
|---------------|---------------------------------------------------------------|--------------------------------------------------------------------------------------------|
| 410           | Please call (telephone number)                                | [410]                                                                                      |
| 411           | Please enter your callback number                             | $[411]$ , $[822]$ , $[82]$<br>$[411]$ , $[822]$ , $[82]$ , $[820]$                         |
| 412           | Please enter your party's extension                           | $[412]$ , $[675]$<br>$[412]$ , $[675]$ , $[202]$<br>$[412]$ , $[674]$<br>[412],[674],[202] |
| 413           | Please enter your party's mailbox<br>number                   | $[413]$ , $[675]$<br>$[413]$ , [675], [618]<br>$[413]$ , $[674]$<br>[413], [674], [618]    |
| 414           | Please hold while I page your party                           | [414]                                                                                      |
| 415           | Please inform system manager                                  | $[508]$ , $[415]$<br>$[499]$ , [388], [415]                                                |
| 416           | Please leave a message at the tone                            | [416]                                                                                      |
| 417           | Please wait a moment                                          | [417]<br>[49], [417]                                                                       |
| 418           | PM                                                            | [418]                                                                                      |
| 419           | POUND(#)                                                      | [419]                                                                                      |
| 420           | Prompt mode for external message<br>delivery is caller select | [420]                                                                                      |
| 421           | Prompt mode for external message<br>delivery is system        | [421]                                                                                      |
| 422           | Prompt mode for external message<br>delivery is user 1        | [422]                                                                                      |
| 423           | Prompt mode for external message<br>delivery is user 2        | [423]                                                                                      |
| 424           | Prompt mode is system                                         | $[424]$                                                                                    |
| 425           | Prompt mode is user 1                                         | [425]                                                                                      |
| 426           | Prompt mode is user 2                                         | [426]                                                                                      |
| 427           | Prompt number (number)                                        | [427]                                                                                      |
| 428           | Prompt restored                                               | [428]                                                                                      |
| 429           | PULSE DIALLING MODE                                           | [429]                                                                                      |

**Table 75** 

| Prompt<br>No. | <b>Modifiable Prompts</b>                                     | Linked to Prompt No. (s) |
|---------------|---------------------------------------------------------------|--------------------------|
| 430           | Question erased                                               | [430]                    |
| 431           | Question number (number)                                      | [431]                    |
| 432           | received on (date)                                            | [304], [432], [17]       |
| 433           | Record caller name at the tone                                | [433]                    |
| 434           | Record company name at the tone                               | [434]                    |
| 435           | Record greeting at the tone                                   | [435]                    |
| 436           | Record label at the tone                                      | [436]                    |
| 437           | Record menu at the tone                                       | [437]                    |
| 438           | Record owner's name at the tone                               | [438]                    |
| 439           | Record the group name at the tone                             | [439]                    |
| 440           | Record the prompt at the tone                                 | [440]                    |
| 441           | Record the question at the tone                               | [441]                    |
| 442           | Record the recipient's name at the<br>tone                    | [442]                    |
| 443           | Record your name at the tone                                  | [443]                    |
| 444           | Recording accepted                                            | $[444]$                  |
| 445           | Returning to top menu automated<br>attendant service disabled | [445]                    |
| 446           | Returning to top menu automated<br>attendant service enabled  | [446]                    |
| 447           | right away                                                    | [161], [447]             |
| 448           | <b>SATURDAY</b>                                               | [448]                    |
| 449           | Saved message retention time is $(\text{day})$ [449], [70]    |                          |
| 450           | Saved message retention time is<br>unlimited                  | [450]                    |
| 451           | <b>SECOND</b>                                                 | [451]                    |
| 452           | Second telephone number is<br>(telephone number)              | [452]                    |
| 453           | Second telephone number is not<br>assigned                    | [453]                    |

**Table 75** 

| Prompt<br>No. | <b>Modifiable Prompts</b>                                                                                                    | Linked to Prompt No. (s) |
|---------------|----------------------------------------------------------------------------------------------------|--------------------------|
| 454           | seconds                                                                                                    | [454]                    |
|               |                                                                                                    | $[14]$ , $[454]$         |
|               |                                                                                                    | $[407]$ , $[454]$        |
| 455           | <b>Selection Menu</b>                                                                                                    | [455]                    |
| 456           | Selection menu erased                                                                                                    | [456]                    |
| 457           | Selection menu is (selection menu)                                                                                                    | [457]                    |
| 458           | Sending report now to terminal or<br>printer connected to RS-232 port                                                                                          | [458]                    |
| 459           | <b>SEPTEMBER</b>                                                                                                    | [459]                    |
| 460           | Set the answer length using the<br>following options<br>For 4 seconds, press 1<br>For 8 seconds, press 2<br>For 16 seconds, press 3<br>For 32 seconds, press 4 | [460]                    |
| 461           | <b>SEVEN</b>                                                                                                    | [461]                    |
| 462           | <b>SEVEN [HOUR]</b>                                                                                                    | [462]                    |
| 463           | <b>SEVEN [MINUTE]</b>                                                                                                    | [463]                    |
| 464           | <b>SEVENTEEN</b>                                                                                                    | [464]                    |
| 465           | <b>SEVENTEEN [HOUR]</b>                                                                                                    | [465]                    |
| 466           | <b>SEVENTEEN [MINUTE]</b>                                                                                                    | [466]                    |
| 467           | <b>SEVENTEENTH</b>                                                                                                    | [467]                    |
| 468           | <b>SEVENTH</b>                                                                                                    | [468]                    |
| 469           | <b>SEVENTY</b>                                                                                                    | [469]                    |
| 470           | <b>SEVENTY EIGHT</b>                                                                                                    | [470]                    |
| 471           | <b>SEVENTY FIVE</b>                                                                                                    | [471]                    |
| 472           | <b>SEVENTY FOUR</b>                                                                                                    | [472]                    |
| 473           | <b>SEVENTY NINE</b>                                                                                                    | [473]                    |
| 474           | <b>SEVENTY ONE</b>                                                                                                    | $[474]$                  |
| 475           | <b>SEVENTY SEVEN</b>                                                                                                    | [475]                    |
| 476           | <b>SEVENTY SIX</b>                                                                                                    | [476]                    |
| 477           | <b>SEVENTY THREE</b>                                                                                                    | [477]                    |

**Table 75** 

| Prompt<br>No. | <b>Modifiable Prompts</b>                                                        | Linked to Prompt No. (s) |
|---------------|----------------------------------------------------------------------------------|--------------------------|
| 478           | <b>SEVENTY TWO</b>                                                               | [478]                    |
| 479           | <b>SIX</b>                                                                       | [479]                    |
| 480           | <b>SIX [HOUR]</b>                                                                | [480]                    |
| 481           | <b>SIX [MINUTE]</b>                                                              | [481]                    |
| 482           | <b>SIXTEEN</b>                                                                   | [482]                    |
| 483           | <b>SIXTEEN [HOUR]</b>                                                            | [483]                    |
| 484           | <b>SIXTEEN [MINUTE]</b>                                                          | [484]                    |
| 485           | <b>SIXTEENTH</b>                                                                 | [485]                    |
| 486           | <b>SIXTH</b>                                                                     | [486]                    |
| 487           | <b>SIXTY</b>                                                                     | [487]                    |
| 488           | <b>SIXTY EIGHT</b>                                                               | [488]                    |
| 489           | <b>SIXTY FIVE</b>                                                                | [489]                    |
| 490           | <b>SIXTY FOUR</b>                                                                | [490]                    |
| 491           | <b>SIXTY NINE</b>                                                                | [491]                    |
| 492           | <b>SIXTY ONE</b>                                                                 | [492]                    |
| 493           | <b>SIXTY SEVEN</b>                                                               | [493]                    |
| 494           | <b>SIXTY SIX</b>                                                                 | [494]                    |
| 495           | <b>SIXTY THREE</b>                                                               | [495]                    |
| 496           | <b>SIXTY TWO</b>                                                                 | [496]                    |
| 497           | Sorry                                                                            | [497]                    |
| 498           | Sorry, I cannot add any more                                                     | [498]                    |
| 499           | Sorry, I cannot call this number                                                 | [499], [388], [415]      |
| 500           | Sorry, mailbox in use, cannot be<br>deleted                                      | $[500]$                  |
| 501           | Sorry, maximum of 20 destinations<br>exceeded                                    | $[501]$                  |
| 502           | Sorry, no one is available to answer<br>the call                                 | $[502]$                  |
| 503           | Sorry, no space for recording                                                    | [503]                    |
| 504           | Sorry, Operator is not available to<br>answer the call<br>Please call back later | [504]                    |

**Table 75** 

| Prompt<br>No. | <b>Modifiable Prompts</b>                                                                                       | Linked to Prompt No. (s)                                    |
|---------------|----------------------------------------------------------------------------------------------------|-------------------------------------------------------------|
| 505           | Sorry, there are no more matching<br>names                                                                      | $[505]$<br>$[505]$ , $[756]$                                |
| 506           | Sorry, there is no space for recording                                                                          | [506]                                                       |
| 507           | Sorry, there is no space for recording<br>in this mailbox                                                       | [507]                                                       |
| 508           | Sorry, this function is not available                                                                           | $[508]$ , $[415]$<br>[508]                                  |
| 509           | Sorry, this group is full                                                                                       | $[509]$ , $[2]$<br>$[509]$ , $[1]$                          |
| 510           | Sorry, this line is busy                                                                                        | $[510]$                                                     |
| 511           | Sorry, this list is in use for delivery If<br>this list is edited, all the deliveries will<br>then be cancelled | [511]                                                       |
| 512           | Sorry, this mailbox is in use                                                                                   | $[512]$                                                     |
| 513           | Sorry, this name cannot be found                                                                                | [513]                                                       |
| 514           | Sorry, this number is not assigned                                                                              | [514]                                                       |
| 515           | Sorry, this pager is not available                                                                              | $[515]$                                                     |
| 516           | Sorry, this report is not available                                                                             | $[516]$                                                     |
| 517           | Sorry, you cannot deliver the message<br>The maximum number of delivery<br>has already been reached             | [517]                                                       |
| 518           | Sorry, you cannot reply                                                                                         | $[518]$ , $[538]$<br>$[518]$ , $[593]$<br>$[518]$ , $[589]$ |
| 519           | Sorry, you cannot transfer a private<br>message                                                                 | [519]                                                       |
| 520           | $STAR(*)$                                                                                                    | $[520]$                                                     |
| 521           | State your comment at the tone                                                                                  | $[521]$ , [669], [702]                                      |
| 522           | <b>SUNDAY</b>                                                                                                   | $[522]$                                                     |
| 523           | Telephone number deleted                                                                                        | [523]                                                       |
| 524           | Telephone number is (telephone<br>number)                                                                       | [524]                                                       |
| 525           | Telephone number is not assigned                                                                                | $[525]$                                                     |

**Table 75** 

| Prompt<br>No. | <b>Modifiable Prompts</b>                                    | Linked to Prompt No. (s)    |
|---------------|--------------------------------------------------------------|-----------------------------|
| 526           | <b>TEN</b>                                                   | $[526]$                     |
| 527           | TEN [HOUR]                                                   | $[527]$                     |
| 528           | TEN [MINUTE]                                                 | [528]                       |
| 529           | <b>TENTH</b>                                                 | $[529]$                     |
| 530           | Thank you                                                    | $[530]$                     |
| 531           | Thank you for calling                                        | [531]                       |
| 532           | The callback number is (telephone<br>number)                 | $[532]$ , $[647]$ , $[392]$ |
| 533           | The callback number is not assigned                          | $[533]$ , $[647]$ , $[392]$ |
| 534           | The FAX transfer situation is as<br>follows                  | [534]                       |
| 535           | The first 4 letters of the owner's last<br>name are (name)   | [535]                       |
| 536           | The mailbox number entry failure<br>Check the mailbox number | $[536]$                     |
| 537           | The message is (message)                                     | [537]                       |
| 538           | The message sender is unknown                                | $[518]$ , $[538]$           |
| 539           | The prompt is now turned off mode                            | [539]                       |
| 540           | The system-reserved mailbox cannot<br>be edited              | [540]                       |
| 541           | There are (number)                                           | $[541]$ , $[43]$            |
| 542           | There are no messages                                        | $[542]$                     |
| 543           | There was 1 unsuccessful attempt to<br>enter this mailbox    | [543]                       |
| 544           | There were (number of failure)                               | $[544]$ , $[809]$           |
| 545           | These are the brief segments of your<br>Message              | [545]                       |
| 546           | <b>THIRD</b>                                                 | [546]                       |
| 547           | Third telephone number is (telephone<br>number)              | [547]                       |
| 548           | Third telephone number is not<br>assigned                    | [548]                       |
| 549           | <b>THIRTEEN</b>                                              | [549]                       |

**Table 75** 

| Prompt<br>No. | <b>Modifiable Prompts</b>            | Linked to Prompt No. (s)     |
|---------------|--------------------------------------|------------------------------|
| 550           | THIRTEEN [HOUR]                      | $[550]$                      |
| 551           | THIRTEEN [MINUTE]                    | $[551]$                      |
| 552           | <b>THIRTEENTH</b>                    | $[552]$                      |
| 553           | <b>THIRTIETH</b>                     | [553]                        |
| 554           | <b>THIRTY</b>                        | $[554]$                      |
| 555           | THIRTY [MINUTE]                      | $[555]$                      |
| 556           | THIRTY EIGHT                         | $[556]$                      |
| 557           | THIRTY EIGHT [MINUTE]                | $[557]$                      |
| 558           | THIRTY FIRST                         | [558]                        |
| 559           | THIRTY FIVE                          | $[559]$                      |
| 560           | THIRTY FIVE [MINUTE]                 | $[560]$                      |
| 561           | <b>THIRTY FOUR</b>                   | $[561]$                      |
| 562           | THIRTY FOUR [MINUTE]                 | $[562]$                      |
| 563           | <b>THIRTY NINE</b>                   | $[563]$                      |
| 564           | THIRTY NINE [MINUTE]                 | $[564]$                      |
| 565           | THIRTY ONE                           | $[565]$                      |
| 566           | THIRTY ONE [MINUTE]                  | [566]                        |
| 567           | THIRTY SEVEN                         | $[567]$                      |
| 568           | THIRTY SEVEN [MINUTE]                | $[568]$                      |
| 569           | THIRTY SIX                           | $[569]$                      |
| 570           | THIRTY SIX [MINUTE]                  | $[570]$                      |
| 571           | THIRTY THREE                         | $[571]$                      |
| 572           | THIRTY THREE [MINUTE]                | $[572]$                      |
| 573           | THIRTY TWO                           | [573]                        |
| 574           | THIRTY TWO [MINUTE]                  | $[574]$                      |
| 575           | This call is for (name)              | $[575]$<br>$[575]$ , $[247]$ |
| 576           | This call is from (name)             | $[576]$                      |
| 577           | This caller ID number already exists | [577]                        |
| 578           | This device is for continuous use    | $[578]$                      |

**Table 75** 

| Prompt<br>No. | <b>Modifiable Prompts</b>                            | Linked to Prompt No. (s)      |
|---------------|------------------------------------------------------|-------------------------------|
| 579           | This device is for scheduled use                     | [579]                         |
| 580           | This device is not be used                           | $[580]$                       |
| 581           | This group has no members                            | $[581]$                       |
| 582           | This is a new mailbox                                | $[582]$                       |
| 583           | This is for message manager                          | $[51]$ , $[583]$              |
| 584           | This is for system manager                           | $[51]$ , $[584]$              |
| 585           | This is the General Delivery Mailbox                 | [585]                         |
| 586           | This is the last message                             | $[586]$                       |
| 587           | This is the last prompt number                       | [587]                         |
| 588           | This is your mailbox                                 | [588]                         |
| 589           | This is your message.                                | $[518]$ , $[589]$             |
| 590           | This list member already exists                      | $[590]$                       |
| 591           | This mailbox number is already<br>assigned           | $[591]$                       |
| 592           | This message is from (name)                          | [592], [377]<br>[592]         |
| 593           | This message is from the general<br>delivery mailbox | $[518]$ , [593]               |
| 594           | This message will be delivered on<br>(day)           | [594], [17]                   |
| 595           | <b>THREE</b>                                         | [595]                         |
| 596           | THREE [HOUR]                                         | $[596]$                       |
| 597           | THREE [MINUTE]                                       | [597]                         |
| 598           | <b>THURSDAY</b>                                      | [598]                         |
| 599           | Time is (time)                                       | [599]                         |
| 600           | times                                                | $[764]$ , $[600]$             |
| 601           | To accept the prompt, press 2                        | $[732]$ , [601], [678], [677] |
| 602           | To accept, press 1                                   | $[602]$ , [213], [718], [671] |

**Table 75** 

| Prompt<br>No. | <b>Modifiable Prompts</b>                                 | Linked to Prompt No. (s)                                    |
|---------------|-----------------------------------------------------------|-------------------------------------------------------------|
| 603           | To accept, press 2                                        | $[732]$ , [603], [678], [614], [677]                        |
|               |                                                           | $[738]$ , [603]                                             |
|               |                                                           | $[647]$ , $[603]$                                           |
|               |                                                           | $[732]$ , [603], [678]                                      |
|               |                                                           | $[639]$ , $[603]$ , $[733]$                                 |
|               |                                                           | $[647]$ , $[603]$ , $[661]$                                 |
|               |                                                           | $[647]$ , $[603]$ , $[682]$                                 |
|               |                                                           | $[647]$ , [603], [733], [608], [692], [740], [693]          |
|               |                                                           | [647], [603], [733], [608], [692], [740], [693],<br>$[691]$ |
|               |                                                           | [647], [603], [721]                                         |
|               |                                                           | $[647]$ , [603], [733], [608], [692], [693]                 |
|               |                                                           | $[647]$ , [603], [733], [608], [692], [693], [691]          |
| 604           | To accept, press 4                                        | [759], [760], [761], [604]                                  |
| 605           | To accept, press 5                                        | [759], [760], [761], [696], [605]                           |
| 606           | To add group members, press 2                             | $[626]$ , $[606]$                                           |
|               |                                                           | $[626]$ , $[606]$ , $[656]$ , $[731]$                       |
| 607           | To add more caller ID numbers, press<br>1 To end, press 2 | $[607]$                                                     |
| 608           | To add more digits, press 4                               | $[647]$ , [603], [733], [608], [692], [740], [693]          |
|               |                                                           | [647], [603], [733], [608], [692], [740], [693],<br>$[691]$ |
|               |                                                           | $[647]$ , [603], [733], [608], [692], [693]                 |
|               |                                                           | [647], [603], [733], [608], [692], [693], [691]             |
| 609           | To add more members, press 1<br>To end, press 2           | [609]                                                       |
| 610           | To add new mailbox number, press 3                        | $[755]$ , [610], [730]                                      |
|               |                                                           | $[755]$ , [754], [610], [730]                               |
| 611           | To add new member, press 1                                | $[611]$                                                     |
|               |                                                           | $[611]$ , $[657]$ , $[733]$                                 |
| 612           | To add, press 1                                           | [612]                                                       |
|               |                                                           | $[612]$ , $[660]$ , $[733]$                                 |
| 613           | To add, press 2                                           | $[647]$ , $[613]$                                           |
| 614           | To add, press 4                                           | [732], [603], [678], [614], [677]                           |

**Table 75** 

| Prompt<br>No. | <b>Modifiable Prompts</b>                                                                                                    | Linked to Prompt No. (s)                                                     |
|---------------|----------------------------------------------------------------------------------------------------|------------------------------------------------------------------------------|
| 615           | To answer the call, press 1<br>Otherwise, press 2 and hang up                                                                                                    | $[615]$                                                                      |
| 616           | To assign or edit mailboxes, press 1<br>To delete mailboxes, press 2<br>To reset mailbox passwords, press 3                                                                                                | [616]                                                                        |
| 617           | To call message sender, press 1<br>To record a message, press 2                                                                                                    | $[617]$                                                                      |
| 618           | To call the operator, press 0                                                                                                    | $[274]$ , [618]<br>$[413]$ , [675], [618]<br>[618]<br>$[413]$ , [674], [618] |
| 619           | To call this person, press 1                                                                                                    | $[619]$ , $[645]$ , $[756]$                                                  |
| 620           | To cancel, press $\times$<br>To continue, press 1                                                                                                    | $[620]$                                                                      |
| 621           | To cancel external message delivery,<br>press 1                                                                                                    | $[621]$ , $[642]$                                                            |
| 622           | To cancel holding, press 2 now<br>Otherwise, I'll try your party again                                                                                                    | $[622]$                                                                      |
| 623           | To cancel mailing list review, press<br>any key                                                                                                    | [623]                                                                        |
| 624           | To cancel this message or<br>verification, press 3                                                                                                    | $[624]$                                                                      |
| 625           | To change caller ID greeting number<br>1, press 1 To change caller ID<br>greeting number 2, press 2 To change<br>caller ID greeting number 3, press 3<br>To change caller ID greeting number<br>4, press 4 | [625]                                                                        |
| 626           | To change group name, press 1                                                                                                    | $[626]$ , $[606]$<br>$[626]$ , $[606]$ , $[656]$ , $[731]$                   |
| 627           | To change the answer length, press 1                                                                                                    | $[627]$ , [748], [749], [689]                                                |
| 628           | To change the caller name and<br>number, press 5                                                                                                    | [637], [636], [634], [743], [628]                                            |

**Table 75** 

| Prompt<br>No. | <b>Modifiable Prompts</b>                                                                                                    | Linked to Prompt No. (s)                                                                            |
|---------------|----------------------------------------------------------------------------------------------------|----------------------------------------------------------------------------------------------------|
| 629           | To change the department dialling<br>menu, press 3<br>To change the custom service menu,<br>press 4<br>To change the voice label, press 5<br>To modify the user prompt, press 6<br>To change the selection menu, press 7<br>To change the system caller name<br>announcement, press 8 | [629]                                                                                               |
| 630           | To change the first telephone number,<br>press 1<br>To change the second telephone<br>number, press 2<br>To change the third telephone<br>number, press 3                                                                                                    | [630]                                                                                               |
| 631           | To change the message waiting lamp<br>status, press 1<br>To change the device status, press 2<br>To assign the telephone or beeper<br>numbers, press 3                                                                                                    | [631]                                                                                               |
| 632           | To change the no answer greeting,<br>press 1<br>To change the busy signal greeting,<br>press 2<br>To change the after hours greeting,<br>press 3                                                                                                    | [632]                                                                                               |
| 633           | To change the no answer greeting,<br>press 1 To change the busy signal<br>greeting, press 2 To change the after<br>hours greeting, press 3 To change the<br>caller ID greetings, press 4                                                                                              | [633]                                                                                               |
| 634           | To change the owner's name, press 3                                                                                                    | [637], [636], [634], [743]<br>[637], [636], [634], [743], [628]                                     |
| 635           | To change the password, press 1                                                                                                    | $[635]$ , $[642]$                                                                                   |
| 636           | To change the password, press 2                                                                                                    | $[641]$ , [636], [638], [643]<br>$[637]$ , [636], [634], [743]<br>[637], [636], [634], [743], [628] |
| 637           | To change the personal greeting,<br>press 1                                                                                                    | [637], [636], [634], [743]<br>$[637]$ , [636], [634], [743], [628]                                  |

**Table 75** 

| Prompt<br>No. | <b>Modifiable Prompts</b>                                               | Linked to Prompt No. (s)                                                                                                    |
|---------------|-------------------------------------------------------------------------|----------------------------------------------------------------------------------------------------|
| 638           | To change the recipient's name, press<br>3                              | $[641]$ , [636], [638], [643]                                                                                                    |
| 639           | To change the setting, press 1                                          | [639], [603], [733]                                                                                                    |
| 640           | To change the specified prompt, press<br>To change all prompts, press 2 | [640]                                                                                                    |
| 641           | To change the telephone number,<br>press 1                              | $[641]$ , [636], [638], [643]                                                                                                    |
| 642           | To change the time and date, press 2                                    | $[635]$ , $[642]$<br>$[621]$ , $[642]$                                                                                                    |
| 643           | To change the time and date, press 4                                    | $[641]$ , [636], [638], [643]                                                                                                    |
| 644           | To change this question, press 1                                        | $[644]$ , [748], [749], [689]                                                                                                    |
| 645           | To change to the next person, press 2                                   | $[619]$ , $[645]$ , $[756]$                                                                                                    |
| 646           | To change user prompt 1, press 1<br>To change user prompt 2, press 2    | $[646]$                                                                                                    |
| 647           | To change, press 1                                                      | $[647]$ , $[603]$<br>$[532]$ , $[647]$ , $[392]$<br>$[533]$ , $[647]$ , $[392]$<br>[647], [603], [661]<br>$[647]$ , $[603]$ , $[682]$<br>[647], [603], [733], [608], [692], [740], [693]<br>[647], [603], [733], [608], [692], [740], [693],<br>$[691]$<br>$[647]$ , $[613]$<br>[647], [603], [721]<br>[647], [603], [733], [608], [692], [693]<br>[647], [603], [733], [608], [692], [693], [691]<br>[42], [647], [392]<br>$[41]$ , [647], [392]<br>[647], [750], [757] |
| 648           | To check the mailbox distribution,<br>press 3                           | [711], [663], [648], [201], [210], [212], [670]<br>$[711]$ , [663], [648], [201], [210], [670]                                                                                                    |
| 649           | To check the mailbox distribution,<br>press 4                           | $[711]$ , [663], [652], [649], [200], [212], [670]                                                                                                    |

**Table 75** 

| Prompt<br>No. | <b>Modifiable Prompts</b>                                                                                                    | Linked to Prompt No. (s)                                                                                                    |
|---------------|----------------------------------------------------------------------------------------------------|----------------------------------------------------------------------------------------------------|
| 650           | To clear all mailbox usage counts,<br>press 2                                                                                                    | $[751]$ , $[650]$                                                                                                    |
| 651           | To continue holding, press 1                                                                                                    | $[651]$ , $[392]$                                                                                                    |
| 652           | To customise your mailbox, press 3                                                                                                    | $[752]$ , [745], [652], [742], [699], [670]<br>$[711]$ , [663], [652], [649], [200], [212], [670]                                                                         |
| 653           | To delete all caller ID numbers, press<br>1                                                                                                    | $[653]$ , $[392]$                                                                                                    |
| 654           | To delete all group members, press 1                                                                                                    | $[654]$ , $[392]$                                                                                                    |
| 655           | To delete distribution verification of<br>this message, press 1<br>To cancel message delivery, press 2                                                                                      | [655]                                                                                                    |
| 656           | To delete group members, press 3                                                                                                    | $[626]$ , [606], [656], [731]                                                                                                    |
| 657           | To delete members, press 2                                                                                                    | $[611]$ , $[657]$ , $[733]$                                                                                                    |
| 658           | To delete the password, press 1                                                                                                    | $[658]$ , $[694]$                                                                                                    |
| 659           | To delete, press 1                                                                                                    | $[659]$ , [708]                                                                                                    |
|               |                                                                                                    | [659], [705]                                                                                                    |
|               |                                                                                                    | $[659]$ , $[694]$                                                                                                    |
| 660           | To delete, press 2                                                                                                    | $[612]$ , $[660]$ , $[733]$                                                                                                    |
| 661           | To delete, press 3                                                                                                    | [647], [603], [661]                                                                                                    |
| 662           | To deliver a broadcast message, press<br>1                                                                                                    | $[662]$ , $[663]$                                                                                                    |
| 663           | To deliver a message, press 2                                                                                                    | $[711]$ , [663], [648], [201], [210], [212], [670]<br>$[711]$ , [663], [648], [201], [210], [670]<br>[711], [663], [652], [649], [200], [212], [670]<br>$[662]$ , $[663]$ |
| 664           | To deliver now, press only the hash<br>sign                                                                                                    | $[148]$ , [664], [208]                                                                                                    |
| 665           | To deliver now, press only the pound<br>sign                                                                                                    | $[149]$ , [665], [208]                                                                                                    |
| 666           | To enable call blocking, press 1<br>To enable call screening, press 2<br>To enable intercom paging, press 3<br>To enable beeper access, press 4<br>To disable all transfer service, press 5 | $[666]$                                                                                                    |

**Table 75** 

| Prompt<br>No. | <b>Modifiable Prompts</b>                                                                               | Linked to Prompt No. (s)                                                                                                    |
|---------------|----------------------------------------------------------------------------------------------------|----------------------------------------------------------------------------------------------------|
| 667           | To end recording, hang up<br>To cancel your message, press $\times$ , if<br>you have a touch tone phone | [667]                                                                                                    |
| 668           | To end recording, hang up or press 1<br>for more features                                               | $[668]$ , $[702]$                                                                                                    |
| 669           | To end recording, press 1                                                                               | $[669]$ , $[702]$<br>[669]<br>$[521]$ , $[669]$ , $[702]$                                                                                                    |
| 670           | To end this call, press $\times$                                                                        | [717], [725], [670]<br>[717], [725], [734], [683], [670]<br>$[720]$ , $[670]$<br>$[711]$ , [663], [648], [201], [210], [212], [670]<br>[711], [663], [648], [201], [210], [670]<br>$[752]$ , [745], [652], [742], [699], [670]<br>$[711]$ , [663], [652], [649], [200], [212], [670] |
| 671           | To enter a new name or mailbox,<br>press $*$                                                            | $[602]$ , [213], [718], [671]                                                                                                    |
| 672           | To enter another extension, press $\star$                                                               | $[672]$                                                                                                    |
| 673           | To enter another extension, press 2                                                                     | [695], [673]                                                                                                    |
| 674           | To enter by name, press the hash sign<br>and 1                                                          | $[413]$ , $[674]$<br>$[413]$ , [674], [618]<br>$[412]$ , $[674]$<br>$[412]$ , [674], [202]<br>$[151]$ , $[674]$<br>$[131]$ , $[674]$                                                                                                    |
| 675           | To enter by name, press the pound<br>sign and 1                                                         | $[413]$ , $[675]$<br>$[413]$ , $[675]$ , $[618]$<br>$[412]$ , $[675]$<br>$[412]$ , $[675]$ , $[202]$<br>$[151]$ , $[675]$<br>$[131]$ , $[675]$                                                                                                    |
| 676           | To enter your callback number, press<br>1                                                               | $[676]$ , $[392]$                                                                                                    |
| 677           | To erase and exit, press $*$                                                                            | [732], [603], [678], [614], [677]<br>$[732]$ , [601], [678], [677]                                                                                                    |

**Table 75** 

| Prompt<br>No. | <b>Modifiable Prompts</b>                                                                             | Linked to Prompt No. (s)                                            |
|---------------|----------------------------------------------------------------------------------------------------|---------------------------------------------------------------------|
| 678           | To erase and try again, press 3                                                                       | $[732]$ , [603], [678], [614], [677]                                |
|               |                                                                                                    | $[732]$ , [601], [678], [677]                                       |
|               |                                                                                                    | $[732]$ , $[603]$ , $[678]$                                         |
| 679           | To erase this message, press 3                                                                        | $[717]$ , [706], [679], [726], [753], [208]                         |
|               |                                                                                                    | [717], [724], [706], [679], [726], [734], [683],<br>$[753]$ , [698] |
|               |                                                                                                    | [717], [706], [679], [753], [208]                                   |
|               |                                                                                                    | [717], [724], [706], [679], [734], [683], [753],<br>[698]           |
| 680           | To erase this prompt and use system<br>prompt, press 2                                                | $[714]$ , [680], [757]                                              |
| 681           | To erase this question, press 1                                                                       | $[681]$ , [748], [749], [689]                                       |
| 682           | To erase, press 3                                                                                     | $[647]$ , $[603]$ , $[682]$                                         |
| 683           | To fast forward, press 6                                                                              | $[717]$ , $[725]$ , $[734]$ , $[683]$ , $[670]$                     |
|               |                                                                                                    | [717], [724], [706], [679], [726], [734], [683],<br>$[753]$ , [698] |
|               |                                                                                                    | [717], [724], [706], [679], [734], [683], [753],<br>[698]           |
| 684           | To generate fax call report, press 1<br>To clear fax call counts, press 2                             | [685]                                                               |
| 685           | To generate flash memory usage<br>report, press 1.<br>To clear flash memory usage report,<br>press 2. | [684]                                                               |
| 686           | To generate mailbox usage report,<br>press 1<br>To clear mailbox usage counts, press<br>2             | [686]                                                               |
| 687           | To generate port usage report, press 1<br>To clear port usage counts, press 2                         | [687]                                                               |

**Table 75** 

| Prompt<br>No. | <b>Modifiable Prompts</b>                                                                                                    | Linked to Prompt No. (s)                                                                                                    |
|---------------|----------------------------------------------------------------------------------------------------|----------------------------------------------------------------------------------------------------|
| 688           | To generate system service report,<br>press 1<br>For flash memory usage report<br>management, press 2<br>For port usage report management,<br>press 3<br>For mailbox usage report<br>management, press 4<br>To generate mailbox parameter<br>report, press 5<br>To generate call account report, press<br>6<br>To generate class of service parameter<br>report, press 7<br>To generate fax call report, press 8 | [688]                                                                                                    |
| 689           | To go directly to a question, press 4                                                                                                    | [627], [748], [749], [689]<br>$[644]$ , [748], [749], [689]<br>[681], [748], [749], [689]<br>$[748]$ , [749], [689]                                                                                           |
| 690           | To hold this call, press 2                                                                                                    | $[268]$ , [711], [690]<br>$[268]$ , [711], [690], [275]                                                                                                    |
| 691           | To insert a beeper display command,<br>press 8                                                                                                    | [647], [603], [733], [608], [692], [740], [693],<br>[691]<br>$[647]$ , [603], [733], [608], [692], [693], [691]                                                                                               |
| 692           | To insert a pause, press 5                                                                                                    | [647], [603], [733], [608], [692], [740], [693]<br>[647], [603], [733], [608], [692], [740], [693],<br>$[691]$<br>[647], [603], [733], [608], [692], [693]<br>[647], [603], [733], [608], [692], [693], [691] |
| 693           | To insert a wait for dial tone, press 7                                                                                                    | [647], [603], [733], [608], [692], [740], [693]<br>[647], [603], [733], [608], [692], [740], [693],<br>$[691]$<br>[647], [603], [733], [608], [692], [693]<br>[647], [603], [733], [608], [692], [693], [691] |
| 694           | To keep, press 2                                                                                                    | $[659]$ , $[694]$<br>$[658]$ , $[694]$                                                                                                    |
| 695           | To leave a message, press 1                                                                                                    | $[695]$<br>$[695]$ , $[673]$                                                                                                    |

**Table 75** 

| Prompt<br>No. | <b>Modifiable Prompts</b>                                                                                             | Linked to Prompt No. (s)                                                                                                    |
|---------------|----------------------------------------------------------------------------------------------------|----------------------------------------------------------------------------------------------------|
| 696           | To let the caller select prompt<br>language, press 4                                                                  | [759], [760], [761], [696], [605]                                                                                                    |
| 697           | To make this message private, press 1                                                                                 | [697], [392]                                                                                                    |
| 698           | To message scan, press 8                                                                                              | $[717]$ , [724], [706], [679], [726], [734], [683],<br>$[753]$ , [698]<br>$[717]$ , $[724]$ , $[706]$ , $[679]$ , $[734]$ , $[683]$ , $[753]$ ,<br>[698]                                                                                                    |
| 699           | To modify message, press 5                                                                                            | $[752]$ , [745], [652], [742], [699], [670]                                                                                                    |
| 700           | To notify your party's beeper, press 4                                                                                | $[700]$                                                                                                    |
| 701           | To page your party, press 3                                                                                           | $[701]$                                                                                                    |
| 702           | To pause and restart recording, press<br>2                                                                            | $[669]$ , $[702]$<br>$[668]$ , $[702]$<br>[702]<br>$[521]$ , [669], [702]                                                                                                    |
| 703           | To play the entire message, press 3                                                                                   | [723], [706], [703]                                                                                                    |
| 704           | To play the message, press 1<br>To check the previous message, press<br>1 twice<br>To check the next message, press 2 | [704]                                                                                                    |
| 705           | To play the next caller ID number,<br>press 2                                                                         | [659], [705]                                                                                                    |
| 706           | To play the next message, press 2                                                                                     | $[717]$ , [706], [679], [726], [753], [208]<br>$[717]$ , [724], [706], [679], [726], [734], [683],<br>$[753]$ , [698]<br>$[723]$ , $[706]$ , $[703]$<br>[717], [706], [679], [753], [208]<br>$[717]$ , [724], [706], [679], [734], [683], [753],<br>$[698]$<br>$[724]$ , $[706]$<br>$[706]$ |
| 707           | To play the next schedule, press 2                                                                                    | $[728]$ , [707], [719], [709]<br>$[707]$ , [719], [709]                                                                                                    |
| 708           | To play the next, press 2                                                                                             | $[659]$ , $[708]$                                                                                                    |
| 709           | To play the previous schedule, press 4                                                                                | $[728]$ , [707], [719], [709]<br>$[707]$ , $[719]$ , $[709]$                                                                                                    |

**Table 75** 

| Prompt<br>No. | <b>Modifiable Prompts</b>                                                                                                    | Linked to Prompt No. (s)                                                                                                    |
|---------------|----------------------------------------------------------------------------------------------------|----------------------------------------------------------------------------------------------------|
| 710           | To reach the covering extension, press<br>2                                                                                                    | [710]                                                                                                    |
| 711           | To receive the message, press 1                                                                                                    | $[268]$ , [711], [690]<br>$[268]$ , [711], [690], [275]<br>[711], [663], [648], [201], [210], [212], [670]<br>$[711]$ , [663], [648], [201], [210], [670]<br>$[711]$ , [663], [652], [649], [200], [212], [670]                                                                 |
| 712           | To record a message for external<br>delivery, press 1<br>To check external delivery message<br>status, press 2<br>To set up mailing list, press 3 | $[712]$                                                                                                    |
| 713           | To record a message, press 1<br>To add new mailbox number, press 2<br>To review the mailing list, press 3                                         | $[713]$                                                                                                    |
| 714           | To record a new prompt, press 1                                                                                                    | $[714]$ , [680], [757]                                                                                                    |
| 715           | To record the question, press 1<br>To set the answer length, press 2<br>To erase the question, press 3                                            | [715]                                                                                                    |
| 716           | To record, press 1<br>To erase, press 2                                                                                                    | $[716]$                                                                                                    |
| 717           | To repeat this message, press 1                                                                                                    | [717], [725], [670]<br>[717], [725], [734], [683], [670]<br>$[717], [706], [679], [726], [753], [208]$<br>[717], [724], [706], [679], [726], [734], [683],<br>$[753]$ , [698]<br>[717], [706], [679], [753], [208]<br>[717], [724], [706], [679], [734], [683], [753],<br>[698] |
| 718           | To repeat this name, press 3                                                                                                    | $[602]$ , [213], [718], [671]                                                                                                    |
| 719           | To repeat this schedule, press 3                                                                                                    | $[728]$ , [707], [719], [709]<br>$[707]$ , [719], [709]                                                                                                    |
| 720           | To repeat, press 1                                                                                                    | $[720]$ , $[670]$<br>$[720]$ , $[392]$                                                                                                    |
| 721           | To repeat, press 3                                                                                                    | $[647]$ , $[603]$ , $[721]$                                                                                                    |

**Table 75** 

| Prompt<br>No. | <b>Modifiable Prompts</b>                                                                                                    | Linked to Prompt No. (s)                                                                                                    |
|---------------|----------------------------------------------------------------------------------------------------|----------------------------------------------------------------------------------------------------|
| 722           | To replay the previous message<br>information, press 1<br>To play the next message's<br>information, press 2<br>To play the message, press 3 | $[722]$                                                                                                    |
| 723           | To replay the previous message, press                                                                                                    | $[723]$ , $[706]$ , $[703]$                                                                                                    |
| 724           | To replay the previous message, press<br>1 twice                                                                                             | $[717], [724], [706], [679], [726], [734], [683],$<br>$[753]$ , [698]<br>[717], [724], [706], [679], [734], [683], [753],<br>$[698]$<br>$[724]$ , $[706]$<br>[724]                                                                                                    |
| 725           | To reply, press 2                                                                                                    | $[717]$ , $[725]$ , $[670]$<br>$[717]$ , $[725]$ , $[734]$ , $[683]$ , $[670]$                                                                                                    |
| 726           | To reply, press 4                                                                                                    | $[717], [706], [679], [726], [753], [208]$<br>[717], [724], [706], [679], [726], [734], [683],<br>$[753]$ , $[698]$                                                                                                    |
| 727           | To report all mailbox usage, press 2                                                                                                    | $[751]$ , $[727]$                                                                                                    |
| 728           | To reschedule, press 1                                                                                                    | $[728]$ , [707], [719], [709]                                                                                                    |
| 729           | To retrieve the call, press 2                                                                                                    | $[729]$                                                                                                    |
| 730           | To review the mailing list, press 4                                                                                                    | $[755]$ , [610], [730]<br>$[755]$ , [754], [610], [730]                                                                                                    |
| 731           | To review this group, press 4                                                                                                    | [626], [606], [656], [731]                                                                                                    |
| 732           | To review, press 1                                                                                                    | $[732]$ , [603], [678], [614], [677]<br>$[732]$ , [601], [678], [677]<br>$[732]$ , [603], [678]                                                                                                    |
| 733           | To review, press 3                                                                                                    | $[611]$ , $[657]$ , $[733]$<br>$[639]$ , $[603]$ , $[733]$<br>[647], [603], [733], [608], [692], [740], [693]<br>[647], [603], [733], [608], [692], [740], [693],<br>$[691]$<br>$[647]$ , [603], [733], [608], [692], [693]<br>$[647]$ , [603], [733], [608], [692], [693], [691]<br>$[612]$ , $[660]$ , $[733]$ |

**Table 75** 

| Prompt<br>No. | <b>Modifiable Prompts</b>                                                                                                    | Linked to Prompt No. (s)                                                                                                    |
|---------------|----------------------------------------------------------------------------------------------------|----------------------------------------------------------------------------------------------------|
| 734           | To rewind, press 5                                                                                                    | [717], [725], [734], [683], [670]<br>$[717]$ , [724], [706], [679], [726], [734], [683],<br>$[753]$ , [698]<br>$[717]$ , $[724]$ , $[706]$ , $[679]$ , $[734]$ , $[683]$ , $[753]$ ,<br>[698] |
| 735           | To select caller select mode, press 1<br>To select without message mode,<br>press 2<br>To select before message recording<br>mode, press 3<br>To select after message recording<br>mode, press 4<br>To disable all entry modes, press 5<br>To accept, press 6                                                        | [735]                                                                                                    |
| 736           | To send to 1 recipient, press 1<br>To send by mailing list, press 2                                                                                                    | $[736]$                                                                                                    |
| 737           | To set call transfer status, press 1<br>To set up covering extension, press 2<br>To set message reception mode, press<br>To set incomplete handling status,<br>press 4                                                                                                    | [737]                                                                                                    |
| 738           | To set delivery time or make this<br>message private, press 1                                                                                                    | $[738]$ , $[603]$                                                                                                    |
| 739           | To set delivery time, press 1<br>For immediate delivery, press 2                                                                                                    | [739]                                                                                                    |
| 740           | To set dial mode, press 6                                                                                                    | [647], [603], [733], [608], [692], [740], [693]<br>[647], [603], [733], [608], [692], [740], [693],<br>$[691]$                                                                                |
| 741           | To set leaving a message status, press<br>1<br>To set covering extension transfer<br>status, press 2<br>To set intercom paging status, press 3<br>To set beeper access status, press 4<br>To set operator transfer status, press 5<br>To set returning to top menu<br>automated attendant service status,<br>press 6 | [741]                                                                                                    |
| 742           | To set the clock, press 4                                                                                                    | $[752]$ , [745], [652], [742], [699], [670]                                                                                                    |

**Table 75** 

| Prompt<br>No. | <b>Modifiable Prompts</b>                                                                   | Linked to Prompt No. (s)                                                                                                    |
|---------------|---------------------------------------------------------------------------------------------|----------------------------------------------------------------------------------------------------|
| 743           | To set the group distribution lists,<br>press 4                                             | $[637]$ , [636], [634], [743]<br>[637], [636], [634], [743], [628]                                                                                                    |
| 744           | To set up mailbox, press 1<br>To set class of service, press 2<br>To set the clock, press 3 | [744]                                                                                                    |
| 745           | To set up message waiting<br>notification, press 2                                          | [745]<br>$[752]$ , [745], [652], [742], [699], [670]                                                                                                    |
| 746           | To skip setting the password, press<br>the hash sign                                        | $[120]$ , [746]<br>$[152]$ , $[746]$                                                                                                    |
| 747           | To skip setting the password, press<br>the pound sign                                       | [120], [747]<br>[153], [747]                                                                                                    |
| 748           | To skip to the next question, press 2                                                       | $[627]$ , [748], [749], [689]<br>$[644]$ , [748], [749], [689]<br>$[681]$ , [748], [749], [689]<br>$[748]$ , [749], [689]                                                                                                    |
| 749           | To skip to the previous question, press<br>3                                                | $[627]$ , [748], [749], [689]<br>$[644]$ , [748], [749], [689]<br>$[681]$ , [748], [749], [689]<br>$[748]$ , [749], [689]                                                                                                    |
| 750           | To skip, press 2                                                                            | [647], [750], [757]                                                                                                    |
| 751           | To specify the mailbox range, press $1 $ [751], [727]                                       | $[751]$ , $[650]$                                                                                                    |
| 752           | messages, press 1                                                                           | To transfer General Delivery Mailbox [[752], [745], [652], [742], [699], [670]                                                                                                    |
| 753           | To transfer this message, press 7                                                           | [717], [706], [679], [726], [753], [208]<br>$[717]$ , $[724]$ , $[706]$ , $[679]$ , $[726]$ , $[734]$ , $[683]$ ,<br>$[753]$ , $[698]$<br>$[717]$ , [706], [679], [753], [208]<br>$[717]$ , [724], [706], [679], [734], [683], [753],<br>[698] |
| 754           | To transfer with comment, press 2                                                           | $[755]$ , [754], [610], [730]                                                                                                    |
| 755           | To transfer, press 1                                                                        | $[755]$ , [610], [730]<br>[755], [754], [610], [730]                                                                                                    |
| 756           | To try again, press $*$                                                                     | $[619]$ , $[645]$ , $[756]$<br>$[505]$ , [756]                                                                                                    |

**Table 75** 

| Prompt<br>No. | <b>Modifiable Prompts</b>                                                                    | Linked to Prompt No. (s)                                                         |
|---------------|----------------------------------------------------------------------------------------------|----------------------------------------------------------------------------------|
| 757           | To turn off the prompt, press 3                                                              | [647], [750], [757]                                                              |
|               |                                                                                              | $[714]$ , [680], [757]                                                           |
| 758           | To use for scheduling, press 1<br>To use continuously, press 2<br>To use not at all, press 3 | [758]                                                                            |
| 759           | To use the system prompt, press 1                                                            | $[759]$ , [760], [761], [604]<br>$[759]$ , $[760]$ , $[761]$ , $[696]$ , $[605]$ |
| 760           | To use user 1 prompt, press 2                                                                | $[759]$ , [760], [761], [604]<br>[759], [760], [761], [696], [605]               |
| 761           | To use user 2 prompt, press 3                                                                | $[759]$ , $[760]$ , $[761]$ , $[604]$<br>$[759]$ , [760], [761], [696], [605]    |
| 762           | <b>TONE DIALLING MODE</b>                                                                    | $[762]$                                                                          |
| 763           | Total message time available per<br>mailbox is (time)                                        | $[763]$ , $[332]$                                                                |
| 764           | Transfered (number)                                                                          | $[764]$ , $[600]$                                                                |
| 765           | Transfered 1 time                                                                            | $[765]$                                                                          |
| 766           | <b>TUESDAY</b>                                                                               | $[766]$                                                                          |
| 767           | <b>TWELFTH</b>                                                                               | $[767]$                                                                          |
| 768           | <b>TWELVE</b>                                                                                | $[768]$                                                                          |
| 769           | <b>TWELVE [HOUR]</b>                                                                         | $[769]$                                                                          |
| 770           | <b>TWELVE [MINUTE]</b>                                                                       | $[770]$                                                                          |
| 771           | <b>TWENTY</b>                                                                                | [771]                                                                            |
| 772           | <b>TWENTY [HOUR]</b>                                                                         | $[772]$                                                                          |
| 773           | <b>TWENTY [MINUTE]</b>                                                                       | $[773]$                                                                          |
| 774           | <b>TWENTY EIGHT</b>                                                                          | $[774]$                                                                          |
| 775           | <b>TWENTY EIGHT [MINUTE]</b>                                                                 | $[775]$                                                                          |
| 776           | <b>TWENTY EIGHTH</b>                                                                         | $[776]$                                                                          |
| 777           | <b>TWENTY FIFTH</b>                                                                          | $[777]$                                                                          |
| 778           | <b>TWENTY FIRST</b>                                                                          | $[778]$                                                                          |
| 779           | <b>TWENTY FIVE</b>                                                                           | [779]                                                                            |
| 780           | TWENTY FIVE [MINUTE]                                                                         | $[780]$                                                                          |
| 781           | <b>TWENTY FOUR</b>                                                                           | [781]                                                                            |

**Table 75** 

| Prompt<br>No. | <b>Modifiable Prompts</b>                      | Linked to Prompt No. (s) |
|---------------|------------------------------------------------|--------------------------|
| 782           | <b>TWENTY FOUR [HOUR]</b>                      | $[782]$                  |
| 783           | TWENTY FOUR [MINUTE]                           | [783]                    |
| 784           | <b>TWENTY FOURTH</b>                           | [784]                    |
| 785           | <b>TWENTY NINE</b>                             | $[785]$                  |
| 786           | <b>TWENTY NINE [MINUTE]</b>                    | [786]                    |
| 787           | <b>TWENTY NINTH</b>                            | $[787]$                  |
| 788           | <b>TWENTY ONE</b>                              | [788]                    |
| 789           | <b>TWENTY ONE [HOUR]</b>                       | [789]                    |
| 790           | <b>TWENTY ONE [MINUTE]</b>                     | [790]                    |
| 791           | <b>TWENTY SECOND</b>                           | [791]                    |
| 792           | <b>TWENTY SEVEN</b>                            | [792]                    |
| 793           | <b>TWENTY SEVEN [MINUTE]</b>                   | [793]                    |
| 794           | <b>TWENTY SEVENTH</b>                          | [794]                    |
| 795           | TWENTY SIX                                     | [795]                    |
| 796           | <b>TWENTY SIX [MINUTE]</b>                     | $[796]$                  |
| 797           | TWENTY SIXTH                                   | [797]                    |
| 798           | <b>TWENTY THIRD</b>                            | [798]                    |
| 799           | <b>TWENTY THREE</b>                            | [799]                    |
| 800           | TWENTY THREE [HOUR]                            | [800]                    |
| 801           | <b>TWENTY THREE [MINUTE]</b>                   | $[801]$                  |
| 802           | TWENTY TWO                                     | $[802]$                  |
| 803           | <b>TWENTY TWO [HOUR]</b>                       | [803]                    |
| 804           | <b>TWENTY TWO [MINUTE]</b>                     | [804]                    |
| 805           | <b>TWENTYTH</b>                                | $[805]$                  |
| 806           | TWO                                            | $[806]$                  |
| 807           | TWO [HOUR]                                     | [807]                    |
| 808           | TWO [MINUTE]                                   | [808]                    |
| 809           | unsuccessful attempts to enter this<br>mailbox | $[544]$ , $[809]$        |
| 810           | Use call waiting on busy signal<br>disabled    | $[810]$                  |

**Table 75** 

| Prompt<br>No. | <b>Modifiable Prompts</b>                                                              | Linked to Prompt No. (s)                                                                         |
|---------------|----------------------------------------------------------------------------------------|--------------------------------------------------------------------------------------------------|
| 811           | Use call waiting on busy signal<br>enabled                                             | $[811]$                                                                                          |
| 812           | Use the hash sign key as a wild card<br>character                                      | [137], [812]                                                                                     |
| 813           | Use the pound sign key as a wild card<br>character                                     | [137], [813]                                                                                     |
| 814           | Verification deleted                                                                   | $[814]$                                                                                          |
| 815           | was erased                                                                             | [157], [815], [24]                                                                               |
| 816           | was sent on (date)                                                                     | $[305]$ , [816], [17]                                                                            |
| 817           | <b>WEDNESDAY</b>                                                                       | $[817]$                                                                                          |
| 818           | Welcome to the general delivery<br>mailbox                                             | $[818]$                                                                                          |
| 819           | Welcome to the Voice Processing<br>System                                              | $[250]$ , $[819]$<br>$[248]$ , $[819]$<br>[249], [819]<br>[819]                                  |
| 820           | When you are finished hang up, stay<br>on the line to confirm or change your<br>number | $[411]$ , $[822]$ , $[82]$ , $[820]$                                                             |
| 821           | You can add up to (number)                                                             | $[821]$ , $[335]$<br>$[821]$ , $[334]$                                                           |
| 822           | You can enter up to (number)                                                           | $[411]$ , $[822]$ , $[82]$<br>$[411]$ , $[822]$ , $[82]$ , $[820]$<br>$[121]$ , $[822]$ , $[82]$ |
| 823           | You can not add any more digits                                                        | $[823]$                                                                                          |
| 824           | You have (number)                                                                      | [824], [340]<br>$[824]$ , $[330]$<br>[824], [164]                                                |
| 825           | You have a call                                                                        | [825]                                                                                            |
| 826           | You have a call from (name)                                                            | $[826]$                                                                                          |
| 827           | You have 1 FAX message                                                                 | $[827]$                                                                                          |
| 828           | You have 1 message                                                                     | $[828]$                                                                                          |
| 829           | You have 1 new message                                                                 | $[829]$                                                                                          |

**Table 75** 

| Prompt<br>No. | <b>Modifiable Prompts</b>                                       | Linked to Prompt No. (s) |
|---------------|-----------------------------------------------------------------|--------------------------|
| 830           | <b>ZERO</b>                                                     | [830]                    |
| 831           | Break mode first operator's extension<br>is (extension number)  | [831]                    |
| 832           | Break mode first operator's extension<br>is not assigned        | [832]                    |
| 833           | Break mode second operator's<br>extension is (extension number) | [833]                    |
| 834           | Break mode second operator's<br>extension is not assigned       | [834]                    |
| 835           | Break mode third operator's<br>extension is (extension number)  | [835]                    |
| 836           | Break mode third operator's<br>extension is not assigned        | [836]                    |
| 837           | Lunch mode first operator's extension<br>is (extension number)  | [837]                    |
| 838           | Lunch mode first operator's extension<br>is not assigned        | [838]                    |
| 839           | Lunch mode second operator's<br>extension is (extension number) | [839]                    |
| 840           | Lunch mode second operator's<br>extension is not assigned       | [840]                    |
| 841           | Lunch mode third operator's<br>extension is (extension number)  | [841]                    |
| 842           | Lunch mode third operator's<br>extension is not assigned        | $[842]$                  |

**Table 75** 

# **[Linked Prompts List]**

### **Subscriber Service**

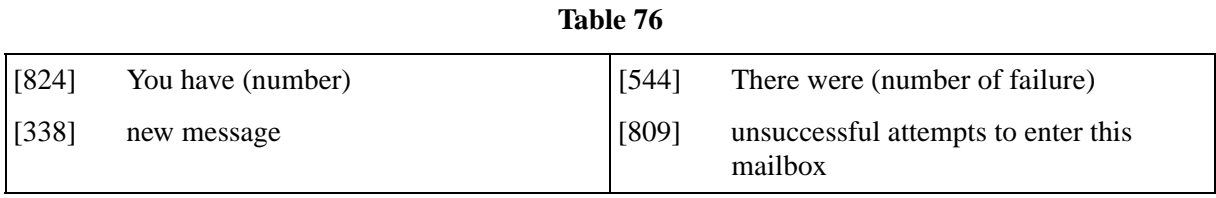

## **Receive Message**

### **Table 77**

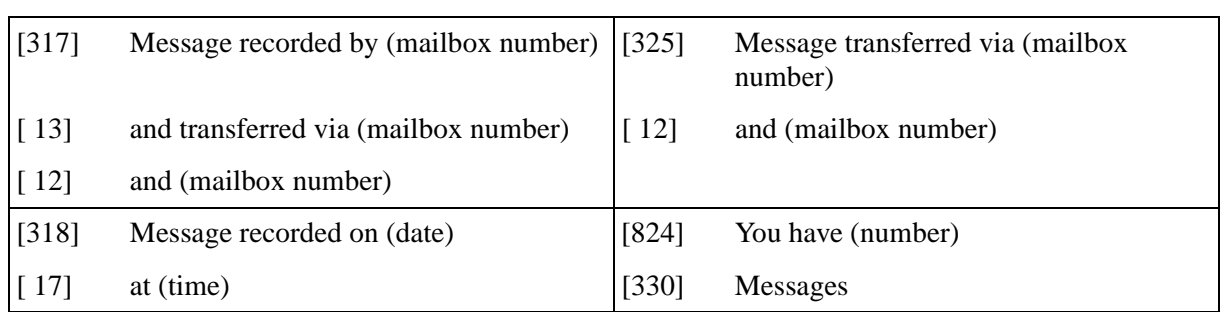

# **Message Scan**

### **Table 78**

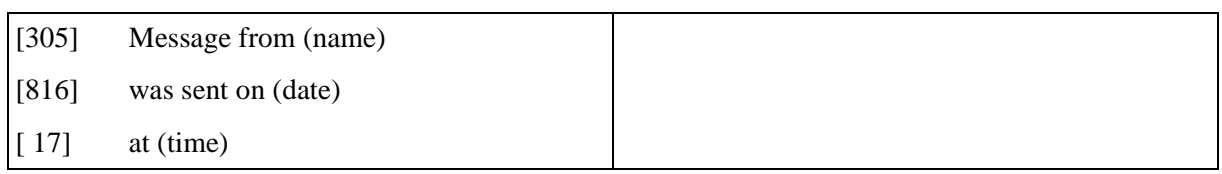

# **Message Delivery**

**Table 79**
# **Personal Group Distribution List**

# **Table 80**

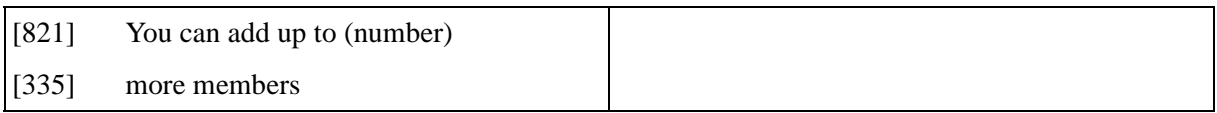

# **Check Mailbox Distribution**

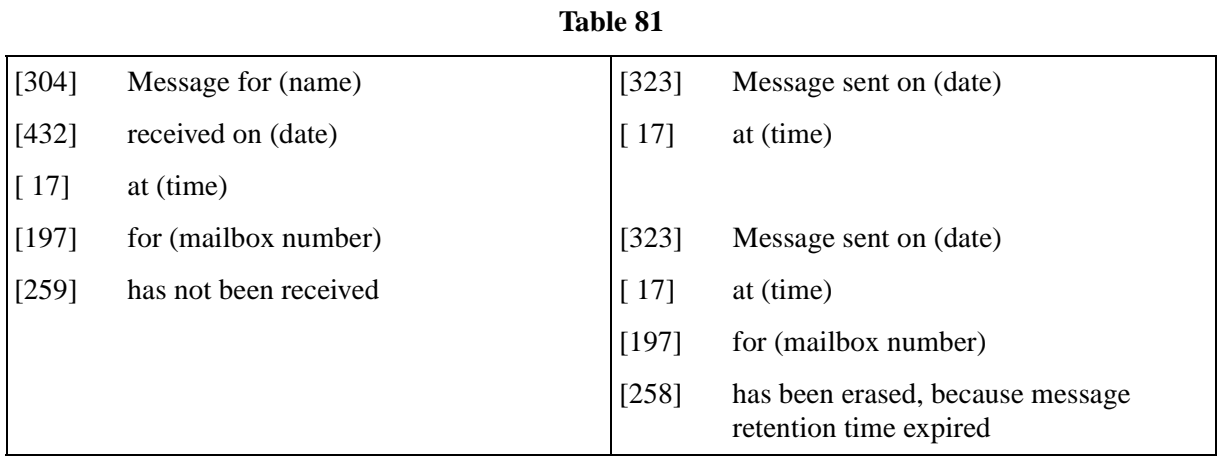

# **External Message Delivery**

# **Table 82**

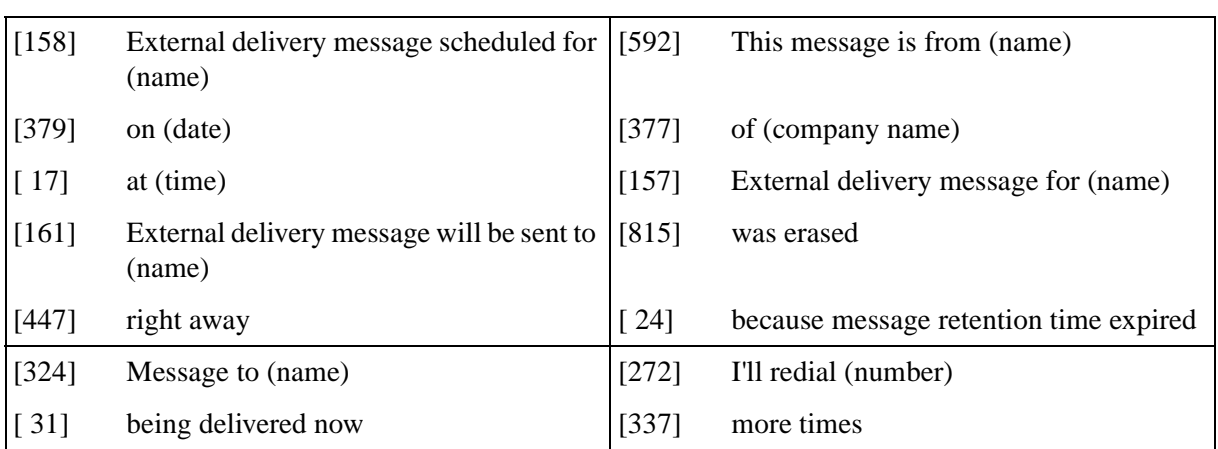

# **Message Waiting Notification**

# **Table 83**

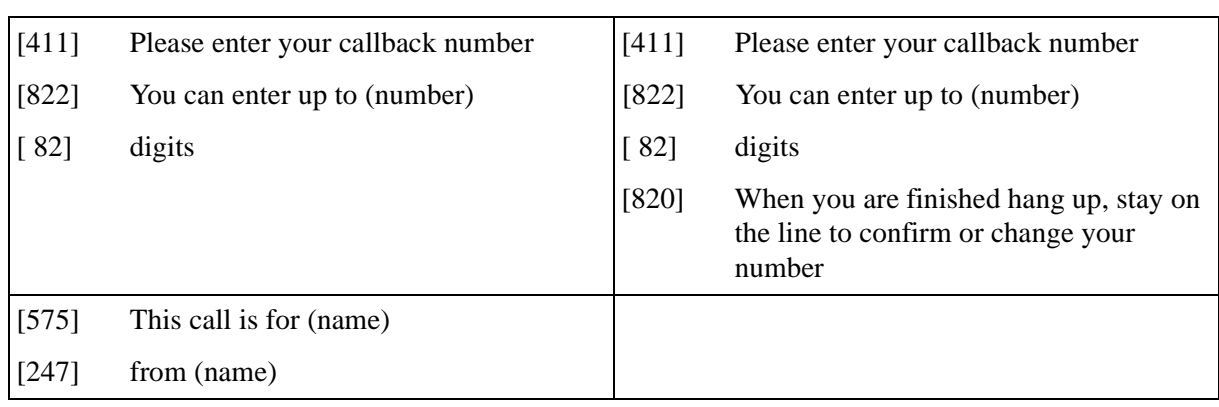

# **Interview Mailbox Management**

# **Table 84**

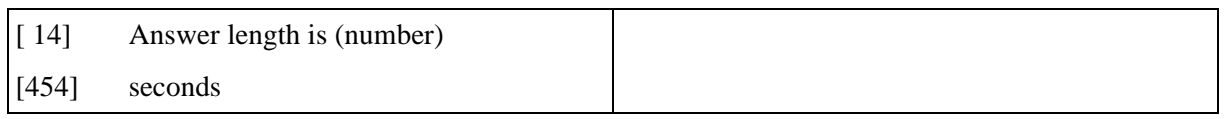

# **Fax Management**

# **Table 85**

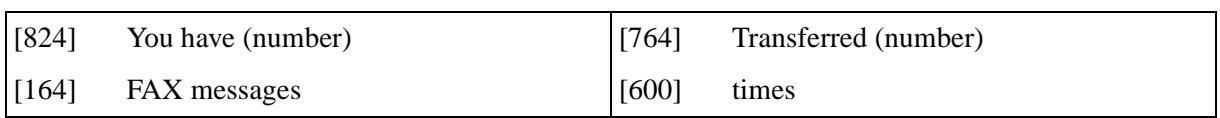

# *Glossary*

#### **Alternate Extension Group**

Transfers the call coming into the extensions in this group following the sequence specified by "Alternate Extension Transfer Sequence".

# **APT Integration**

Digital Integration between the KX-TA series telephone system and the VPS.

### **Auto Configuration**

(Available with APT/DPT Integration only.) The VPS can automatically draw information from the KX-TA series or KX-TD series telephone system. This saves time in the initial setup.

### **Auto Forwarding**

Allows unretrieved messages to be copied or forwarded to another mailbox.

#### **Automated Attendant**

An electronic operator capable of transferring a caller to an extension.

### **Call Blocking**

Connects the caller to the Incomplete Call Handling Service without ringing the subscriber's extension.

# **Call Screening**

Allows subscribers to screen calls; the caller hears the message: "Record your name at the tone." The VPS records the caller's name, then puts the caller on hold to play the name for the subscriber who decides whether to take the call or not.

# **Call Transfer**

Transfers a call to the requested destination or to an alternative extension.

#### **Called Party ID**

(Sometimes referred to as Follow-On ID) Allows the VPS to dial extra digits to bring the caller directly to a specified mailbox, rather than to the General Delivery Mailbox.

# **Caller ID Call Routing**

(Available with APT/DPT Integration only.) The VPS automatically sends calls from preassigned Caller ID numbers to the desired extension, mailbox (System Group Distribution List included) or Custom Service.

# **Caller Name Announcement**

# **(System/Personal)**

(Available with APT/DPT Integration only.) The VPS announces pre-recorded Caller ID caller's names when extension users listen to messages from pre-assigned numbers left in the user's mailbox. The announcement is also heard when calls from pre-assigned numbers are transferred to the users (Caller ID Screening.)

# **Covering Extension**

This can be a destination for Incomplete Call Handling Service. Also, it can be accessed by pressing [0] during the playing of a Personal Greeting.

# **Custom Service Setting**

Allows one-touch access to extensions, other custom service menus, fax machine, mailboxes, etc. A greeting can be recorded for each of the 100 menus to give verbal directions to the non-subscriber.

# **Default Setting**

A parameter, which was defined for the system at the factory and can be changed through system programming; i.e., the System Administrator or the System Manager.

# **Delayed Ringing**

There are 2 kinds of delayed ringing applications:

(1) The VPS is used as the no-answer destination for the Intercept Routing feature of your PBX.

(2) DIL 1:N (outside (CO) line to several extensions) terminates on telephones and VPS ports. To give the telephone users a chance to answer calls, the VPS lines should be programmed for delayed ringing. Otherwise, the VPS will answer the calls immediately.

# **Delivery Time**

The time specified by the subscriber for the VPS to deliver a prerecorded message.

# **Department Dialling**

A number (1 - 9) assigned to transfer an outside caller to a specific extension.

# **Direct Mailbox Access**

(Available with APT/DPT Integration only.) A subscriber can enter his mailbox directly when he calls the VPS from his extension. He does not have to enter any special codes. But his password, if established, must be entered.

# **DPT Integration**

Digital integration between the KX-TD series telephone system and the VPS. Requires upgraded software in the telephone switch.

#### **DTMF**

(Dual Tone Multi Frequency) Commonly referred to as touch-tone.

#### **External Call Forwarding**

(Available on the KX-TA series and KX-TD series telephone system) Forwards calls to an extension that has call forwarding activated to an outside phone.

# **External Delivery Message**

A message intended for automatic delivery to external parties and/or extensions.

#### **External Message Delivery List**

Allows the subscriber to create 2 lists to deliver messages to external parties. Each list can have 8 destinations.

#### **External Message Delivery Redial**

Allows the subscriber, when making an external delivery, to instruct the VPS to make a maximum of 3 retries when the line is busy or when there is no answer.

### **Fast Forward**

Puts the user 4 s ahead in the current message.

#### **Follow-On ID**

See Called Party ID.

#### **General Delivery Mailbox**

When the caller does not dial anything (either because he does not want to or he is using a rotary telephone), he can be sent to the General Delivery Mailbox. Periodically (daily is best), the Message Manager should transfer the contents of the General Delivery Mailbox to the appropriate destinations.

#### **Hash Sign**

Same as Pound Sign. Hash Sign is used only in the United Kingdom.

# **HELP**

One of the utility commands. It lists all utility commands with a brief description of each.

# **Immediate Reply**

Allows the message receiver to reply to a message without specifying the extension number of the sender.

# **Inband Signalling**

The Follow-On ID (or Called Party ID) that integrates the VPS and the telephone switch. Uses intercom paths to light message wait light. Does not give "high end" features such as: Intercom Paging, Direct Mailbox Access, Live Call Screening, etc.

#### **Incomplete Call Handling Service**

Calls are considered incomplete when there is no answer or if the line is busy. The Incomplete Call Handling Service can be set for 6 options:

- (1) to record a message from the caller,
- (2) transfer the caller to a covering extension,
- (3) page the mailbox owner via the PBX,
- (4) notify the mailbox owner via beeper,
- (5) transfer the caller to the operator, or
- (6) let the caller try another extension.

#### **Integration**

Required between the VPS and the telephone switch. See Inband signalling, APT Integration and DPT Integration.

#### **Intercept Routing No Answer**

When a call is not answered, it can be transferred to another extension or to the VPS. (This is a PBX feature.)

# **Intercom Paging**

(Available with APT/DPT Integration only.) Allows up to 8 different paging groups. An external party can reach a subscriber who is away from his/her telephone using either internal or external page groups. For a Caller ID Caller, if his name has been recorded for the Caller Name Announcement feature, the name will be announced at the end of the page.

### **Interview Service**

A special type of subscriber mailbox enabling the subscriber to record up to 10 questions. After the answers are recorded the Message Waiting Lamp is turned on at the subscriber telephone. (Good for claims departments, order desks, job applications, etc.)

#### **Keypad**

All touch-tone keys on the telephone.

# **LCD**

Liquid crystal display

# **Live Call Screening**

(Available with APT/DPT Integration only.) The proprietary telephone works like an answering machine. The subscriber can hear the caller through the speakerphone while the message is being recorded.

#### **LOAD**

One of the utility commands. It is used to load new or saved data to the VPS from a personal computer.

#### **Logical Extension (All Calls Transfer to Mailbox)**

An extension that always receives calls directly into its mailbox. This feature is used by subscribers who are often unavailable or who do not have a telephone.

### **Mailbox Capacity (messages)**

The number of messages that can be recorded in a subscriber's mailbox; should be set between 5 and 100 messages by the System Administrator or the System Manager.

#### **Mailbox Capacity (recording time)**

The total amount of time for messages in a subscriber's mailbox; should be set between 5 and 100 min by the System Administrator or the System Manager.

### **Mailbox Extension**

Normally the same number as the telephone extension number.

# **Mailbox Management**

Allows a subscriber to alter the setting for personal mailboxes.

#### **Menu**

A list of choices from which the user can select by using the telephone keypad or the keys from a personal computer.

#### **Message Manager**

(Mailbox 998) The person who takes care of the General Delivery Mailbox, records custom service menus and system caller names, and changes the original voice prompts. He has limited system programming capabilities.

#### **Message Retention Time**

The amount of time the system will store a message before deleting the message.

# **Message Retrieval Order**

The order in which the subscriber retrieves messages: Last In First Out (LIFO) or First In First Out (FIFO).

# **Message Transfer**

Allows a subscriber to reroute a message to another mailbox unless the message was marked "private." Additional comments can be added to this message.

# **Message Waiting Lamp**

Light on proprietary telephones that lights when there are messages in the mailbox.

# **Message Waiting Notification**

The VPS can notify subscribers and the Message Manager when they have received messages (if authorised by the System Administrator or the System Manager). Notification methods are: (1) by Message Waiting Lamp, or (2) by telephone, or (3) by beeper.

# **Multilingual Selection Menu**

This menu is recorded by the Message Manager and allows callers to choose the language they want (System, User 1 or User 2 prompts) when they call the VPS.

# **Non-Subscriber**

A caller to the VPS who does not own a mailbox.

# **Notification Method**

(See Message Waiting Notification.)

# **Operator**

Up to three destinations can be assigned as operators. This is the extension that receives calls when the calling party is on a rotary phone or dials [0].

# **Owner's Name**

After a subscriber records his name, his name will be announced during transfers, Intercom Paging, and confirmation of Dialling by Name.

Independent of this recording is registration of name by System Administrator. This allows callers to dial parties by name (Dialling by Name) rather than by number. For example, a caller can dial "S-M-I-T" (Smith) rather than Smith's mailbox number, which can be hard to remember.

# **Password**

A number chosen by a subscriber or a manager to protect access to the mailbox.

#### **Personal Greetings**

A subscriber can personalise his mailbox to greet callers. There are 3 kinds of Personal Greetings:

(1) No Answer Greeting

(2) Busy Signal Greeting

(3) After Hours Greeting

# **Personal Greeting for Caller ID**

(Available with APT/DPT Integration only.) Each subscriber can record up to 4 personal greeting messages for calls from pre-assigned Caller ID numbers. Each greeting supports up to 8 Caller ID numbers.

#### **Personal Group Distribution List**

Each subscriber can have 4 distribution lists containing up to 20 mailboxes in each list. Used to send the same message to a variety of people.

#### **Port**

The point of connection between the telephone switch and the VPS.

# **Pound Sign**

The [#] key on the telephone keypad.

# **Private Message**

A message, which is delivered to a specific mailbox, cannot be forwarded.

#### **Prompt**

Prompts are pre-recorded VPS sentences that guide subscribers and non-subscribers through specific VPS operations. The KX-TVP50 supports 3 prompts: (1) System prompts (pre-recorded by the factory in English), (2) User 1 prompts (pre-recorded by the factory in Spanish), and (3) User 2 prompts (freely recorded by the Message Manager).

# **Review**

Plays back a message.

# **Rewind**

Replays the last 4 s of a message.

#### **Rotary Telephone**

A telephone capable of pulse dial only. Callers using a rotary telephone will be automatically forwarded to the operator or the General Delivery Mailbox.

# **SAVE**

One of the utility commands. It is used to save VPS data to a personal computer.

### **Scanning Messages**

Allows the subscriber to listen to only the first 4 s of each message. Another method is to use the digit [2] while listening to a message; this advises the VPS to skip to the next message.

### **Station Programming**

Programming via the proprietary telephone.

#### **Subscriber**

A person who has an assigned mailbox.

#### **System Administration**

System programming from a personal computer.

# **System Administrator**

Unlike the Message Manager and the System Manager, the System Administrator has full system programming capability. He uses a computer connected to the RS-232C port of the VPS.

#### **System External Message Delivery Duration Time**

The maximum time allowed for an external message that is to be delivered by the VPS, specified by the System Administrator.

#### **System Group Distribution List**

The system can maintain an internal list of twenty mailbox groups. Each group can hold twenty mailboxes. Each group is referenced by a System Group Distribution List number and is assigned via system administration. A recording into a System Group Distribution List number will go into the mailboxes of all members of that group.

# **System Manager**

(Mailbox 999) The person who can perform very basic and limited system programming using a telephone. He can create/delete mailboxes; clear subscriber passwords when they are forgotten; set Class of Service parameters; set the system clock; and generate System Reports.

#### **System Report**

Eight System Reports can be acquired by the System Administrator or System Manager upon request.

# **TIME**

One of the utility commands. It is used to confirm or set the time and data of the VPS.

# **Two-Way Recording**

(Available with APT/DPT Integration only.) Allows a subscriber to record a conversation into his/her mailbox.

# **Two-Way Transfer**

(Available with APT/DPT Integration only.) Allows a subscriber to record a conversation into another person's mailbox.

# **Voice Mail**

A general term used for messages recorded over the phone from one person to another.

# **Voice Prompt**

Recorded VPS instructions to callers. These are either system prompts or user prompts.

# **VPS**

Voice Processing System (e.g., Panasonic KX-TVP50).

# *Index*

# **A**

Alternate extension group [150](#page-149-0) APT integration [150](#page-149-1) Auto configuration [150](#page-149-2) Auto forwarding [151](#page-150-0) Automated attendant [151](#page-150-1)

# **B**

Beeper - calling a beeper [154](#page-153-0) Broadcasting messages [151](#page-150-2) Busy coverage mode [151](#page-150-3)

# **C**

Call services [152](#page-151-0) Call transfer status [152](#page-151-1) Callback number entry [152](#page-151-2) Caller ID call routing [152](#page-151-3) Caller ID screening [152](#page-151-4) Caller name announcement-personal [153](#page-152-0) Caller name announcement-system [153](#page-152-1) Class of service (COS) [155](#page-154-0) Connections - optio[nal expansion memory card](#page-29-0)  (KX-TVP52) 30 Connections - PBX [32](#page-31-0) Covering extension [155](#page-154-1) Custom service [155](#page-154-2)

# **D**

Data - loading [new or saved data to the VPS](#page-128-0)  (LOAD) 129 Data - saving the sy[stem data to the backup device](#page-126-0)  (SAVE) [116](#page-115-0), 127 Daylight saving time assignment [155](#page-154-3) Department dialling [156](#page-155-0)<br>Dialling by name 156 Dialling by name Digital integration [18](#page-17-0), [21](#page-20-0), [55](#page-54-0)<br>DIP switch 15, 16, 28, 61, 63 [15](#page-14-0), [16](#page-15-0), [28](#page-27-0), [61](#page-60-0), [63](#page-62-0), [66](#page-65-0), [68](#page-67-0) Direct mailbox access [156](#page-155-2) DPT integration [157](#page-156-0)

# **E**

Expansion capabilities [19](#page-18-0) Extension group [157](#page-156-1) Extension numbering plan [157](#page-156-2) External message delivery list [157](#page-156-3) External message delivery service [158](#page-157-0) External message delivery status [158](#page-157-1)

# **F**

Fax management [159](#page-158-0)

# **G**

Group distribution list - personal [159](#page-158-1) Group distribution list - system [159](#page-158-2)

# **H**

Hardware settings [43](#page-42-0), [234](#page-233-0) Hold [159](#page-158-3) Holiday service [159](#page-158-4)

# **I**

Inband integration [160](#page-159-0) Incomplete call handling service [160](#page-159-1) Initializing the system [120](#page-119-0) Intercom paging [161](#page-160-0) Interview service [162](#page-161-0)

# **L**

Live call screening [163](#page-162-0) Logical extension [164](#page-163-0)

# **M**

Mailbox [164](#page-163-1) Message delivery status [165](#page-164-0) Message delivery, internal [164](#page-163-2) Message management [14](#page-13-0), [112](#page-111-0) Message manager's guide [265](#page-264-0) Message reception mode [165](#page-164-1) Message scan [165](#page-164-2) Message transfer [166](#page-165-0) Message waiting notification - device [166](#page-165-1) Message waiting notification - lamp [167](#page-166-0) Multilingual service [167](#page-166-1)

# **N**

No answer coverage mode [168](#page-167-0)

# **O**

Operator service [168](#page-167-1)

# **P**

PBX integration [168](#page-167-2) Personal greeting for Caller ID [169](#page-168-0) Personal greetings [169](#page-168-1) Play system pr[ompt after personal greeting](#page-169-1) [170](#page-169-0) Port service 170 Private message [170](#page-169-2)

# **Q**

Quick setup [82,](#page-81-0) [83,](#page-82-0) [135](#page-134-0)

# **R**

Receive message [170](#page-169-3) Rotary telephone service [170](#page-169-4)

# **S**

Service access commands [171](#page-170-0)

Special feature authorisation [171](#page-170-1)<br>Specifications 19, 148 Specifications System administration [14](#page-13-1) System administrator's guide [175](#page-174-0)<br>System clock 171 System clock System components [15](#page-14-1) System management [14](#page-13-2) System manager's guide [245](#page-244-0) System reports [171](#page-170-3)

# **T**

Time service [172](#page-171-0) Troubleshooting [146](#page-145-0)<br>Trunk service 172 Trunk service Two-way recording [172](#page-171-2) Two-way transfer [172](#page-171-3)

# **U**

Utility commands [172](#page-171-4)

# **V**

Voice mail service [172](#page-171-5) Voice prompts [173](#page-172-0)

# **Kyushu Matsushita Electric Co., Ltd.**

1-62, 4-chome, Minoshima, Hakata-ku, Fukuoka 812-8531, Japan

#### **Copyright:**

This manual is copyrighted by Kyushu Matsushita Electric Co., Ltd. (KME). Under the applicable copyright laws, this manual may not be reproduced in any form, in whole or part, without the prior written consent of KME.

c 2000 Kyushu Matsushita Electric Co., Ltd. All Rights Reserved.

Printed in Japan **PSQX2094ZA KK0600CM0**